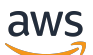

User Guide

# **AWS IoT Analytics**

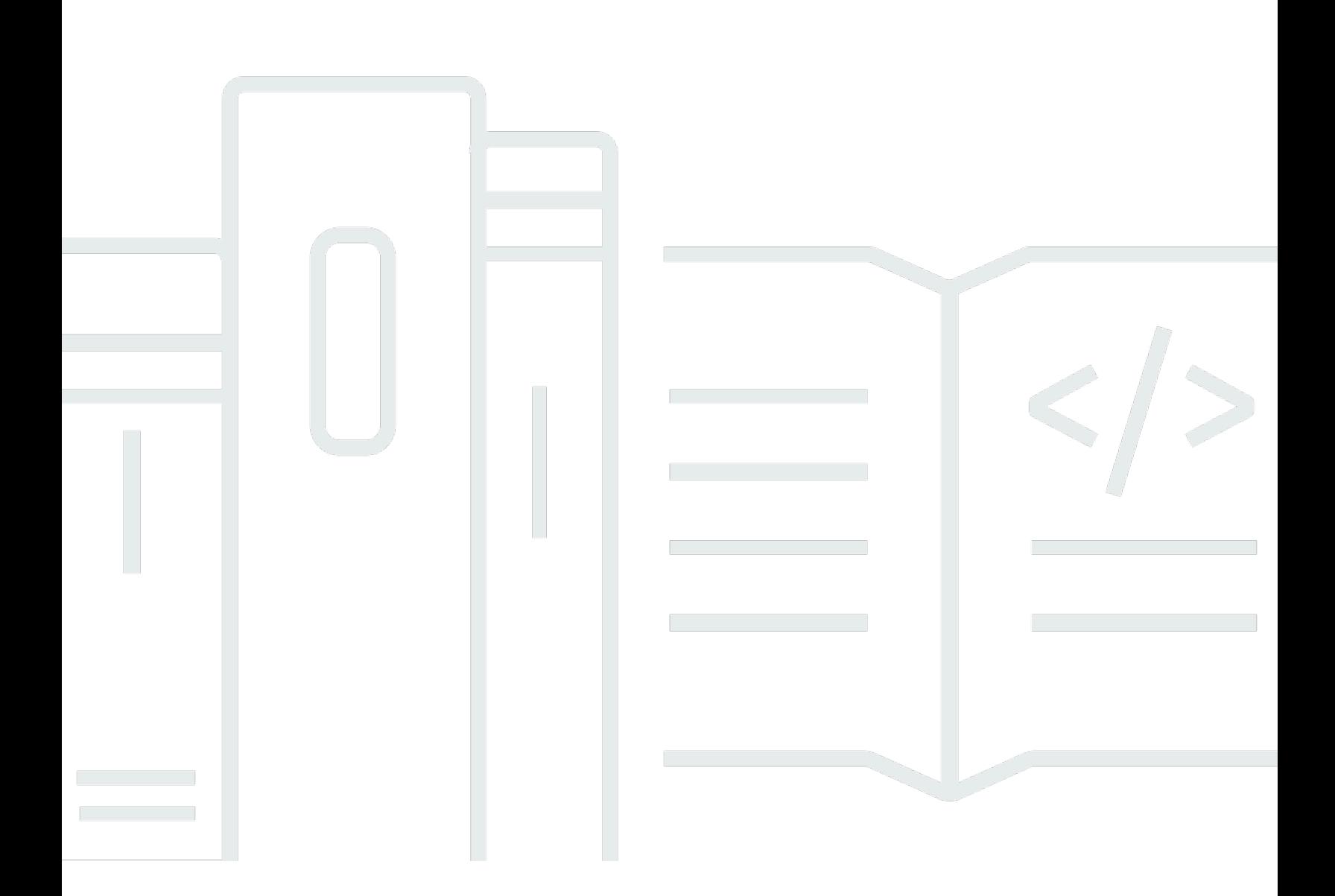

Copyright © 2024 Amazon Web Services, Inc. and/or its affiliates. All rights reserved.

### **AWS IoT Analytics: User Guide**

Copyright © 2024 Amazon Web Services, Inc. and/or its affiliates. All rights reserved.

Amazon's trademarks and trade dress may not be used in connection with any product or service that is not Amazon's, in any manner that is likely to cause confusion among customers, or in any manner that disparages or discredits Amazon. All other trademarks not owned by Amazon are the property of their respective owners, who may or may not be affiliated with, connected to, or sponsored by Amazon.

# **Table of Contents**

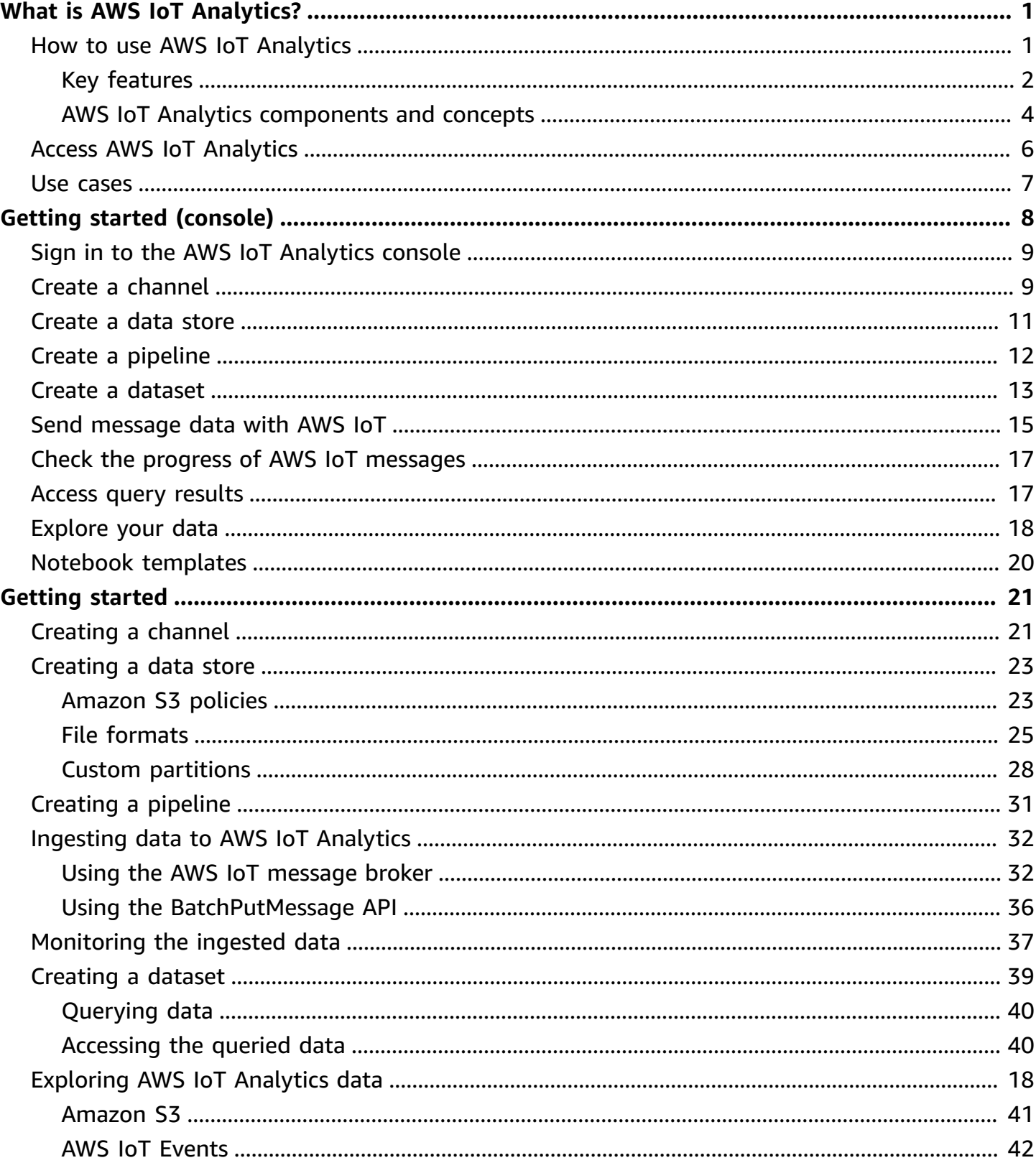

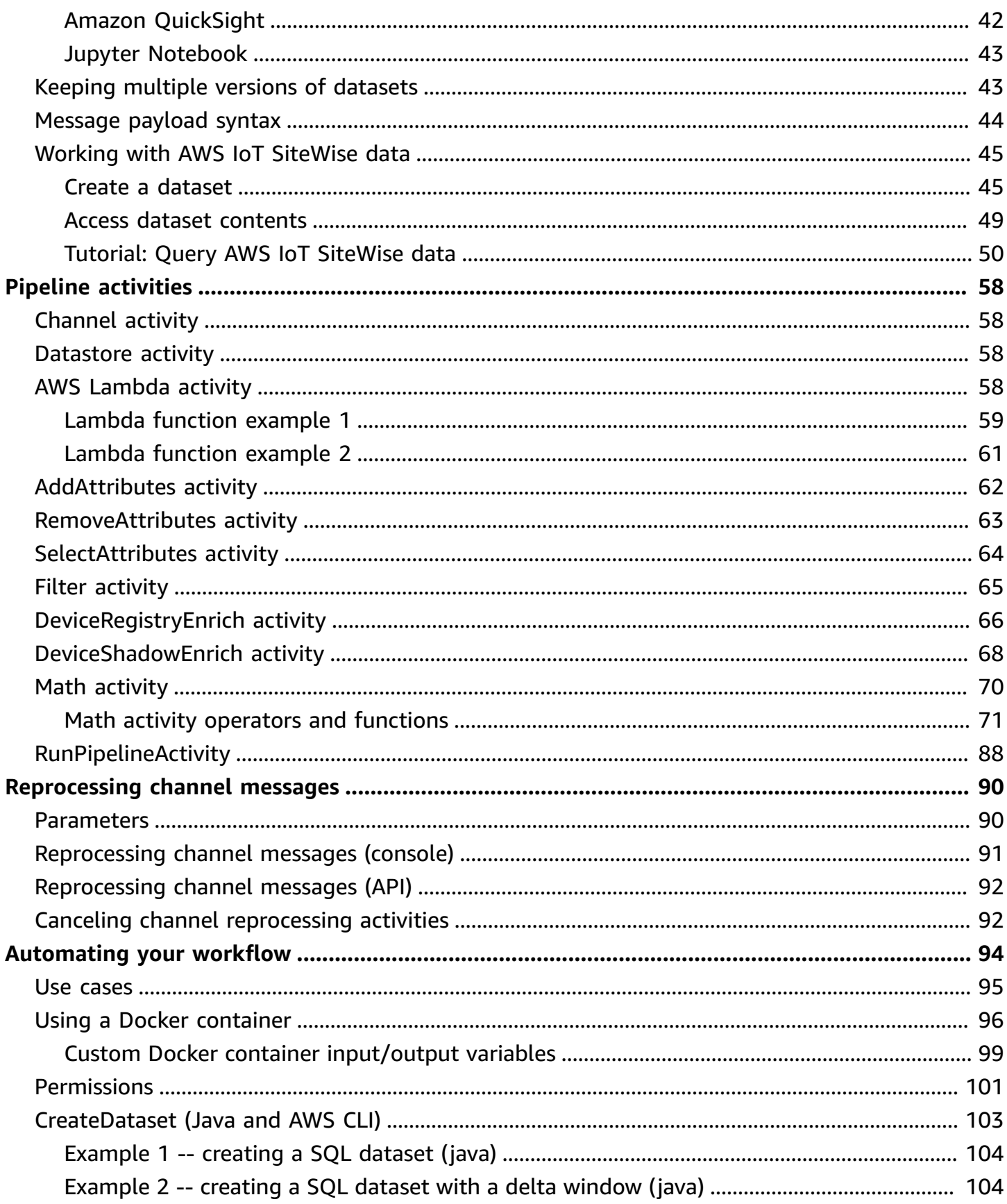

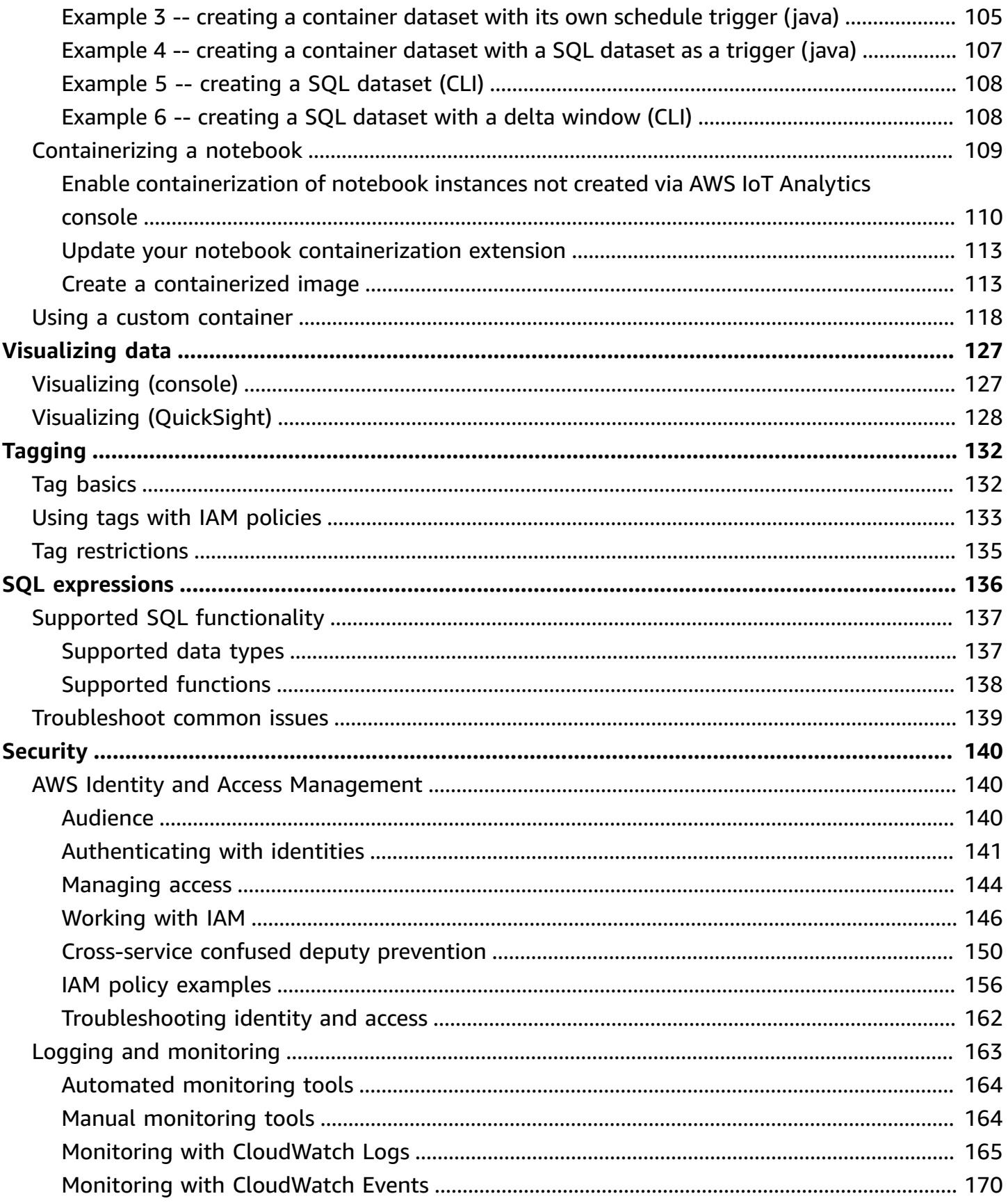

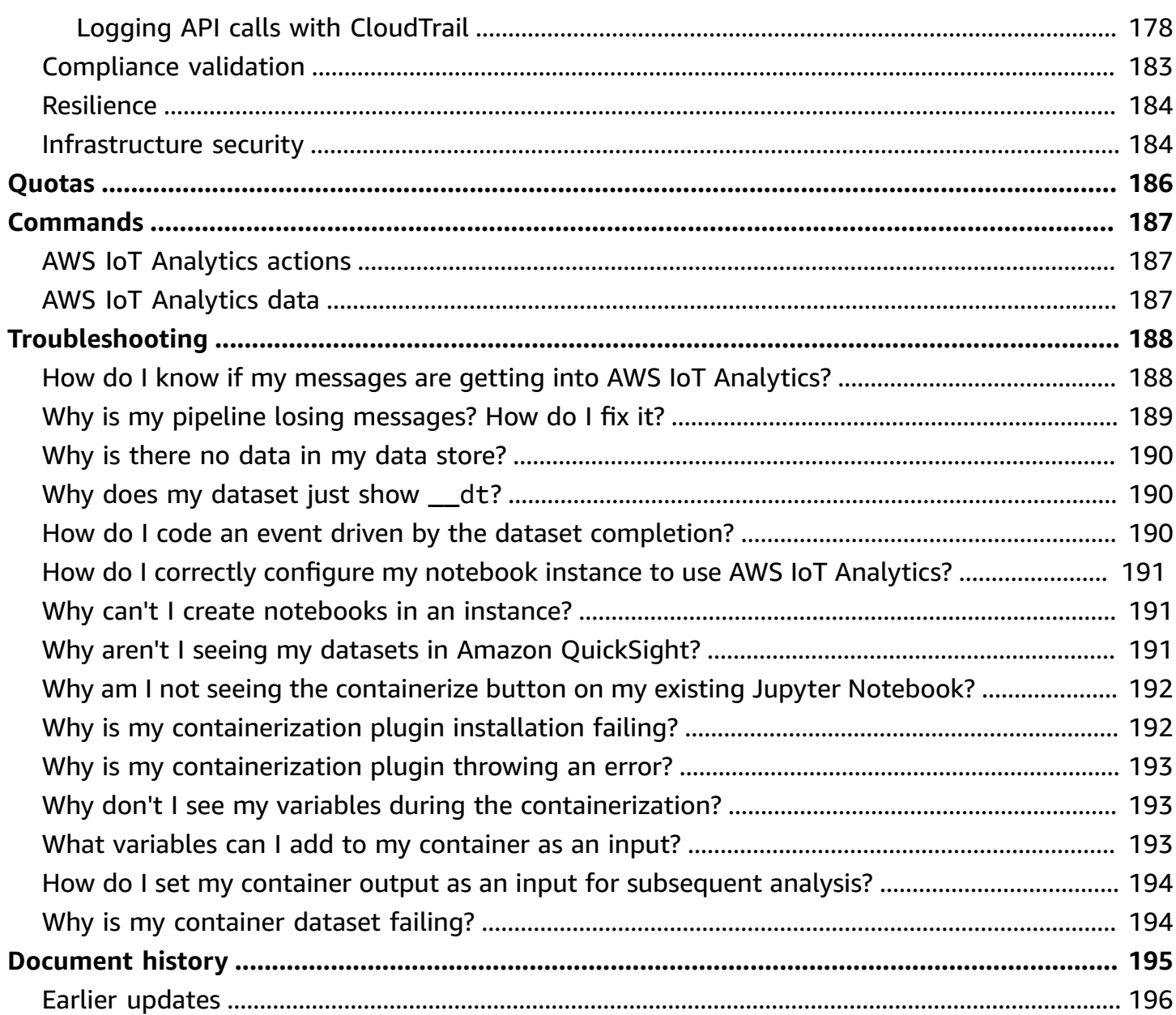

# <span id="page-6-0"></span>**What is AWS IoT Analytics?**

AWS IoT Analytics automates the steps required to analyze data from IoT devices. AWS IoT Analytics filters, transforms, and enriches IoT data before storing it in a time-series data store for analysis. You can set up the service to collect only the data you need from your devices, apply mathematical transforms to process the data, and enrich the data with device-specific metadata such as device type and location before storing it. Then, you can analyze your data by running queries using the built-in SQL query engine, or perform more complex analytics and machine learning inference. AWS IoT Analytics enables advanced data exploration through integration with Jupyter [Notebook.](http://jupyter.org) AWS IoT Analytics also enables data visualization through integration with Amazon [QuickSight](https://quicksight.aws). Amazon QuickSight is available in the following [Regions](https://docs.aws.amazon.com/general/latest/gr/rande.html#quicksight_region).

Traditional analytics and business intelligence tools are designed to process structured data. Raw IoT data often comes from devices that record less structured data (such as temperature, motion, or sound). As a result the data from these devices can have significant gaps, corrupted messages, and false readings that must be cleaned up before analysis can occur. Also, IoT data is often only meaningful in the context of other data from external sources. AWS IoT Analytics lets you to address these issues and collect large amounts of device data, process messages, and store them. You can then query the data and analyze it. AWS IoT Analytics includes pre-built models for common IoT use cases so that you can answer questions like which devices are about to fail or which customers are at risk of abandoning their wearable devices.

# <span id="page-6-1"></span>**How to use AWS IoT Analytics**

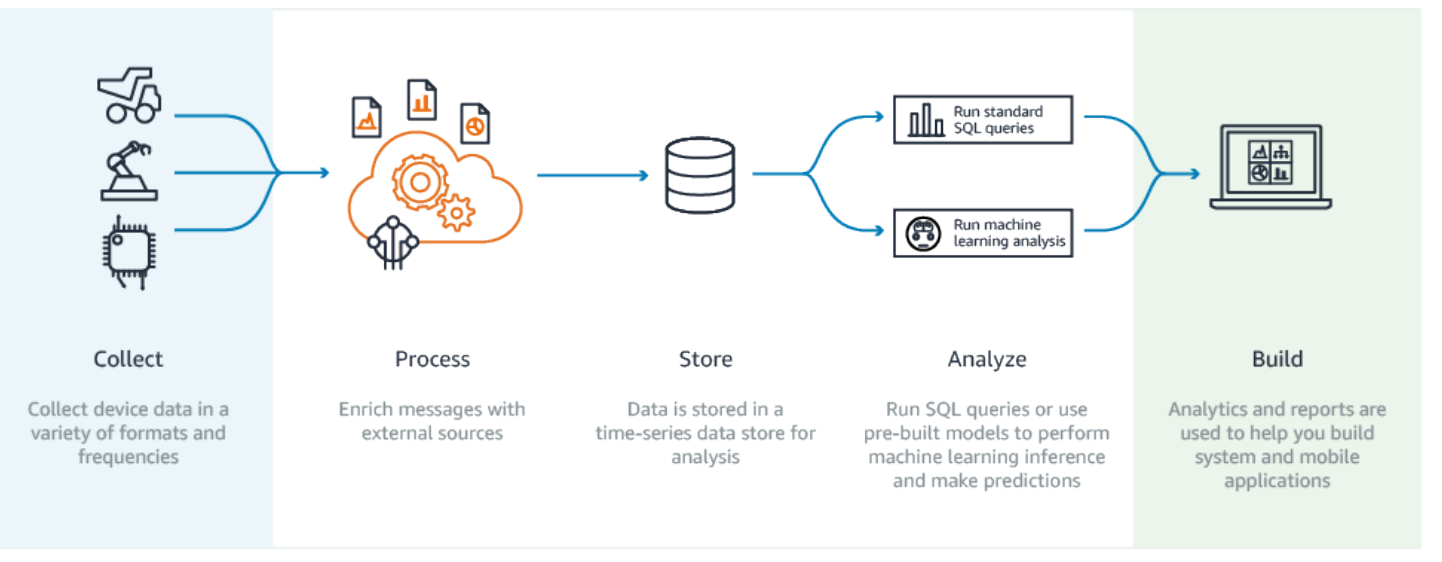

The following graphic shows an overview of how you can use AWS IoT Analytics.

### <span id="page-7-0"></span>**Key features**

### **Collect**

- Integrated with AWS IoT Core—AWS IoT Analytics is fully integrated with AWS IoT Core so it can receive messages from connected devices as they stream in.
- Use a batch API to add data from any source—AWS IoT Analytics can receive data from any source through HTTP. That means that any device or service that is connected to the internet can send data to AWS IoT Analytics. For more information, see [BatchPutMessage](https://docs.aws.amazon.com/iotanalytics/latest/APIReference/API_BatchPutMessage.html) in the *AWS IoT Analytics API Reference*.
- Collect only the data you want to store and analyze—You can use the AWS IoT Analytics console to configure AWS IoT Analytics to receive messages from devices through MQTT topic filters in various formats and frequencies. AWS IoT Analytics validates that the data is within specific parameters you define and creates channels. Then, the service routes the channels to appropriate pipelines for message processing, transformation, and enrichment.

### **Process**

- Cleanse and filter—AWS IoT Analytics lets you define AWS Lambda functions that are triggered when AWS IoT Analytics detects missing data, so you can run code to estimate and fill gaps. You can also define maximum and minimum filters and percentile thresholds to remove outliers in your data.
- Transform—AWS IoT Analytics can transform messages using mathematical or conditional logic you define, so that you can perform common calculations like Celsius into Fahrenheit conversion.
- Enrich—AWS IoT Analytics can enrich data with external data sources such as a weather forecast, and then route the data to the AWS IoT Analytics data store.

### **Store**

- Time-series data store—AWS IoT Analytics stores the device data in an optimized timeseries data store for faster retrieval and analysis. You can also manage access permissions, implement data retention policies and export your data to external access points.
- Store processed and raw data—AWS IoT Analytics stores the processed data and also automatically stores the raw ingested data so you can process it at a later time.

### **Analyze**

• Run Ad-hoc SQL queries—AWS IoT Analytics provides a SQL query engine so you can run adhoc queries and get results quickly. The service enables you to use standard SQL queries to extract data from the data store to answer questions like the average distance traveled for

a fleet of connected vehicles or how many doors in a smart building are locked after 7pm. These queries can be re-used even if connected devices, fleet size, and analytic requirements change.

- Time-series analysis—AWS IoT Analytics supports time-series analysis so you can analyze the performance of devices over time and understand how and where they are being used, continuously monitor device data to predict maintenance issues, and monitor sensors to predict and react to environmental conditions.
- Hosted notebooks for sophisticated analytics and machine learning—AWS IoT Analytics includes support for hosted notebooks in Jupyter Notebook for statistical analysis and machine learning. The service includes a set of notebook templates that contain AWSauthored machine learning models and visualizations. You can use the templates to get started with IoT use cases related to device failure profiling, forecasting events such as low usage that might signal the customer will abandon the product, or segmenting devices by customer usage levels (for example heavy users, weekend users) or device health. After you author a notebook, you can containerize and execute it on a schedule that you specify. For more information, see [Automating](https://docs.aws.amazon.com/iotanalytics/latest/userguide/automate.html#aws-iot-analytics-automate) your workflow.
- Prediction—You can do statistical classification through a method called logistic regression. You can also use Long-Short-Term Memory (LSTM), which is a powerful neural network technique for predicting the output or state of a process that varies over time. The pre-built notebook templates also support the K-means clustering algorithm for device segmentation, which clusters your devices into cohorts of like devices. These templates are typically used to profile device health and device state such as HVAC units in a chocolate factory or wear and tear of blades on a wind turbine. Again, these notebook templates can be contained and executed on a schedule.

### **Build and visualize**

- Amazon QuickSight integration—AWS IoT Analytics provides a connector to Amazon QuickSight so that you can visualize your data sets in a QuickSight dashboard.
- Console integration—You can also visualize the results or your ad-hoc analysis in the embedded Jupyter Notebook in the AWS IoT Analytics' console.

### <span id="page-9-0"></span>**AWS IoT Analytics components and concepts**

### **Channel**

A channel collects data from an MQTT topic and archives the raw, unprocessed messages before publishing the data to a pipeline. You can also send messages to a channel directly using the [BatchPutMessage](https://docs.aws.amazon.com/iotanalytics/latest/userguide/api.html#cli-iotanalytics-batchputmessage) API. The unprocessed messages are stored in an Amazon Simple Storage Service (Amazon S3) bucket that you or AWS IoT Analytics manage.

### **Pipeline**

A pipeline consumes messages from a channel and enables you to process the messages before storing them in a data store. The processing steps, called **activities** (Pipeline [activities](https://docs.aws.amazon.com/iotanalytics/latest/userguide/pipeline-activities.html#aws-iot-analytics-pipeline-activities)), perform transformations on your messages such as removing, renaming or adding message attributes, filtering messages based on attribute values, invoking your Lambda functions on messages for advanced processing or performing mathematical transformations to normalize device data.

### **Data store**

Pipelines store their processed messages in a data store. A data store is not a database, but it is a scalable and queryable repository of your messages. You can have multiple data stores for messages coming from different devices or locations, or filtered by message attributes depending on your pipeline configuration and requirements. As with unprocessed channel messages, a data store's processed messages are stored in an [Amazon](https://docs.aws.amazon.com/AmazonS3/latest/gsg/GetStartedWithS3.html) S3 bucket that you or AWS IoT Analytics manage.

### **Data set**

You retrieve data from a data store by creating a data set. AWS IoT Analytics enables you to create a SQL data set or a container data set.

After you have a data set, you can explore and gain insights into your data through integration using Amazon [QuickSight](https://quicksight.aws). You can also perform more advanced analytical functions through integration with Jupyter [Notebook.](http://jupyter.org) Jupyter Notebook provides powerful data science tools that can perform machine learning and a range of statistical analyses. For more information, see [Notebook templates.](https://docs.aws.amazon.com/iotanalytics/latest/userguide/quickstart.html#aws-iot-analytics-notebook-templates)

You can send data set contents to an [Amazon](https://docs.aws.amazon.com/AmazonS3/latest/gsg/GetStartedWithS3.html) S3 bucket, enabling integration with your existing data lakes or access from in-house applications and visualization tools. You can also send data set contents as an input to AWS IoT [Events,](https://docs.aws.amazon.com/iotevents/latest/developerguide/what-is-iotevents.html) a service which enables you to monitor devices or processes for failures or changes in operation, and to trigger additional actions when such events occur.

### **SQL data set**

A SQL data set is similar to a materialized view from a SQL database. You can create a SQL data set by applying a SQL action. SQL data sets can be generated automatically on a recurring schedule by specifying a trigger.

### **Container data set**

A container data set enables you to automatically run your analysis tools and generate results. For more information, see [Automating](https://docs.aws.amazon.com/iotanalytics/latest/userguide/automate.html#aws-iot-analytics-automate) your workflow. It brings together a SQL data set as input, a Docker container with your analysis tools and needed library files, input and output variables, and an optional schedule trigger. The input and output variables tell the executable image where to get the data and store the results. The trigger can run your analysis when a SQL data set finishes creating its content or according to a time schedule expression. A container data set automatically runs, generates and then saves the results of the analysis tools.

### **Trigger**

You can automatically create a data set by specifying a trigger. The trigger can be a time interval (for example, create this data set every two hours) or when another data set's content has been created (for example, create this data set when myOtherDataset finishes creating its content). Or, you can generate data set content manually by using [CreateDatasetContent](https://docs.aws.amazon.com/iotanalytics/latest/userguide/api.html#cli-iotanalytics-createdatasetcontent) API.

### **Docker container**

You can create your own Docker container to package your analysis tools or use options that SageMaker provides. For more information, see Docker [container](https://www.docker.com/resources/what-container). You can create your own Docker container to package your analysis tools or use options provided by [SageMaker.](https://docs.aws.amazon.com/sagemaker/latest/dg/your-algorithms.html) You can store a container in an [Amazon](https://docs.aws.amazon.com/AmazonECR/latest/userguide/what-is-ecr.html) ECR registry that you specify so it is available to install on your desired platform. Docker containers are capable of running your custom analytical code prepared with Matlab, Octave, Wise.io, SPSS, R, Fortran, Python, Scala, Java, C++, and so on. For more information, see [Containerizing a notebook](https://docs.aws.amazon.com/iotanalytics/latest/userguide/automate.html#aws-iot-analytics-automate-containerize).

### **Delta windows**

Delta windows are a series of user-defined, non-overlapping and contiguous time intervals. Delta windows enable you to create the data set content with, and perform analysis on, new data that has arrived in the data store since the last analysis. You create a delta window by setting the deltaTime in the filters portion of a queryAction of a data set. For more information, see the [CreateDataset](https://docs.aws.amazon.com/iotanalytics/latest/userguide/api.html#cli-iotanalytics-createdataset) API. Usually, you'll want to create the data set content automatically by also setting up a time interval trigger (triggers:schedule:expression). This lets you filter messages that have arrived during a specific time window, so the data

contained in messages from previous time windows doesn't get counted twice. For more information, see [Example](https://docs.aws.amazon.com/iotanalytics/latest/userguide/automate.html#aws-iot-analytics-automate-example-createdataset6) 6 -- creating a SQL dataset with a Delta window (CLI).

### <span id="page-11-0"></span>**Access AWS IoT Analytics**

As part of AWS IoT, AWS IoT Analytics provides the following interfaces to enable your devices to generate data and your applications to interact with the data they generate:

### **AWS Command Line Interface (AWS CLI)**

Run commands for AWS IoT Analytics on Windows, OS X, and Linux. These commands enable you to create and manage things, certificates, rules, and policies. To get started, see the [AWS](https://docs.aws.amazon.com/cli/latest/userguide/cli-chap-welcome.html) [Command](https://docs.aws.amazon.com/cli/latest/userguide/cli-chap-welcome.html) Line Interface User Guide. For more information about the commands for AWS IoT, see [iot](https://docs.aws.amazon.com/cli/latest/reference/iot/index.html) in the *AWS Command Line Interface Reference*.

### **Important**

Use the aws iotanalytics command to interact with AWS IoT Analytics. Use the aws iot command to interact with other parts of the IoT system.

### **AWS IoT API**

Build your IoT applications using HTTP or HTTPS requests. These API actions enable you to create and manage things, certificates, rules, and policies. For more information, see [Actions](https://docs.aws.amazon.com/iot/latest/apireference/API_Operations.html) in the *AWS IoT API Reference*.

### **AWS SDKs**

Build your AWS IoT Analytics applications using language-specific APIs. These SDKs wrap the HTTP and HTTPS API and enable you to program in any of the supported languages. For more information, see AWS [SDKs](https://aws.amazon.com/tools/#sdk) and tools.

### **AWS IoT Device SDKs**

Build applications that run on your devices that send messages to AWS IoT Analytics. For more information, see AWS IoT [SDKs](https://docs.aws.amazon.com/iot/latest/developerguide/iot-sdks.html).

### **AWS IoT Analytics Console**

You can build the components to visualize the results in the AWS IoT [Analytics](https://console.aws.amazon.com/iotanalytics/) console.

### <span id="page-12-0"></span>**Use cases**

### **Predictive maintenance**

AWS IoT Analytics provides templates to build predictive maintenance models and apply them to your devices. For example, you can use AWS IoT Analytics to predict when heating and cooling systems are likely to fail on connected cargo vehicles so the vehicles can be rerouted to prevent shipment damage. Or, an auto manufacturer can detect which of its customers have worn brake pads and alert them to seek maintenance for their vehicles.

### **Proactive replenishing of supplies**

AWS IoT Analytics lets you build IoT applications that can monitor inventories in real time. For example, a food and drink company can analyze data from food vending machines and proactively reorder merchandise whenever the supply is running low.

### **Process efficiency scoring**

With AWS IoT Analytics, you can build IoT applications that constantly monitor the efficiency of different processes and take action to improve the process. For example, a mining company can increase the efficiency of its ore trucks by maximizing the load for each trip. With AWS IoT Analytics, the company can identify the most efficient load for a location or truck over time, and then compare any deviations from the target load in real time, and better plan leading guidelines to improve efficiency.

### **Smart agriculture**

AWS IoT Analytics can enrich IoT device data with contextual metadata using AWS IoT registry data or public data sources so that your analysis factors in time, location, temperature, altitude, and other environmental conditions. With that analysis, you can write models that output recommended actions for your devices to take in the field. For example, to determine when to water, irrigation systems might enrich humidity sensor data with data on rainfall, enabling more efficient water usage.

# <span id="page-13-0"></span>**Getting started with AWS IoT Analytics (console)**

Use this tutorial to create the AWS IoT Analytics resources (also known as components) that you need to discover useful insights about your IoT device data.

### **Notes**

- If you enter uppercase characters in the following tutorial, AWS IoT Analytics automatically changes them to lowercase.
- The AWS IoT Analytics console has a one-click getting started feature to create a channel, pipeline, data store, and dataset. You can find this feature when you sign in to the AWS IoT Analytics console.
	- This tutorial walks you through each step to create your AWS IoT Analytics resources.

Follow the instructions below to create an AWS IoT Analytics channel, pipeline, data store, and dataset. The tutorial also shows you how to use the AWS IoT Core console to send messages that will be ingested into AWS IoT Analytics.

### **Topics**

- Sign in to the AWS IoT [Analytics](#page-14-0) console
- Create a [channel](#page-14-1)
- [Create](#page-16-0) a data store
- Create a [pipeline](#page-17-0)
- Create a [dataset](#page-18-0)
- Send [message](#page-20-0) data with AWS IoT
- Check the progress of AWS IoT [messages](#page-22-0)
- Access query [results](#page-22-1)
- [Explore](#page-23-0) your data
- [Notebook templates](#page-25-0)

# <span id="page-14-0"></span>**Sign in to the AWS IoT Analytics console**

To get started, you must have an AWS account. If you already have an AWS account, navigate to the [https://console.aws.amazon.com/iotanalytics/.](https://console.aws.amazon.com/iotanalytics/)

If you don't have an AWS account, follow these steps to create one.

### **To create an AWS account**

- 1. Open <https://portal.aws.amazon.com/billing/signup>.
- 2. Follow the online instructions.

Part of the sign-up procedure involves receiving a phone call and entering a verification code on the phone keypad.

When you sign up for an AWS account, an *AWS account root user* is created. The root user has access to all AWS services and resources in the account. As a security best practice, assign administrative access to a user, and use only the root user to perform tasks that [require](https://docs.aws.amazon.com/accounts/latest/reference/root-user-tasks.html) root user [access.](https://docs.aws.amazon.com/accounts/latest/reference/root-user-tasks.html)

3. Sign in to the AWS Management Console and navigate to the [https://](https://console.aws.amazon.com/iotanalytics/) [console.aws.amazon.com/iotanalytics/.](https://console.aws.amazon.com/iotanalytics/)

### <span id="page-14-1"></span>**Create a channel**

A channel collects and archives raw, unprocessed, and unstructured IoT device data. Follow these steps to create your channel.

### **To create a channel**

1. In the <https://console.aws.amazon.com/iotanalytics/>, in the **Prepare your data with AWS IoT Analytics** section, choose **View channels**.

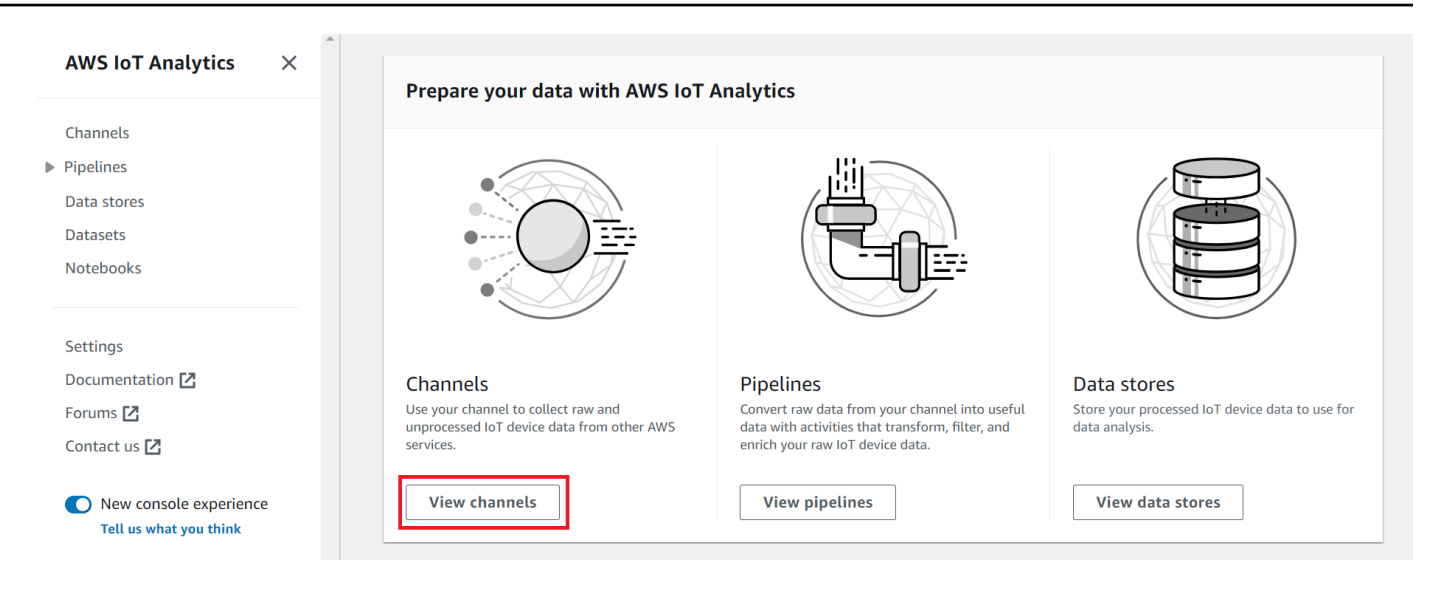

### **Tip**

You can also choose **Channels** from the navigation pane.

- 2. On the **Channels** page, choose **Create channel**.
- 3. On the **Specify channel details** page, enter the details about your channel.
	- a. Enter a channel name that is unique and that you can easily identify.
	- b. (Optional) For **Tags**, add one or more custom tags (key-value pairs) to your channel. Tags can help you identify your resources that you create for AWS IoT Analytics.
	- c. Choose **Next**.
- 4. AWS IoT Analytics stores your raw, unprocessed IoT device data in an Amazon Simple Storage Service (Amazon S3) bucket. You can choose your own Amazon S3 bucket, which you can access and manage, or AWS IoT Analytics can manage the Amazon S3 bucket for you.
	- a. In this tutorial, for **Storage type**, choose **Service managed storage**.
	- b. For **Choose how long to store your raw data**, choose **Indefinitely**.
	- c. Choose **Next**.
- 5. On the **Configure source** page, enter information for AWS IoT Analytics to collect message data from AWS IoT Core.
	- a. Enter an AWS IoT Core topic filter, for example, update/environment/dht1. Later in this tutorial, you will use this topic filter to send message data to your channel.
- b. In the **IAM role** area, choose **Create new**. In the **Create a new role** window, enter a **name** for the role, then choose **Create role**. This automatically creates a role with an appropriate policy attached to it.
- c. Choose **Next**.
- 6. Review your choices and then choose **Create channel**.
- 7. Verify that your new channel appears on the **Channels** page.

### <span id="page-16-0"></span>**Create a data store**

A data store receives and stores your message data. A data store isn't a database. Instead, a data store is a scalable and queryable repository in an Amazon S3 bucket. You can use multiple data stores for messages from different devices or locations. Or, you can filter message data depending on your pipeline configuration and requirements.

Follow these steps to create a data store.

### **To create a data store**

- 1. In the <https://console.aws.amazon.com/iotanalytics/>, in the **Prepare your data with AWS IoT Analytics** section, choose **View data stores**.
- 2. On the **Data stores** page, choose **Create data store**.
- 3. On the **Specify data store details** page, enter basic information about your data store.
	- a. For **Data store ID**, enter a unique data store ID. You can't change this ID after you create it.
	- b. (Optional) For **Tags**, choose **Add new tag** to add one or more custom tags (key-value pairs) to your data store. Tags can help you identify your resources that you create for AWS IoT Analytics.
	- c. Choose **Next**.
- 4. On the **Configure storage type** page, specify how to store your data.
	- a. For **Storage type**, choose **Service managed storage**.
	- b. For **Configure how long you want to keep your processed data**, choose **Indefinitely**.
	- c. Choose **Next**.
- 5. AWS IoT Analytics data stores support JSON and Parquet file formats. For your data store data format, choose **JSON** or **Parquet**. See [File formats](#page-30-0) for more information about AWS IoT Analytics supported file types.

### Choose **Next**.

6. (Optional) AWS IoT Analytics supports custom partitions in your data store so you can query on pruned data to improve latency. For more information about supported custom partitions, see Custom [partitions.](#page-33-0)

Choose **Next**.

- 7. Review your choices and then choose **Create data store**.
- 8. Verify that your new data store appears on the **Data stores** page.

# <span id="page-17-0"></span>**Create a pipeline**

You must create a pipeline to connect a channel to a data store. A basic pipeline only specifies the channel that collects the data and identifies the data store to which the messages are sent. For more information, see Pipeline [activities](https://docs.aws.amazon.com/iotanalytics/latest/userguide/pipeline-activities.html#aws-iot-analytics-pipeline-activities).

For this tutorial, you create a pipeline that only connects a channel to a data store. Later, you can add pipeline activities to process this data.

Follow these steps to create a pipeline.

### **To create a pipeline**

1. In the <https://console.aws.amazon.com/iotanalytics/>, in the **Prepare your data with AWS IoT Analytics** section, choose **View pipelines**.

**Tip**

You can also choose **Pipelines** from the navigation pane.

- 2. On the **Pipelines** page, choose **Create pipeline**.
- 3. Enter the details about your pipeline.
	- a. In **Setup pipeline ID and sources**, enter a pipeline name.
	- b. Choose your pipeline's source, which is an AWS IoT Analytics channel that your pipeline will read messages from.
	- c. Specify your pipeline's output, which is the data store where your processed message data is stored.
- d. (Optional) For **Tags**, add one or more custom tags (key-value pairs) to your pipeline.
- e. On the **Infer message attributes** page, enter an attribute name and an example value, choose a data type from the list, and then choose **Add attribute**.
- f. Repeat the previous step for as many attributes as you need, and then choose **Next**.
- g. You won't add any pipeline activities right now. On the **Enrich, transform, and filter messages** page, choose **Next**.
- 4. Review your choices and then choose **Create pipeline**.
- 5. Verify that your new pipeline appears on the **Pipelines** page.

### **A** Note

You created AWS IoT Analytics resources so that they can do the following:

- Collect raw, unprocessed IoT device message data with a *channel*.
- Store your IoT device message data in a *data store*.
- Clean, filter, transform, and enrich your data with a *pipeline*.

Next, you will create an AWS IoT Analytics SQL dataset to discover useful insights about your IoT device.

### <span id="page-18-0"></span>**Create a dataset**

### **A** Note

A dataset is typically a collection of data that might or might not be organized in tabular form. In contrast, AWS IoT Analytics creates your dataset by applying a SQL query to data in your data store.

You now have a channel that routes raw message data to a pipeline that stores data in a data store where it can be queried. To query the data, you create a dataset. A dataset contains SQL statements and expressions that you use to query the data store along with an optional schedule that repeats the query at a day and time that you specify. You can use expressions similar to Amazon [CloudWatch](https://docs.aws.amazon.com/AmazonCloudWatch/latest/events/ScheduledEvents.html) schedule expressions to create the optional schedules.

#### **To create a dataset**

- 1. In the <https://console.aws.amazon.com/iotanalytics/>, in the **left navigation pane**, choose **Datasets**.
- 2. On the **Create dataset** page, choose **Create SQL**.
- 3. On the **Specify dataset details** page, specify the details of your dataset.
	- a. Enter a name for your dataset.
	- b. For **Data store source**, choose the the unique ID that identifies the data store that you created earlier.
	- c. (Optional) For **Tags**, add one or more custom tags (key-value pairs) to your dataset.
- 4. Use SQL expressions to query your data and answer analytical questions. The results of your query are stored in this dataset.
	- a. In the **Author query** field, enter a SQL query that uses a wildcard to show up to five rows of data.

SELECT \* FROM my\_data\_store LIMIT 5

For more information about supported SQL functionality in AWS IoT Analytics, see [SQL](#page-141-0) [expressions](#page-141-0) in AWS IoT Analytics.

b. You can choose **Test query** to validate that your input is correct and display the results in a table following the query.

### **A** Note

- At this point in the tutorial your datastore might be empty. Running a SQL query on an empty datastore won't return results, so you might see only \_\_dt.
- You must be careful to limit your SQL query to a reasonable size so that it does not run for an extended period because Athena [limits the maximum number of](https://docs.aws.amazon.com/general/latest/gr/aws_service_limits.html#amazon-athena-limits)  [running queries](https://docs.aws.amazon.com/general/latest/gr/aws_service_limits.html#amazon-athena-limits). Because of this, you must be careful to limit the SQL query to a reasonable size.

We suggest using a LIMIT clause in your query during testing. After the test succeeds, you can remove this clause.

5. (Optional) When you create dataset contents using data from a specified time frame, some data might not arrive in time for processing. To allow for a delay, you can specify an offset, or delta. For more information, see Getting late data [notifications](#page-177-0) through Amazon CloudWatch [Events.](#page-177-0)

You won't configure a data selection filter at this point. On the **Configure data selection filter** page, choose **Next**.

6. (Optional) You can schedule this query to run regularly to refresh the dataset. Dataset schedules can be created and edited at any time.

You won't schedule a recurring run of the query at this point, so on the **Set query schedule** page choose **Next**.

7. AWS IoT Analytics will create versions of this dataset content and store your analytics results for the specified period. We recommend 90 days, however you can opt to set your custom retention policy. You may also limit the number of stored versions of your dataset content.

You can use the default dataset retention period as **Indefinitely** and keep **Versioning** disabled. On the **Configure the results of your analytics** page, choose **Next**.

8. (Optional) You can configure the delivery rules of your dataset results to a specific destination, such as AWS IoT Events.

You won't deliver your results elsewhere in this tutorial, so on the **Configure dataset content delivery rules** page, choose **Next**.

- 9. Review your choices and then choose **Create dataset**.
- 10. Verify that your new dataset appears on the **Datasets** page.

### <span id="page-20-0"></span>**Send message data with AWS IoT**

If you have a channel that routes data to a pipeline, which stores data in a data store where it can be queried, then you're ready to send IoT device data into AWS IoT Analytics. You can send data into AWS IoT Analytics by using the following options:

• Use the AWS IoT message broker.

• Use the AWS IoT Analytics [BatchPutMessage](https://docs.aws.amazon.com/iotanalytics/latest/APIReference/API_BatchPutMessage.html) API operation.

In the following steps, you send message data from the AWS IoT message broker in the AWS IoT Core console so that AWS IoT Analytics can ingest this data.

### **A** Note

When you create topic names for your messages, note the following:

- Topic names are not case sensitive. Fields named example and EXAMPLE in the same payload are considered duplicates.
- Topic names can't begin with the \$ character. Topics that begin with \$ are reserved topics and can only be used by AWS IoT.
- Don't include personally identifiable information in your topic names because this information can appear in unencrypted communications and reports.
- AWS IoT Core can't send messages between AWS accounts or AWS Regions.

#### **To send message data with AWS IoT**

- 1. Sign in to the AWS IoT [console](https://console.aws.amazon.com/iot).
- 2. In the navigation pane, choose **Test**, and then choose **MQTT test client**.
- 3. On the **MQTT test client** page, choose **Publish to a topic**.
- 4. For **Topic name**, enter a name that will match the topic filter that you entered when you created a channel. This example uses update/environment/dht1.
- 5. For **Message payload**, enter the following JSON contents.

```
{ 
   "thingid": "dht1", 
   "temperature": 26, 
   "humidity": 29, 
   "datetime": "2018-01-26T07:06:01"
}
```
- 6. (Optional) Choose **Add Configuration** for additional message protocol options.
- 7. Choose **Publish**.

This publishes a message that is captured by your channel. Your pipeline then routes the message to your data store.

### <span id="page-22-0"></span>**Check the progress of AWS IoT messages**

You can check that messages are being ingested into your channel by following these steps.

### **To check the progress of AWS IoT messages**

- 1. Sign in to the [https://console.aws.amazon.com/iotanalytics/.](https://console.aws.amazon.com/iotanalytics/)
- 2. In the navigation pane, choose **Channels**, and then choose the channel name that you created earlier.
- 3. On the **Channel's details** page, scroll down to the **Monitoring** section, and then adjust the displayed time frame (**1h 3h 12h 1d 3d 1w**). Choose a value such as **1w** to view data for the last week.

You can use a similar feature to monitor for pipeline activity runtime and errors on the **Pipeline's details** page. In this tutorial, you haven't specified activities as part of the pipeline, so you shouldn't see any runtime errors.

### **To monitor pipeline activity**

- 1. In the navigation pane, choose **Pipelines**, and then choose the name of the pipeline that you created earlier.
- 2. On the **Pipeline's details** page, scroll down to the **Monitoring** section, and then adjust the displayed time frame by choosing one of the time frame indicators (**1h 3h 12h 1d 3d 1w**).

### <span id="page-22-1"></span>**Access query results**

The dataset content is a file containing the result of your query, in CSV format.

- 1. In the [https://console.aws.amazon.com/iotanalytics/,](https://console.aws.amazon.com/iotanalytics/) in the left navigation pane, choose **Datasets**.
- 2. On the **Datasets** page, choose the name of the dataset that you created previously.
- 3. On the dataset information page, in the upper-right corner, choose **Run now**.
- 4. To check if the dataset is ready, look under the dataset for a message similar to **You've successfully started the query for your dataset**. The **Dataset content** tab contains the query results and displays **Succeeded**.
- 5. To preview the results of your successful query, on the **Dataset contents** tab, select the query name. To view or save the CSV file that contains the query results, choose **Download**.

### **A** Note

AWS IoT Analytics can embed the HTML portion of a Jupyter Notebook on the **Dataset contents** page. For more information, see [Visualizing](#page-132-1) AWS IoT Analytics data with the [console.](#page-132-1)

### <span id="page-23-0"></span>**Explore your data**

You have several options for storing, analyzing, and visualizing your data.

Amazon Simple Storage Service

You can send dataset contents to an [Amazon](https://docs.aws.amazon.com/AmazonS3/latest/gsg/GetStartedWithS3.html) S3 bucket, enabling integration with your existing data lakes or access from in-house applications and visualization tools. See the field contentDeliveryRules::destination::s3DestinationConfiguration in the [CreateDataset](https://docs.aws.amazon.com/iotanalytics/latest/userguide/api.html#cli-iotanalytics-createdataset) operation.

### AWS IoT Events

You can send dataset contents as an input to AWS IoT Events, a service that enables you to monitor devices or processes for failures or changes in operation, and to initiate additional actions when such events occur.

To do this, create a dataset using the [CreateDataset](https://docs.aws.amazon.com/iotanalytics/latest/userguide/api.html#cli-iotanalytics-createdataset) operation and specify an AWS IoT Events input in the field contentDeliveryRules :: destination :: iotEventsDestinationConfiguration :: inputName. You must also specify the roleArn of a role, which grants AWS IoT Analytics permissions to run iotevents:BatchPutMessage. Whenever the datasets contents are created, AWS IoT Analytics will send each dataset content entry as a message to the specified AWS IoT Events input. For example, if your dataset contains the following content.

```
"what","who","dt"
```

```
"overflow","sensor01","2019-09-16 09:04:00.000"
"overflow","sensor02","2019-09-16 09:07:00.000"
"underflow","sensor01","2019-09-16 11:09:00.000"
...
```
Then AWS IoT Analytics sends messages that contain fields like the following.

```
{ "what": "overflow", "who": "sensor01", "dt": "2019-09-16 09:04:00.000" }
```

```
{ "what": "overflow", "who": "sensor02", "dt": "2019-09-16 09:07:00.000" }
```
You will want to create an AWS IoT Events input that recognizes the fields you are interested in (one or more of what, who, dt) and to create an AWS IoT Events detector model that uses these input fields in events to trigger actions or set internal variables.

### Jupyter Notebook

Jupyter [Notebook](https://jupyter.org/) is an open source solution for using scripting languages to run ad-hoc data exploration and advanced analyses. You can dive deep and apply more complex analyses and use machine learning methods, such as k-means clustering and regression models for prediction, on your IoT device data.

AWS IoT Analytics uses Amazon SageMaker notebook instances to host its Jupyter Notebooks. Before you create a notebook instance, you must create a relationship between AWS IoT Analytics and Amazon SageMaker:

- 1. Navigate to the [SageMaker](https://console.aws.amazon.com/sagemaker/) console and create a notebook instance:
	- a. Fill in the details, and then choose **Create a new role**. Make a note the role ARN.
	- b. Create a notebook instance.
- 2. Go to the IAM [console](https://console.aws.amazon.com/iam/) and modify the SageMaker role:
	- a. Open the role. It should have one managed policy.
	- b. Choose **Add inline policy**, and then for **Service**, choose **iotAnalytics**. Choose **Select actions**, and then enter **GetDatasetContent** in the search box and choose it. Choose **Review Policy**.
	- c. Review the policy for accuracy, enter a name, and then choose **Create policy**.

This gives the newly created role permission to read a dataset from AWS IoT Analytics.

- 1. Return to the <https://console.aws.amazon.com/iotanalytics/>, and in the left navigation pane, choose **Notebooks**. On the **Notebooks** page, choose **Create notebook**.
- 2. On the **Select a template** page, choose **IoTA blank template**.
- 3. On the **Set up notebook** page, enter a name for your notebook. In **Select dataset source**, choose and then choose the dataset you created earlier. In **Select a notebook instance**, choose the notebook instance you created in SageMaker.
- 4. After you review your choices, choose **Create Notebook**.
- 5. On the **Notebooks** page, your notebook instance will open in the Amazon [SageMaker](SMconsole_link;) console.

### <span id="page-25-0"></span>**Notebook templates**

The AWS IoT Analytics notebook templates contain AWS authored machine learning models and visualizations to help you get started with AWS IoT Analytics use cases. You can use these notebook templates to learn more or reuse them to fit your IoT device data and deliver immediate value.

You can find the following notebook templates in the AWS IoT Analytics console:

- **Detecting contextual anomalies** Application of contextual anomaly detection in measured wind speed with a Poisson Exponentially Weighted Moving Average (PEWMA) model.
- **Solar panel output forecasting** Application of piecewise, seasonal, and linear time series models to predict the output of solar panels.
- **Predictive maintenance on jet engines** Application of multivariate Long Short-Term Memory (LSTM) neural networks and logistic regression to predict jet engine failure.
- **Smart home customer segmentation** Application of k-means and Principal Component Analysis (PCA) analysis to detect different customer segments in data of smart home usage.
- **Smart city congestion forecasting** Application of LSTM to predict the utilization rates for city highways.
- **Smart city air quality forecasting** Application of LSTM to predict particulate pollution in city centers.

# <span id="page-26-0"></span>**Getting started with AWS IoT Analytics**

This section discusses the basic commands you use to collect, store, process, and query your device data using AWS IoT Analytics. The examples shown here use the AWS Command Line Interface (AWS CLI). For more information on the AWS CLI, see the AWS [Command](https://docs.aws.amazon.com/cli/latest/userguide/cli-chap-welcome.html) Line Interface User Guide. For more information about the CLI commands available for AWS IoT, see [iot](https://docs.aws.amazon.com/cli/latest/reference/iot/index.html) in the *AWS Command Line Interface Reference*.

### **Important**

Use the aws iotanalytics command to interact with AWS IoT Analytics using the AWS CLI. Use the aws iot command to interact with other parts of the IoT system using the AWS CLI.

### **A** Note

Be aware as you enter the names of AWS IoT Analytics entities (channel, dataset, data store, and pipeline) in the examples that follow, that any uppercase letters you use are automatically changed to lowercase by the system. The names of entities must start with a lower-case letter and contain only lowercase letters, underscores and digits.

# <span id="page-26-1"></span>**Creating a channel**

A channel collects and archives raw, unprocessed message data before publishing this data to a pipeline. Incoming messages are sent to a channel, so the first step is to create a channel for your data.

```
aws iotanalytics create-channel --channel-name mychannel
```
If you want AWS IoT messages to be ingested into AWS IoT Analytics, you can create an AWS IoT Rules Engine rule to send the messages to this channel. This is shown later in [Ingesting data to](#page-37-0) AWS IoT [Analytics.](#page-37-0) Another way to get the data in to a channel is to use the AWS IoT Analytics command BatchPutMessage.

To list the channels you have already created:

aws iotanalytics list-channels

To get more information about a channel.

```
aws iotanalytics describe-channel --channel-name mychannel
```
Unprocessed channel messages are stored in an Amazon S3 bucket managed by AWS IoT Analytics, or in one managed by you. Use the channelStorage parameter to specify which. The default is a service-managed Amazon S3 bucket. If you choose to have channel messages stored in an Amazon S3 bucket that you manage, you must grant AWS IoT Analytics permission to perform these actions on your Amazon S3 bucket on your behalf: s3:GetBucketLocation (verify bucket location) s3:PutObject (store), s3:GetObject (read), s3:ListBucket (reprocessing).

#### **Example**

```
{ 
     "Version": "2012-10-17", 
     "Id": "MyPolicyID", 
     "Statement": [ 
          { 
              "Sid": "MyStatementSid", 
              "Effect": "Allow", 
              "Principal": { 
                   "Service": "iotanalytics.amazonaws.com" 
              }, 
              "Action": [ 
                   "s3:GetObject", 
                   "s3:GetBucketLocation", 
                   "s3:ListBucket", 
                   "s3:PutObject" 
              ], 
              "Resource": [ 
                   "arn:aws:s3:::my-iot-analytics-bucket", 
                   "arn:aws:s3:::my-iot-analytics-bucket/*" 
 ] 
          } 
    \mathbf{I}}
```
If you make changes in the options or permissions of your customer-managed channel storage, you might need to reprocess channel data to ensure that previously ingested data is included in dataset contents. See [Reprocessing](https://docs.aws.amazon.com/iotanalytics/latest/userguide/reprocessing.html#aws-iot-analytics-reprocessing) channel data.

### <span id="page-28-0"></span>**Creating a data store**

A data store receives and stores your messages. It is not a database but a scalable and queryable repository of your messages. You can create multiple data stores to store messages that comes from different devices or locations, or your can use a single data store to receive all of your AWS IoT messages.

aws iotanalytics create-datastore --datastore-name mydatastore

To list the data stores you have already created.

```
aws iotanalytics list-datastores
```
To get more information about a data store.

aws iotanalytics describe-datastore --datastore-name mydatastore

### <span id="page-28-1"></span>**Amazon S3 policies for AWS IoT Analytics resources**

You can store processed data store messages in an Amazon S3 bucket managed by AWS IoT Analytics or in one that you manage. When you create a data store, select the Amazon S3 bucket you want by using the datastoreStorage API parameter. The default is a service-managed Amazon S3 bucket.

If you choose to have data store messages stored in an Amazon S3 bucket that you manage, you must grant AWS IoT Analytics permission to perform these actions on your Amazon S3 bucket for you:

- s3:GetBucketLocation
- s3:PutObject
- s3:DeleteObject

If you use the data store as a source for an SQL query dataset, set up an Amazon S3 bucket policy that grants AWS IoT Analytics permission to invoke Amazon Athena queries on the contents of your bucket.

### **A** Note

We recommend that you specify aws:SourceArn in your bucket policy to help prevent the confused deputy security problem. This restricts access by allowing only those requests that come from a specified account. For more information about the confused deputy problem, see the section called ["Cross-service](#page-155-0) confused deputy prevention".

The following is an example of a bucket policy that grants these required permissions.

```
{ 
     "Version": "2012-10-17", 
     "Id": "MyPolicyID", 
     "Statement": [ 
          { 
              "Sid": "MyStatementSid", 
              "Effect": "Allow", 
              "Principal": { 
                   "Service": "iotanalytics.amazonaws.com" 
              }, 
              "Action": [ 
                   "s3:GetBucketLocation", 
                   "s3:GetObject", 
                   "s3:ListBucket", 
                   "s3:ListBucketMultipartUploads", 
                   "s3:ListMultipartUploadParts", 
                   "s3:AbortMultipartUpload", 
                   "s3:PutObject", 
                   "s3:DeleteObject" 
              ], 
              "Resource": [ 
                   "arn:aws:s3:::DOC-EXAMPLE-BUCKET", 
                   "arn:aws:s3:::DOC-EXAMPLE-BUCKET/*" 
              ], 
              "Condition": { 
                   "ArnLike": { 
                        "aws:SourceArn": [
```
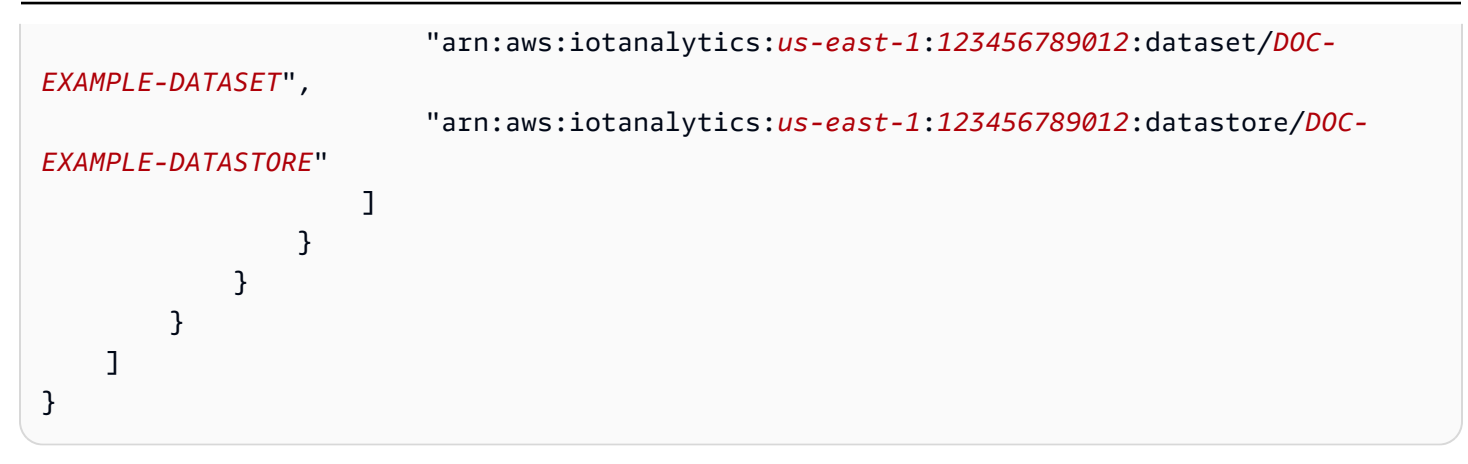

For more information, see [Cross-account](https://docs.aws.amazon.com/athena/latest/ug/cross-account-permissions.html) access in the *Amazon Athena User Guide*.

### **A** Note

If you update the options or permissions of your customer managed data store, you might need to reprocess channel data to ensure that any previously ingested data is included in dataset contents. For more information, see [Reprocessing](https://docs.aws.amazon.com/iotanalytics/latest/userguide/reprocessing.html#aws-iot-analytics-reprocessing) channel data.

### <span id="page-30-0"></span>**File formats**

AWS IoT Analytics data stores currently support JSON and Parquet file formats. The default file format is JSON.

- JSON [\(JavaScript](https://www.json.org/json-en.html) Object Notation) A text format that supports name-value pairs and ordered lists of values.
- Apache [Parquet](https://parquet.apache.org/documentation/latest/) A columnar storage format used to efficiently store and query large volumes of data.

To configure the file format of the AWS IoT Analytics data store, you can use the FileFormatConfiguration object when you create the data store.

### fileFormatConfiguration

Contains the configuration information of file formats. AWS IoT Analytics data stores support JSON and Parquet.

The default file format is JSON. You can specify only one format. You can't change the file format after you create the data store.

### jsonConfiguration

Contains the configuration information of the JSON format.

### parquetConfiguration

Contains the configuration information of the Parquet format.

schemaDefinition

Information needed to define a schema.

columns

Specifies one or more columns that store your data.

Each schema can have up to 100 columns. Each column can have up to 100 nested types.

name

The name of the column.

Length constraints: 1-255 chars.

type

The type of data. For more information about the supported data type, see [Common](https://docs.aws.amazon.com/glue/latest/dg/aws-glue-api-common.html) data types in the *AWS Glue Developer Guide*.

Length constraints: 1-131072 characters.

AWS IoT Analytics supports all data types listed on the Data Types in [Amazon](https://docs.aws.amazon.com/athena/latest/ug/data-types.html) Athena page, except for DECIMAL(*precision*, *scale*) - *precision*.

### **Create a data store (console)**

The following procedure shows you how to create a data store that saves data in Parquet format.

### **To create a data store**

- 1. Sign in to the [https://console.aws.amazon.com/iotanalytics/.](https://console.aws.amazon.com/iotanalytics/)
- 2. In the navigation pane, choose **Data stores**.
- 3. On the **Data stores** page, choose **Create data store**.
- 4. On the **Specify data store details** page, enter basic information about your data store.
	- a. For **Data store ID**, enter a unique data store ID. You can't change this ID after you create it.
	- b. (Optional) For **Tags**, choose **Add new tag** to add one or more custom tags (key-value pairs) to your data store. Tags can help you identify your resources that you create for AWS IoT Analytics.
	- c. Choose **Next**.
- 5. On the **Configure storage type** page, specify how to store your data.
	- a. For **Storage type**, choose **Service managed storage**.
	- b. For **Configure how long you want to keep your processed data**, choose **Indefinitely**.
	- c. Choose **Next**.
- 6. On the **Configure data format** page, define the structure and format of your data records.
	- a. For **Classification**, choose **Parquet**. You can't change this format after you create the data store.
	- b. For **Inference source**, choose **JSON string** for your data store.
	- c. For **String**, enter your schema in JSON format, such as the following example.

```
{ 
     "device_id": "0001", 
     "temperature": 26, 
     "humidity": 29, 
     "datetime": "2018-01-26T07:06:01"
}
```
- d. Choose **Infer schema**.
- e. Under **Configure Parquet schema**, confirm that the format matches your JSON example. If the format doesn't match, update the Parquet schema manually.
	- If you want your schema to show more columns, choose **Add new column**, enter a column name, and then choose the data type.

### **Note**

By default, you can have 100 columns for your schema. For more information, see AWS IoT [Analytics](https://docs.aws.amazon.com/iotanalytics/latest/userguide/limits.html) quotas.

• You can change the data type for an existing column. For more information about the supported data types, see [Common](https://docs.aws.amazon.com/glue/latest/dg/aws-glue-api-common.html) data types in the *AWS Glue Developer Guide*.

### **A** Note

After you create your data store, you can't change the data type for an existing column.

- To remove an existing column, choose **Remove column**.
- f. Choose **Next**.
- 7. (Optional) AWS IoT Analytics supports custom partitions in your data store so you can query on pruned data to improve latency. For more information about supported custom partitions, see Custom [partitions.](#page-33-0)

### Choose **Next**.

8. On the **Review and create** page, review your choices, and then choose **Create data store**.

### **Important**

You can't change the data store ID, file format, or the data type for a column after you create the data store.

9. Verify that your new data store appears on the **Data stores** page.

### <span id="page-33-0"></span>**Custom partitions**

AWS IoT Analytics supports data partitioning so you can organize the data in your data store. When you use data partitioning to organize data, you can query on pruned data. This decreases the amount of data scanned per query and improves latency.

You can partition your data according to message data attributes or attributes added through pipeline activities.

To get started, enable data partitioning in a data store. Specify one or more data partition dimensions and connect your partitioned data store to an AWS IoT Analytics pipeline. Then, write queries that leverage the WHERE clause to optimize performance.

### **Create a data store (console)**

The following procedure shows you how to create a data store with a custom partition.

### **To create a data store**

- 1. Sign in to the AWS IoT [Analytics](https://console.aws.amazon.com/iotanalytics/) console.
- 2. In the navigation pane, choose **Data stores**.
- 3. On the **Data stores** page, choose **Create data store**.
- 4. On the **Specify data store details** page, enter basic information about your data store.
	- a. For **Data store ID**, enter a unique data store ID. You can't change this ID after you create it.
	- b. (Optional) For **Tags**, choose **Add new tag** to add one or more custom tags (key-value pairs) to your data store. Tags can help you identify resources that you create for AWS IoT Analytics.
	- c. Choose **Next**.
- 5. On the **Configure storage type** page, specify how to store your data.
	- a. For **Storage type**, choose **Service managed storage**.
	- b. For **Configure how long you want to keep your processed data**, choose **Indefinitely**.
	- c. Choose **Next**.
- 6. On the **Configure data format** page, define the structure and format of your data records.
	- a. For your data store data format **Classification**, choose **JSON** or **Parquet**. For more information about AWS IoT Analytics supported file types, see [File formats](#page-30-0).

### *(i)* Note

You can't change this format after you create the data store.

- b. Choose **Next**.
- 7. Create custom partitions for this data store.
	- a. For **Add data partitions**, select **Enable**.
	- b. For **Data partition source**, specify basic information about the source of your partition.

Choose **Sample source**, and select the AWS IoT Analytics channel that collects messages for this data store.

c. For **Message sample attributes**, select the message attributes you want to use to partition your data store. Then, add your selections as attribute partition dimensions or timestamp partition dimensions under **Actions**.

### **A** Note

You can add only one timestamp partition to your data store.

- d. For **Custom data store partition dimensions**, define basic information about your partition dimensions. Each message sample attribute you selected in the previous step will become the dimensions of your partition. Customize each dimension with these options:
	- **Partition type** Specify if this partition dimension is an **Attribute** or a **Timestamp** partition type.
	- **Attribute name** and **Dimension name** By default, AWS IoT Analytics will use the name of the message sample attribute you selected as an identifier for your attribute partition dimension. Edit the attribute name to customize the name of your partition dimension. You can use the dimension name in the WHERE clause to optimize query performance.
		- The name of any partition attribute dimension is prefixed with \_\_partition\_.
		- For timestamp partition types, AWS IoT Analytics creates the following four dimensions with names \_\_year, \_\_month, \_\_day, \_\_hour.
	- **Ordering** Rearrange your partition dimensions to improve the latency for your queries.

For **Timestamp format**, specify the format of your timestamp partition by matching the ingested timestamp from your message data. You can choose one of AWS IoT Analytics listed format options, or specify one that matches the format of your data. Learn more about specifying date time [formatters](https://docs.oracle.com/en/java/javase/11/docs/api/java.base/java/time/format/DateTimeFormatter.html).

To add a new dimension that isn't a message attribute, choose **Add new partitions**.

- e. Choose **Next**.
- 8. On the **Review and create** page, review your choices, and then choose **Create data store**.
## **Important**

- You can't change the data store ID after you create the data store.
- To edit existing partitions, you must create another data store and reprocess the data through a pipeline.
- 9. Verify that your new data store appears on the **Data stores** page.

# **Creating a pipeline**

A pipeline consumes messages from a channel and enables you to process and filter the messages before storing them in a data store. To connect a channel to a data store, you create a pipeline. The simplest possible pipeline contains no activities other than specifying the channel that collects the data and identifying the data store to which the messages are sent. For information about more complicated pipelines, see Pipeline [activities](https://docs.aws.amazon.com/iotanalytics/latest/userguide/pipeline-activities.html#aws-iot-analytics-pipeline-activities).

When starting out, we recommend that you create a pipeline that does nothing other than connect a channel to a data store. Then, after you verify that raw data flows to the data store, you can introduce additional pipeline activities to process this data.

Run the following command to create a pipeline.

```
aws iotanalytics create-pipeline --cli-input-json file://mypipeline.json
```
The mypipeline. json file contains the following content.

```
{ 
     "pipelineName": "mypipeline", 
     "pipelineActivities": [ 
         { 
              "channel": { 
                  "name": "mychannelactivity", 
                  "channelName": "mychannel", 
                  "next": "mystoreactivity" 
 } 
         }, 
         { 
              "datastore": {
```

```
 "name": "mystoreactivity", 
                   "datastoreName": "mydatastore" 
 } 
          } 
    \mathbf{I}}
```
Run the following command to list your existing pipelines.

```
aws iotanalytics list-pipelines
```
Run the following command to view the configuration of an individual pipeline.

aws iotanalytics describe-pipeline --pipeline-name mypipeline

# **Ingesting data to AWS IoT Analytics**

If you have a channel that routes data to a pipeline that stores data in a data store where it can be queried, then you're ready to send message data into AWS IoT Analytics. Here we show two methods of getting data into AWS IoT Analytics. You can send a message using the AWS IoT message broker or use the AWS IoT Analytics BatchPutMessage API.

### **Topics**

- Using the AWS IoT [message](#page-37-0) broker
- [Using the BatchPutMessage API](#page-41-0)

# <span id="page-37-0"></span>**Using the AWS IoT message broker**

To use the AWS IoT message broker, you create a rule using the AWS IoT rules engine. The rule routes messages with a specific topic into AWS IoT Analytics. But first, this rule requires you to create a role which grants the required permissions.

# **Creating an IAM role**

To have AWS IoT messages routed into an AWS IoT Analytics channel, you set up a rule. But first, you must create an IAM role that grants that rule permission to send message data to an AWS IoT Analytics channel.

Run the following command to create the role.

```
aws iam create-role --role-name myAnalyticsRole --assume-role-policy-document file://
arpd.json
```
The contents of the arpd.json file should look like the following.

```
{ 
      "Version": "2012-10-17", 
      "Statement": [ 
           { 
               "Effect": "Allow", 
               "Principal": { 
                    "Service": "iot.amazonaws.com" 
               }, 
               "Action": "sts:AssumeRole" 
          } 
      ]
}
```
Then, attach a policy document to the role.

```
aws iam put-role-policy --role-name myAnalyticsRole --policy-name myAnalyticsPolicy --
policy-document file://pd.json
```
The contents of the pd. json file should look like the following.

```
{ 
     "Version": "2012-10-17", 
     "Statement": [ 
          { 
              "Effect": "Allow", 
              "Action": "iotanalytics:BatchPutMessage", 
              "Resource": [ 
                  "arn:aws:iotanalytics:us-west-2:your-account-number:channel/mychannel" 
 ] 
          } 
    \mathbf{I}}
```
### **Creating a AWS IoT rule**

Create an AWS IoT rule that sends messages to your channel.

```
aws iot create-topic-rule --rule-name analyticsTestRule --topic-rule-payload file://
rule.json
```
The contents of the rule.json file should look like the following.

```
{ 
     "sql": "SELECT * FROM 'iot/test'", 
     "ruleDisabled": false, 
     "awsIotSqlVersion": "2016-03-23", 
     "actions": [ { 
          "iotAnalytics": { 
              "channelName": "mychannel", 
              "roleArn": "arn:aws:iam::your-account-number:role/myAnalyticsRole" 
          } 
     } ]
}
```
Replace iot/test with the MQTT topic of the messages that should be routed. Replace the channel name and the role with the ones you created in the previous sections.

### **Sending MQTT messages to AWS IoT Analytics**

After you have joined a rule to a channel, a channel to a pipeline, and a pipeline to a data store, any data matching the rule now flows through AWS IoT Analytics to the data store ready to be queried. To test this, you can use the AWS IoT console to send a message.

```
(i) Note
   The field names of message payloads (data) that you send to AWS IoT Analytics.
   • Must contain only alphanumeric characters and underscores (_); no other special
     characters are allowed.
   • Must begin with an alphabetic character or single underscore ().
   • Cannot contain hyphens (-).
   • In regular expression terms: "^[A-Za-z_]([A-Za-z0-9]*|[A-Za-z0-9][A-Za-
     z0-9]*)$".
   • Cannot be greater than 255 characters
   • Are case-insensitive. Fields named foo and FOO in the same payload are considered
     duplicates.
```
For example, {"temp\_01": 29} or {"\_temp\_01": 29} are valid, but {"temp-01": 29}, {"01\_temp": 29} or {"\_\_temp\_01": 29} are invalid in message payloads.

1. In the AWS IoT [console,](https://console.aws.amazon.com/iot/) in the left navigation pane, choose **Test**.

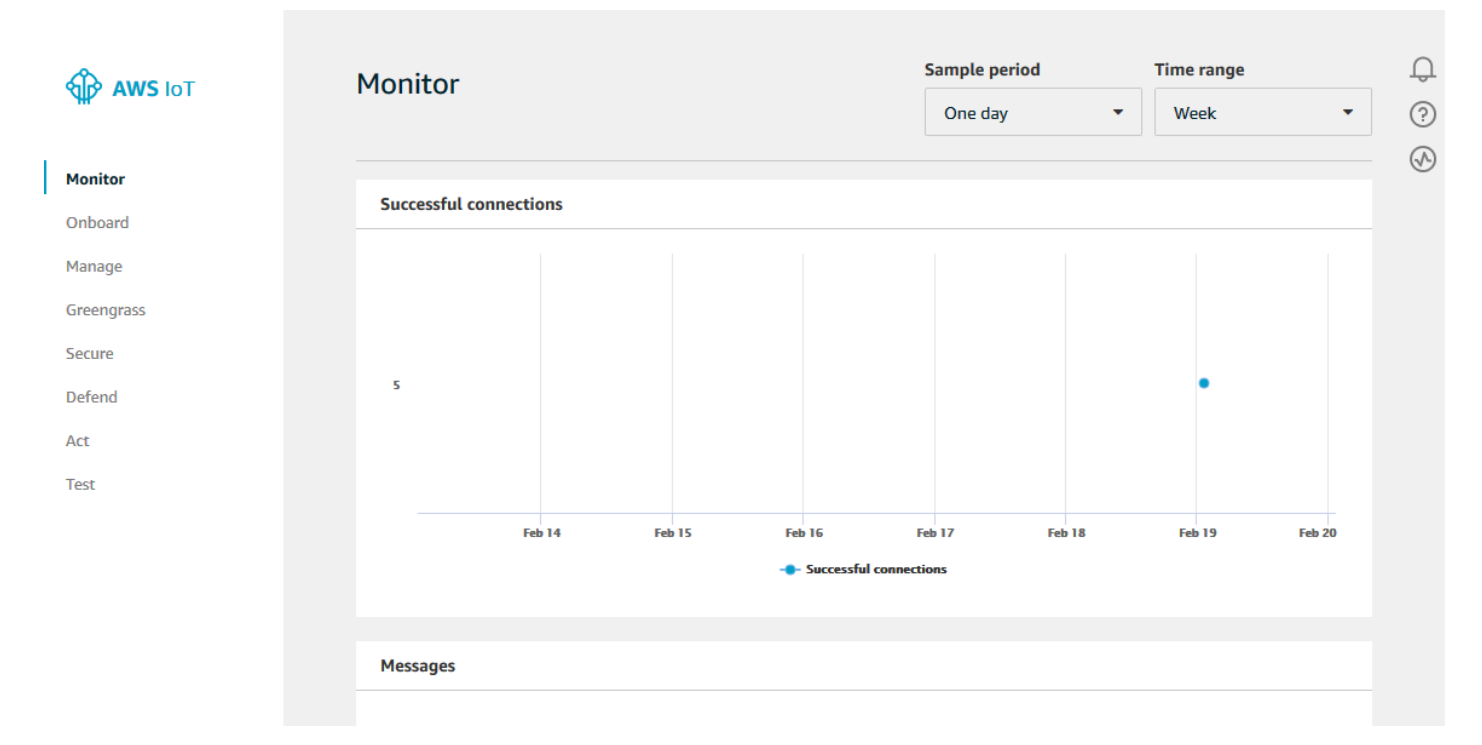

2. On the MQTT client page, in the **Publish** section, in **Specify a topic**, type **iot/test**. In the message payload section, verify the following JSON contents are present, or type them if not.

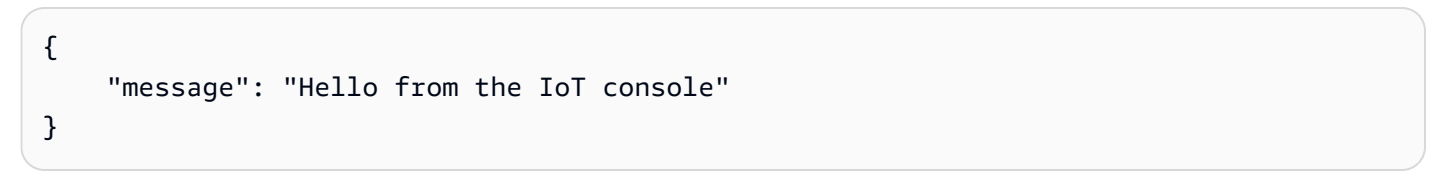

3. Choose **Publish to topic**.

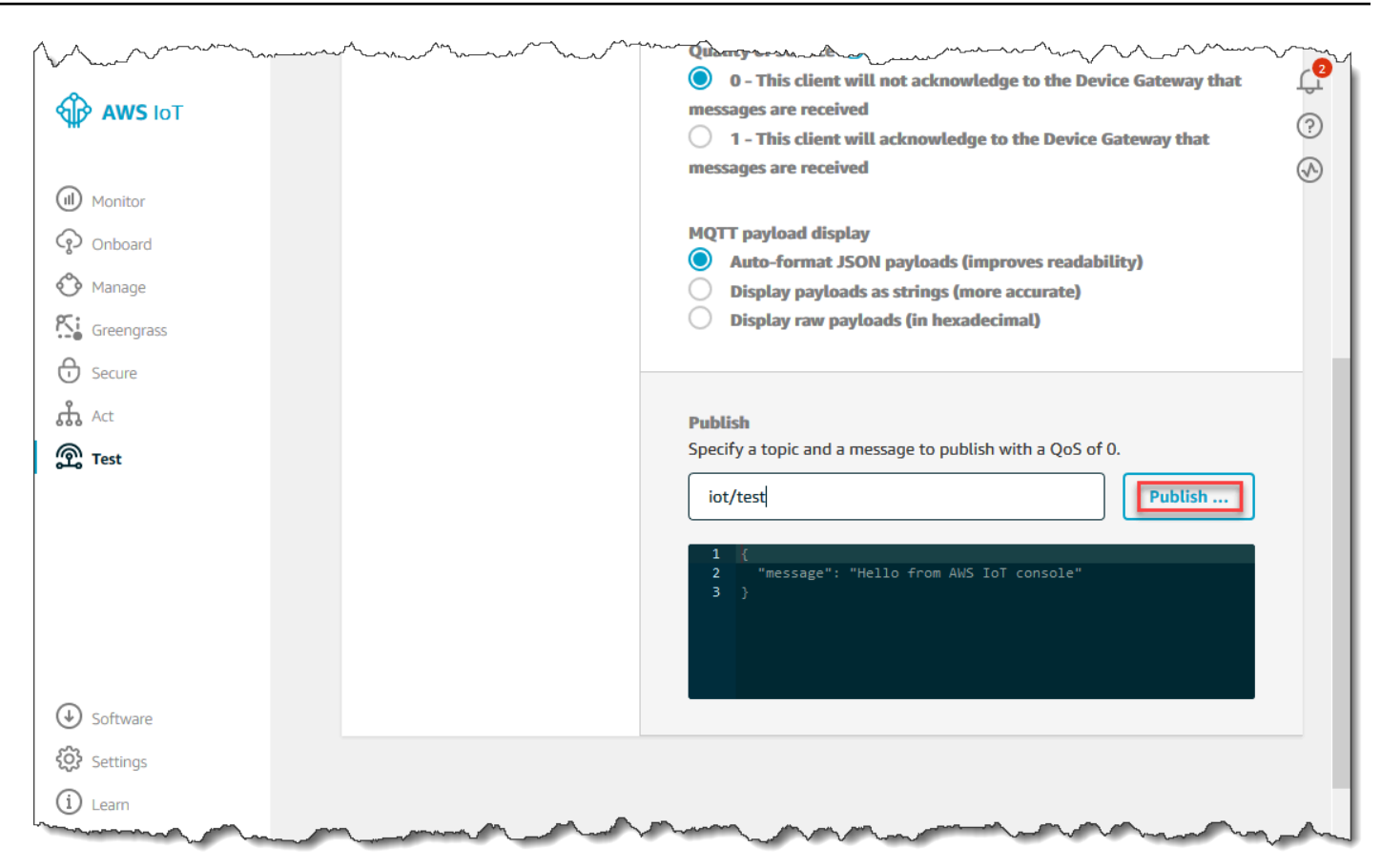

This publishes a message that is routed to the data store you created earlier.

## <span id="page-41-0"></span>**Using the BatchPutMessage API**

Another way to get message data into AWS IoT Analytics is to use the BatchPutMessage API command. This method does not require that you set up an AWS IoT rule to route messages with a specific topic to your channel. But it does require that the device which sends its data/messages to the channel is capable of running software created with the AWS SDK or is capable of using the AWS CLI to call BatchPutMessage.

1. Create a file messages.json that contains the messages to be sent (in this example only one message is sent).

```
\Gamma { "messageId": "message01", "payload": "{ \"message\": \"Hello from the CLI
\" }" }
]
```
2. Run the batch-put-message command.

```
aws iotanalytics batch-put-message --channel-name mychannel --messages file://
messages.json --cli-binary-format raw-in-base64-out
```
If there are no errors, you see the following output.

```
{ 
     "batchPutMessageErrorEntries": []
}
```
# **Monitoring the ingested data**

You can check that the messages you sent are being ingested into your channel by using the AWS IoT Analytics console.

1. In the AWS IoT [Analytics](https://console.aws.amazon.com/iotanalytics/) console, in the left navigation pane, choose **Prepare** and (if necessary) choose **Channel**, then choose the name of the channel you created earlier.

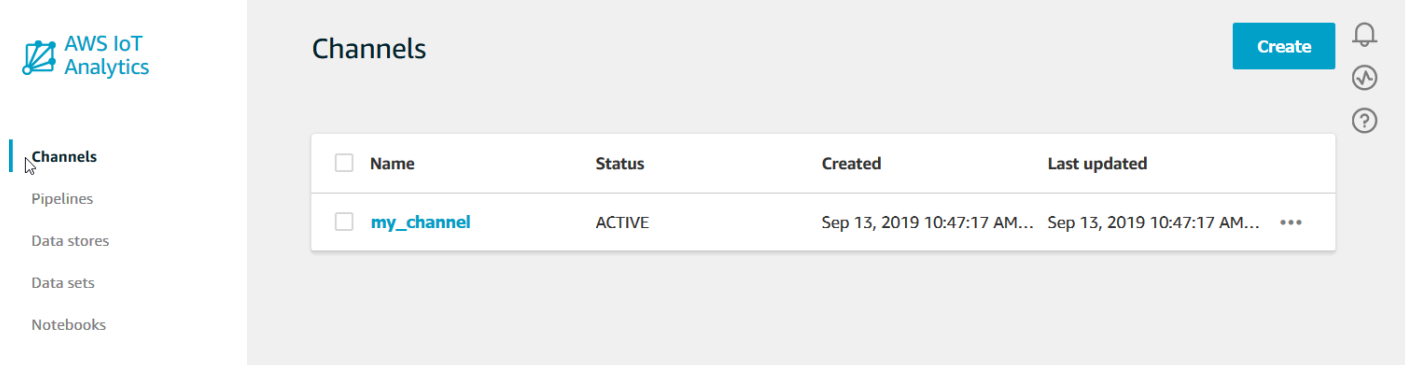

2. On the channel detail page, scroll down to the **Monitoring** section. Adjust the displayed time frame as necessary by choosing one of the time frame indicators (**1h 3h 12h 1d 3d 1w**). You should see a graph line indicating the number of messages ingested into this channel during the specified time frame.

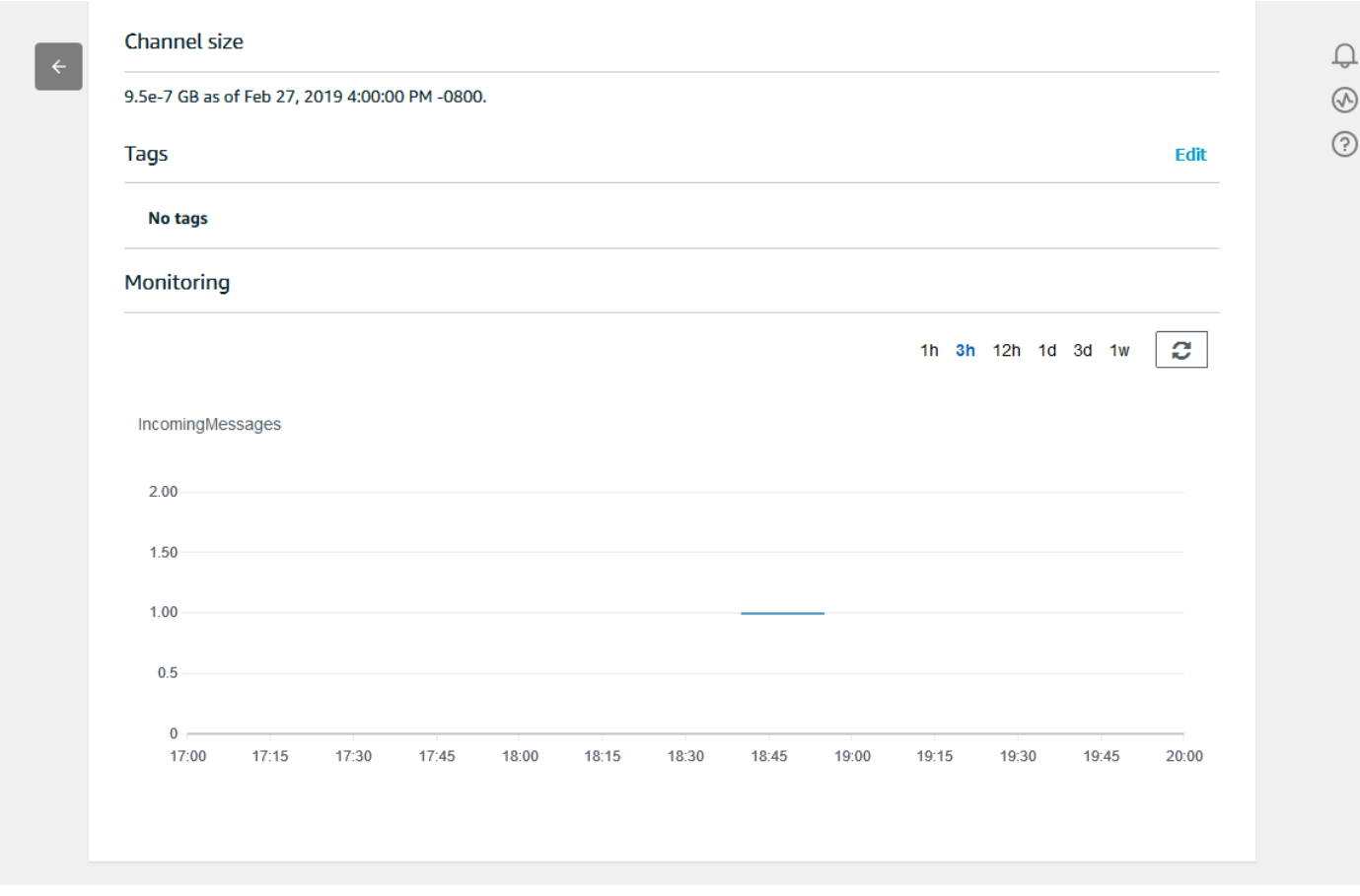

A similar monitoring capability exists for checking pipeline activity executions. You can monitor activity execution errors on the pipeline's detail page. If you haven't specified activities as part of your pipeline, then 0 execution errors should be displayed.

1. In the AWS IoT [Analytics](https://console.aws.amazon.com/iotanalytics/) console, in the left navigation pane, choose **Prepare** and then choose **Pipelines**, then choose the name of a pipeline you created earlier.

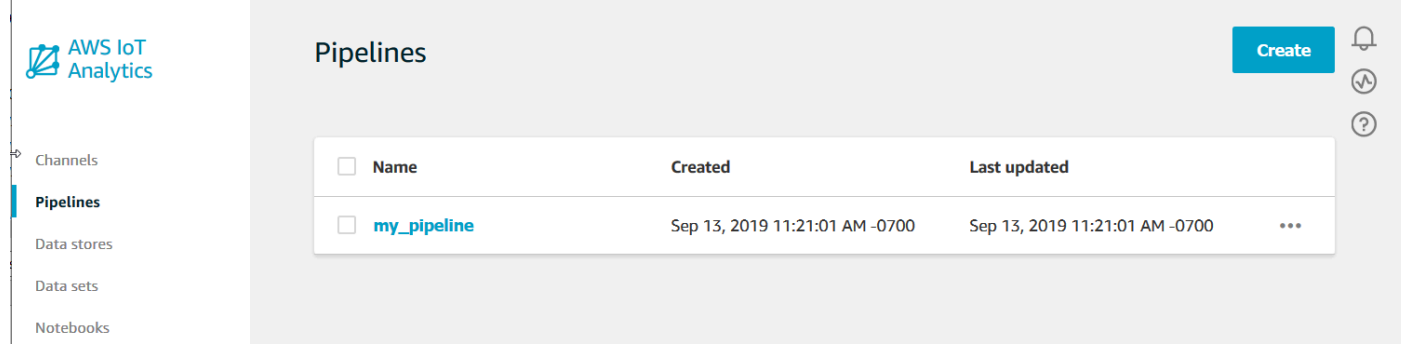

2. On the pipeline detail page, scroll down to the **Monitoring** section. Adjust the displayed time frame as necessary by choosing one of the time frame indicators (**1h 3h 12h 1d 3d 1w**). You

 $\begin{array}{c} \hline \end{array}$ 

should see a graph line indicating the number of pipeline activity execution errors during the specified time frame.

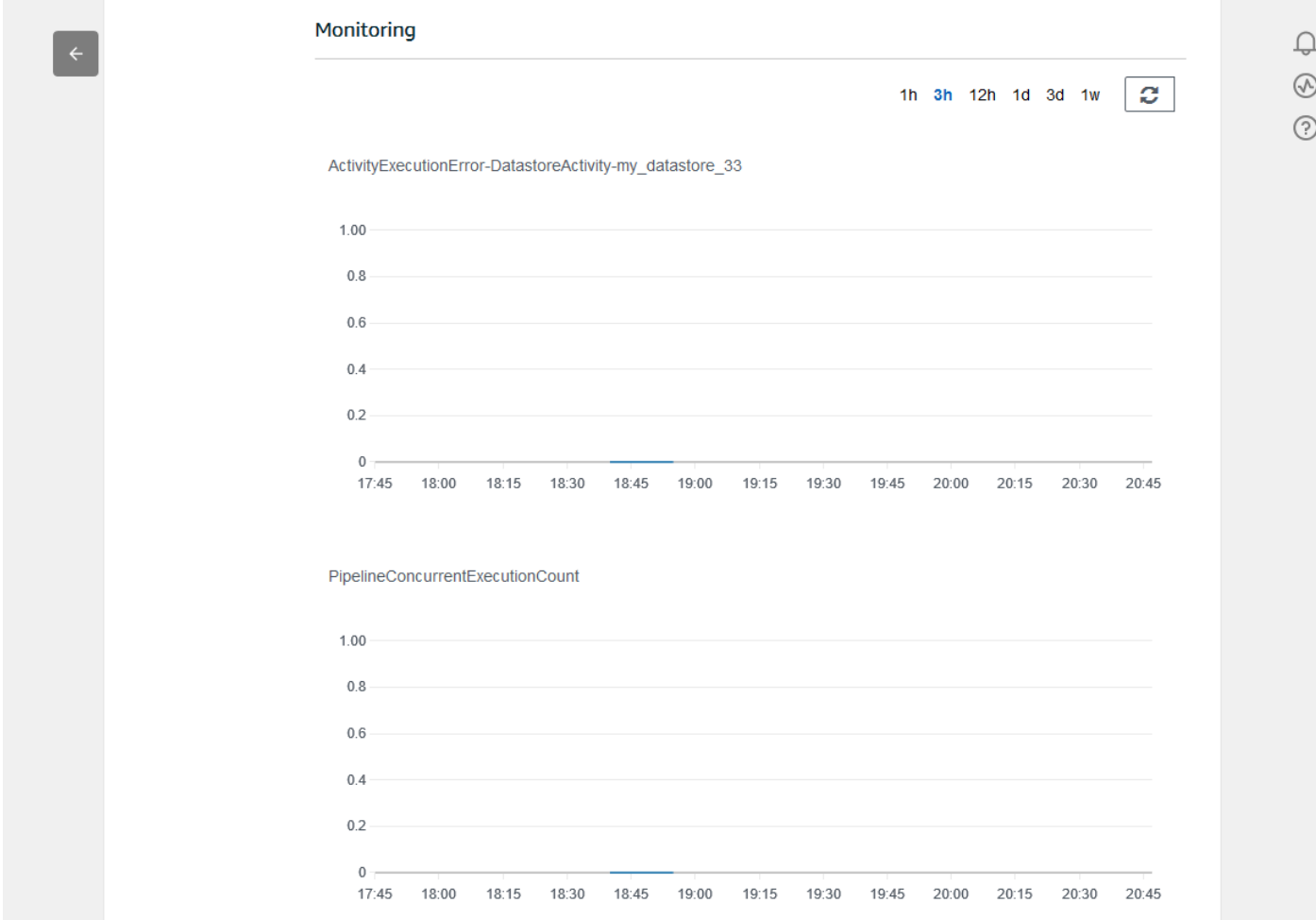

# **Creating a dataset**

You retrieve data from a data store by creating a SQL dataset or a container dataset. AWS IoT Analytics can query the data to answer analytical questions. Although a data store is not a database, you use SQL expressions to query the data and produce results that are stored in a dataset.

### **Topics**

- [Querying](#page-45-0) data
- [Accessing](#page-45-1) the queried data

# <span id="page-45-0"></span>**Querying data**

To query the data, you create a dataset. A dataset contains the SQL that you use to query the data store along with an optional schedule that repeats the query at a day and time you choose. You create the optional schedules using expressions similar to Amazon [CloudWatch](https://docs.aws.amazon.com/AmazonCloudWatch/latest/events/ScheduledEvents.html) schedule [expressions.](https://docs.aws.amazon.com/AmazonCloudWatch/latest/events/ScheduledEvents.html)

Run the following command to create a dataset.

```
aws iotanalytics create-dataset --cli-input-json file://mydataset.json
```
Where the mydataset. json file contains the following content.

```
{ 
     "datasetName": "mydataset", 
     "actions": [ 
\overline{\mathcal{L}} "actionName":"myaction", 
               "queryAction": { 
                   "sqlQuery": "select * from mydatastore" 
 } 
          } 
     ]
}
```
Run the following command to create the dataset content by executing the query.

aws iotanalytics create-dataset-content --dataset-name mydataset

Wait a few minutes for the dataset content to be created before you continue.

# <span id="page-45-1"></span>**Accessing the queried data**

The result of the query is your dataset content, stored as a file, in CSV format. The file is made available to you through Amazon S3. The following example shows how you can check that your results are ready and download the file.

Run the following get-dataset-content command.

```
aws iotanalytics get-dataset-content --dataset-name mydataset
```
If your dataset contains any data, then the output from get-dataset-content, has "state": "SUCCEEDED" in the status field, like this the following example.

```
{ 
     "timestamp": 1508189965.746, 
     "entries": [ 
\overline{\mathcal{L}} "entryName": "someEntry", 
            "dataURI": "https://aws-iot-analytics-datasets-f7253800-859a-472c-aa33-
e23998b31261.s3.amazonaws.com/results/f881f855-c873-49ce-abd9-b50e9611b71f.csv?X-Amz-" 
          } 
     ], 
     "status": { 
       "state": "SUCCEEDED", 
       "reason": "A useful comment." 
     }
}
```
dataURI is a signed URL to the output results. It is valid for a short period of time (a few hours). Depending on your workflow, you might want to always call get-dataset-content before you access the content because calling this command generates a new signed URL.

# **Exploring AWS IoT Analytics data**

You have several options for storing, analyzing and visualizing your AWS IoT Analytics data.

### **Topics on this page:**

- [Amazon](#page-46-0) S3
- AWS IoT [Events](#page-47-0)
- Amazon [QuickSight](#page-47-1)
- Jupyter [Notebook](#page-48-0)

# <span id="page-46-0"></span>**Amazon S3**

You can send dataset contents to an [Amazon](https://docs.aws.amazon.com/AmazonS3/latest/gsg/GetStartedWithS3.html) Simple Storage Service [\(Amazon](https://docs.aws.amazon.com/AmazonS3/latest/gsg/GetStartedWithS3.html) S3) bucket, enabling integration with your existing data lakes or access from in-house applications and visualization tools. See the field contentDeliveryRules::destination::s3DestinationConfiguration in [CreateDataset.](https://docs.aws.amazon.com/iotanalytics/latest/userguide/api.html#cli-iotanalytics-createdataset)

# <span id="page-47-0"></span>**AWS IoT Events**

You can send dataset contents as an input to AWS IoT Events, a service which enables you to monitor devices or processes for failures or changes in operation, and to trigger additional actions when such events occur.

To do this, create a dataset using [CreateDataset](https://docs.aws.amazon.com/iotanalytics/latest/userguide/api.html#cli-iotanalytics-createdataset) and specify an AWS IoT Events input in the field contentDeliveryRules :: destination :: iotEventsDestinationConfiguration :: inputName. You must also specify the roleArn of a role which grants AWS IoT Analytics permission to execute "iotevents:BatchPutMessage". Whenever the dataset's contents are created, AWS IoT Analytics will send each dataset content entry as a message to the specified AWS IoT Events input. For example, if your dataset contains:

```
"what","who","dt"
"overflow","sensor01","2019-09-16 09:04:00.000"
"overflow","sensor02","2019-09-16 09:07:00.000"
"underflow","sensor01","2019-09-16 11:09:00.000"
...
```
then AWS IoT Analytics will send messages containing fields like this:

```
{ "what": "overflow", "who": "sensor01", "dt": "2019-09-16 09:04:00.000" }
```
{ "what": "overflow", "who": "sensor02", "dt": "2019-09-16 09:07:00.000" }

and you will want to create an AWS IoT Events input that recognized the fields you are interested in (one or more of what, who, dt) and to create an AWS IoT Events detector model that uses these input fields in events to trigger actions or set internal variables.

# <span id="page-47-1"></span>**Amazon QuickSight**

AWS IoT Analytics provides direct integration with Amazon [QuickSight](https://aws.amazon.com/quicksight/). Amazon QuickSight is a fast business analytics service you can use to build visualizations, perform ad-hoc analysis, and quickly get business insights from your data. Amazon QuickSight enables organizations to scale to hundreds of thousands of users, and delivers responsive performance by using a robust in-memory engine (SPICE). Amazon QuickSight is available in these [regions](https://docs.aws.amazon.com/general/latest/gr/quicksight.html).

# <span id="page-48-0"></span>**Jupyter Notebook**

AWS IoT Analytics datasets can also be directly consumed by Jupyter Notebook in order to perform advanced analytics and data exploration. Jupyter Notebook is an open source solution. You can install and download from [http://jupyter.org/install.html](https://jupyter.org/install.html). Additional integration with SageMaker, an Amazon hosted notebook solution, is also available.

# **Keeping multiple versions of datasets**

You can choose how many versions of your dataset contents to retain, and for how long, by specifying values for the dataset retentionPeriod and versioningConfiguration fields when invoking the [CreateDataset](https://docs.aws.amazon.com/iotanalytics/latest/APIReference/API_CreateDataset.html) and [UpdateDataset](https://docs.aws.amazon.com/iotanalytics/latest/APIReference/API_UpdateDataset.html) APIs:

```
...
"retentionPeriod": { 
   "unlimited": "boolean", 
   "numberOfDays": "integer"
},
"versioningConfiguration": { 
   "unlimited": "boolean", 
   "maxVersions": "integer"
},
...
```
The settings of these two parameters work together to determine how many versions of data set contents are retained, and for how long, in the following ways.

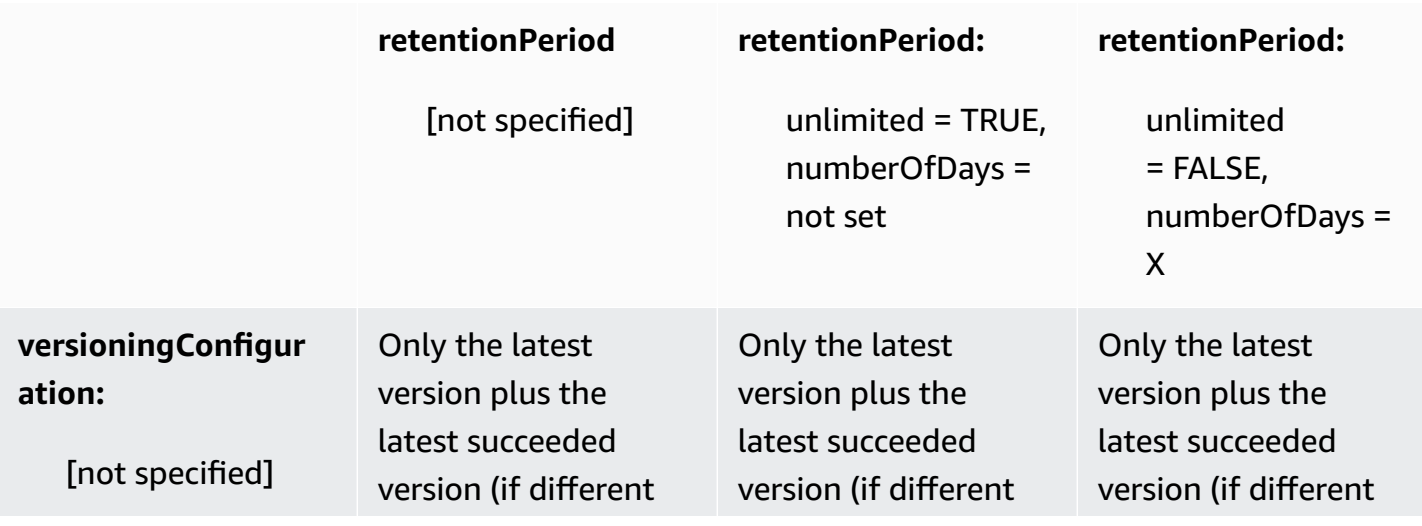

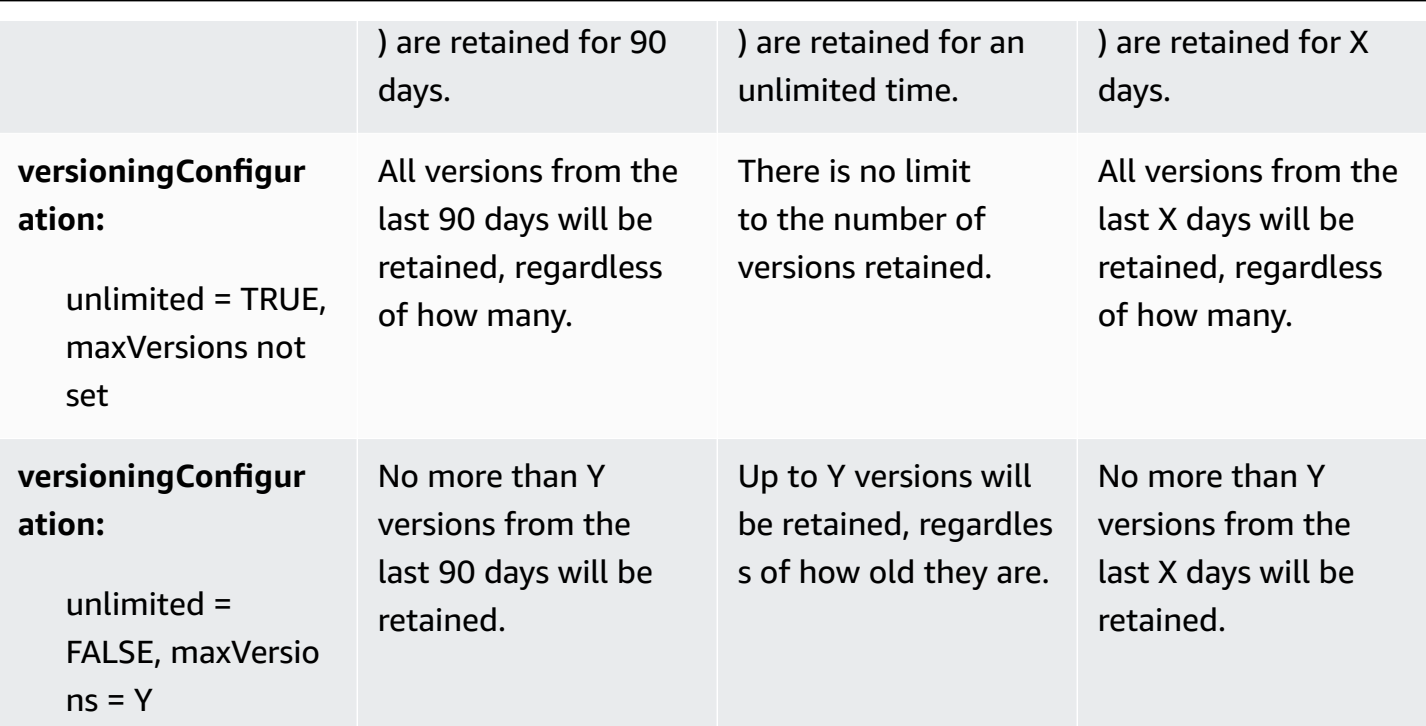

# **Message payload syntax**

The field names of message payloads (data) that you send to AWS IoT Analytics:

- Must contain only alphanumeric characters and underscores (); no other special characters are allowed
- Must begin with an alphabetic character or single underscore (\_).
- Cannot contain hyphens (-).
- In regular expression terms: "^[A-Za-z\_]([A-Za-z0-9]\*|[A-Za-z0-9][A-Za-z0-9\_]\*)\$".
- Cannot be greater than 255 characters.
- Are case-insensitive. Fields named "foo" and "FOO" in the same payload are considered duplicates.

For example, {"temp\_01": 29} or {"\_temp\_01": 29} are valid, but {"temp-01": 29}, {"01\_temp": 29} or {"\_\_temp\_01": 29} are invalid in message payloads.

# **Working with AWS IoT SiteWise data**

AWS IoT SiteWise is a managed service that you can use to collect, model, analyze, and visualize data from industrial equipment at scale. The service provides an asset modeling framework for building representations of your industrial devices, processes, and facilities.

With AWS IoT SiteWise asset models, you can define what industrial equipment data to consume and how to process your data into complex metrics. You can configure asset models to collect and process data in the AWS Cloud. For more information, see the AWS IoT [SiteWise](https://docs.aws.amazon.com/iot-sitewise/latest/userguide/what-is-sitewise.html) User Guide.

AWS IoT Analytics integrates with AWS IoT SiteWise so you can run and schedule SQL queries on AWS IoT SiteWise data. To start querying your AWS IoT SiteWise data, create a data store by following the procedures in [Configure](https://docs.aws.amazon.com/iot-sitewise/latest/userguide/configure-storage.html) storage settings in the *AWS IoT SiteWise User Guide*. Then, follow the steps in Create a dataset with AWS IoT SiteWise data [\(Console\)](#page-51-0) or in Create a [dataset](#page-53-0) with AWS IoT [SiteWise](#page-53-0) data (AWS CLI) to create an AWS IoT Analytics dataset and run a SQL query on your industrial data.

### **Topics**

- Create an AWS IoT [Analytics](#page-50-0) dataset with AWS IoT SiteWise data
- Access dataset [contents](#page-54-0)
- Tutorial: Query AWS IoT SiteWise data in AWS IoT [Analytics](#page-55-0)

# <span id="page-50-0"></span>**Create an AWS IoT Analytics dataset with AWS IoT SiteWise data**

An AWS IoT Analytics dataset contains SQL statements and expressions that you use to query data in your data store along with an optional schedule that repeats the query at a day and time that you specify. You can use expressions similar to Amazon [CloudWatch](https://docs.aws.amazon.com/AmazonCloudWatch/latest/events/ScheduledEvents.html) schedule expressions to create the optional schedules.

### **A** Note

A dataset is typically a collection of data that might or might not be organized in tabular form. In contrast, AWS IoT Analytics creates your dataset by applying a SQL query to data in your data store.

Follow these steps to get started with creating a dataset for your AWS IoT SiteWise data.

### **Topics**

- Create a dataset with AWS IoT SiteWise data [\(Console\)](#page-51-0)
- Create a dataset with AWS IoT [SiteWise](#page-53-0) data (AWS CLI)

## <span id="page-51-0"></span>**Create a dataset with AWS IoT SiteWise data (Console)**

Use these steps to create a dataset in the AWS IoT Analytics console for your AWS IoT SiteWise data.

### **To create a dataset**

- 1. In the <https://console.aws.amazon.com/iotanalytics/>, on the **left navigation pane**, choose **Datasets**.
- 2. On the **Create dataset** page, choose **Create SQL**.
- 3. On the **Specify dataset details** page, specify the details of your dataset.
	- a. Enter a name for your dataset.
	- b. For **Data store source**, choose the unique ID that identifies your AWS IoT SiteWise data store.
	- c. (Optional) For **Tags**, add one or more custom tags (key-value pairs) to your dataset.
- 4. Use SQL expressions to query your data and answer analytical questions.
	- a. In the **Author query** field, enter a SQL query that uses a wildcard to display up to five rows of data.

```
SELECT * FROM my_iotsitewise_datastore.asset_metadata LIMIT 5
```
For more information about supported SQL functionality in AWS IoT Analytics, see [SQL](#page-141-0) [expressions](#page-141-0) in AWS IoT Analytics. Or, see Tutorial: Query AWS IoT [SiteWise](#page-55-0) data in AWS IoT [Analytics](#page-55-0) for examples of statistical queries that can provide insight to your data.

b. You can choose **Test query** to validate that your input is correct, and to display the results in a table following the query.

## **A** Note

Because Amazon Athena [limits the maximum number of running queries,](https://docs.aws.amazon.com/general/latest/gr/aws_service_limits.html) you should limit your SQL query to a reasonable size so that it does not run for an extended period.

5. (Optional) When you create dataset contents using data from a specified time frame, some data might not arrive in time for processing. To allow for a delay, you can specify an offset, or delta. For more information, see Getting late data [notifications](#page-177-0) through Amazon CloudWatch [Events.](#page-177-0)

After configuring a data selection filter on the **Configure data selection filter** page, choose **Next**.

6. (Optional) On the **Set query schedule page**, you can schedule this query to run regularly to refresh the dataset. Dataset schedules can be created and edited at any time.

### *(i)* Note

Data from AWS IoT SiteWise ingests into AWS IoT Analytics every six hours. We recommend selecting a frequency that is six hours or more.

Choose and option for **Frequency** and then choose **Next**.

7. AWS IoT Analytics will create versions of this dataset content and store your analytics results for the specified period. We recommend 90 days, however you can opt to set your custom retention policy. You may also limit the number of stored versions of your dataset content.

After selecting your options on the **Configure the results of your dataset** page, choose **Next**.

8. (Optional) You can configure the delivery rules of your dataset results to a specific destination, such as AWS IoT Events.

After selecting your options on the **Configure dataset content delivery rules** page, choose **Next**.

- 9. Review your choices and then choose **Create dataset**.
- 10. Verify that your new dataset appears on the **Datasets** page.

## <span id="page-53-0"></span>**Create a dataset with AWS IoT SiteWise data (AWS CLI)**

Run the following AWS CLI commands to get started querying your AWS IoT SiteWise data.

The examples shown here use the AWS Command Line Interface (AWS CLI). For more information on the AWS CLI, see the AWS [Command](https://docs.aws.amazon.com/cli/latest/userguide/cli-chap-welcome.html) Line Interface User Guide. For more information about the CLI commands available for AWS IoT Analytics, see [iotanalytics](https://docs.aws.amazon.com/cli/latest/reference/iotanalytics/index.html) in the *AWS Command Line Interface Reference*.

#### **To create a dataset**

1. Run the following create-dataset command to create a dataset.

```
aws iotanalytics create-dataset --cli-input-json file://my_dataset.json
```
Where the my\_dataset.json file contains the following content.

```
{ 
     "datasetName": "my_dataset", 
     "actions": [ 
         { 
              "actionName":"my_action", 
              "queryAction": { 
                  "sqlQuery": "SELECT * FROM my_iotsitewise_datastore.asset_metadata 
  LIMIT 5" 
 } 
         } 
     ]
}
```
For more information about supported SQL functionality in AWS IoT Analytics, see [SQL](#page-141-0) [expressions](#page-141-0) in AWS IoT Analytics. Or, see Tutorial: Query AWS IoT [SiteWise](#page-55-0) data in AWS IoT [Analytics](#page-55-0) for examples of statistical queries that can provide insight to your data.

2. Run the following create-dataset-content command to create your dataset content by running your query.

```
aws iotanalytics create-dataset-content --dataset-name my_dataset
```
## <span id="page-54-0"></span>**Access dataset contents**

The result of the SQL query is your dataset content, stored as a file, in CSV format. The file is made available to you through Amazon S3. The following steps show how you can check that your results are ready and download the file.

### **Topics**

- Access dataset content in AWS IoT Analytics [\(Console\)](#page-54-1)
- Access dataset content in AWS IoT [Analytics](#page-54-2) (AWS CLI)

## <span id="page-54-1"></span>**Access dataset content in AWS IoT Analytics (Console)**

If your dataset contains any data, you can preview and download your SQL query results in AWS IoT Analytics console.

### **To access your AWS IoT Analytics dataset results**

- 1. In the console, on the **Datasets** page, choose the name of the dataset you want to access.
- 2. On the dataset summary page, choose the **Content** tab.
- 3. In the **Dataset contents** table, choose the name of the the query you wish to preview the results or download a csv file of the results.

### <span id="page-54-2"></span>**Access dataset content in AWS IoT Analytics (AWS CLI)**

If your dataset contains any data, you can preview and download your SQL query results.

The examples shown here use the AWS Command Line Interface (AWS CLI). For more information on the AWS CLI, see the AWS [Command](https://docs.aws.amazon.com/cli/latest/userguide/cli-chap-welcome.html) Line Interface User Guide. For more information about the CLI commands available for AWS IoT Analytics, see [iotanalytics](https://docs.aws.amazon.com/cli/latest/reference/iotanalytics/index.html) in the *AWS Command Line Interface Reference*.

### **To access your AWS IoT Analytics dataset results (AWS CLI)**

1. Run the following get-dataset-content command to view the result of your query.

aws iotanalytics get-dataset-content --dataset-name my\_iotsitewise\_dataset

2. If your dataset contains any data, then the output from get-dataset-content, has "state": "SUCCEEDED" in the status field, such as in the following example.

```
{ 
     "timestamp": 1508189965.746, 
     "entries": [ 
         \mathcal{L} "entryName": "my_entry_name", 
            "dataURI": "https://aws-iot-analytics-datasets-f7253800-859a-472c-aa33-
e23998b31261.s3.amazonaws.com/results/f881f855-c873-49ce-abd9-b50e9611b71f.csv?X-
Amz-" 
          } 
     ], 
     "status": { 
       "state": "SUCCEEDED", 
       "reason": "A useful comment." 
     }
}
```
3. The output from get-dataset-content includes a dataURI, which is a signed URL to the output results. It is valid for a short period of time (a few hours). Visit the dataURI URL to access your SQL query results.

#### *(i)* Note

Depending on your workflow, you might want to always call get-dataset-content before you access the content because calling this command generates a new signed URL.

# <span id="page-55-0"></span>**Tutorial: Query AWS IoT SiteWise data in AWS IoT Analytics**

This tutorial demonstrates how to query AWS IoT SiteWise data in AWS IoT Analytics. The tutorial uses data from a demo in AWS IoT SiteWise that provides a sample set of data for a wind farm.

### **Important**

You will be charged for the resources that this demo creates and consumes.

### **Topics**

- [Prerequisites](#page-56-0)
- Load and [verify](#page-57-0) data
- [Data exploration](#page-58-0)
- [Run statistical queries](#page-60-0)
- Cleaning up your tutorial [resources](#page-62-0)

## <span id="page-56-0"></span>**Prerequisites**

For this tutorial, you need the following resources:

- You must have an AWS account to get started with AWS IoT SiteWise and AWS IoT Analytics. If you don't have one, follow the procedures in To create an AWS [account.](#page-14-0)
- A development computer running Windows, macOS, Linux, or Unix to access the AWS Management Console. For more information, see Getting Started with the AWS [Management](https://docs.aws.amazon.com/awsconsolehelpdocs/latest/gsg/getting-started.html) [Console](https://docs.aws.amazon.com/awsconsolehelpdocs/latest/gsg/getting-started.html).
- AWS IoT SiteWise data that defines AWS IoT SiteWise models and assets and streams data that represents data from wind farm equipment. To create your data, follow the steps in [Creating](https://docs.aws.amazon.com/iot-sitewise/latest/userguide/getting-started-demo.html#create-getting-started-demo) the AWS IoT [SiteWise](https://docs.aws.amazon.com/iot-sitewise/latest/userguide/getting-started-demo.html#create-getting-started-demo) demo in the *AWS IoT SiteWise User Guide*.
- Your AWS IoT SiteWise demo wind farm equipment data in an existing data store that you manage. For more information about how to create a data store for your AWS IoT SiteWise data, see [Configure](https://docs.aws.amazon.com/iot-sitewise/latest/userguide/configure-storage.html) storage settings in the *AWS IoT SiteWise User Guide*.

### **A** Note

Your AWS IoT SiteWise metadata appears in your AWS IoT SiteWise data store soon after creation; however, it can take up to six hours for your raw data to appear. In the meantime, you can create an AWS IoT Analytics dataset and run queries on your metadata.

### **Next step**

### Load and [verify](#page-57-0) data

## <span id="page-57-0"></span>**Load and verify data**

The data you query in this tutorial is a sample set of AWS IoT SiteWise data that models wind engine turbines in a wind farm.

### **Note**

You will query three tables in your data store throughout this tutorial:

- raw Contains raw, unprocessed data for each asset.
- asset metadata Contains general information about each asset.
- asset\_hierarchy\_metadata Contains information about the relationships between assets.

### **To run the SQL queries in this tutorial**

- 1. Follow the steps in Create a dataset with AWS IoT SiteWise data [\(Console\)](#page-51-0) or Create a [dataset](#page-53-0) with AWS IoT [SiteWise](#page-53-0) data (AWS CLI) to create an AWS IoT Analytics dataset for your AWS IoT SiteWise data.
- 2. To update your dataset query throughout this tutorial, do the following.
	- a. In the AWS IoT Analytics console, on the **Datasets** page, choose the name of the dataset you created on the previous page.
	- b. On the dataset summary page, choose **Edit** to edit your SQL query.
	- c. To display the results in a table following the query, choose **Test query**.

Alternatively, you can run the following update-dataset command to modify the SQL query with the AWS CLI.

aws iotanalytics update-dataset --cli-input-json file://update-query.json

Contents of update-query.json:

```
{ 
      "datasetName": "my_dataset", 
      "actions": [ 
\overline{\mathcal{L}}
```

```
 "actionName": "myDatasetUpdateAction", 
              "queryAction": { 
                  "sqlQuery": "SELECT * FROM my_iotsitewise_datastore.asset_metadata 
  LIMIT 3" 
 } 
         } 
    \mathbf{I}}
```
3. In the AWS IoT Analytics console or with the AWS CLI, run the following query on your data to verify that your asset\_metadata table loaded successfully.

SELECT COUNT(\*) FROM my\_iotsitewise\_datastore.asset\_metadata

Similarly, you can verify that your asset\_hierarchy\_metadata and raw tables aren't empty.

#### **Next Step**

#### <span id="page-58-0"></span>[Data exploration](#page-58-0)

### **Data exploration**

After your AWS IoT SiteWise data is created and loaded into a data store, you can create an AWS IoT Analytics dataset and run SQL queries in AWS IoT Analytics to discover insights about your assets. The following queries demonstrate how you can explore your data before running statistical queries.

#### **To explore your data with SQL queries**

1. View a sample of columns and values in each table, such as in the raw table.

SELECT \* FROM my\_iotsitewise\_datastore.raw LIMIT 5

2. Use SELECT DISTINCT to query your asset\_metadata table and list the (unique) names of your AWS IoT SiteWise assets.

```
SELECT DISTINCT assetname FROM my_iotsitewise_datastore.asset_metadata ORDER BY 
  assetname
```
3. To list information about properties for a particular AWS IoT SiteWise asset, use the WHERE clause.

```
SELECT assetpropertyname, 
      assetpropertyunit, 
      assetpropertydatatype
FROM my_iotsitewise_datastore.asset_metadata
WHERE assetname = 'Demo Turbine Asset 2'
```
4. With AWS IoT Analytics, you can join data from two or more tables in your data store, such as in the following example.

```
SELECT * FROM my_iotsitewise_datastore.raw AS raw
JOIN my_iotsitewise_datastore.asset_metadata AS asset_metadata
ON raw.seriesId = asset_metadata.timeseriesId
```
To view all relationships between your assets, use the JOIN functionality in the following query.

```
SELECT DISTINCT parent.assetName as "Parent name", 
     child.assetName AS "Child name" 
FROM ( 
     SELECT sourceAssetId AS parent, 
             targetAssetId AS child 
     FROM my_iotsitewise_datastore.asset_hierarchy_metadata 
     WHERE associationType = 'CHILD'
) 
AS relations 
JOIN my_iotsitewise_datastore.asset_metadata AS child 
     ON relations.child = child.assetId
JOIN my_iotsitewise_datastore.asset_metadata AS parent 
     ON relations.parent = parent.assetId
```
#### **Next step**

[Run statistical queries](#page-60-0)

### <span id="page-60-0"></span>**Run statistical queries**

Now that you've explored your AWS IoT SiteWise data, you can run statistical queries that provide valuable insights to your industrial equipment. The following queries demonstrate some of the information that you can retrieve.

#### **To run statistical queries on AWS IoT SiteWise demo wind farm data**

1. Run the following SQL command to find the latest values of all properties with numeric values for a particular asset (Demo Turbine Asset 4).

```
SELECT assetName, 
     assetPropertyName, 
     assetPropertyUnit, 
     max_by(value, timeInSeconds) AS Latest
FROM ( 
     SELECT *, 
         CASE assetPropertyDataType 
         WHEN 'DOUBLE' THEN 
         cast(doubleValue AS varchar) 
         WHEN 'INTEGER' THEN 
         cast(integerValue AS varchar) 
         WHEN 'STRING' THEN 
         stringValue 
         WHEN 'BOOLEAN' THEN 
         cast(booleanValue AS varchar) 
         ELSE NULL 
         END AS value 
     FROM my_iotsitewise_datastore.asset_metadata AS asset_metadata 
     JOIN my_iotsitewise_datastore.raw AS raw 
         ON raw.seriesId = asset_metadata.timeSeriesId 
     WHERE startYear=2021 
         AND startMonth=7 
         AND startDay=8 
         AND assetName='Demo Turbine Asset 4'
)
GROUP BY assetName, assetPropertyName, assetPropertyUnit
```
2. Join both metadata tables and your raw table to identify the maximum wind speed properties for all assets, in addition to their parent assets.

SELECT child\_assets\_data\_set.parentAssetId,

```
 child_assets_data_set.childAssetId, 
        asset metadata.assetPropertyId,
        asset metadata.assetPropertyName,
         asset_metadata.timeSeriesId, 
         raw_data_set.max_speed
FROM ( 
    SELECT sourceAssetId AS parentAssetId, 
         targetAssetId AS childAssetId 
     FROM my_iotsitewise_datastore.asset_hierarchy_metadata 
     WHERE associationType = 'CHILD'
\lambdaAS child_assets_data_set
JOIN mls_demo.asset_metadata AS asset_metadata 
     ON asset_metadata.assetId = child_assets_data_set.childAssetId
JOIN ( 
     SELECT seriesId, MAX(doubleValue) AS max_speed 
     FROM my_iotsitewise_datastore.raw 
     GROUP BY seriesId
) 
AS raw_data_set
ON raw_data_set.seriesId = asset_metadata.timeseriesid
WHERE assetPropertyName = 'Wind Speed'
ORDER BY max_speed DESC
```
3. To find the average value of a particular property (Wind Speed) for an asset (Demo Turbine Asset 2), run the following SQL command. You must replace my\_bucket\_id with the ID of your bucket.

```
SELECT AVG(doubleValue) as "Average wind speed"
FROM my_iotsitewise_datastore.raw
WHERE seriesId = 
     (SELECT timeseriesId 
     FROM my_iotsitewise_datastore.asset_metadata as asset_metadata 
     WHERE asset_metadata.assetname = 'Demo Turbine Asset 2' 
             AND asset_metadata.assetpropertyname = 'Wind Speed')
```
#### **Next step**

Cleaning up your tutorial [resources](#page-62-0)

### <span id="page-62-0"></span>**Cleaning up your tutorial resources**

After you complete the tutorial, clean up your resources to avoid incurring charges.

### **To delete your AWS IoT SiteWise demo**

The AWS IoT SiteWise demo deletes itself after a week. If you're done using the demo resources, you can delete the demo earlier. To delete the demo manually, use the following steps.

- 1. Navigate to the AWS [CloudFormation](https://console.aws.amazon.com/cloudformation/) console.
- 2. Choose **IoTSiteWiseDemoAssets** from the list of **Stacks**.
- 3. Choose **Delete**. When you delete the stack, all of the resources created for the demo are deleted.
- 4. In the confirmation dialog, enter **Delete**.

The stack takes around 15 minutes to delete. If the demo fails to delete, choose **Delete** in the upper-right corner again. If the demo fails to delete again, follow the steps in the AWS CloudFormation console to skip the resources that failed to delete, and try again.

### **To delete your data store**

• To delete your managed data store, run the CLI command delete-datastore, such as in the following example.

aws iotanalytics delete-datastore --datastore-name my\_IotSiteWise\_datastore

### **To delete your AWS IoT Analytics dataset**

• To delete your dataset, run the CLI command delete-dataset, such as in the following example. You don't have to delete the content of the dataset before you perform this operation.

aws iotanalytics delete-dataset --dataset-name my\_dataset

#### **A** Note

This command produces no output.

# **Pipeline activities**

The simplest functional pipeline connects a channel to a data store, which makes it a pipeline with two activities: a channel activity and a datastore activity. You can achieve more powerful message processing by adding additional activities to your pipeline.

You can use the [RunPipelineActivity](https://docs.aws.amazon.com/iotanalytics/latest/APIReference/API_RunPipelineActivity.html) operation to simulate the results of running a pipeline activity on a message payload you provide. You might find this helpful when you are developing and debugging your pipeline activities. [RunPipelineActivity](#page-93-0) example demonstrates how it is used.

# **Channel activity**

The first activity in a pipeline must be the channel activity that determines the source of the messages to be processed.

```
{ 
     "channel": { 
          "name": "MyChannelActivity", 
          "channelName": "mychannel", 
          "next": "MyLambdaActivity" 
     }
}
```
# **Datastore activity**

The datastore activity, which specifies where to store the processed data, is the last activity.

```
{ 
     "datastore": { 
          "name": "MyDatastoreActivity", 
          "datastoreName": "mydatastore" 
     }
}
```
# **AWS Lambda activity**

You can use a **lambda activity** to perform complex processing on messages. For example, you can enrich messages with data from the output of external API operations, or filter for messages based on logic from Amazon DynamoDB. However, you can't use this pipeline activity to add additional messages, or remove existing messages, before entering a data store.

The AWS Lambda function used in a **lambda activity** must receive and return an array of JSON objects. For an example, see the section called ["Lambda](#page-64-0) function example 1".

To grant AWS IoT Analytics permission to invoke your Lambda function, you must add a policy. For example, run the following CLI command and replace *exampleFunctionName* with the name of your Lambda function, replace *123456789012* with your AWS Account ID, and use the Amazon Resource Name (ARN) of the pipeline that invokes the given Lambda function.

```
aws lambda add-permission --function-name exampleFunctionName --
action lambda:InvokeFunction --statement-id iotanalytics --principal 
  iotanalytics.amazonaws.com --source-account 123456789012 --source-arn 
  arn:aws:iotanalytics:us-east-1:123456789012:pipeline/examplePipeline
```
The command returns the following:

```
{ 
     "Statement": "{\"Sid\":\"iotanalyticsa\",\"Effect\":\"Allow\",
\"Principal\":{\"Service\":\"iotanalytics.amazonaws.com\"},\"Action\":
\"lambda:InvokeFunction\",\"Resource\":\"arn:aws:lambda:aws-region:aws-
account:function:exampleFunctionName\",\"Condition\":{\"StringEquals\":
{\"AWS:SourceAccount\":\"123456789012\"},\"ArnLike\":{\"AWS:SourceArn\":
\"arn:aws:iotanalytics:us-east-1:123456789012:pipeline/examplePipeline\"}}}"
}
```
For more information, see Using [resource-based](https://docs.aws.amazon.com/lambda/latest/dg/access-control-resource-based.html) policies for AWS Lambda in the *AWS Lambda Developer Guide*.

# <span id="page-64-0"></span>**Lambda function example 1**

In this example, the Lambda function adds information based on data in the original message. A device publishes a message with a payload similar to the following example.

```
{ 
   "thingid": "00001234abcd", 
   "temperature": 26, 
   "humidity": 29, 
   "location": { 
     "lat": 52.4332935,
```

```
 "lon": 13.231694 
   }, 
   "ip": "192.168.178.54", 
   "datetime": "2018-02-15T07:06:01"
}
```
And the device has the following pipeline definition.

```
{ 
     "pipeline": { 
         "activities": [ 
\{\hspace{.1cm} \} "channel": { 
                     "channelName": "foobar_channel", 
                     "name": "foobar_channel_activity", 
                     "next": "lambda_foobar_activity" 
 } 
             }, 
\{\hspace{.1cm} \} "lambda": { 
                     "lambdaName": "MyAnalyticsLambdaFunction", 
                     "batchSize": 5, 
                     "name": "lambda_foobar_activity", 
                     "next": "foobar_store_activity" 
 } 
             }, 
\{\hspace{.1cm} \} "datastore": { 
                     "datastoreName": "foobar_datastore", 
                     "name": "foobar_store_activity" 
 } 
 } 
         ], 
         "name": "foobar_pipeline", 
         "arn": "arn:aws:iotanalytics:eu-west-1:123456789012:pipeline/foobar_pipeline" 
     }
}
```
The following Lambda Python function (MyAnalyticsLambdaFunction) adds the GMaps URL and the temperature, in Fahrenheit, to the message.

```
import logging
import sys
```

```
# Configure logging
logger = logging.getLogger()
logger.setLevel(logging.INFO)
streamHandler = logging.StreamHandler(stream=sys.stdout)
formatter = logging.Formatter('%(asctime)s - %(name)s - %(levelname)s - %(message)s')
streamHandler.setFormatter(formatter)
logger.addHandler(streamHandler)
def c_to_f(c):
     return 9.0/5.0 * c + 32
def lambda_handler(event, context): 
     logger.info("event before processing: {}".format(event)) 
    maps\_url = 'N/A' for e in event: 
         #e['foo'] = 'addedByLambda' 
         if 'location' in e: 
            lat = e['location']['lat'] lon = e['location']['lon'] 
             maps_url = "http://maps.google.com/maps?q={},{}".format(lat,lon) 
         if 'temperature' in e: 
            e['temperature_f'] = c_to_f(e['temperature']) logger.info("maps_url: {}".format(maps_url)) 
         e['maps_url'] = maps_url 
     logger.info("event after processing: {}".format(event)) 
     return event
```
## **Lambda function example 2**

A useful technique is to compress and serialize message payloads to reduce transport and storage costs. In this second example, the Lambda function assumes that the message payload represents a JSON original, which has been compressed and then base64-encoded (serialized) as a string. It returns the original JSON.

```
import base64
import gzip
import json
```

```
import logging
import sys
# Configure logging
logger = logging.getLogger()
logger.setLevel(logging.INFO)
streamHandler = logging.StreamHandler(stream=sys.stdout)
formatter = logging.Formatter('%(asctime)s - %(name)s - %(levelname)s - %(message)s')
streamHandler.setFormatter(formatter)
logger.addHandler(streamHandler)
def decode_to_bytes(e): 
     return base64.b64decode(e)
def decompress_to_string(binary_data): 
     return gzip.decompress(binary_data).decode('utf-8')
def lambda_handler(event, context): 
     logger.info("event before processing: {}".format(event)) 
    decompressed data = []
     for e in event: 
         binary_data = decode_to_bytes(e) 
         decompressed_string = decompress_to_string(binary_data) 
         decompressed_data.append(json.loads(decompressed_string)) 
     logger.info("event after processing: {}".format(decompressed_data)) 
     return decompressed_data
```
# **AddAttributes activity**

An addAttributes activity adds attributes based on existing attributes in the message. This lets you alter the shape of the message before it's stored. For example, you can use addAttributes to normalize data coming from different generations of device firmware.

Consider the following input message.

```
 "device": {
```
{

```
 "id": "device-123", 
          "coord": [ 47.6152543, -122.3354883 ] 
     }
}
```
The addAttributes activity looks like the following.

```
{ 
     "addAttributes": { 
          "name": "MyAddAttributesActivity", 
          "attributes": { 
              "device.id": "id", 
              "device.coord[0]": "lat", 
              "device.coord[1]": "lon" 
          }, 
          "next": "MyRemoveAttributesActivity" 
     }
}
```
This activity moves the device ID to the root level and extracts the value in the coord array, promoting them to top-level attributes called lat and lon. As a result of this activity, the input message is transformed to the following example.

```
{ 
      "device": { 
          "id": "device-123", 
          "coord": [ 47.6, -122.3 ] 
     }, 
      "id": "device-123", 
      "lat": 47.6, 
      "lon": -122.3
}
```
The original device attribute is still present. If you want to remove it, you can use the removeAttributes activity.

# **RemoveAttributes activity**

A removeAttributes activity removes attributes from a message. For example, given the message that was the result of the addAttributes activity.

```
{ 
      "device": { 
          "id": "device-123", 
          "coord": [ 47.6, -122.3 ] 
      }, 
      "id": "device-123", 
      "lat": 47.6, 
      "lon": -122.3
}
```
To normalize that message so that it includes only the required data at the root level, use the following removeAttributes activity.

```
{ 
     "removeAttributes": { 
          "name": "MyRemoveAttributesActivity", 
          "attributes": [ 
               "device" 
          ], 
          "next": "MyDatastoreActivity" 
     }
}
```
This results in the following message flowing along the pipeline.

```
{ 
     "id": "device-123", 
     "lat": 47.6, 
     "lon": -122.3
}
```
# **SelectAttributes activity**

The selectAttributes activity creates a new message using only the specified attributes from the original message. Every other attribute is dropped. selectAttributes creates new attributes under the root of the message only. So given this message:

```
{ 
      "device": { 
          "id": "device-123",
```

```
 "coord": [ 47.6152543, -122.3354883 ], 
          "temp": 50, 
          "hum": 40 
     }, 
      "light": 90
}
```
and this activity:

```
{ 
      "selectAttributes": { 
          "name": "MySelectAttributesActivity", 
          "attributes": [ 
               "device.temp", 
               "device.hum", 
               "light" 
          ], 
          "next": "MyDatastoreActivity" 
     }
}
```
The result is the following message flowing through the pipeline.

```
{ 
      "temp": 50, 
      "hum": 40, 
      "light": 90
}
```
Again, selectAttributes can only create root-level objects.

# **Filter activity**

A filter activity filters a message based on its attributes. The expression used in this activity looks like an SQL WHERE clause, which must return a Boolean.

```
{ 
     "filter": { 
          "name": "MyFilterActivity", 
          "filter": "temp > 40 AND hum < 20", 
          "next": "MyDatastoreActivity"
```
}

}

# **DeviceRegistryEnrich activity**

The deviceRegistryEnrich activity enables you to add data from the AWS IoT device registry to your message payload. For example, given the following message:

```
{ 
      "temp": 50, 
      "hum": 40, 
      "device" { 
           "thingName": "my-thing" 
      }
}
```
and a deviceRegistryEnrich activity that looks like this:

```
{ 
     "deviceRegistryEnrich": { 
         "name": "MyDeviceRegistryEnrichActivity", 
         "attribute": "metadata", 
         "thingName": "device.thingName", 
         "roleArn": "arn:aws:iam::<your-account-number>:role:MyEnrichRole", 
         "next": "MyDatastoreActivity" 
     }
}
```
The output message now looks like this example.

```
{ 
     "temp" : 50, 
     "hum" : 40, 
     "device" { 
          "thingName" : "my-thing" 
     }, 
     "metadata" : { 
          "defaultClientId": "my-thing", 
          "thingTypeName": "my-thing", 
          "thingArn": "arn:aws:iot:us-east-1:<your-account-number>:thing/my-thing", 
          "version": 1,
```
```
 "thingName": "my-thing", 
          "attributes": {}, 
          "thingId": "aaabbbccc-dddeeef-gghh-jjkk-llmmnnoopp" 
     }
}
```
You must specify a role in the roleArn field of the activity definition that has the appropriate permissions attached. The role must have a permissions policy that looks like the following example.

```
{ 
      "Version": "2012-10-17", 
     "Statement": [ 
          { 
               "Effect": "Allow", 
               "Action": [ 
                    "iot:DescribeThing" 
               ], 
               "Resource": [ 
                    "arn:aws:iot:<region>:<account-id>:thing/<thing-name>" 
               ] 
          } 
     ]
}
```
and a trust policy that looks like:

```
{ 
     "Version": "2012-10-17", 
     "Statement": [ 
          { 
              "Sid": "", 
              "Effect": "Allow", 
              "Principal": { 
                   "Service": "iotanalytics.amazonaws.com" 
              }, 
              "Action": [ 
                   "sts:AssumeRole" 
 ] 
          } 
     ]
}
```
# **DeviceShadowEnrich activity**

A deviceShadowEnrich activity adds information from the AWS IoT Device Shadow service to a message. For example, given the message:

```
{ 
     "temp": 50, 
     "hum": 40, 
     "device": { "thingName": "my-thing" }
}
```
and the following deviceShadowEnrich activity:

```
{ 
     "deviceShadowEnrich": { 
         "name": "MyDeviceShadowEnrichActivity", 
         "attribute": "shadow", 
         "thingName": "device.thingName", 
         "roleArn": "arn:aws:iam::<your-account-number>:role:MyEnrichRole", 
         "next": "MyDatastoreActivity" 
     }
}
```
The result is a message that looks like the following example.

```
{ 
     "temp": 50, 
     "hum": 40, 
     "device": { 
          "thingName": "my-thing" 
     }, 
     "shadow": { 
          "state": { 
               "desired": { 
                    "attributeX": valueX, ... 
               }, 
               "reported": { 
                    "attributeX": valueX, ... 
               }, 
               "delta": { 
                    "attributeX": valueX, ...
```

```
 } 
         }, 
          "metadata": { 
              "desired": { 
                  "attribute1": { 
                       "timestamp": timestamp 
                  }, ... 
              }, 
              "reported": ": { 
                  "attribute1": { 
                       "timestamp": timestamp 
                  }, ... 
 } 
          }, 
          "timestamp": timestamp, 
          "clientToken": "token", 
          "version": version 
     }
}
```
You must specify a role in the roleArn field of the activity definition that has the appropriate permissions attached. The role must have a permissions policy that looks like the following.

```
{ 
     "Version": "2012-10-17", 
     "Statement": [ 
          { 
              "Effect": "Allow", 
              "Action": [ 
                   "iot:GetThingShadow" 
              ], 
              "Resource": [ 
                   "arn:aws:iot:<region>:<account-id>:thing/<thing-name>" 
 ] 
          } 
     ]
}
```
and a trust policy that looks like:

```
{ 
     "Version": "2012-10-17", 
     "Statement": [
```

```
 { 
              "Sid": "", 
              "Effect": "Allow", 
              "Principal": { 
                   "Service": "iotanalytics.amazonaws.com" 
              }, 
              "Action": [ 
                   "sts:AssumeRole" 
 ] 
          } 
     ]
}
```
# **Math activity**

A math activity computes an arithmetic expression using the message's attributes. The expression must return a number. For example, given the following input message:

```
{ 
      "tempF": 50,
}
```
after processing by the following math activity:

```
{ 
     "math": { 
          "name": "MyMathActivity", 
          "math": "(tempF - 32) / 2", 
          "attribute": "tempC", 
          "next": "MyDatastoreActivity" 
     }
}
```
the resulting message looks like:

```
{ 
      "tempF" : 50, 
      "tempC": 9
}
```
## **Math activity operators and functions**

You can use the following operators in a math activity:

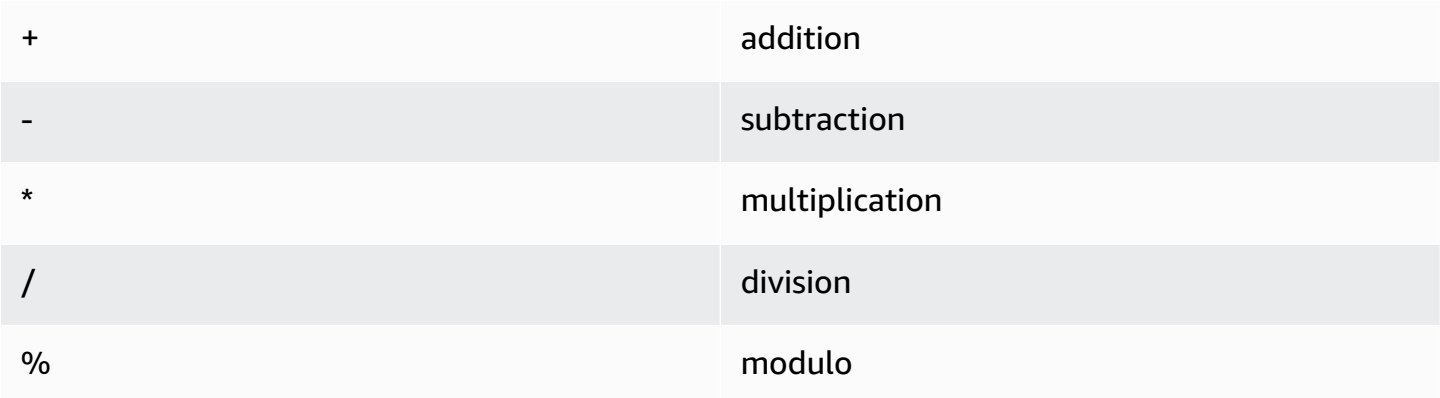

You can use the following functions in a math activity:

- [abs\(Decimal\)](#page-77-0)
- [acos\(Decimal\)](#page-77-1)
- [asin\(Decimal\)](#page-78-0)
- [atan\(Decimal\)](#page-79-0)
- [atan2\(Decimal, Decimal\)](#page-80-0)
- [ceil\(Decimal\)](#page-81-0)
- [cos\(Decimal\)](#page-81-1)
- [cosh\(Decimal\)](#page-82-0)
- [exp\(Decimal\)](#page-83-0)
- In(Decimal)
- [log\(Decimal\)](#page-84-1)
- [mod\(Decimal, Decimal\)](#page-85-0)
- [power\(Decimal,](#page-86-0) Decimal)
- [round\(Decimal\)](#page-87-0)
- [sign\(Decimal\)](#page-87-1)
- [sin\(Decimal\)](#page-88-0)
- [sinh\(Decimal\)](#page-89-0)
- [sqrt\(Decimal\)](#page-90-0)
- [tan\(Decimal\)](#page-90-1)
- [tanh\(Decimal\)](#page-91-0)
- [trunc\(Decimal, Integer\)](#page-92-0)

## <span id="page-77-0"></span>**abs(Decimal)**

Returns the absolute value of a number.

Examples: abs(-5) returns 5.

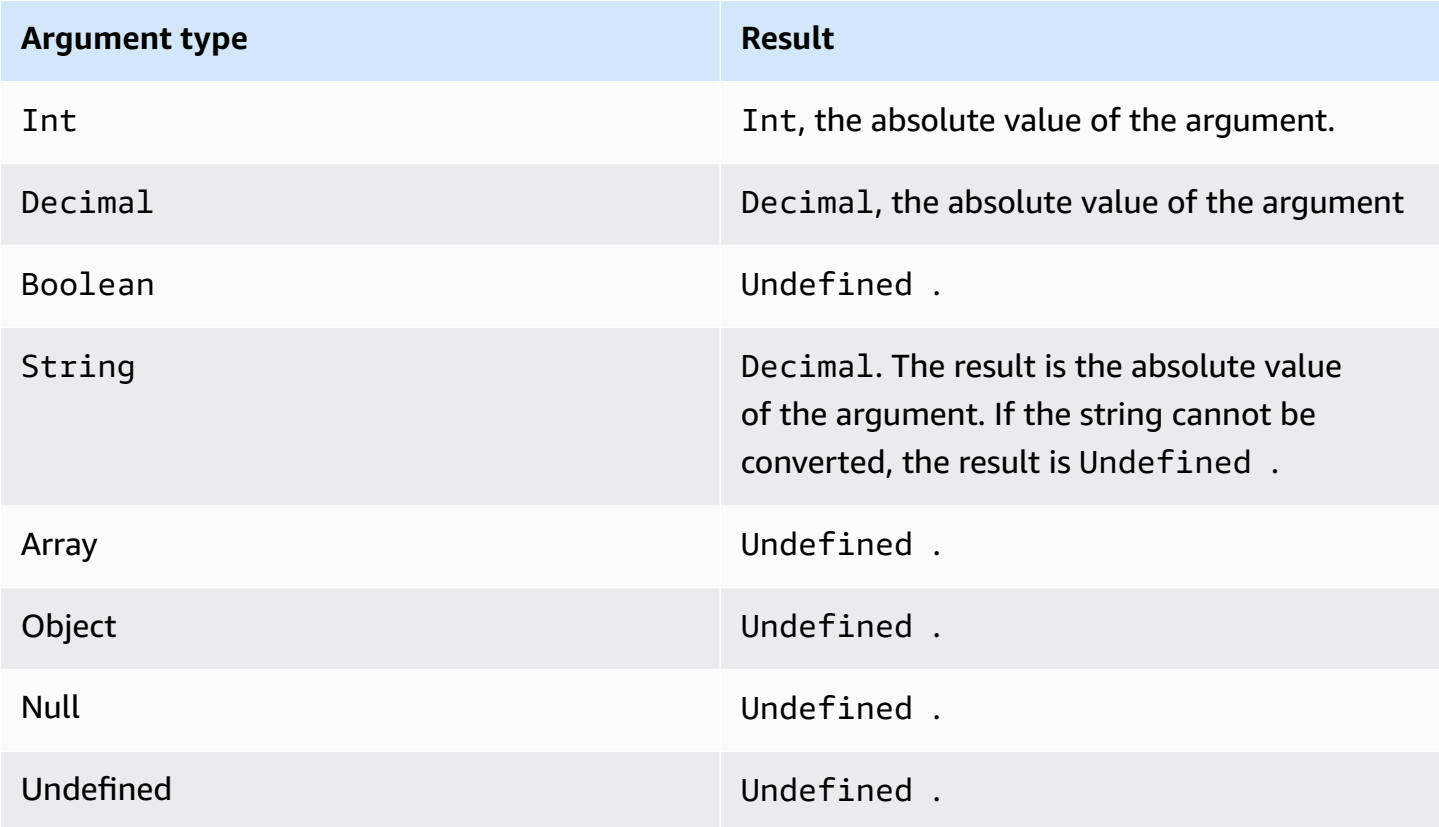

### <span id="page-77-1"></span>**acos(Decimal)**

Returns the inverse cosine of a number in radians. Decimal arguments are rounded to double precision before function application.

Examples: acos(0) = 1.5707963267948966

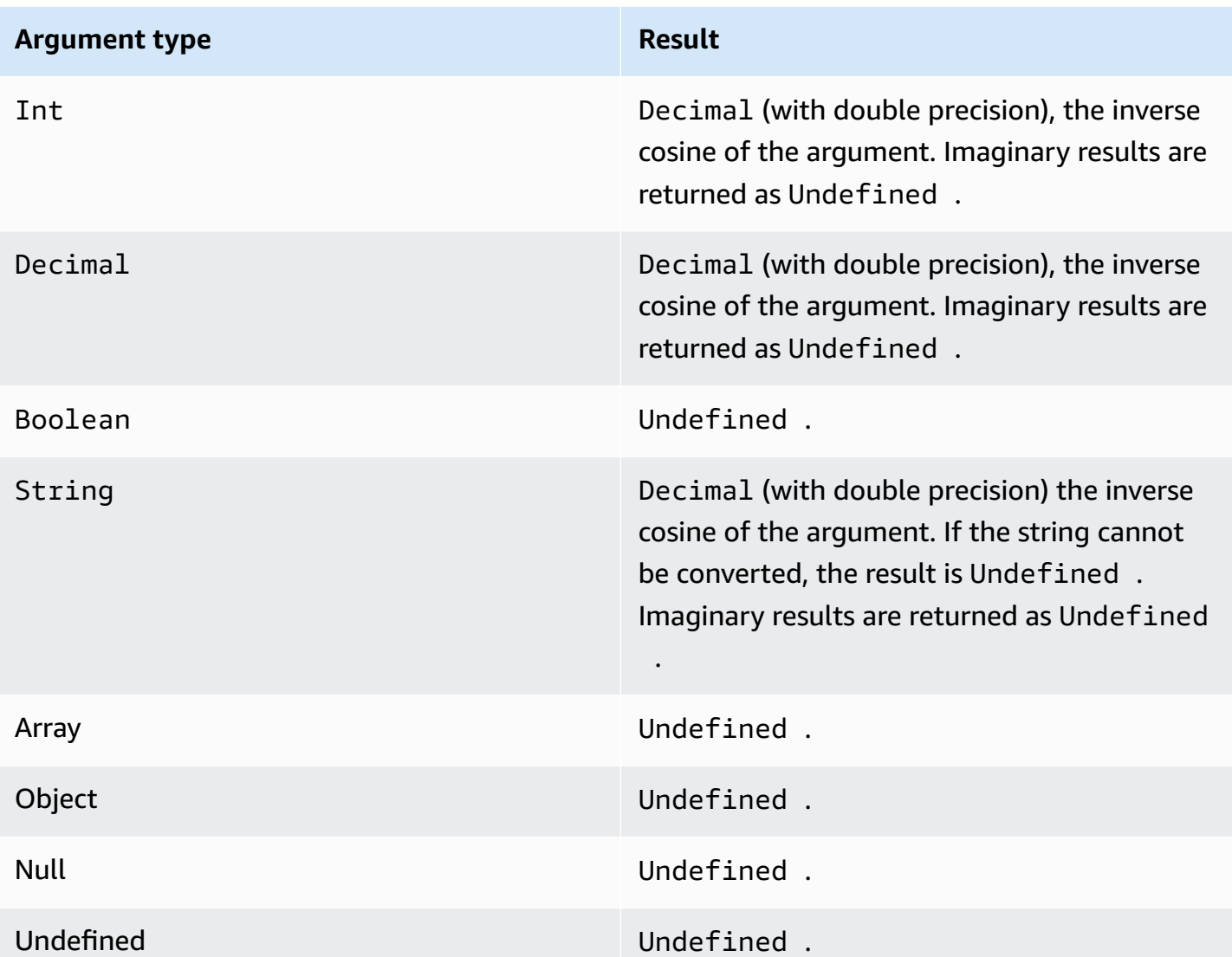

## <span id="page-78-0"></span>**asin(Decimal)**

Returns the inverse sine of a number in radians. Decimal arguments are rounded to double precision before function application.

Examples:  $asin(0) = 0.0$ 

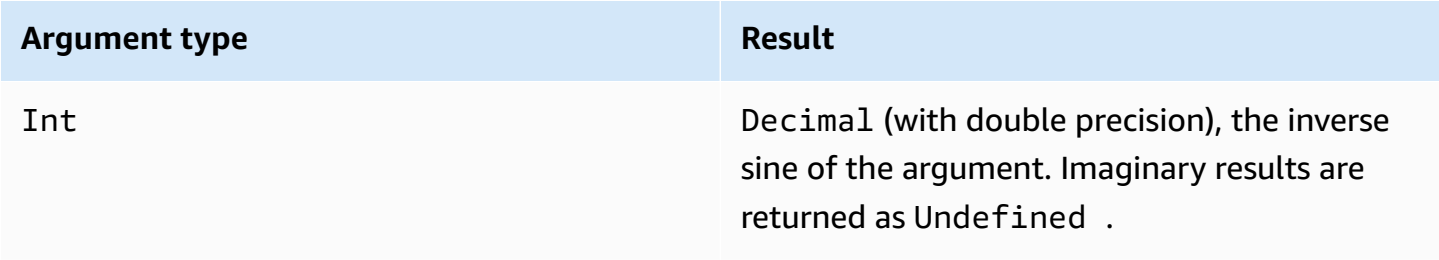

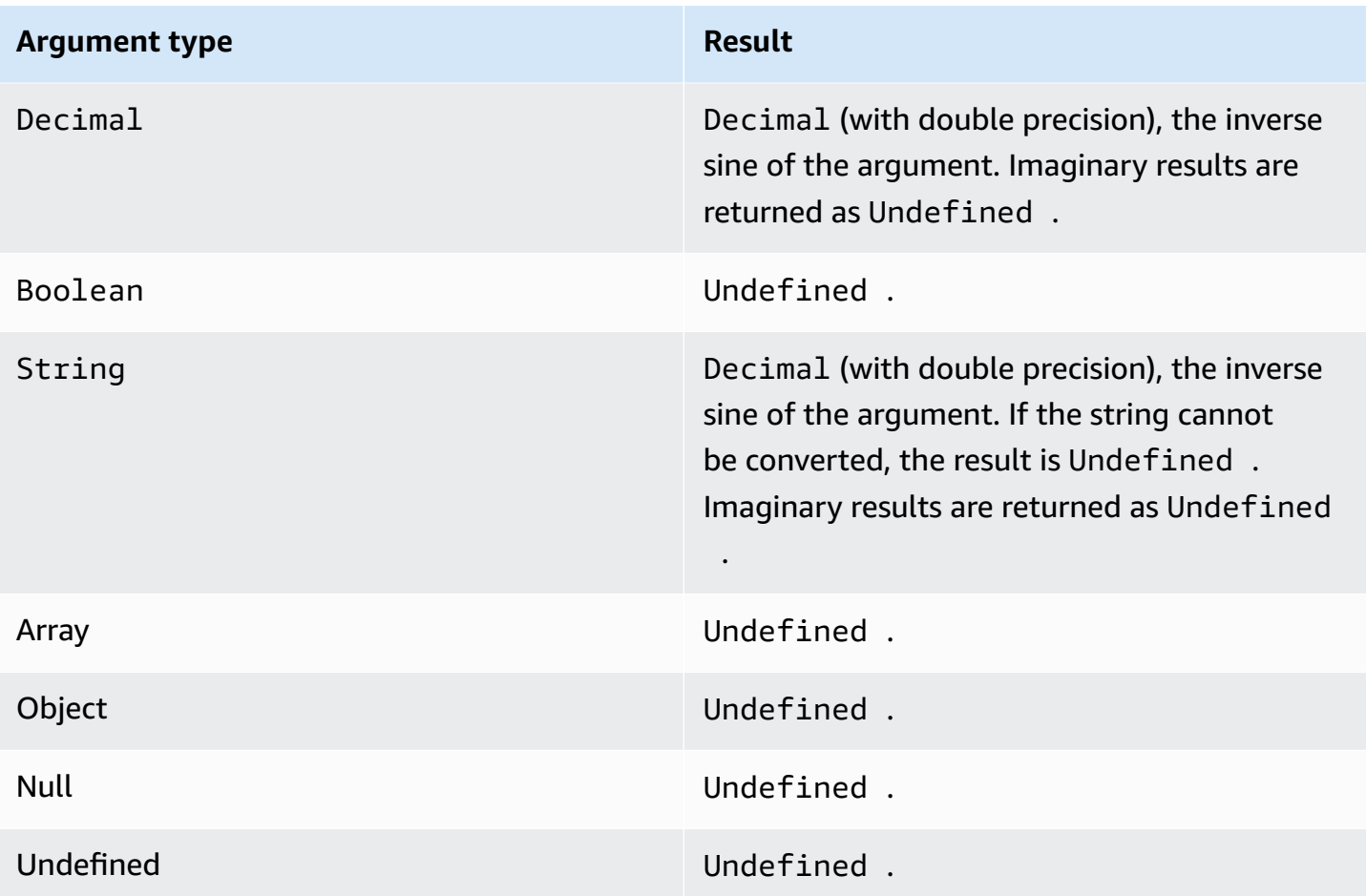

## <span id="page-79-0"></span>**atan(Decimal)**

Returns the inverse tangent of a number in radians. Decimal arguments are rounded to double precision before function application.

Examples:  $atan(0) = 0.0$ 

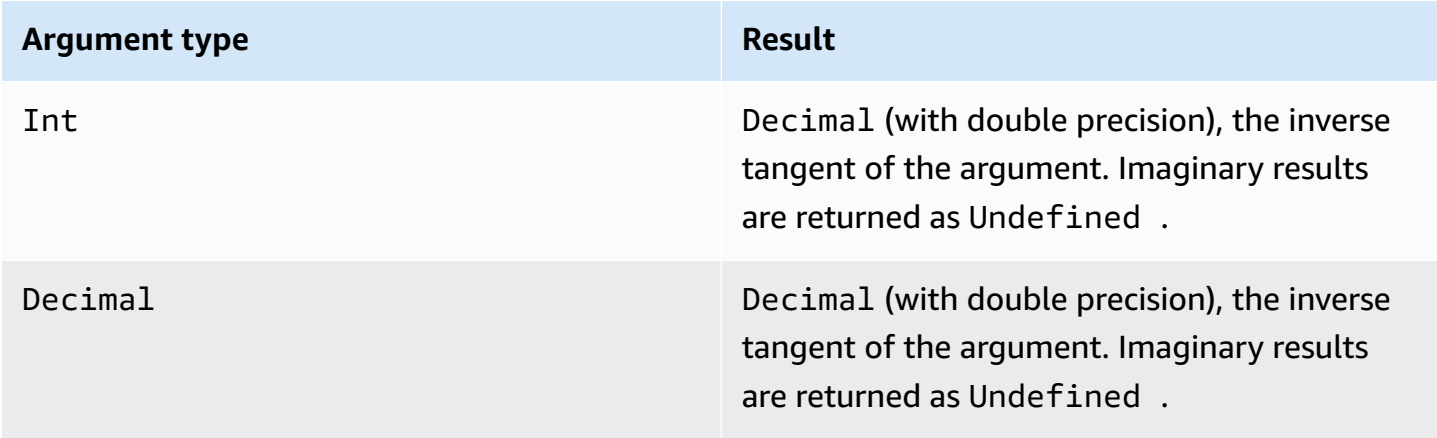

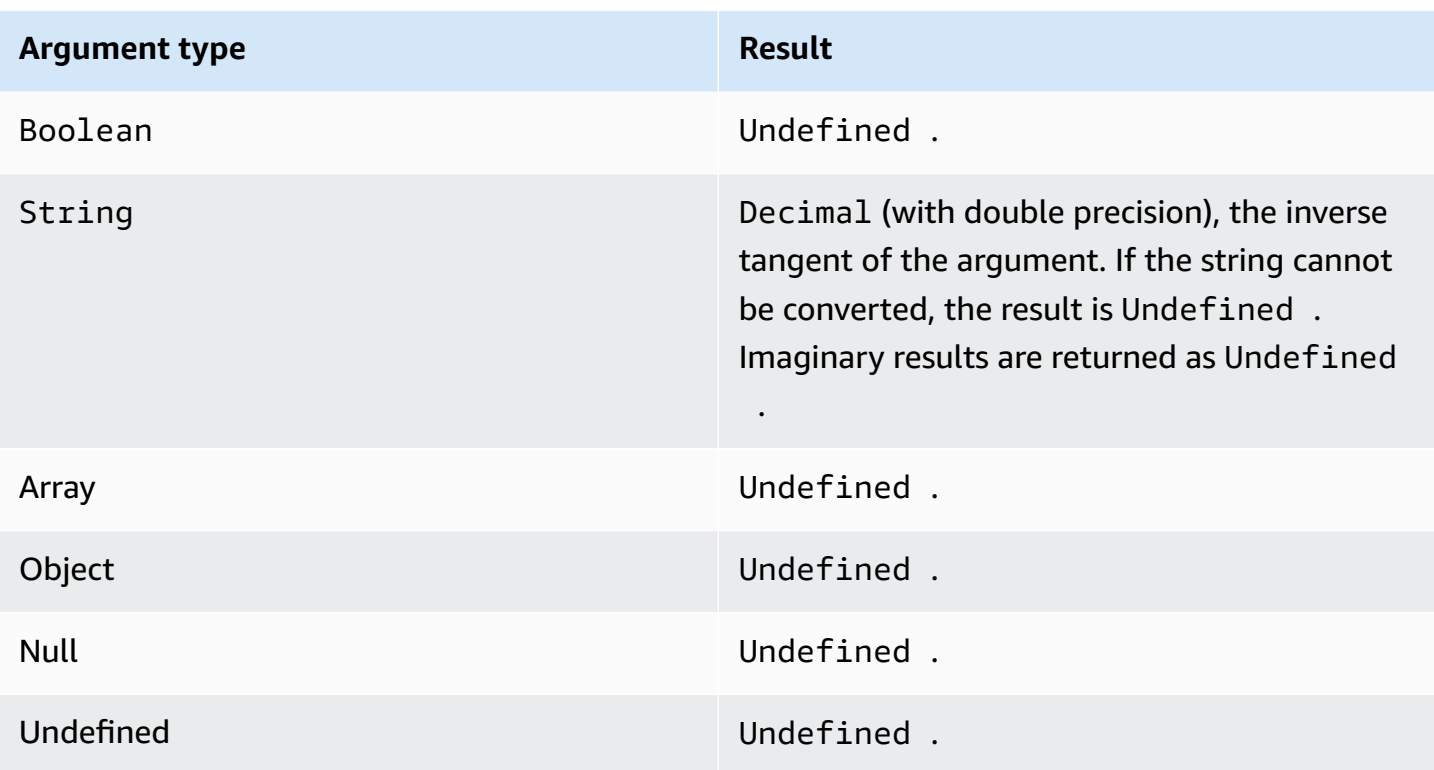

## <span id="page-80-0"></span>**atan2(Decimal, Decimal)**

Returns the angle, in radians, between the positive x-axis and the (x, y) point defined in the two arguments. The angle is positive for counter-clockwise angles (upper half-plane, y > 0), and negative for clockwise angles Decimal arguments are rounded to double precision before function application.

Examples:  $atan(1, 0) = 1.5707963267948966$ 

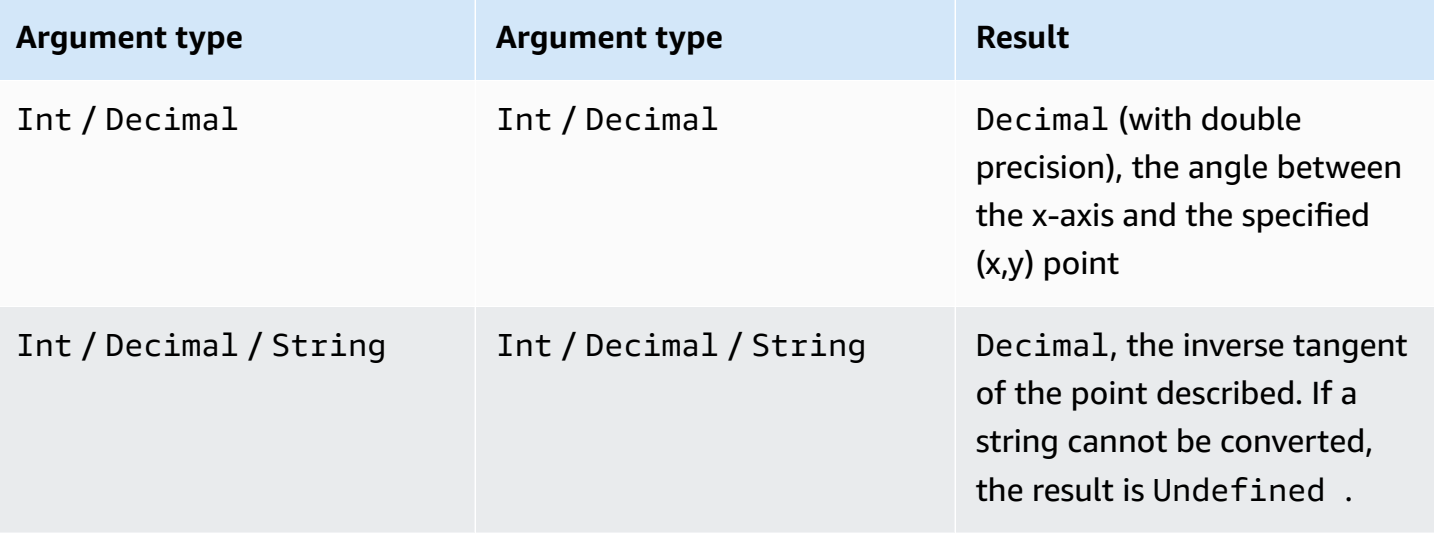

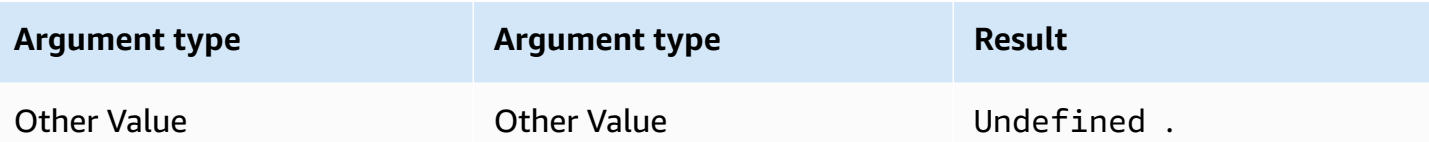

## <span id="page-81-0"></span>**ceil(Decimal)**

Rounds the given Decimal up to the nearest Int.

Examples:

 $ceil(1.2) = 2$ 

 $ceil(11.2) = -1$ 

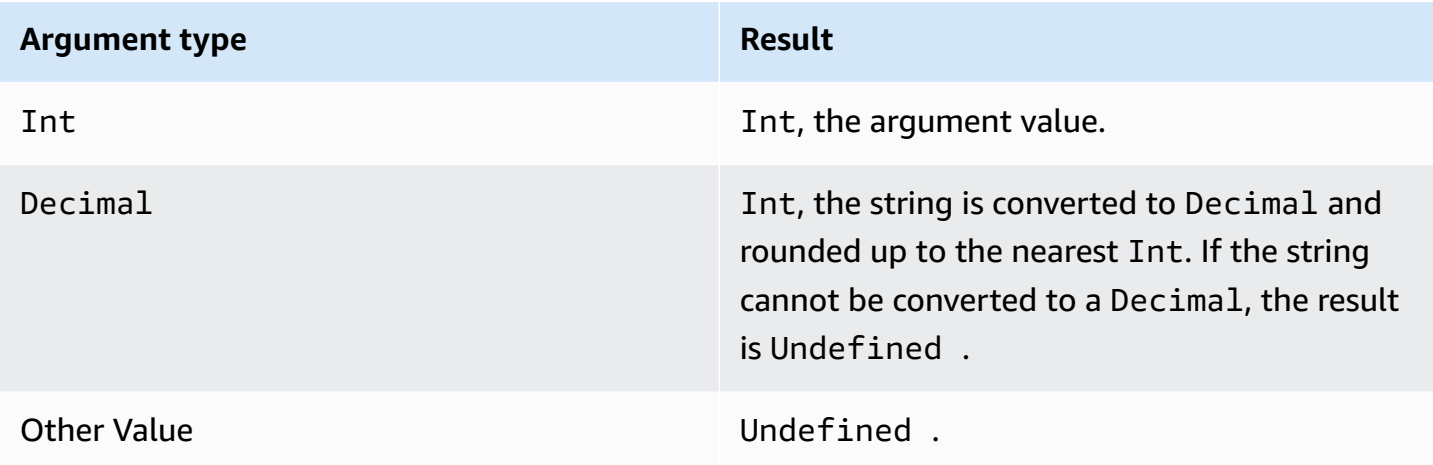

## <span id="page-81-1"></span>**cos(Decimal)**

Returns the cosine of a number in radians. Decimal arguments are rounded to double precision before function application.

Examples:  $cos(\theta) = 1$ 

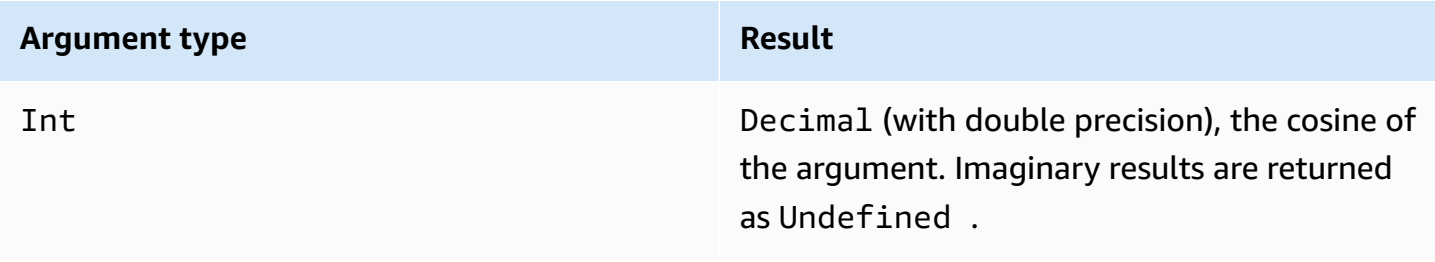

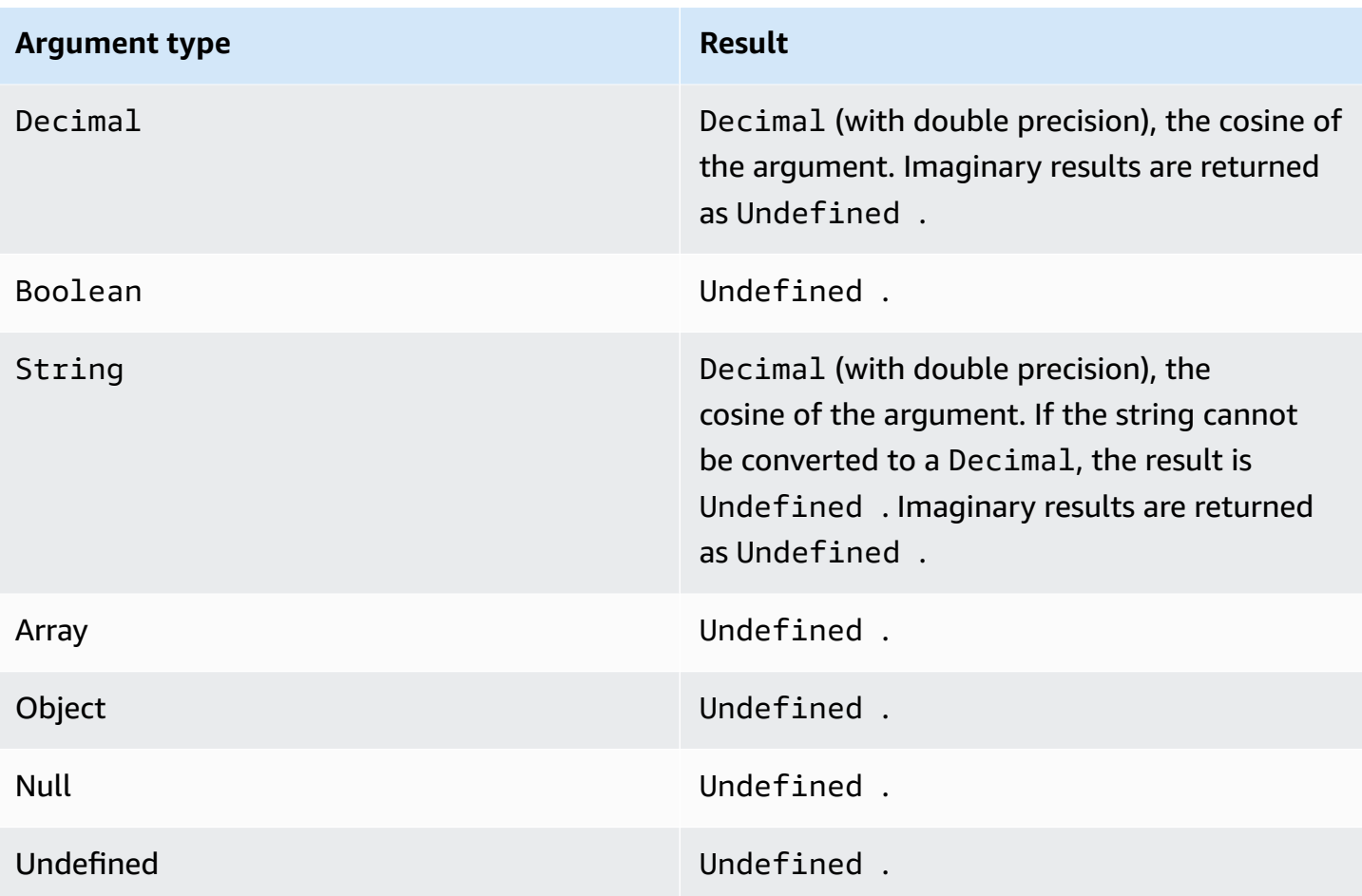

## <span id="page-82-0"></span>**cosh(Decimal)**

Returns the hyperbolic cosine of a number in radians. Decimal arguments are rounded to double precision before function application.

Examples: cosh(2.3) = 5.037220649268761

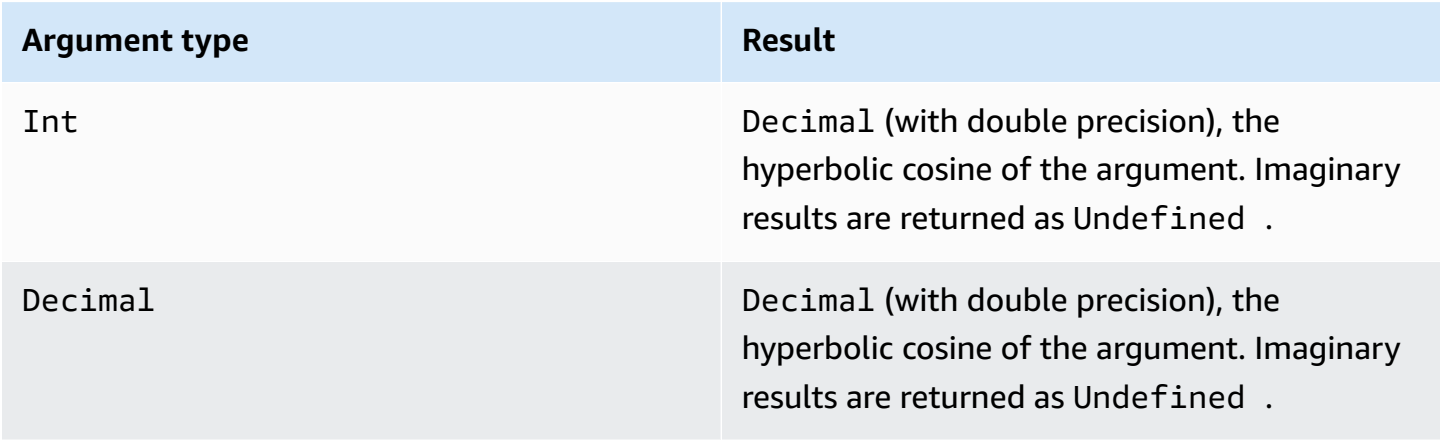

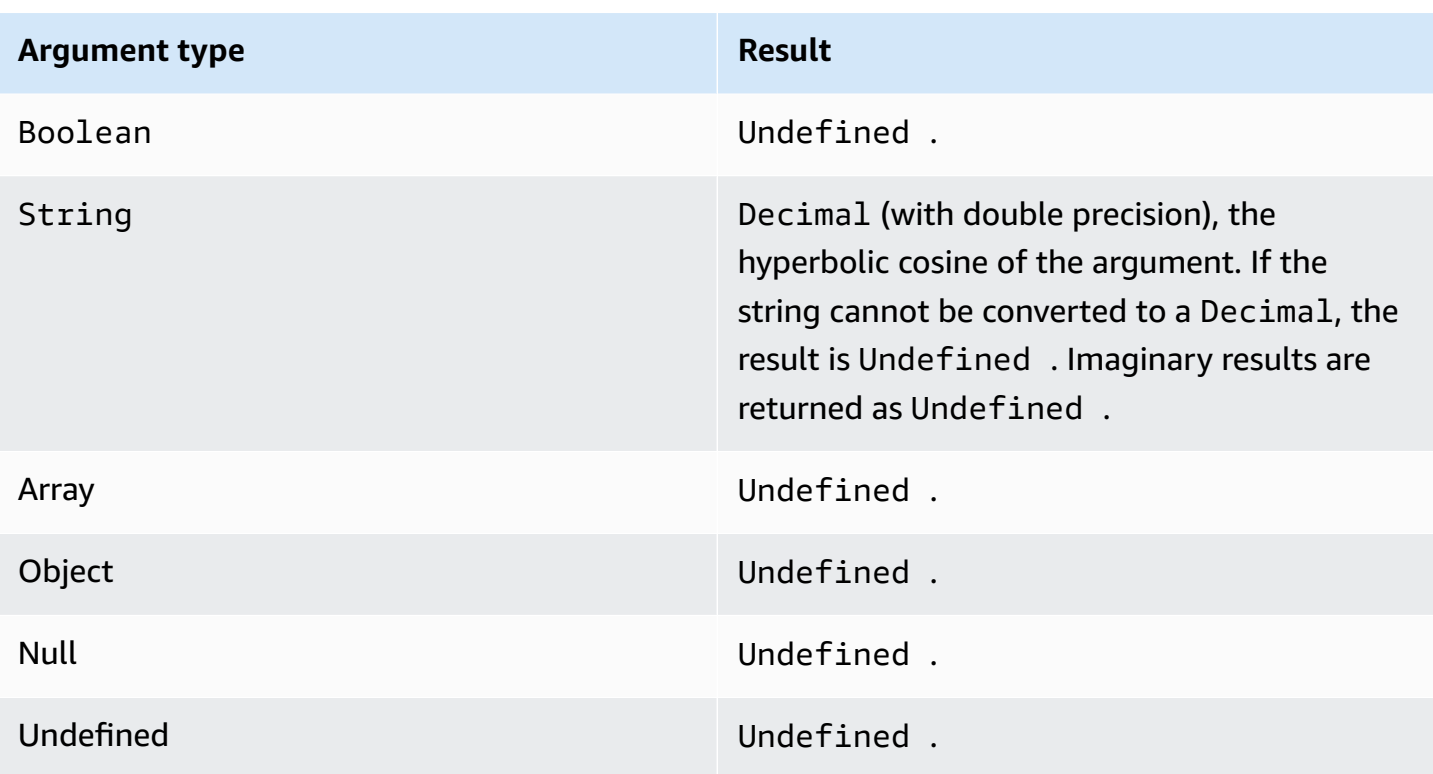

## <span id="page-83-0"></span>**exp(Decimal)**

Returns e raised to the decimal argument. Decimal arguments are rounded to double precision before function application.

Examples:  $exp(1) = 1$ 

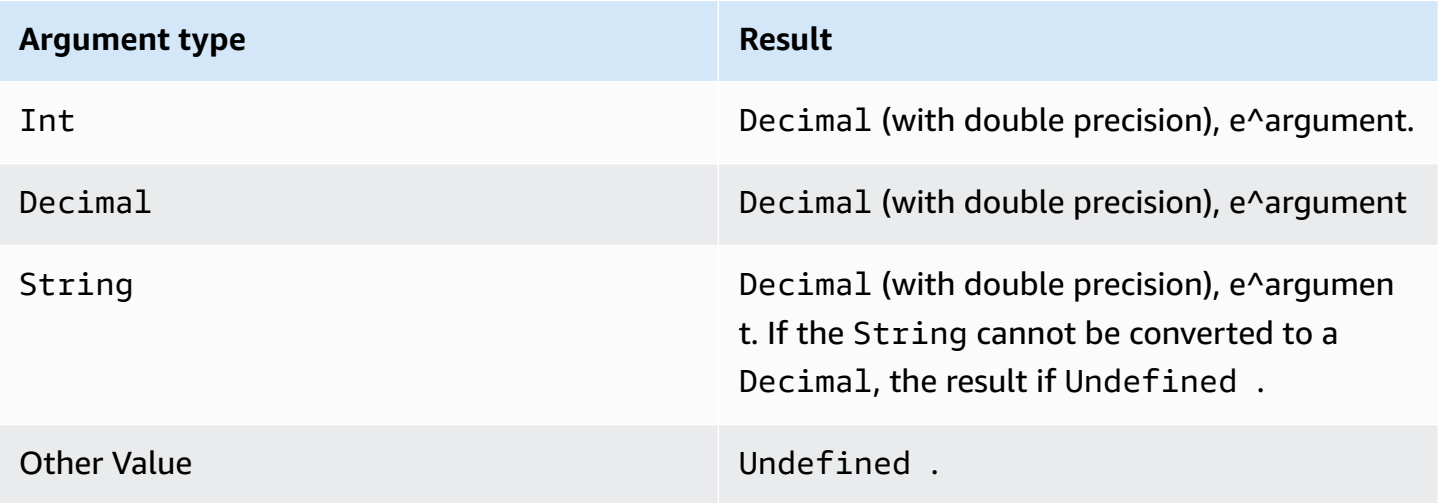

## <span id="page-84-0"></span>**ln(Decimal)**

Returns the natural logarithm of the argument. Decimal arguments are rounded to double precision before function application.

Examples:  $ln(e) = 1$ 

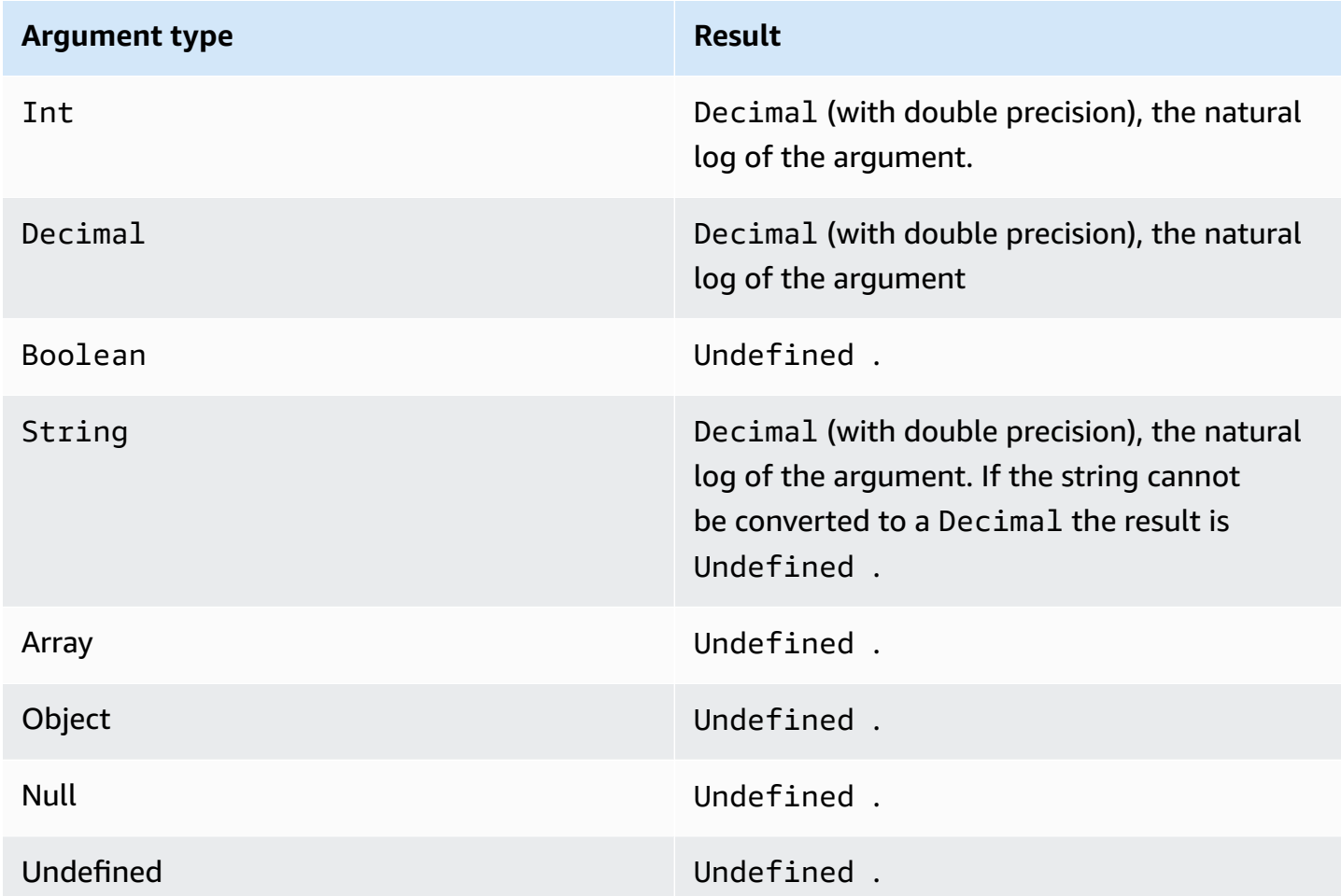

## <span id="page-84-1"></span>**log(Decimal)**

Returns the base 10 logarithm of the argument. Decimal arguments are rounded to double precision before function application.

Examples: log(100) = 2.0

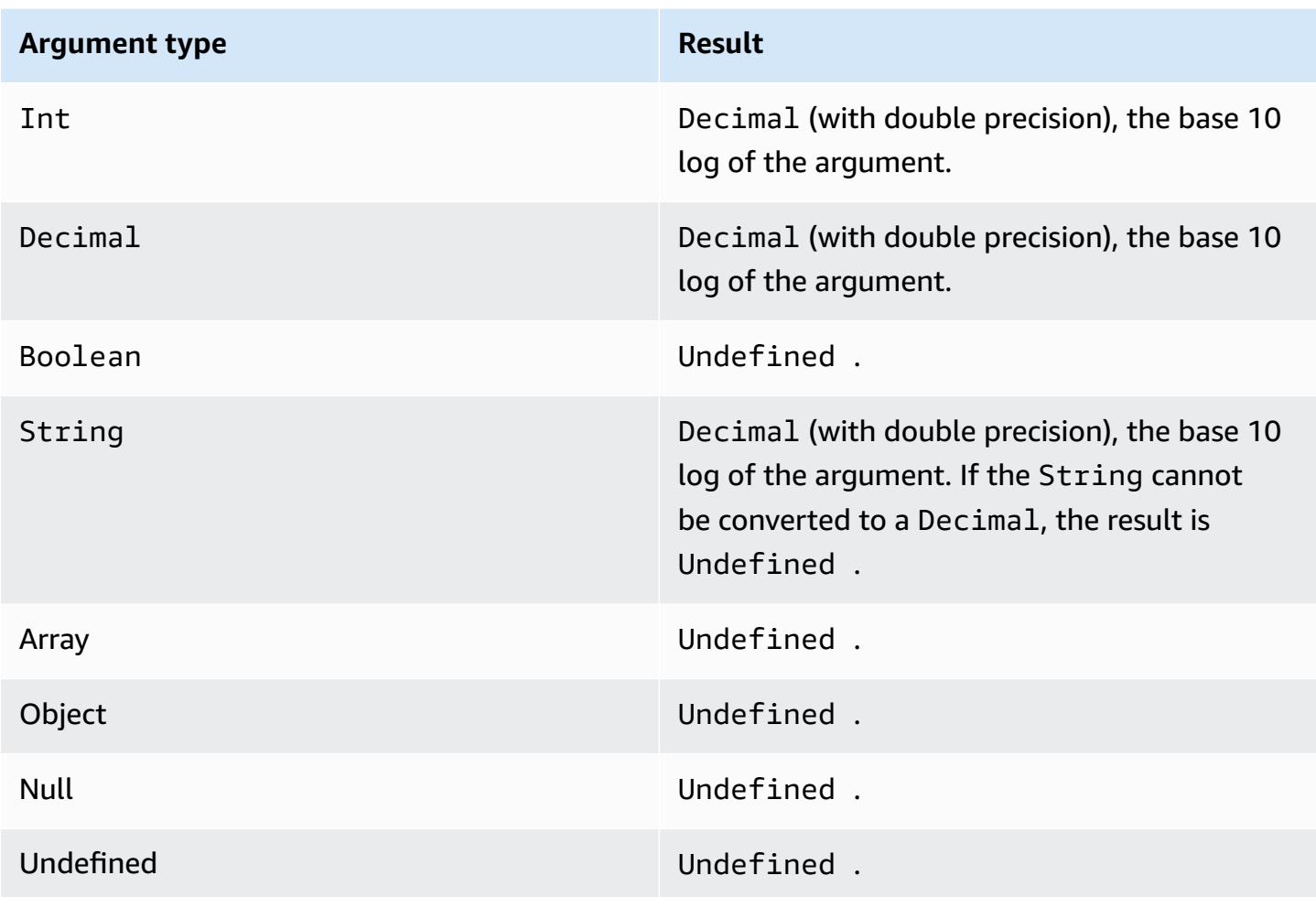

## <span id="page-85-0"></span>**mod(Decimal, Decimal)**

Returns the remainder of the division of the first argument of the second argument. You can also use % as an infix operator for the same modulo functionality.

Examples:  $mod(8, 3) = 3$ 

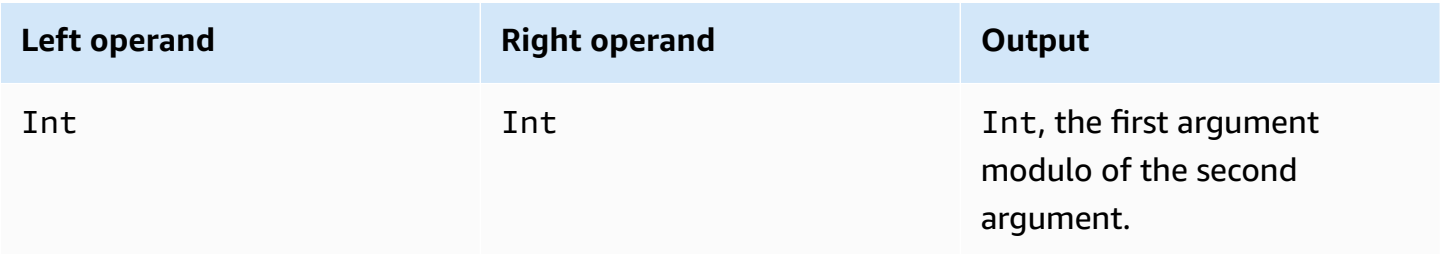

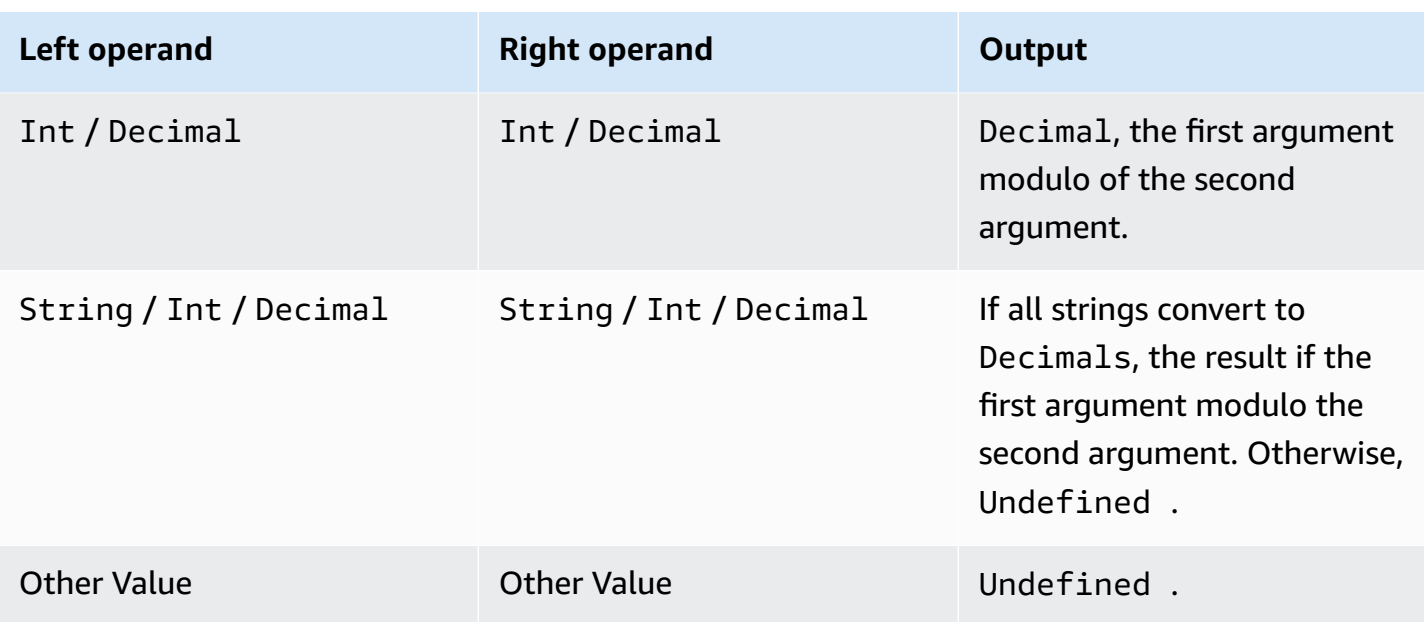

## <span id="page-86-0"></span>**power(Decimal, Decimal)**

Returns the first argument raised to the second argument. Decimal arguments are rounded to double precision before function application.

Examples:  $power(2, 5) = 32.0$ 

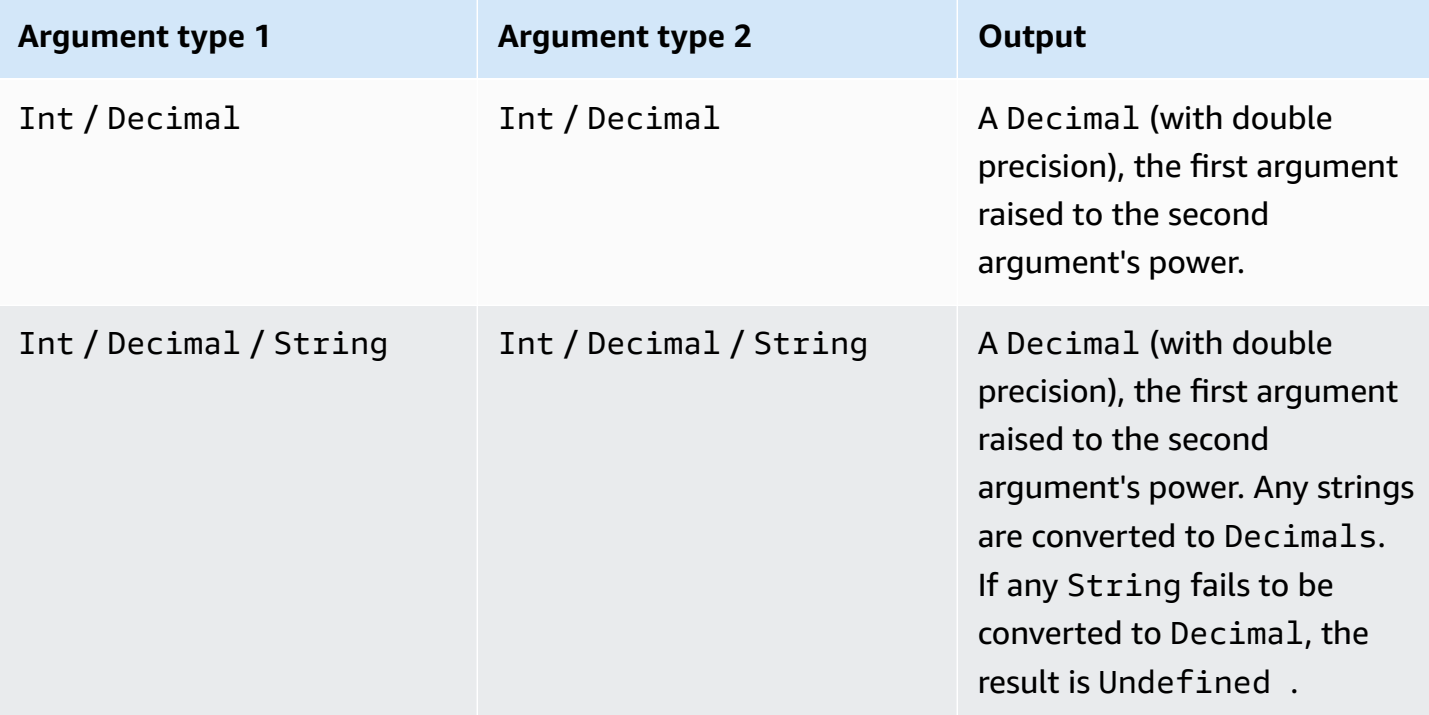

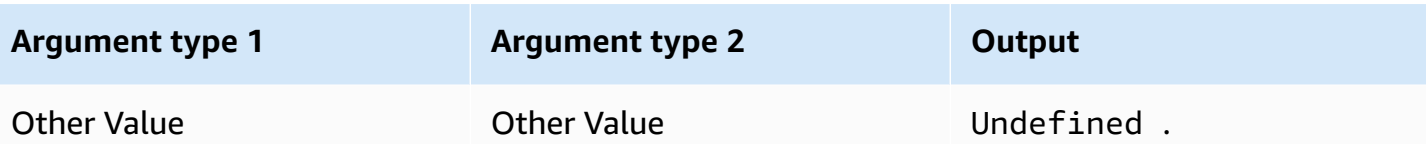

## <span id="page-87-0"></span>**round(Decimal)**

Rounds the given Decimal to the nearest Int. If the Decimal is equidistant from two Int values (for example, 0.5), the Decimal is rounded up.

Examples:

 $Round(1.2) = 1$ 

 $Round(1.5) = 2$ 

- $Round(1.7) = 2$
- $Round(-1.1) = -1$

Round $(-1.5) = -2$ 

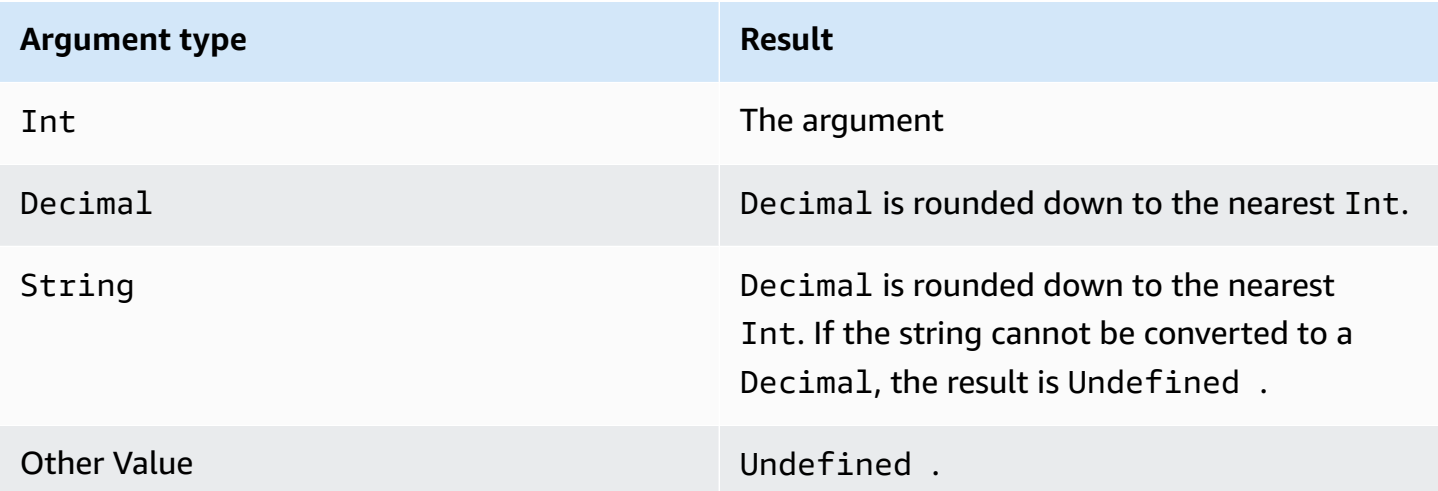

## <span id="page-87-1"></span>**sign(Decimal)**

Returns the sign of the given number. When the sign of the argument is positive, 1 is returned. When the sign of the argument is negative, -1 is returned. If the argument is 0, 0 is returned.

Examples:

 $sign(-7) = -1$ 

 $sign(\emptyset) = 0$ 

 $sign(13) = 1$ 

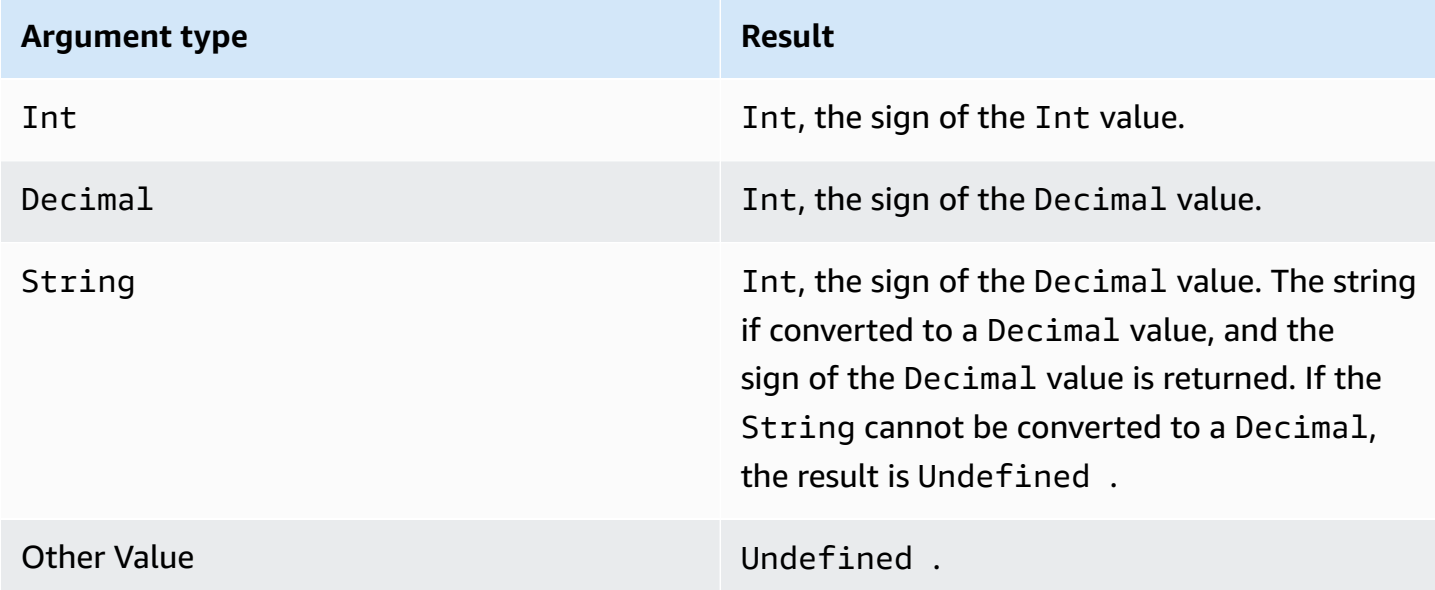

## <span id="page-88-0"></span>**sin(Decimal)**

Returns the sine of a number in radians. Decimal arguments are rounded to double precision before function application.

Examples:  $sin(0) = 0.0$ 

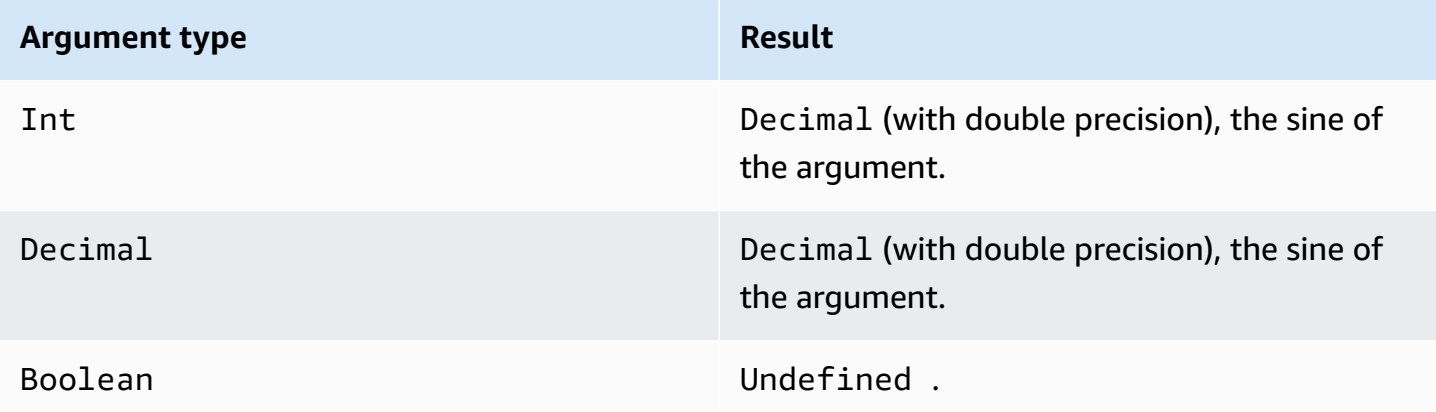

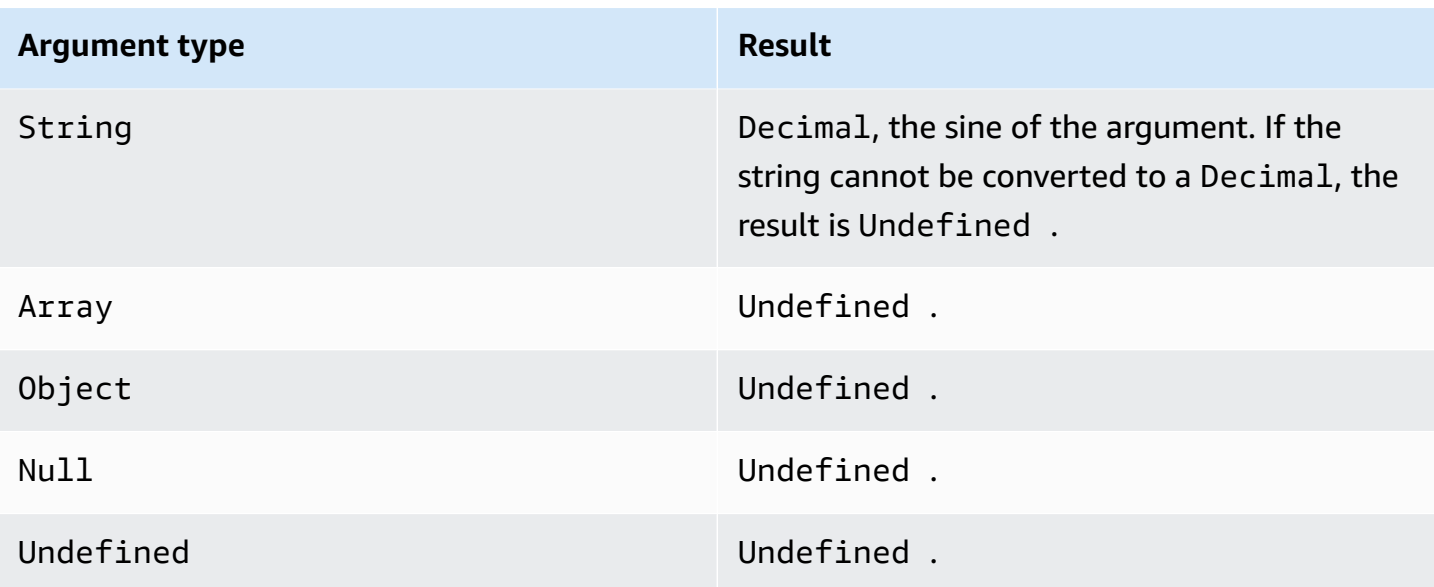

## <span id="page-89-0"></span>**sinh(Decimal)**

Returns the hyperbolic sine of a number. Decimal values are rounded to double precision before function application. The result is a Decimal value of double precision.

Examples: sinh(2.3) = 4.936961805545957

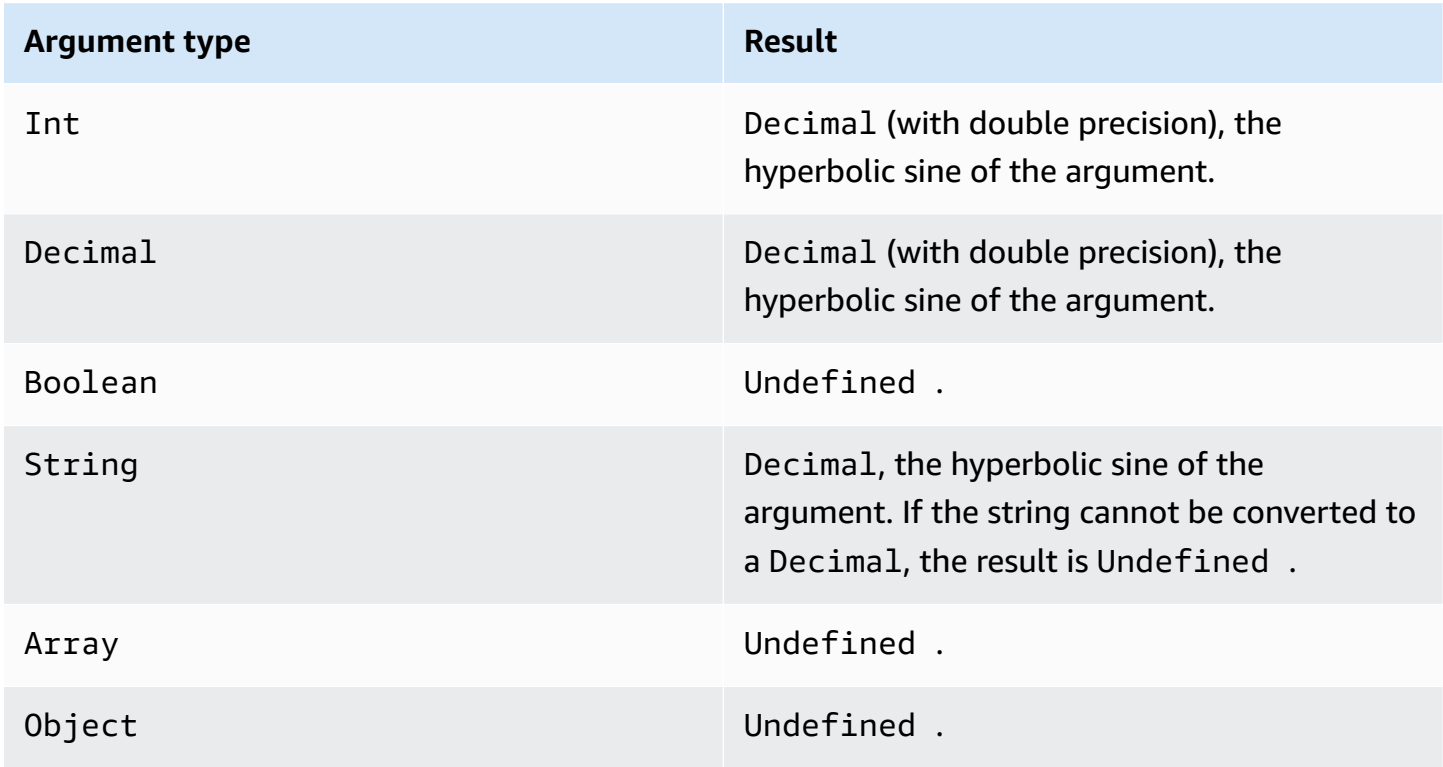

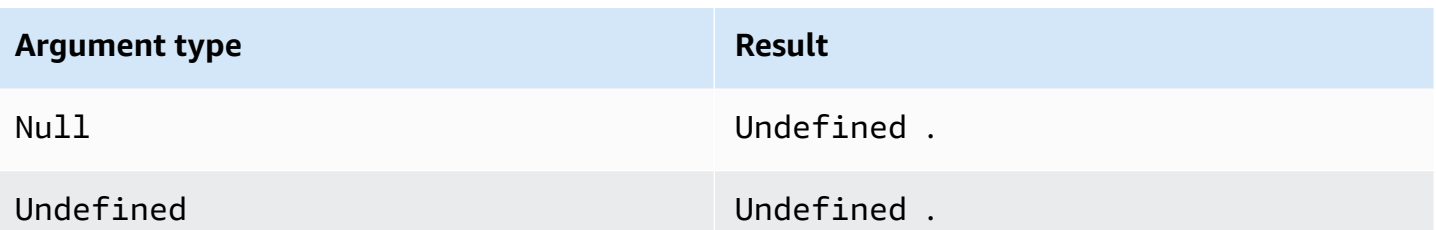

## <span id="page-90-0"></span>**sqrt(Decimal)**

Returns the square root of a number. Decimal arguments are rounded to double precision before function application.

Examples:  $sqrt(9) = 3.0$ 

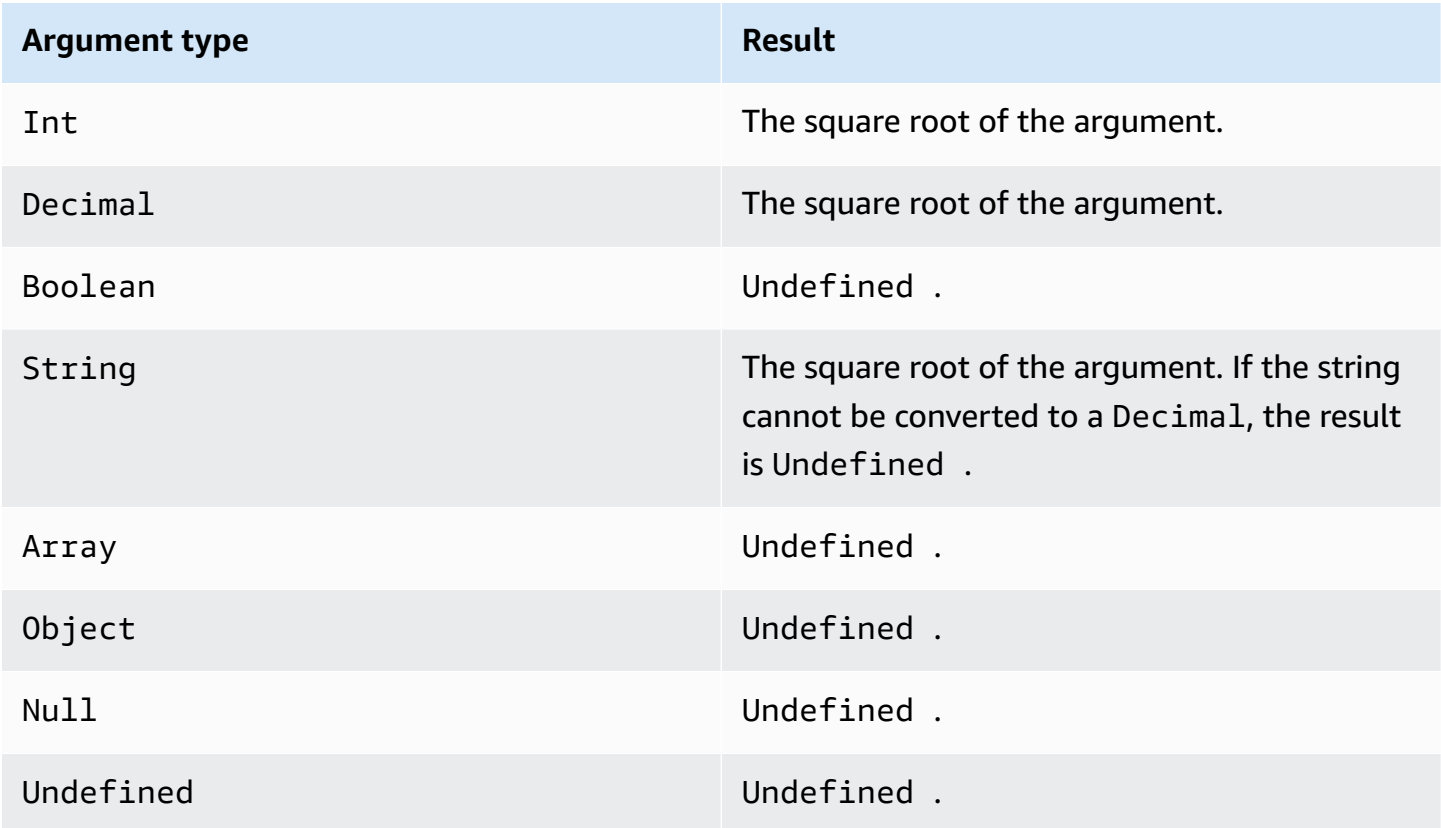

## <span id="page-90-1"></span>**tan(Decimal)**

Returns the tangent of a number in radians. Decimal values are rounded to double precision before function application.

```
Examples: tan(3) = -0.1425465430742778
```
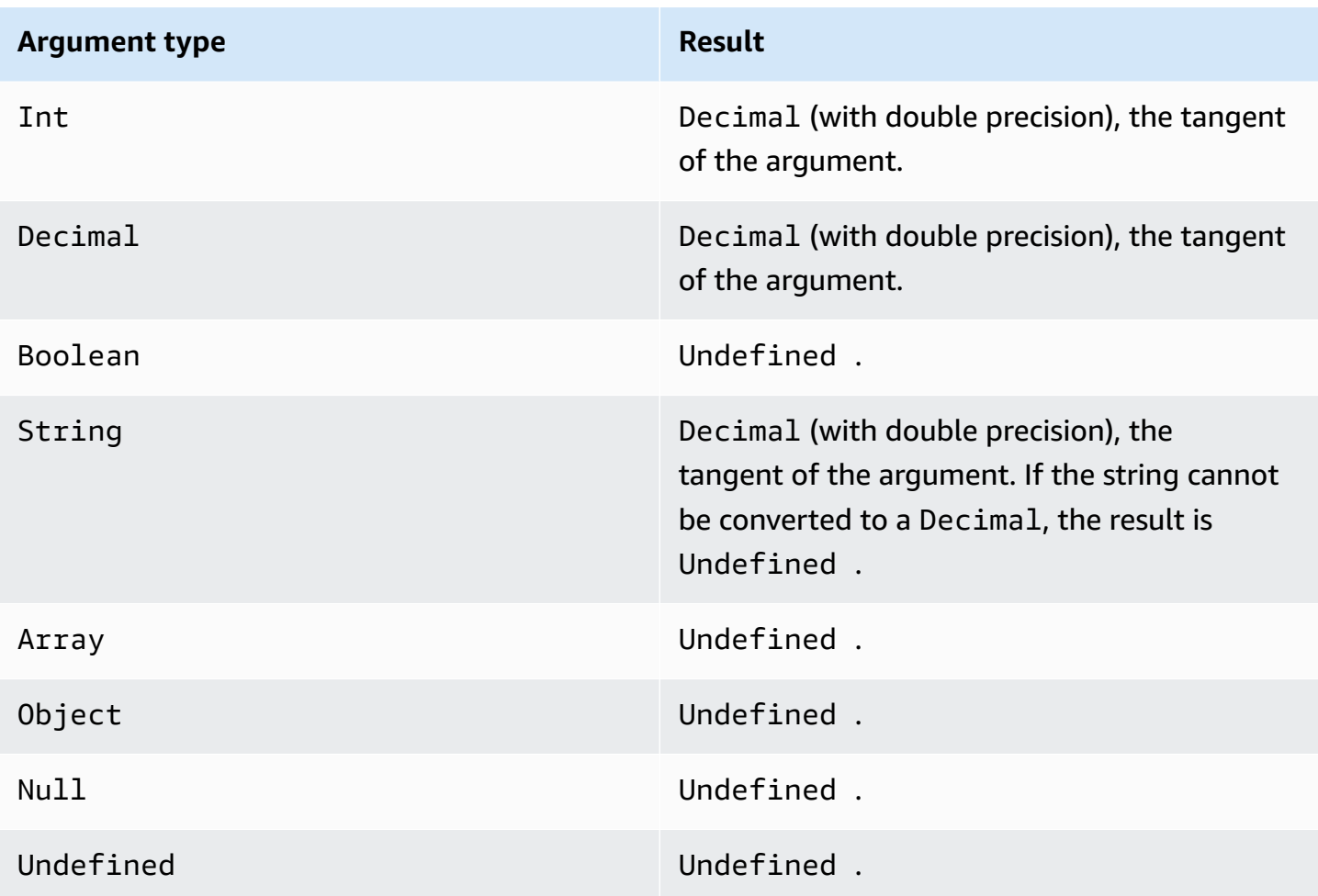

## <span id="page-91-0"></span>**tanh(Decimal)**

Returns the hyperbolic tangent of a number in radians. Decimal values are rounded to double precision before function application.

Examples: tanh(2.3) = 0.9800963962661914

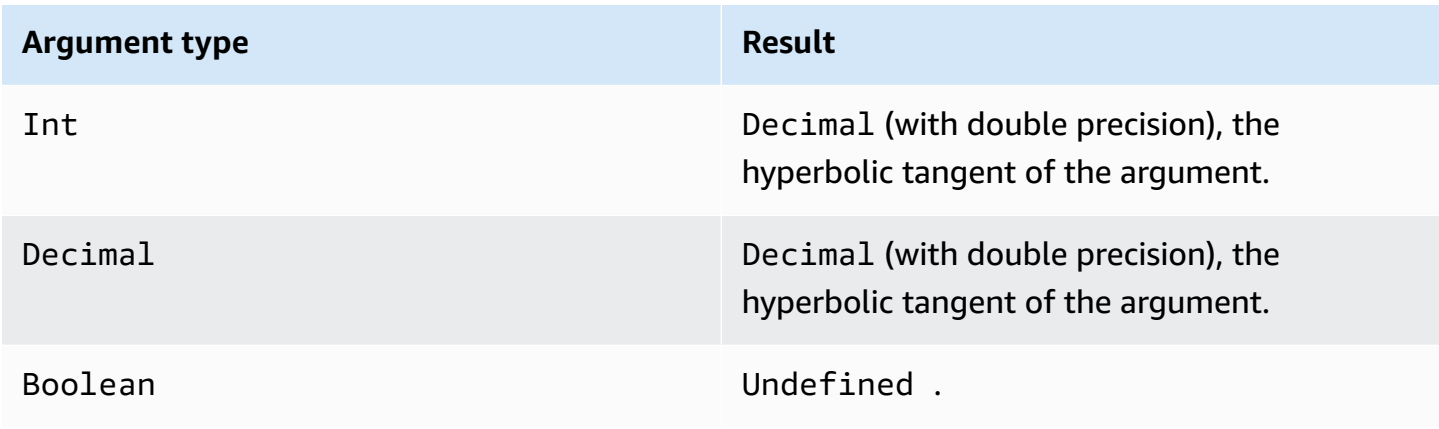

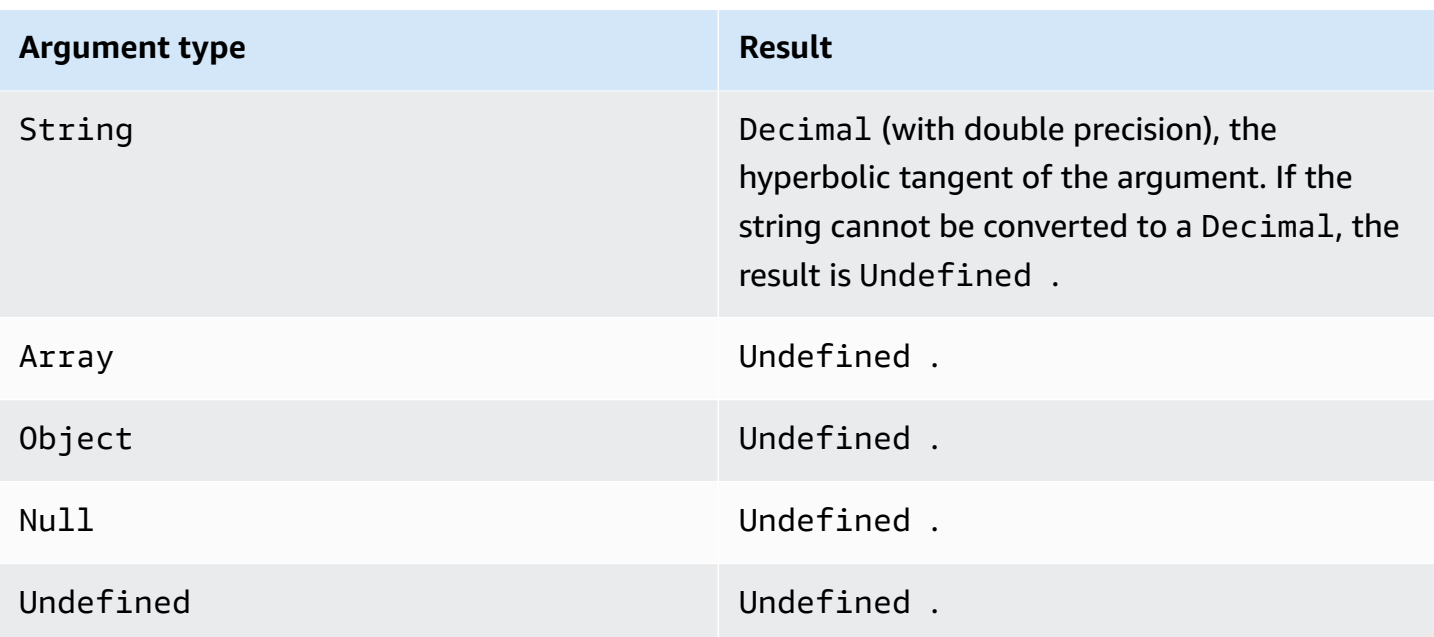

### <span id="page-92-0"></span>**trunc(Decimal, Integer)**

Truncates the first argument to the number of Decimal places specified by the second argument. If the second argument is less than zero, it will be set to zero. If the second argument is greater than 34, it will be set to 34. Trailing zeros are stripped from the result.

Examples:

trunc(2.3,  $\emptyset$ ) = 2

trunc $(2.3123, 2) = 2.31$ 

trunc $(2.888, 2) = 2.88$ 

trunc $(2.00, 5) = 2$ 

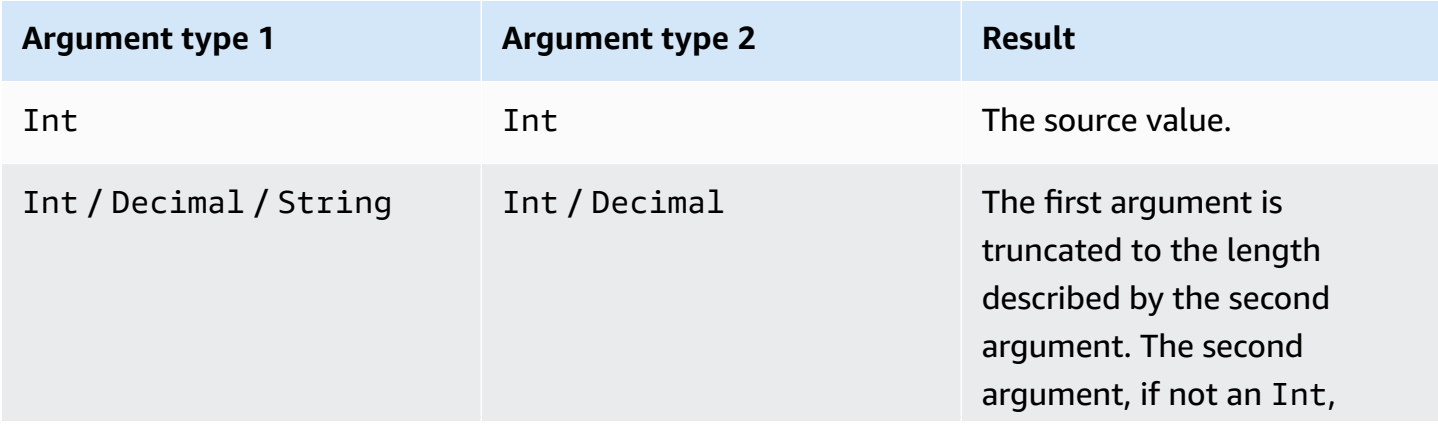

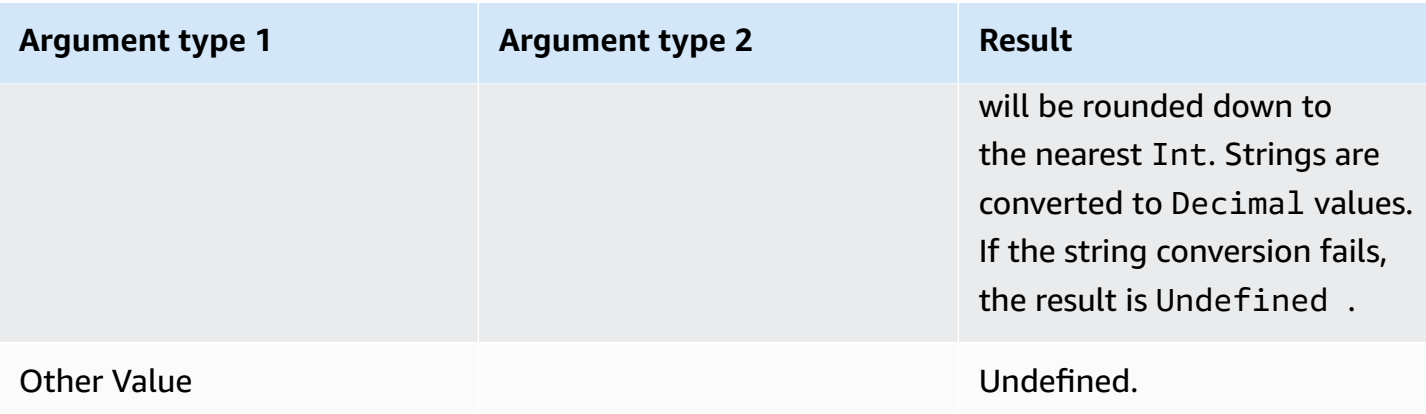

# **RunPipelineActivity**

Here is an example of how you would use the RunPipelineActivity command to test a pipeline activity. For this example, we test a math activity.

1. Create a maths.json file, which contains the definition of the pipeline activity you want to test.

```
{ 
     "math": { 
          "name": "MyMathActivity", 
          "math": "((temp - 32) * 5.0) / 9.0", 
          "attribute": "tempC" 
     }
}
```
2. Create a file payloads.json file, which contains the example payloads that are used to test the pipeline activity.

```
\Gamma "{\"humidity\": 52, \"temp\": 68 }", 
     "{\"humidity\": 52, \"temp\": 32 }"
]
```
3. Call the RunPipelineActivities operation from the command line.

```
aws iotanalytics run-pipeline-activity --pipeline-activity file://maths.json --
payloads file://payloads.json --cli-binary-format raw-in-base64-out
```
This produces the following results.

```
{ 
     "logResult": "", 
     "payloads": [ 
         "eyJodW1pZGl0eSI6NTIsInRlbXAiOjY4LCJ0ZW1wQyI6MjB9", 
         "eyJodW1pZGl0eSI6NTIsInRlbXAiOjMyLCJ0ZW1wQyI6MH0=" 
     ]
}
```
The payloads listed in the results are Base64-encoded strings. When these strings are decoded, you get the following results.

```
{"humidity":52,"temp":68,"tempC":20}
{"humidity":52,"temp":32,"tempC":0}
```
# **Reprocessing channel messages**

AWS IoT Analytics enables you to reprocess channel data. This can be useful in the following cases:

- You want to replay existing ingested data rather than starting over.
- You make an update to a pipeline and want to bring existing data up-to-date with the changes.
- You want to include data that was ingested before you made changes to the customer managed storage options, permissions for channels, or data store.

# **Parameters**

When you reprocess channel messages through the pipeline with AWS IoT Analytics, you must specify the following information:

StartPipelineReprocessing

Starts reprocessing channel messages through the pipeline.

ChannelMessages

Specifies one or more sets of channel messages that you want to reprocess.

If you use the channelMessages object, you must not specify a value for startTime and endTime.

s3Paths

Specifies one or more keys that identify the Amazon Simple Storage Service (Amazon S3) objects that save your channel messages. You must use the full path for the key.

```
Example path:
00:00:00/1582940490000_1582940520000_123456789012_mychannel_0_2118.0.jsor
```
Type: Array of strings

Array members constraints: 1-100 items.

Length constraints: 1-1024 characters.

endTime

The end time (exclusive) of the channel data that is reprocessed.

If you specify a value for the endTime parameter, you must not use the channelMessages object.

Type: Timestamp

startTime

The start time (inclusive) of raw message data that is reprocessed.

If you specify a value for the startTime parameter, you must not use the channelMessages object.

Type: Timestamp

pipelineName

The name of the pipeline on which to start reprocessing.

Type: String

Length constraints: 1-128 characters.

# **Reprocessing channel messages (console)**

This tutorial shows you how to reprocess the channel data that is stored in the specified Amazon S3 object in the AWS IoT Analytics console.

Before you begin, make sure that the channel messages that you want to reprocess are saved in a customer managed Amazon S3 bucket.

- 1. Sign in to the AWS IoT [Analytics](https://console.aws.amazon.com/iotanalytics/) console.
- 2. In the navigation pane, choose **Pipelines**.
- 3. Choose your target pipeline.
- 4. Choose **Reprocess messages** from **Actions**.
- 5. On the **Pipeline reprocessing** page, choose **S3 objects** for **Reprocess messages**.

The AWS IoT Analytics console also provides the following options:

- **All available range** Reprocess all valid data in the channel.
- **Last 120 days** Reprocess data that arrived in the last 120 days.
- **Last 90 days** Reprocess data that arrived in the last 90 days.
- **Last 30 days** Reprocess data that arrived in the last 30 days.
- **Custom range** Reprocess data that arrived in the specified time range. You can choose any time range.
- 6. Enter the key of the Amazon S3 obejct that stores your channel messages.

To find the key, do the following:

- a. Go to the [Amazon](https://console.aws.amazon.com/s3/) S3 console.
- b. Choose the target Amazon S3 object.
- c. Under **Properties**, in the **Object overview** section, copy the key.
- 7. Choose **Start reprocessing**.

# **Reprocessing channel messages (API)**

When you use the StartPipelineReprocessing API, note the following:

- The startTime and endTime parameters specify when the raw data was ingested, but these are rough estimates. You can round to the nearest hour. The startTime is inclusive, but the endTime is exclusive.
- The command launches the reprocessing asynchronously and returns immediately.
- There is no guarantee that reprocessed messages are processed in the order they were originally received. It is roughly the same, but not exact.
- You can make up to 1000 StartPipelineReprocessing API requests for every 24 hours to reprocess the same channel messages through a pipeline.
- Reprocessing your raw data incurs additional costs.

For more information, see the [StartPipelineReprocessing](https://docs.aws.amazon.com/iotanalytics/latest/APIReference/API_StartPipelineReprocessing.html) API, in *AWS IoT Analytics API Reference*.

# **Canceling channel reprocessing activities**

To cancel a pipeline reprocessing activity, use the [CancelPipelineReprocessing](https://docs.aws.amazon.com/iotanalytics/latest/APIReference/API_CancelPipelineReprocessing.html) API or choose **Cancel reprocessing** on the **Activities** page in the AWS IoT Analytics console. If you cancel the reprocessing, the remaining data won't be reprocessed. You must start another reprocessing request.

Use the [DescribePipeline](https://docs.aws.amazon.com/iotanalytics/latest/APIReference/API_DeletePipeline.html) API to check the status of the reprocessing. See the reprocessingSummaries field in the response.

# **Automating your workflow**

AWS IoT Analytics provides advanced data analysis for AWS IoT. You can automatically collect IoT data, process it, store it and analyze it using data analysis and machine-learning tools. You can execute containers that host your own custom analytical code or Jupyter Notebook or use third party custom code containers so you don't have to recreate existing analytical tools. You can use the following capabilities to take input data from a data store and feed it into an automated workflow:

### **Create dataset content on a recurring schedule**

Schedule the automatic creation of dataset content by specifying a trigger when you call CreateDataset (triggers:schedule:expression). Data that has in a data store is used to create the dataset content. You select the fields you want by using a SQL query (actions:queryAction:sqlQuery).

Define a non-overlapping, contiguous time interval to ensure the new dataset content contains only that data which has arrived since the last time. Use the actions:queryAction:filters:deltaTime and :offsetSeconds fields to specify the delta time interval. Then specify a trigger to create the dataset content when the time interval has elapsed. See the section called ["Example](#page-113-0) 6 -- creating a SQL dataset with a delta window [\(CLI\)"](#page-113-0).

### **Create dataset content upon completion of another dataset**

Trigger creation of new dataset content when another dataset's content creation is complete triggers:dataset:name.

### **Automatically run your analysis applications**

Containerize your own, custom data analysis applications and trigger them to run when another dataset's content is created. This way, you can feed your application with data from a dataset's content that is created on a recurring schedule. You can automatically take action on the results of your analysis from within your application. (actions:containerAction)

### **Create dataset content upon completion of another dataset**

Trigger creation of new dataset content when another dataset's content creation is complete triggers:dataset:name.

Containerize your own, custom data analysis applications and trigger them to run when another dataset's content is created. This way, you can feed your application with data from a dataset's content that is created on a recurring schedule. You can automatically take action on the results of your analysis from within your application. (actions:containerAction)

## **Use cases**

### **Automate product quality measurement to lower OpEx**

You have a system with a smart valve that measures pressure, humidity and temperature. The system collates events periodically and also when certain events occur, such as when a value opens and closes. With AWS IoT Analytics, you can automate an analysis that aggregates non-overlapping data from these periodic windows and creates KPI reports on end-product quality. After processing each batch, you measure the overall product quality and lower your operational expenditure through maximized run volume.

### **Automate the analysis of a fleet of devices**

You run analytics (algorithm, data science or ML for KPI) every 15 minutes on data generated by 100s of devices. With each analytics cycle generating and storing state for next analytics run. For each of your analyses, you want to use only that data received within a specified time window. With AWS IoT Analytics you can orchestrate your analyses and create the KPI and report for each run then store the data for future analytics.

### **Automate anomaly detection**

AWS IoT Analytics enables you to automate your anomaly detection workflow that you manually have to run every 15 minutes on new data which has arrived in a data store. You can also automate a dashboard that shows device usage and top users within a specified period of time.

### **Predict industrial process outcomes**

You have industrial production lines. Using the data sent to AWS IoT Analytics, including available process measurements, you can operationalize the analytical workflows to predict process outcomes. Data for the model can be arranged in an M x N matrix where each row contains data from various time points where laboratory samples are taken. AWS IoT Analytics helps you operationalize your analytical workflow by creating delta windows and using your data science tools to create KPIs and save the state of the measurement devices.

# **Using a Docker container**

This section includes information about how to build your own Docker container. There is a security risk if you re-use Docker containers built by third parties: these containers can execute arbitrary code with your user permissions. Make sure you trust the author of any third-party container before using it.

Here are the steps you would take to set up periodic data analysis on data which has arrived since the last analysis was performed:

1. Create a Docker container that contains your data application plus any required libraries or other dependencies.

The IotAnalytics Jupyter extension provides a containerization API to assist in the containerization process. You can also run images of your own creation in which you create or assemble your application toolset to perform the desired data analysis or computation. AWS IoT Analytics enables you to define the source of the input data to the containerized application and the destination for the output data of the Docker container by means of variables. (Custom Docker container [Input/Output](https://docs.aws.amazon.com/iotanalytics/latest/userguide/automate.html#aws-iot-analytics-automate-custom-docker) variables contains more information about using variables with a custom container.)

- 2. Upload the container to an [Amazon](https://docs.aws.amazon.com/AmazonECR/latest/userguide/docker-basics.html#use-ecr) ECR registry.
- 3. Create a data store to receive and store messages (data) from devices (iotanalytics: [CreateDatastore](https://docs.aws.amazon.com/iotanalytics/latest/userguide/api.html#cli-iotanalytics-createdatastore))
- 4. Create a channel where the messages are sent (iotanalytics: [CreateChannel](https://docs.aws.amazon.com/iotanalytics/latest/userguide/api.html#cli-iotanalytics-createchannel)).
- 5. Create a pipeline to connect the channel to the data store (iotanalytics: [CreatePipeline](https://docs.aws.amazon.com/iotanalytics/latest/userguide/api.html#cli-iotanalytics-createpipeline)).
- 6. Create an IAM role that grants permission to send message data to an AWS IoT Analytics channel (iam: [CreateRole.](https://docs.aws.amazon.com/IAM/latest/APIReference/API_CreateRole.html))
- 7. Create an IoT rule that uses a SQL query to connect a channel to the source of the message data (iot: [CreateTopicRule](https://docs.aws.amazon.com/iot/latest/apireference/API_CreateTopicRule.html) field topicRulePayload:actions:iotAnalytics). When a device sends a message with the appropriate topic visa MQTT, it is routed to your channel. Or, you can use iotanalytics: [BatchPutMessage](https://docs.aws.amazon.com/iotanalytics/latest/userguide/api.html#cli-iotanalytics-batchputmessage) to send messages directly into a channel from a device capable of using the AWS SDK or AWS CLI.
- 8. Create a SQL dataset whose creation is triggered by a time schedule (iotanalytics: [CreateDataset,](https://docs.aws.amazon.com/iotanalytics/latest/userguide/api.html#cli-iotanalytics-createdataset) field actions: queryAction:sqlQuery).

You also specify a pre-filter to be applied to the message data to help limit the messages to those which have arrived since the last execution of the action. (Field actions:queryAction:filters:deltaTime:timeExpression gives an expression by which the time of a message may be determined. while field actions:queryAction:filters:deltaTime:offsetSeconds specifies possible latency in the arrival of a message.)

The pre-filter, along with the trigger schedule, determines your delta window. Each new SQL dataset is created using messages received since the last time the SQL dataset was created. (What about the first time the SQL dataset is created? An estimate of when the last time the dataset would have been created is made based on the schedule and the pre-filter.)

- 9. Create another dataset that is triggered by the creation of the first ( [CreateDataset](https://docs.aws.amazon.com/iotanalytics/latest/userguide/api.html#cli-iotanalytics-createdataset) field trigger:dataset). For this dataset, you specify a container action (filed actions:containerAction) that points to, and gives information needed to run, the Docker container you created in the first step. Here you also specify:
	- The ARN of the docker container stored in your account (image.)
	- The ARN of the role which gives permission to the system to access needed resources in order to run the container action (executionRoleArn).
	- The configuration of the resource that executes the container action (resourceConfiguration.)
	- The type if the compute resource used to execute the container action (computeType with possible values: ACU\_1 [vCPU=4, memory=16GiB] or ACU\_2 [vCPU=8, memory=32GiB]).
	- The size (GB) of the persistent storage available to the resource instance used to execute the container action (volumeSizeInGB).
	- The values of variables used within the context of the execution of the application (basically, parameters passed to the application) (variables).

These variables are replaced at the time a container is executed. This enables you to run the same container with different variables (parameters) which are supplied at the time the dataset content is created. The IotAnalytics Jupyter extension simplifies this process by automatically recognizing the variables in a notebook and making them available as part of the containerization process. You can choose the recognized variables or add custom

variables of your own. Before it runs a container, the system replaces each of these variables with the value current at the time of execution.

• One of the variables is the name of the dataset whose latest content is used as input to the application (this is the name of the dataset you created in the previous step) (datasetContentVersionValue:datasetName).

With the SQL query and delta window to generate the dataset, and the container with your application, AWS IoT Analytics creates a scheduled production dataset that runs at the interval you specify on data from the delta window, producing your desired output and sending notifications.

You can pause your production dataset application and resume it whenever you choose to do so. When you resume your production dataset application, AWS IoT Analytics, by default, catches up all the data that has arrived since last execution, but hasn't been analyzed yet. You can also configure how you want to resume your production dataset job window length) by performing a series of consecutive runs. Alternatively, you can resume your production dataset application by capturing only the newly arrived data that fits within the specified size of your delta window.

Please note the following limitations when creating or defining a dataset which is triggered by the creation of another dataset:

- Only container datasets can be triggered by SQL datasets.
- A SQL dataset can trigger at most 10 container datasets.

The following errors may be returned when creating a container dataset which is triggered by a SQL dataset:

- "Triggering dataset can only be added on a container dataset"
- "There can only be one triggering dataset"

This error occurs if you attempt to define a container dataset which is triggered by two different SQL dataset.

• "The triggering dataset <dataset-name> cannot be triggered by a container dataset"

This error occurs if you attempt to define another container dataset which is triggered by another container dataset.

• "<N> datasets are already dependent on <dataset-name> dataset."

This error occurs if you attempt to define another container dataset which is triggered by a SQL dataset which already triggers 10 container datasets.

• "Exactly one trigger type should be provided"

This error occurs is you attempt to define a dataset which is triggered by both a schedule trigger and a dataset trigger.

## **Custom Docker container input/output variables**

This section demonstrates how the program which is run by your custom Docker image may read input variables and upload its output.

#### **Params File**

The input variables and the destinations to which you want to upload output are stored in a JSON file located at /opt/ml/input/data/iotanalytics/params on the instance that executes your docker image. Here is an example of the contents of that file.

```
{ 
    "Context": { 
        "OutputUris": { 
            "html": "s3://aws-iot-analytics-dataset-xxxxxxx/notebook/results/
iotanalytics-xxxxxxx/output.html", 
            "ipynb": "s3://aws-iot-analytics-dataset-xxxxxxx/notebook/results/
iotanalytics-xxxxxxx/output.ipynb" 
        } 
    }, 
    "Variables": { 
        "source_dataset_name": "mydataset", 
        "source_dataset_version_id": "xxxx", 
        "example_var": "hello world!", 
        "custom_output": "s3://aws-iot-analytics/dataset-xxxxxxx/notebook/results/
iotanalytics-xxxxxxx/output.txt" 
    }
}
```
In addition to the name and version ID of your dataset, the Variables section contains the variables specified in the iotanalytics:CreateDataset invocation-- in this example, a variable example\_var was given the value hello world!. A custom output URI was also provided in the custom\_output variable. The OutputUris field contains default locations to which the container can upload its output-- in this example, default output URIs were provided for both ipynb and html output.

#### **Input variables**

The program launched by your Docker image can read variables from the params file. Here is an example program which opens the params file, parses it, and prints the value of the example\_var variable.

```
import json
with open("/opt/ml/input/data/iotanalytics/params") as param_file: 
     params = json.loads(param_file.read())
example_var = params["Variables"]["example_var"]
print(example_var)
```
### **Uploading output**

The program launched by your Docker image might also store its output in an Amazon S3 location. The output must be loaded with a "bucket-owner-full-control" access [control](https://docs.aws.amazon.com/AmazonS3/latest/dev/acl-overview.html) list. The access list grants the AWS IoT Analytics service control over the uploaded output. In this example we extend the previous one to upload the contents of example var to the Amazon S3 location defined by custom\_output in the params file.

```
import boto3
import json
from urllib.parse import urlparse
ACCESS_CONTROL_LIST = "bucket-owner-full-control"
with open("/opt/ml/input/data/iotanalytics/params") as param_file: 
     params = json.loads(param_file.read())
example_var = params["Variables"]["example_var"]
outputUri = params["Variables"]["custom_output"]
# break the S3 path into a bucket and key
bucket = urlparse(outputUri).netloc
key = urlparse(outputUri).path.lstrip("/")
s3_client = boto3.client("s3")
s3_client.put_object(Bucket=bucket, Key=key, Body=example_var, ACL=ACCESS_CONTROL_LIST)
```
# **Permissions**

You must create two roles. One role grants permission to launch a SageMaker instance in order to containerize a notebook. Another role is needed to execute a container.

You can create the first role automatically or manually. If you create your new SageMaker instance with the AWS IoT Analytics console, you are given the option to automatically create a new role which grants all privileges necessary to execute SageMaker instances and containerize notebooks. Or, you may create a role with these privileges manually. To do this, create a role with the AmazonSageMakerFullAccess policy attached and add the following policy.

```
{ 
   "Version": "2012-10-17", 
   "Statement": [ 
    \mathcal{L} "Effect": "Allow", 
        "Action": [ 
          "ecr:BatchDeleteImage", 
          "ecr:BatchGetImage", 
          "ecr:CompleteLayerUpload", 
          "ecr:CreateRepository", 
          "ecr:DescribeRepositories", 
          "ecr:GetAuthorizationToken", 
          "ecr:InitiateLayerUpload", 
          "ecr:PutImage", 
          "ecr:UploadLayerPart" 
        ], 
        "Resource": "*" 
     }, 
     { 
        "Effect": "Allow", 
        "Action": [ 
          "s3:GetObject" 
        ], 
        "Resource": "arn:aws:s3:::iotanalytics-notebook-containers/*" 
     } 
   ]
}
```
You must manually create the second role which grants permission to execute a container. You must do this even if you used the AWS IoT Analytics console to create the first role automatically. Create a role with the following policy and trust policy attached.

```
{ 
     "Version": "2012-10-17", 
     "Statement": [ 
          { 
               "Effect": "Allow", 
               "Action": [ 
                   "s3:GetBucketLocation", 
                   "s3:PutObject", 
                   "s3:GetObject", 
                   "s3:PutObjectAcl" 
              ], 
               "Resource": "arn:aws:s3:::aws-*-dataset-*/*" 
          }, 
          { 
               "Effect": "Allow", 
               "Action": [ 
                   "iotanalytics:*" 
              ], 
               "Resource": "*" 
          }, 
          { 
               "Effect": "Allow", 
               "Action": [ 
                   "ecr:GetAuthorizationToken", 
                   "ecr:GetDownloadUrlForLayer", 
                   "ecr:BatchGetImage", 
                   "ecr:BatchCheckLayerAvailability", 
                   "logs:CreateLogGroup", 
                   "logs:CreateLogStream", 
                   "logs:DescribeLogStreams", 
                   "logs:GetLogEvents", 
                   "logs:PutLogEvents" 
               ], 
               "Resource": "*" 
          }, 
          { 
               "Effect": "Allow", 
               "Action": [ 
                   "s3:GetBucketLocation",
```
```
 "s3:ListBucket", 
                       "s3:ListAllMyBuckets" 
                 ], 
                  "Resource": "*" 
            } 
     \mathbf{I}}
```
The following is an example trust policy.

```
{ 
   "Version": "2012-10-17", 
   "Statement": [ 
     { 
        "Sid": "", 
        "Effect": "Allow", 
        "Principal": { 
          "Service": ["sagemaker.amazonaws.com", "iotanalytics.amazonaws.com"] 
        }, 
        "Action": "sts:AssumeRole" 
     } 
   ]
}
```
# **Using the CreateDataset API via Java and the AWS CLI**

Creates a dataset. A dataset stores data retrieved from a data store by applying a queryAction (a SQL query) or a containerAction (executing a containerized application). This operation creates the skeleton of a dataset. The dataset can be populated manually by calling CreateDatasetContent or automatically according to a trigger you specify. For more information, see [CreateDataset](https://docs.aws.amazon.com/iotanalytics/latest/APIReference/API_CreateDataset.html) and [CreateDatasetContent](https://docs.aws.amazon.com/iotanalytics/latest/APIReference/API_CreateDatasetContent.html).

### **Topics**

- [Example](#page-109-0) 1 -- creating a SQL dataset (java)
- [Example](#page-109-1) 2 -- creating a SQL dataset with a delta window (java)
- Example 3 -- creating a [container](#page-110-0) dataset with its own schedule trigger (java)
- Example 4 -- creating a [container](#page-112-0) dataset with a SQL dataset as a trigger (java)
- [Example](#page-113-0) 5 -- creating a SQL dataset (CLI)
- [Example](#page-113-1) 6 -- creating a SQL dataset with a delta window (CLI)

## <span id="page-109-0"></span>**Example 1 -- creating a SQL dataset (java)**

```
CreateDatasetRequest request = new CreateDatasetRequest();
request.setDatasetName(dataSetName);
DatasetAction action = new DatasetAction();
//Create Action
action.setActionName("SQLAction1");
action.setQueryAction(new SqlQueryDatasetAction().withSqlQuery("select * from 
  DataStoreName"));
// Add Action to Actions List
List<DatasetAction> actions = new ArrayList<DatasetAction>();
actions.add(action);
//Create Trigger
DatasetTrigger trigger = new DatasetTrigger();
trigger.setSchedule(new Schedule().withExpression("cron(0 12 * * ? *)"));
//Add Trigger to Triggers List
List<DatasetTrigger> triggers = new ArrayList<DatasetTrigger>();
triggers.add(trigger);
// Add Triggers and Actions to CreateDatasetRequest object
request.setActions(actions);
request.setTriggers(triggers);
// Add RetentionPeriod to CreateDatasetRequest object
request.setRetentionPeriod(new RetentionPeriod().withNumberOfDays(10));
final CreateDatasetResult result = iot.createDataset(request);
```
#### Output on success:

{DatasetName: <datatsetName>, DatasetArn: <datatsetARN>, RetentionPeriod: {unlimited: true} or {numberOfDays: 10, unlimited: false}}

### <span id="page-109-1"></span>**Example 2 -- creating a SQL dataset with a delta window (java)**

```
CreateDatasetRequest request = new CreateDatasetRequest();
request.setDatasetName(dataSetName);
DatasetAction action = new DatasetAction();
```
and a set of the set of the set of the set of the set of the set of the set of the set of the set of the set of the set of the set of the set of the set of the set of the set of the set of the set of the set of the set of

```
//Create Filter for DeltaTime
QueryFilter deltaTimeFilter = new QueryFilter();
deltaTimeFilter.withDeltaTime( 
                 new DeltaTime() 
                 .withOffsetSeconds(-1 * EstimatedDataDelayInSeconds) 
                 .withTimeExpression("from_unixtime(timestamp)"));
//Create Action
action.setActionName("SQLActionWithDeltaTime");
action.setQueryAction(new SqlQueryDatasetAction() 
                 .withSqlQuery("SELECT * from DataStoreName") 
                 .withFilters(deltaTimeFilter));
// Add Action to Actions List
List<DatasetAction> actions = new ArrayList<DatasetAction>();
actions.add(action);
//Create Trigger
DatasetTrigger trigger = new DatasetTrigger();
trigger.setSchedule(new Schedule().withExpression("cron(0 12 * * ? *)"));
//Add Trigger to Triggers List
List<DatasetTrigger> triggers = new ArrayList<DatasetTrigger>();
triggers.add(trigger);
// Add Triggers and Actions to CreateDatasetRequest object
request.setActions(actions);
request.setTriggers(triggers);
// Add RetentionPeriod to CreateDatasetRequest object
request.setRetentionPeriod(new RetentionPeriod().withNumberOfDays(10));
final CreateDatasetResult result = iot.createDataset(request);
```
#### Output on success:

{DatasetName: <datatsetName>, DatasetArn: <datatsetARN>, RetentionPeriod: {unlimited: true} or {numberOfDays: 10, unlimited: false}}

## <span id="page-110-0"></span>**Example 3 -- creating a container dataset with its own schedule trigger (java)**

CreateDatasetRequest request = new CreateDatasetRequest();

```
request.setDatasetName(dataSetName);
DatasetAction action = new DatasetAction();
//Create Action
action.setActionName("ContainerActionDataset");
action.setContainerAction(new ContainerDatasetAction() 
         .withImage(ImageURI) 
         .withExecutionRoleArn(ExecutionRoleArn) 
         .withResourceConfiguration( 
                 new ResourceConfiguration() 
                  .withComputeType(new ComputeType().withAcu(1)) 
                 .withVolumeSizeInGB(1)) 
         .withVariables(new Variable() 
         .withName("VariableName") 
         .withStringValue("VariableValue"));
// Add Action to Actions List
List<DatasetAction> actions = new ArrayList<DatasetAction>();
actions.add(action);
//Create Trigger
DatasetTrigger trigger = new DatasetTrigger();
trigger.setSchedule(new Schedule().withExpression("cron(0 12 * * ? *)"));
//Add Trigger to Triggers List
List<DatasetTrigger> triggers = new ArrayList<DatasetTrigger>();
triggers.add(trigger);
// Add Triggers and Actions to CreateDatasetRequest object
request.setActions(actions);
request.setTriggers(triggers);
// Add RetentionPeriod to CreateDatasetRequest object
request.setRetentionPeriod(new RetentionPeriod().withNumberOfDays(10));
final CreateDatasetResult result = iot.createDataset(request);
```
#### Output on success:

{DatasetName: <datatsetName>, DatasetArn: <datatsetARN>, RetentionPeriod: {unlimited: true} or {numberOfDays: 10, unlimited: false}}

# <span id="page-112-0"></span>**Example 4 -- creating a container dataset with a SQL dataset as a trigger (java)**

```
CreateDatasetRequest request = new CreateDatasetRequest();
request.setDatasetName(dataSetName);
DatasetAction action = new DatasetAction();
//Create Action
action.setActionName("ContainerActionDataset");
action.setContainerAction(new ContainerDatasetAction() 
         .withImage(ImageURI) 
         .withExecutionRoleArn(ExecutionRoleArn) 
         .withResourceConfiguration( 
                 new ResourceConfiguration() 
                 .withComputeType(new ComputeType().withAcu(1)) 
                  .withVolumeSizeInGB(1)) 
         .withVariables(new Variable() 
         .withName("VariableName") 
         .withStringValue("VariableValue"));
// Add Action to Actions List
List<DatasetAction> actions = new ArrayList<DatasetAction>();
actions.add(action);
//Create Trigger
DatasetTrigger trigger = new DatasetTrigger() 
         .withDataset(new TriggeringDataset() 
                  .withName(TriggeringSQLDataSetName));
//Add Trigger to Triggers List
List<DatasetTrigger> triggers = new ArrayList<DatasetTrigger>();
triggers.add(trigger);
// Add Triggers and Actions to CreateDatasetRequest object
request.setActions(actions);
request.setTriggers(triggers);
final CreateDatasetResult result = iot.createDataset(request);
```
#### Output on success:

{DatasetName: <datatsetName>, DatasetArn: <datatsetARN>}

## <span id="page-113-0"></span>**Example 5 -- creating a SQL dataset (CLI)**

aws iotanalytics --endpoint <EndPoint> --region <Region> create-dataset --datasetname="<dataSetName>" --actions="[{\"actionName\":\"<ActionName>\", \"queryAction\": {\"sqlQuery\":\"<SQLQuery>\"}}]" --retentionPeriod numberOfDays=10

#### Output on success:

```
{ 
     "datasetName": "<datasetName>", 
     "datasetArn": "<datatsetARN>", 
     "retentionPeriod": {unlimited: true} or {numberOfDays: 10, unlimited: false}
}
```
## <span id="page-113-1"></span>**Example 6 -- creating a SQL dataset with a delta window (CLI)**

Delta windows are a series of user-defined, non-overlapping and continuous time intervals. Delta windows enable you to create dataset content with, and perform analysis on, new data that has arrived in the data store since the last analysis. You create a delta window by setting the deltaTime in the filters portion of a queryAction of a dataset [\(CreateDataset](https://docs.aws.amazon.com/iotanalytics/latest/userguide/api.html#cli-iotanalytics-createdataset)). Usually, you'll want to create the dataset content automatically by also setting up a time interval trigger (triggers:schedule:expression). Basically, this enables you to filter messages that have arrived during a specific time window, so the data contained in messages from previous time windows doesn't get counted twice.

In this example, we create a new dataset that automatically created new dataset content every 15 minutes using only that data which has arrived since the last time. We specify a 3 minute (180 second) deltaTime offset that allows for a delay of 3 minutes for messages to arrive in the specified data store. So, if dataset content is created at 10:30AM, the data used (included in the dataset content) would be that with timestamps between 10:12AM and 10:27AM (that is 10:30AM - 15 minutes - 3 minutes to 10:30AM - 3 minutes).

```
aws iotanalytics --endpoint <EndPoint> --region <Region> create-dataset --cli-input-
json file://delta-window.json
```
Where the file delta-window. json contains the following.

{

```
 "datasetName": "delta_window_example", 
   "actions": [ 
     { 
        "actionName": "delta_window_action", 
       "queryAction": { 
          "sqlQuery": "SELECT temperature, humidity, timestamp FROM my_datastore", 
          "filters": [ 
\overline{a} "deltaTime": { 
                "offsetSeconds": -180, 
                "timeExpression": "from_unixtime(timestamp)" 
 } 
            } 
          ] 
       } 
     } 
   ], 
   "triggers": [ 
     { 
       "schedule": { 
         "expression": "cron(0/15 * * * ? *)"
       } 
     } 
   ]
}
```
#### Output on success:

```
{ 
     "datasetName": "<datasetName>", 
     "datasetArn": "<datatsetARN>",
}
```
## **Containerizing a notebook**

This section includes information about how to build a Docker container using a Jupyter notebook. There is a security risk if you re-use notebooks built by third parties: included containers can execute arbitrary code with your user permissions. In addition, the HTML generated by the notebook can be displayed in the AWS IoT Analytics console, providing a potential attack vector on the computer displaying the HTML. Make sure you trust the author of any third-party notebook before using it.

One option to perform advanced analytical functions is to use a Jupyter [Notebook](https://jupyter.org/). Jupyter Notebook provides powerful data science tools that can perform machine learning and a range of statistical analyses. For more information, see [Notebook templates.](https://docs.aws.amazon.com/iotanalytics/latest/userguide/quickstart.html#aws-iot-analytics-notebook-templates) (Note that we do not currently support containerization inside JupyterLab.) You can package your Jupyter Notebook and libraries into a container that periodically runs on a new batch of data as it is received by AWS IoT Analytics during a delta time window you define. You can schedule an analysis job that uses the container and the new, segmented data captured within the specified time window, then stores the job's output for future scheduled analytics.

If you have created a SageMaker Instance using the AWS IoT Analytics console after August 23, 2018, then the installation of the containerization extension has been done for you automatically and you can begin creating a [containerized](https://docs.aws.amazon.com/iotanalytics/latest/userguide/automate.html#aws-iot-analytics-automate-containerized-image) image. Otherwise, follow the steps listed in this section to enable notebook containerization on your SageMaker instance. In what follows, you modify your SageMaker Execution Role to allow you to upload the container image to Amazon EC2 and you install the containerization extension.

# **Enable containerization of notebook instances not created via AWS IoT Analytics console**

We recommend that you create a new SageMaker instance via the AWS IoT Analytics console instead of following these steps. New instances automatically support containerization.

If you restart your SageMaker instance after enabling containerization as shown here, you won't have to re-add the IAM roles and policies, but you must re-install the extension, as shown in the final step.

1. To grant your notebook instance access to Amazon ECS, select your SageMaker instance on the SageMaker page:

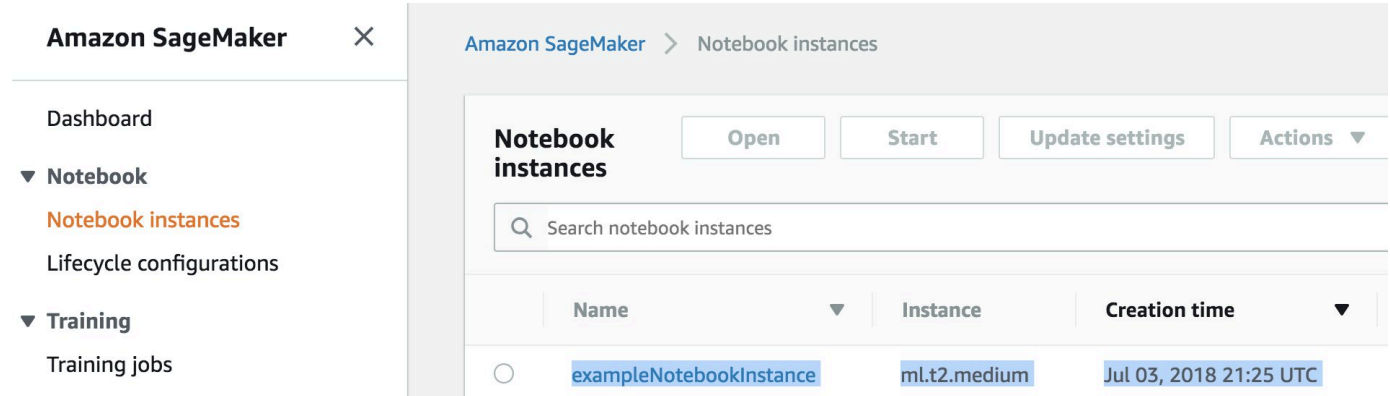

2. Under **IAM role ARN**, choose the SageMaker Execution Role.

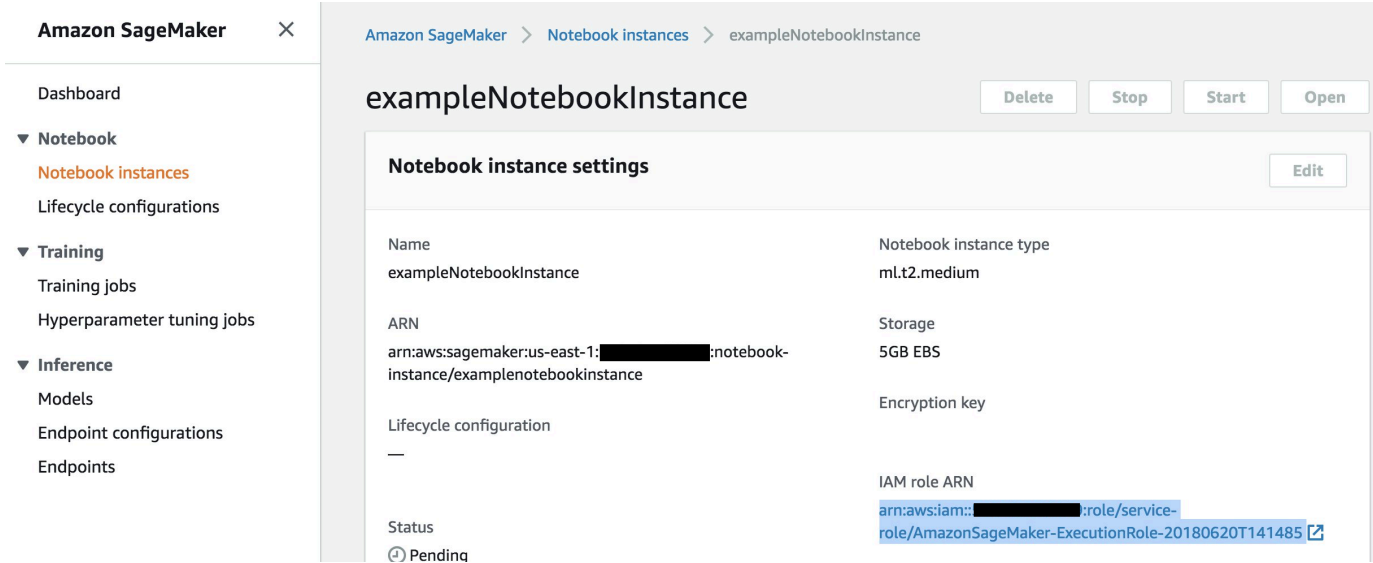

3. Choose **Attach Policy**, then define and attach the policy shown in [Permissions](https://docs.aws.amazon.com/iotanalytics/latest/userguide/automate.html#aws-iot-analytics-automate-permissions). If the AmazonSageMakerFullAccess policy is not already attached, attach it as well.

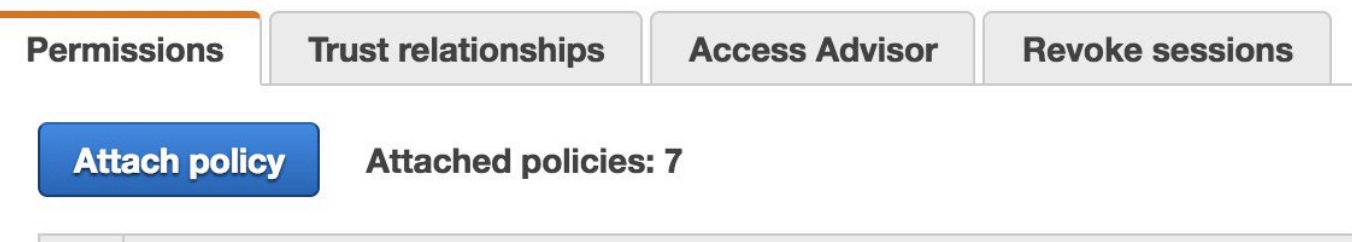

You also must download the containerization code from Amazon S3 and install it on your notebook instance, The first step is to access the SageMaker instance's terminal.

1. Inside Jupyter, choose **New**.

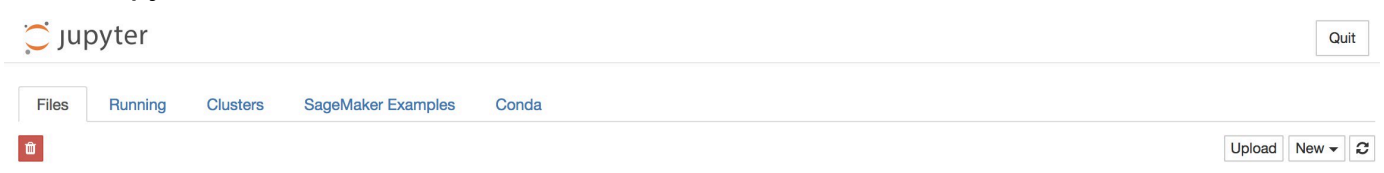

2. In the menu that appears, choose **Terminal**.

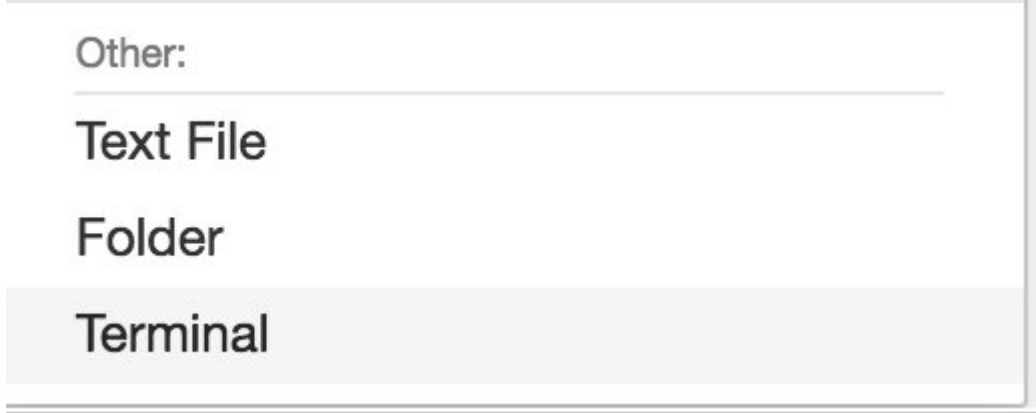

3. Inside the terminal, enter the following commands to download the code, unzip it, and install it. Note that these commands kill any processes being run by your notebooks on this SageMaker instance.

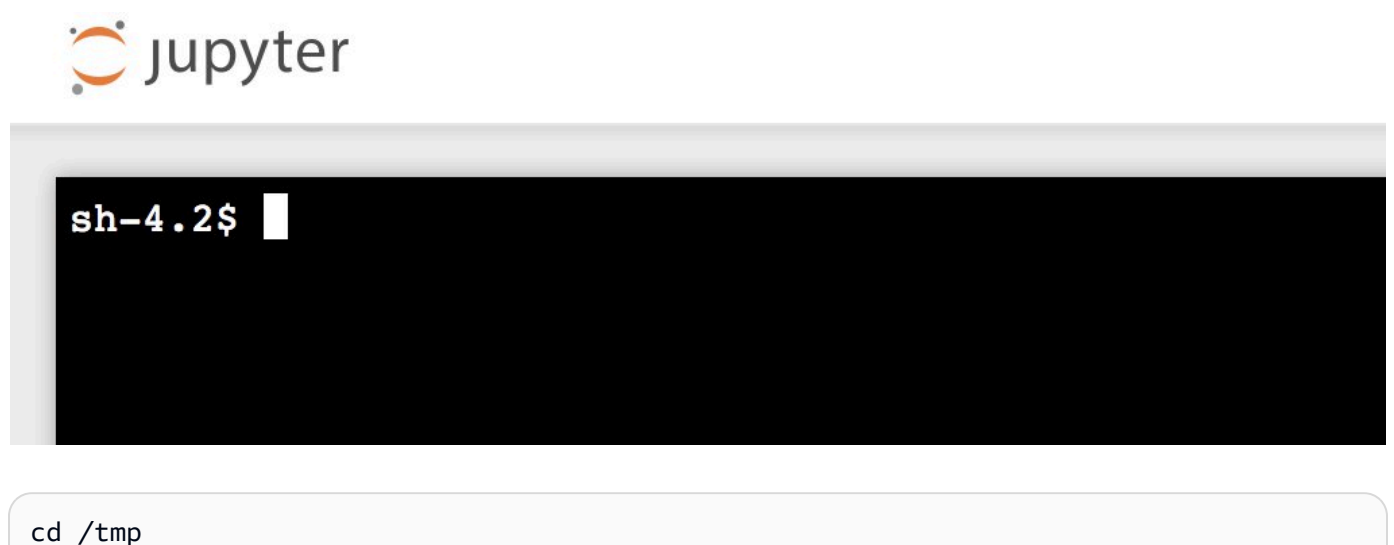

```
aws s3 cp s3://iotanalytics-notebook-containers/iota_notebook_containers.zip /tmp
unzip iota_notebook_containers.zip
cd iota_notebook_containers
chmod u+x install.sh
./install.sh
```
Wait for a minute or two for the extension to be validated and installed.

## **Update your notebook containerization extension**

If you created your SageMaker Instance via the AWS IoT Analytics console after August 23, 2018, then the containerization extension was installed automatically. You can update the extension by restarting your instance from SageMaker Console. If you installed the extension manually, then you may update it by re-running the terminal commands listed in Enable Containerization Of Notebook Instances Not Created Via AWS IoT Analytics Console.

## **Create a containerized image**

In this section we show the steps necessary to containerize a notebook. To begin, go to your Jupyter Notebook to create a notebook with a containerized kernel.

1. In your Jupyter Notebook, choose **New**, then choose the kernel type you want from the dropdown list. (The kernel type should start with "Containerized" and end with whatever kernel you would have otherwise selected. For example, if you just want a plain Python 3.0 environment like "conda\_python3", choose "Containerized conda\_python3").

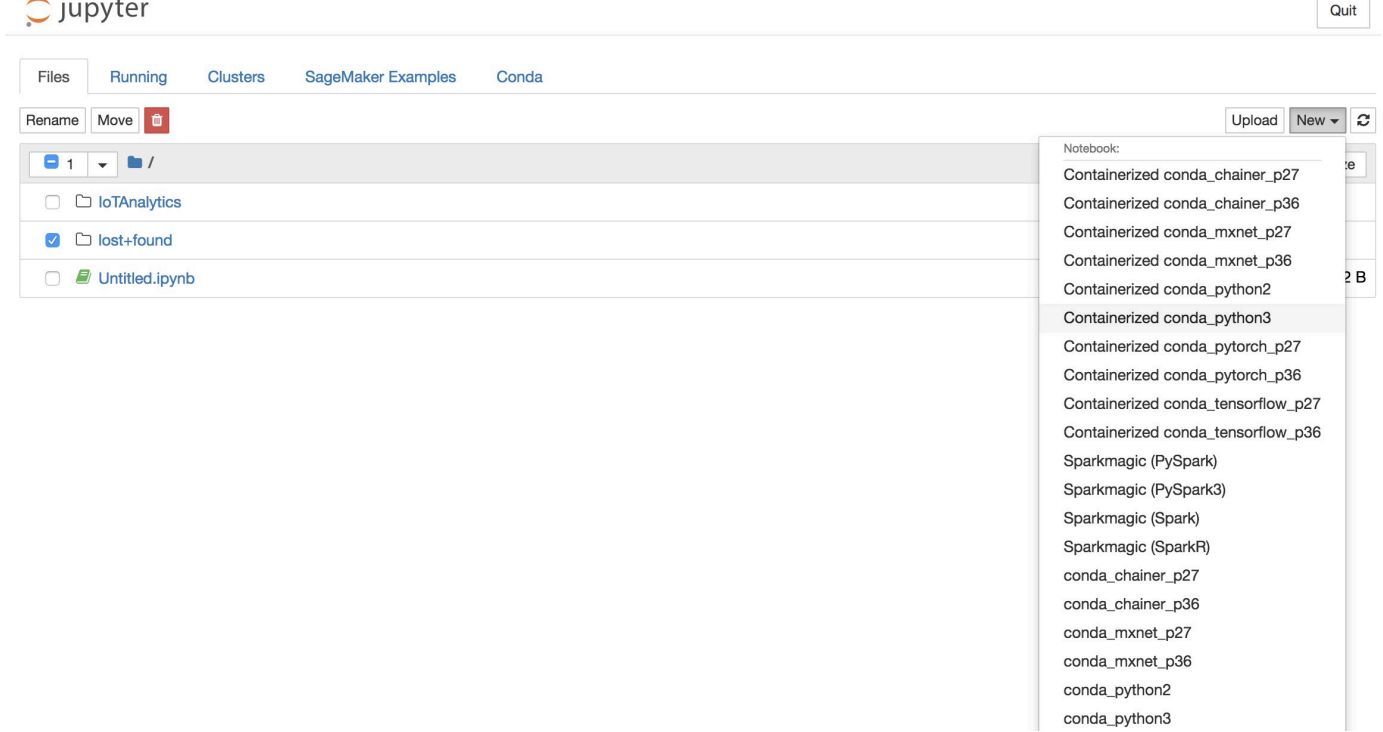

2. After you have completed work on your notebook and you want to containerize it, choose **Containerize**.

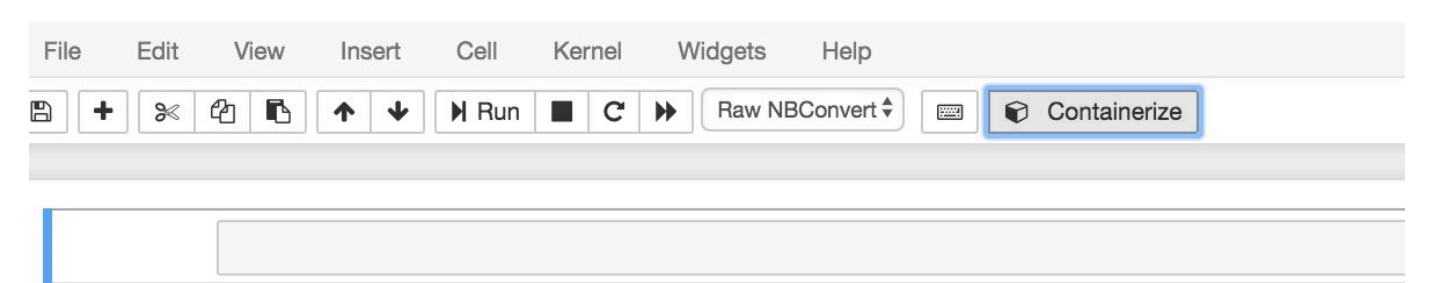

3. Enter a name for the containerized notebook. You can also enter an optional description.

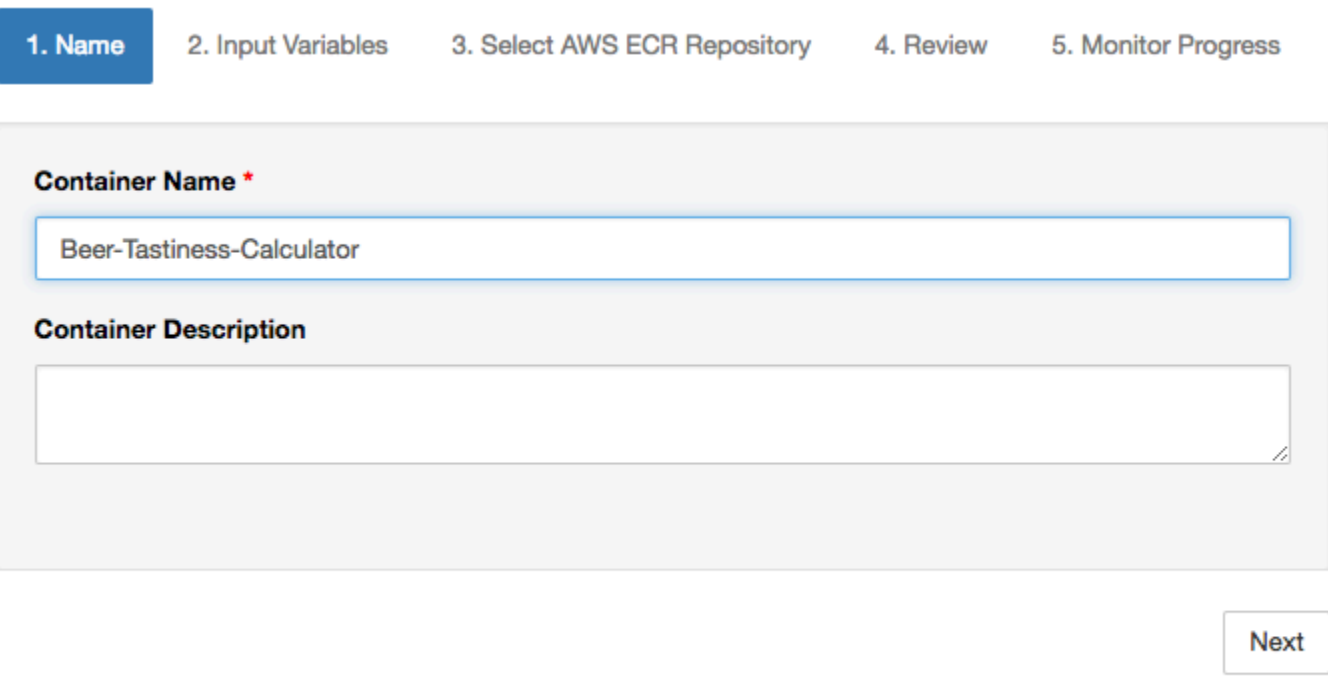

4. Specify the **Input Variables** (parameters) that your notebook should be invoked with. You can select the input variables that are automatically detected from your notebook or define custom variables. (Note that input variables are only detected if you have previously executed your notebook.) For each input variable choose a type. You can also enter an optional description of the input variable.

Exit

Exit

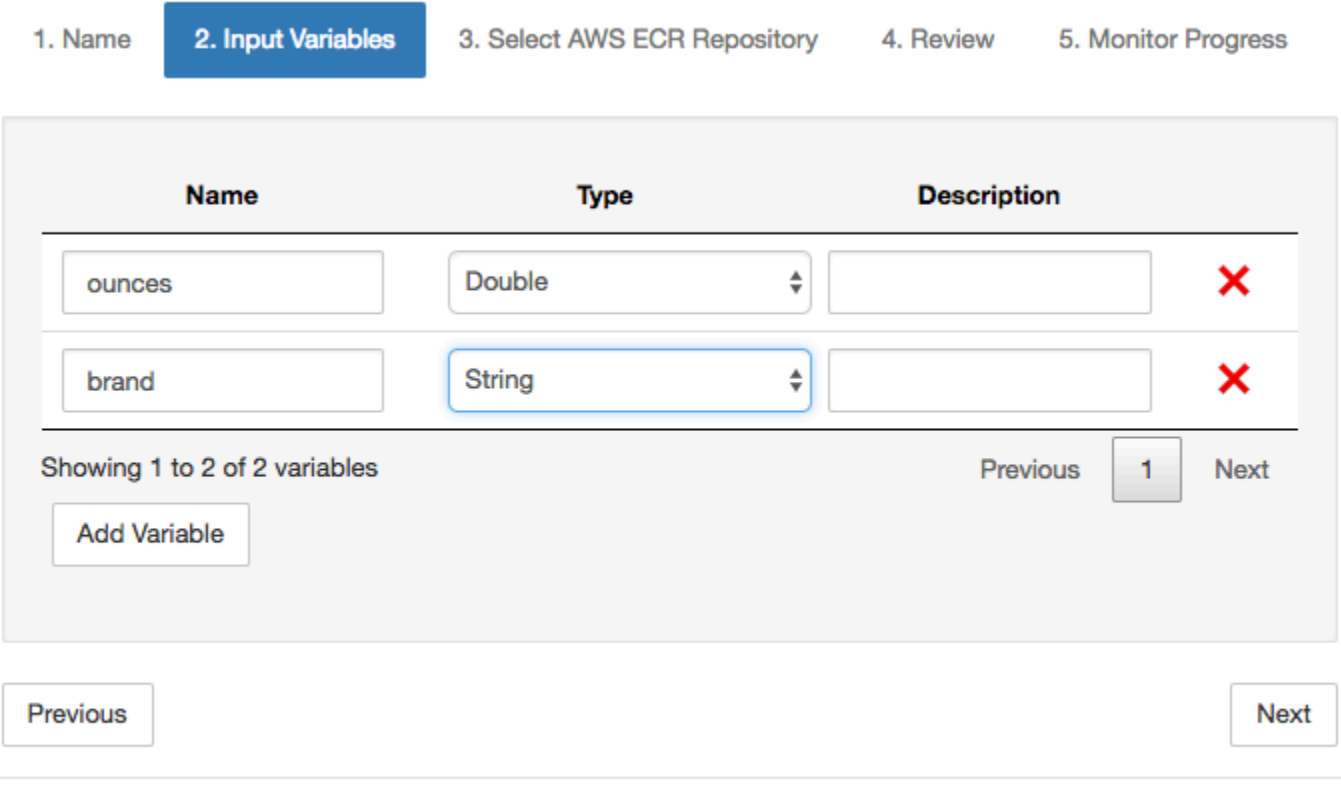

5. Choose the Amazon ECR repository where the image created from the notebook should be uploaded.

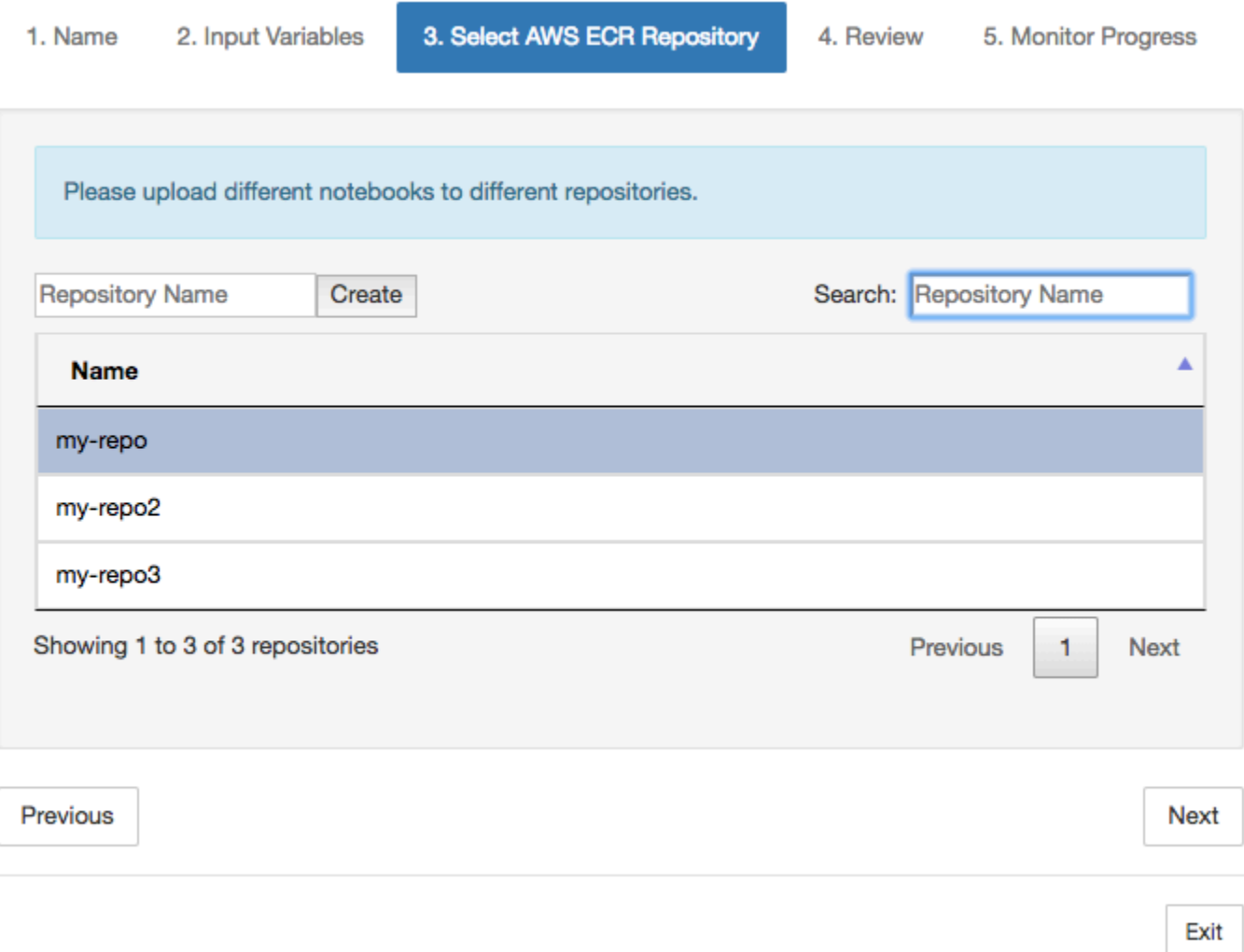

### 6. Choose **Containerize** to begin the process.

You are presented with an overview summarizing your input. Note that after you have started the process you can't cancel it. The process might last up to an hour.

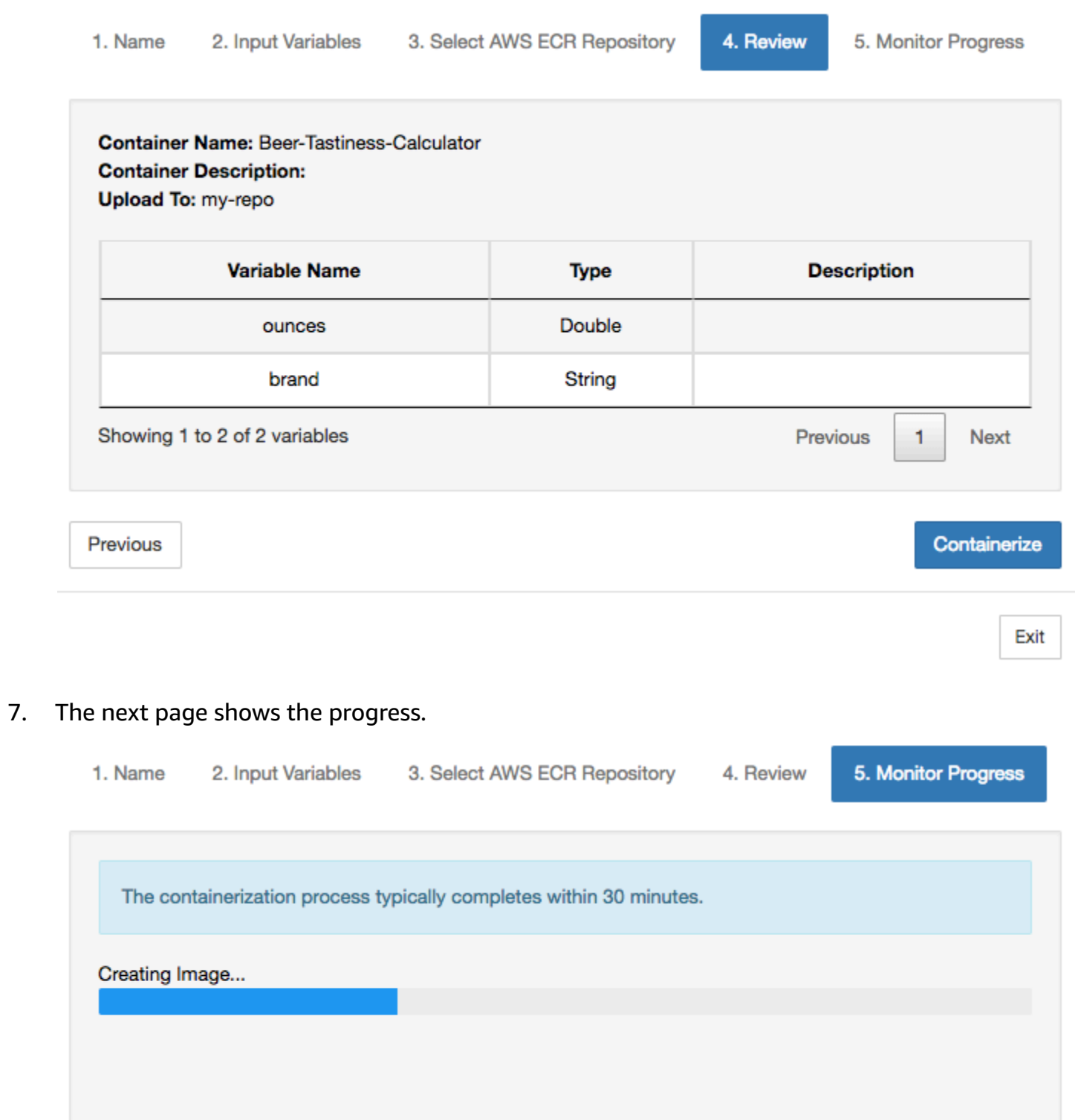

Exit

 $\ddot{}$ 

Exit

- 8. If you accidentally close your browser, you can monitor the status of the containerization process from the **Notebooks** section of the AWS IoT Analytics console.
- 9. After the process is complete, the containerized image is stored on Amazon ECR ready for use.

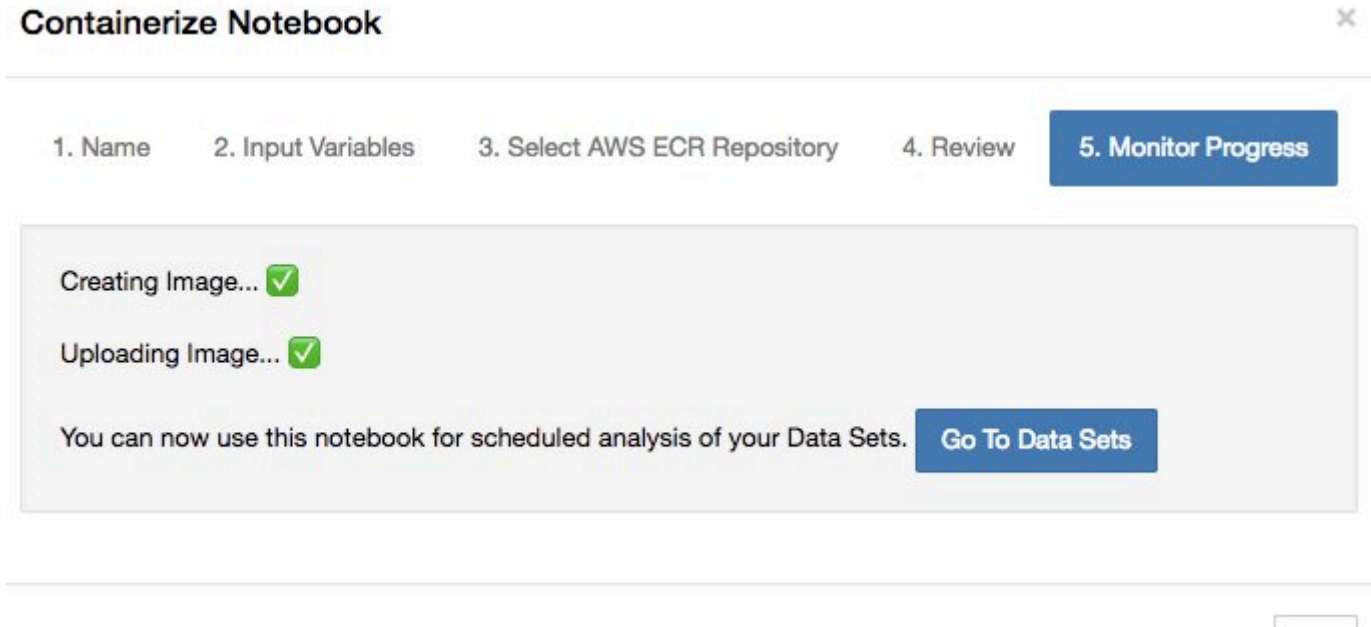

# **Using a custom container for analysis**

This section includes information about how to build a Docker container using a Jupyter notebook. There is a security risk if you re-use notebooks built by third parties: included containers can execute arbitrary code with your user permissions. In addition, the HTML generated by the notebook can be displayed in the AWS IoT Analytics console, providing a potential attack vector on the computer displaying the HTML. Make sure you trust the author of any third-party notebook before using it.

You can create your own custom container and run it with the AWS IoT Analytics service. To do so, you setup a Docker image and upload it to Amazon ECR, then set up a dataset yo run a container action. This section gives an example of the process using Octave.

This tutorial assumes that you have:

- Octave installed on your local computer
- A Docker account set up on your local computer
- An AWS account with Amazon ECR or AWS IoT Analytics access

#### **Step 1: Set up a Docker image**

There are three main files you need for this tutorial. Their names and contents are here:

• Dockerfile – The initial setup for Docker's containerization process.

```
FROM ubuntu:16.04
# Get required set of software
RUN apt-get update
RUN apt-get install -y software-properties-common
RUN apt-get install -y octave
RUN apt-get install -y python3-pip
# Get boto3 for S3 and other libraries
RUN pip3 install --upgrade pip
RUN pip3 install boto3
RUN pip3 install urllib3
# Move scripts over
ADD moment moment
ADD run-octave.py run-octave.py
# Start python script
ENTRYPOINT ["python3", "run-octave.py"]
```
• run-octave.py – Parses JSON from AWS IoT Analytics, runs the Octave script, and uploads artifacts to Amazon S3.

```
import boto3
import json
import os
import sys
from urllib.parse import urlparse
# Parse the JSON from IoT Analytics
with open('/opt/ml/input/data/iotanalytics/params') as params_file: 
     params = json.load(params_file)
variables = params['Variables']
order = variables['order']
input_s3_bucket = variables['inputDataS3BucketName']
```

```
input_s3_key = variables['inputDataS3Key']
output_s3_uri = variables['octaveResultS3URI']
local_input_filename = "input.txt"
local_output_filename = "output.mat"
# Pull input data from S3...
s3 = boto3.resource('s3')
s3.Bucket(input_s3_bucket).download_file(input_s3_key, local_input_filename)
# Run Octave Script
os.system("octave moment {} {} {}".format(local_input_filename, 
 local_output_filename, order))
# # Upload the artifacts to S3
output_s3_url = urlparse(output_s3_uri)
output_s3_bucket = output_s3_url.netloc
output_s3_key = output_s3_url.path[1:]
s3.Object(output_s3_bucket, output_s3_key).put(Body=open(local_output_filename, 
  'rb'), ACL='bucket-owner-full-control')
```
• moment – A simple Octave script which calculates the moment based on an input or output file and a specified order.

```
#!/usr/bin/octave -qf
arg\_list = argv();
input_filename = arg_llist{1};output_filename = arg_list{2};
order = str2num(arg_list{3});
[D,delimiterOut]=importdata(input_filename)
M = moment(D, order)
save(output_filename,'M')
```
- 1. Download the contents of each file. Create a new directory and place all the files in it and then cd to that directory.
- 2. Run the following command.

docker build -t octave-moment .

3. You should see a new image in your Docker repository. Verify it by running the following command.

docker image ls | grep octave-moment

#### **Step 2: Upload the Docker image to an Amazon ECR repository**

1. Create a repository in Amazon ECR.

aws ecr create-repository --repository-name octave-moment

2. Get the login to your Docker environment.

aws ecr get-login

3. Copy the output and run it. The output should look something like the following.

```
docker login -u AWS -p password -e none https://your-aws-account-
id.dkr.ecr..amazonaws.com
```
4. Tag the image you created with the Amazon ECR repository tag.

```
docker tag your-image-id your-aws-account-id.dkr.ecr.region.amazonaws.com/octave-
moment
```
5. Push the image to Amazon ECR.

docker push *your-aws-account-id*.dkr.ecr.*region*.amazonaws.com/octave-moment

#### **Step 3: Upload your sample data to an Amazon S3 bucket**

1. Download the following to file input.txt.

```
0.857549 -0.987565 -0.467288 -0.252233 -2.298007 
 0.030077 -1.243324 -0.692745 0.563276 0.772901
-0.508862 -0.404303 -1.363477 -1.812281 -0.296744
```
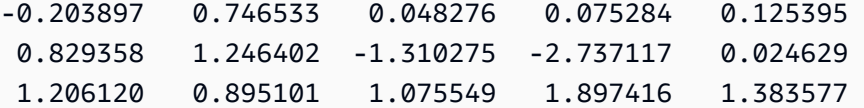

- 2. Create an Amazon S3 bucket called octave-sample-data-*your-aws-account-id*.
- 3. Upload the file input.txt to the Amazon S3 bucket you just created. You should now have a bucket named octave-sample-data-*your-aws-account-id* that contains the input.txt file.

#### **Step 4: Create a container execution role**

1. Copy the following to a file named role1.json. Replace *your-aws-account-id* with your AWS account ID and *aws-region* with the AWS region of your AWS resources.

### **A** Note

This example includes a global condition context key to protect against the confused deputy security problem. For more information, see the section called ["Cross-service](#page-155-0) confused deputy [prevention"](#page-155-0).

```
{ 
     "Version": "2012-10-17", 
     "Statement": [ 
         { 
              "Effect": "Allow", 
              "Principal": { 
                  "Service": [ 
                      "sagemaker.amazonaws.com", 
                      "iotanalytics.amazonaws.com" 
 ] 
              }, 
              "Action": "sts:AssumeRole", 
              "Condition": { 
                "StringEquals": { 
                  "aws:SourceAccount": "your-aws-account-id" 
                }, 
                "ArnLike": { 
                  "aws:SourceArn": "arn:aws:iotanalytics:aws-region:your-aws-account-
id:dataset/DOC-EXAMPLE-DATASET"
```

```
 } 
 } 
  ]
}
```
2. Create a role that gives access permissions to SageMaker and AWS IoT Analytics, using the file role1.json that you downloaded.

```
aws iam create-role --role-name container-execution-role --assume-role-policy-
document file://role1.json
```
3. Download the following to a file named policy1.json and replace *your-account-id* with your account ID (see the second ARN under Statement: Resource).

```
{ 
  "Version": "2012-10-17", 
  "Statement": [ 
   \mathcal{L} "Effect": "Allow", 
      "Action": [ 
         "s3:GetBucketLocation", 
         "s3:PutObject", 
         "s3:GetObject", 
         "s3:PutObjectAcl" 
      ], 
       "Resource": [ 
         "arn:aws:s3:::*-dataset-*/*", 
         "arn:aws:s3:::octave-sample-data-your-account-id/*" 
    }, 
    { 
      "Effect": "Allow", 
       "Action": [ 
         "iotanalytics:*" 
      ], 
       "Resource": "*" 
    }, 
   \mathcal{L} "Effect": "Allow", 
       "Action": [ 
         "ecr:GetAuthorizationToken", 
         "ecr:GetDownloadUrlForLayer", 
         "ecr:BatchGetImage", 
         "ecr:BatchCheckLayerAvailability",
```

```
 "logs:CreateLogGroup", 
         "logs:CreateLogStream", 
         "logs:DescribeLogStreams", 
         "logs:GetLogEvents", 
         "logs:PutLogEvents" 
       ], 
       "Resource": "*" 
    }, 
    { 
       "Effect": "Allow", 
       "Action": [ 
         "s3:GetBucketLocation", 
         "s3:ListBucket", 
         "s3:ListAllMyBuckets" 
       ], 
       "Resource" : "*" 
    } 
  ]
}
```
4. Create an IAM policy, using the policy.json file you just downloaded.

```
aws iam create-policy --policy-name ContainerExecutionPolicy --policy-document 
 file://policy1.json
```
5. Attach the policy to the role.

```
aws iam attach-role-policy --role-name container-execution-role --policy-arn 
 arn:aws:iam::your-account-id:policy/ContainerExecutionPolicy
```
#### **Step 5: Create a dataset with a container action**

1. Download the following to a fie named cli-input.json and replace all instances of *youraccount-id* and *region* with the appropriate values.

```
{ 
     "datasetName": "octave_dataset", 
     "actions": [ 
          { 
               "actionName": "octave", 
               "containerAction": {
```

```
 "image": "your-account-id.dkr.ecr.region.amazonaws.com/octave-
moment", 
              "executionRoleArn": "arn:aws:iam::your-account-id:role/container-
execution-role", 
              "resourceConfiguration": { 
                 "computeType": "ACU_1", 
                 "volumeSizeInGB": 1 
              }, 
              "variables": [ 
\{ \} "name": "octaveResultS3URI", 
                    "outputFileUriValue": { 
                        "fileName": "output.mat" 
 } 
\}, \{\{ \} "name": "inputDataS3BucketName", 
                    "stringValue": "octave-sample-data-your-account-id" 
\}, \{\{ \} "name": "inputDataS3Key", 
                    "stringValue": "input.txt" 
\}, \{\{ \} "name": "order", 
                    "stringValue": "3" 
 } 
 ] 
 } 
       } 
    ]
}
```
2. Create a dataset using the file cli-input.json you just downloaded and edited.

aws iotanalytics create-dataset —cli-input-json file://cli-input.json

#### **Step 6: Invoke dataset content generation**

#### 1. Run the following command.

aws iotanalytics create-dataset-content --dataset-name octave-dataset

#### **Step 7: Get dataset content**

1. Run the following command.

```
aws iotanalytics get-dataset-content --dataset-name octave-dataset --version-id \
$LATEST
```
2. You might need to wait several minutes until the DatasetContentState is SUCCEEDED.

### **Step 8: Print the output on Octave**

1. Use the Octave shell to print the output from the container by running the following command.

bash> octave octave> load output.mat octave> disp(M) -0.016393 -0.098061 0.380311 -0.564377 -1.318744

# **Visualizing AWS IoT Analytics data**

To visualize your AWS IoT Analytics data, you can use the AWS IoT Analytics console or Amazon QuickSight.

### **Topics**

- [Visualizing](#page-132-0) AWS IoT Analytics data with the console
- Visualizing AWS IoT Analytics data with Amazon [QuickSight](#page-133-0)

# <span id="page-132-0"></span>**Visualizing AWS IoT Analytics data with the console**

AWS IoT Analytics can embed the HTML output of your container dataset (found in the file output.html) on the container dataset content page of the AWS IoT [Analytics](https://console.aws.amazon.com/iotanalytics/) console. For example, if you define a container dataset that runs a Jupyter notebook, and you create a visualization in your Jupyter notebook, your dataset might look like the following.

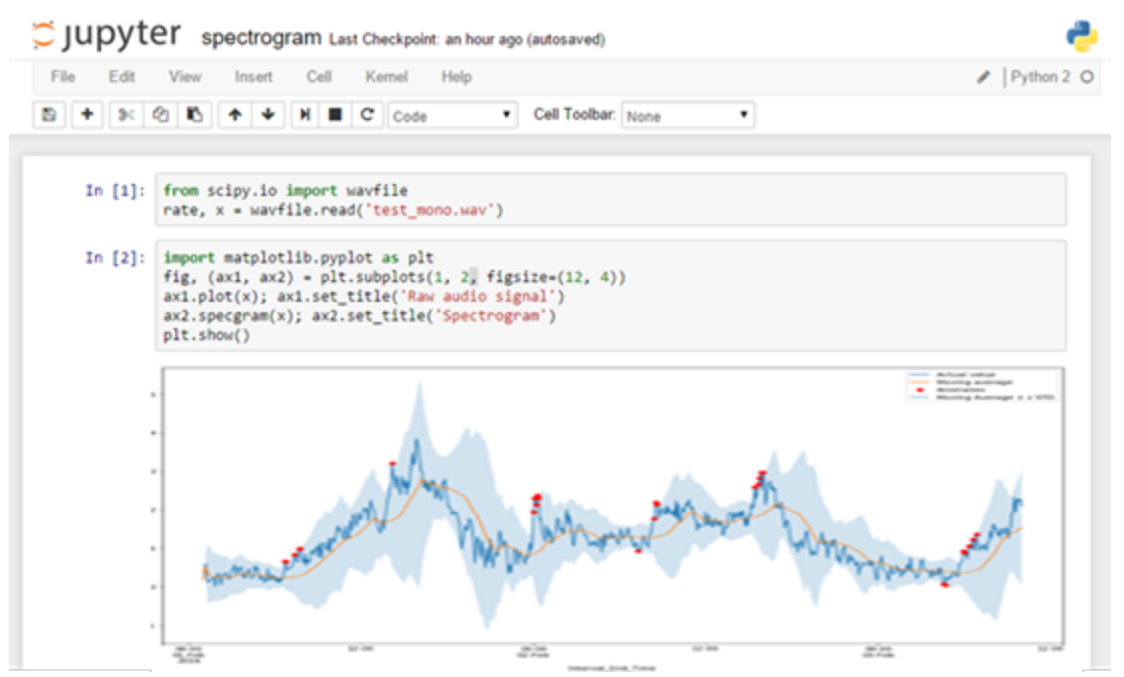

Then, after the container dataset content is created, you can view this visualization on the console's **Data Set** content page.

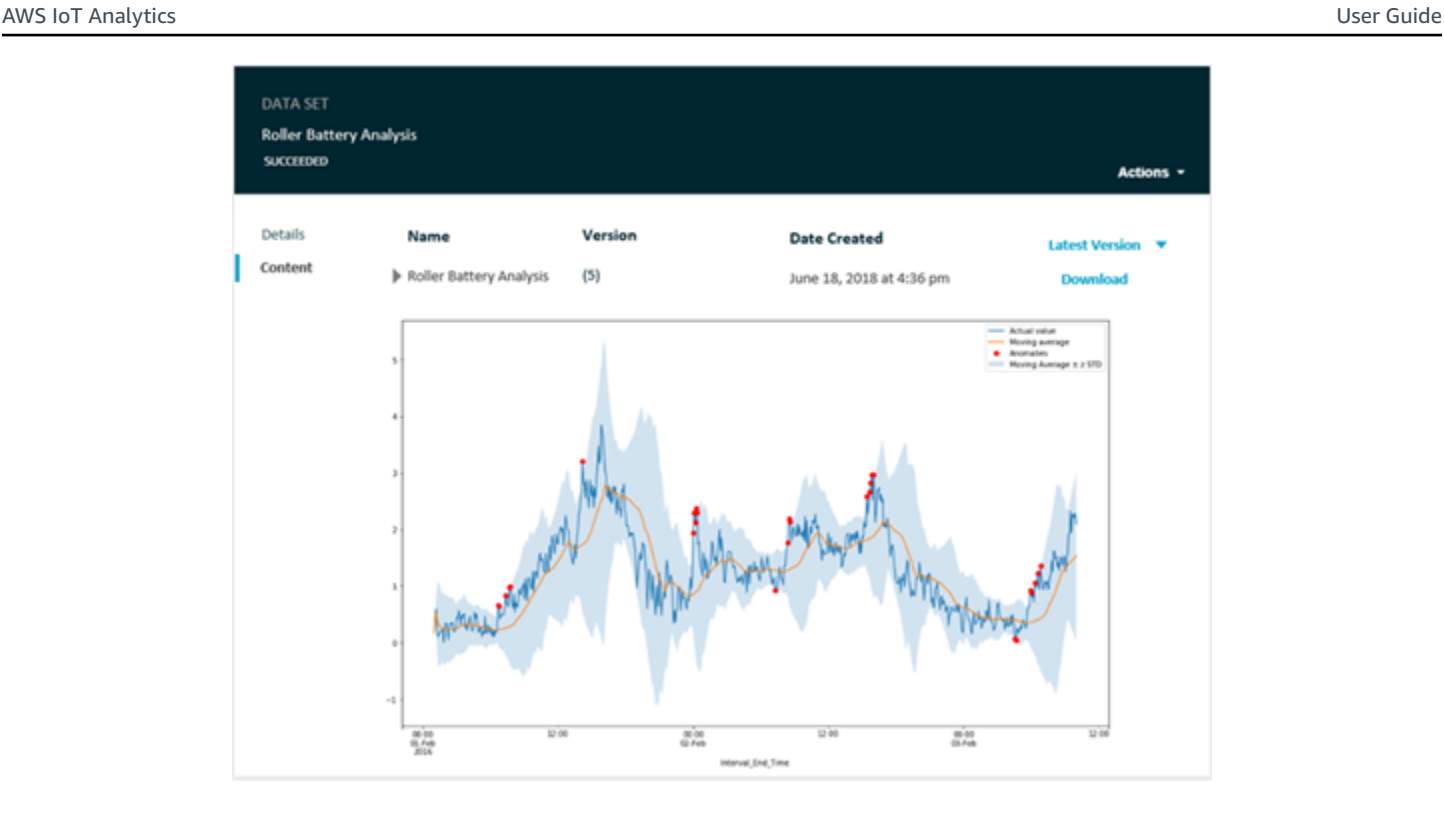

For information about creating a container dataset that runs a Jupyter notebook, see [Automating](https://docs.aws.amazon.com/iotanalytics/latest/userguide/automate.html#aws-iot-analytics-automate)  your [workflow](https://docs.aws.amazon.com/iotanalytics/latest/userguide/automate.html#aws-iot-analytics-automate).

# <span id="page-133-0"></span>**Visualizing AWS IoT Analytics data with Amazon QuickSight**

AWS IoT Analytics provides direct integration with Amazon [QuickSight](https://aws.amazon.com/quicksight/). Amazon QuickSight is a fast business analytics service you can use to build visualizations, perform ad-hoc analysis, and quickly get business insights from your data. Amazon QuickSight enables organizations to scale to hundreds of thousands of users, and delivers responsive performance by using a robust in-memory engine (SPICE). You can select your AWS IoT Analytics datasets in the Amazon QuickSight console and start creating dashboards and visualizations. Amazon QuickSight is available in these [Regions.](https://docs.aws.amazon.com/general/latest/gr/quicksight.html)

To get started with your Amazon QuickSight visualizations, you must create a Amazon QuickSight account. Make sure you give Amazon QuickSight access to your AWS IoT Analytics data when you set up you account. If you already have an account, give Amazon QuickSight access your AWS IoT Analytics data by choosing **Admin**, **Manage QuickSight**, **Security & permissions**. Under **QuickSight access to AWS services**, choose **Add or remove**, then select the check box next to **AWS IoT Analytics** and choose **Update**.

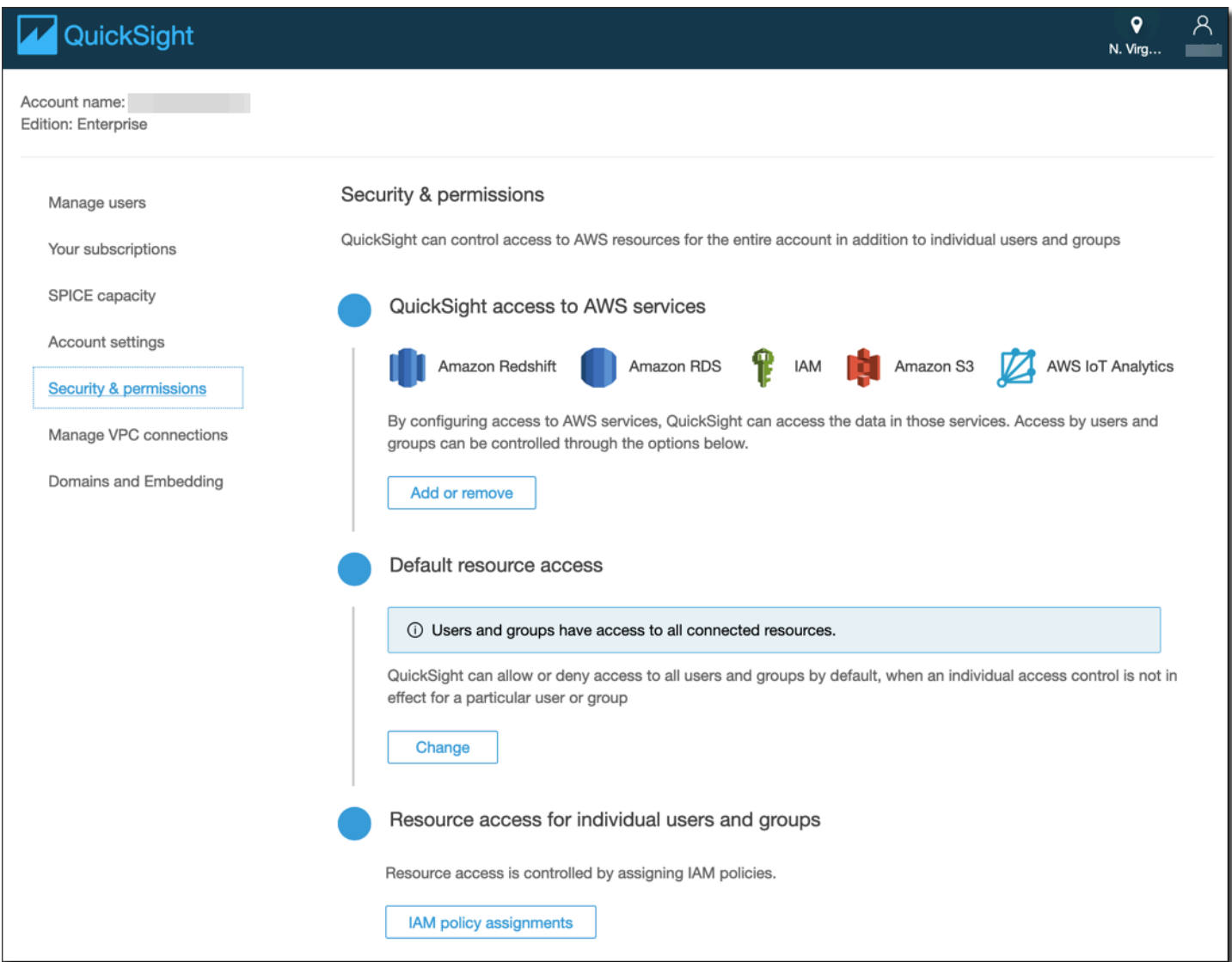

After your account is set up, from the admin Amazon QuickSight console page choose **New Analysis** and **New data set**, and then choose AWS IoT Analytics as the source. Enter a name for your data source, choose a dataset to import, and then choose **Create data source**.

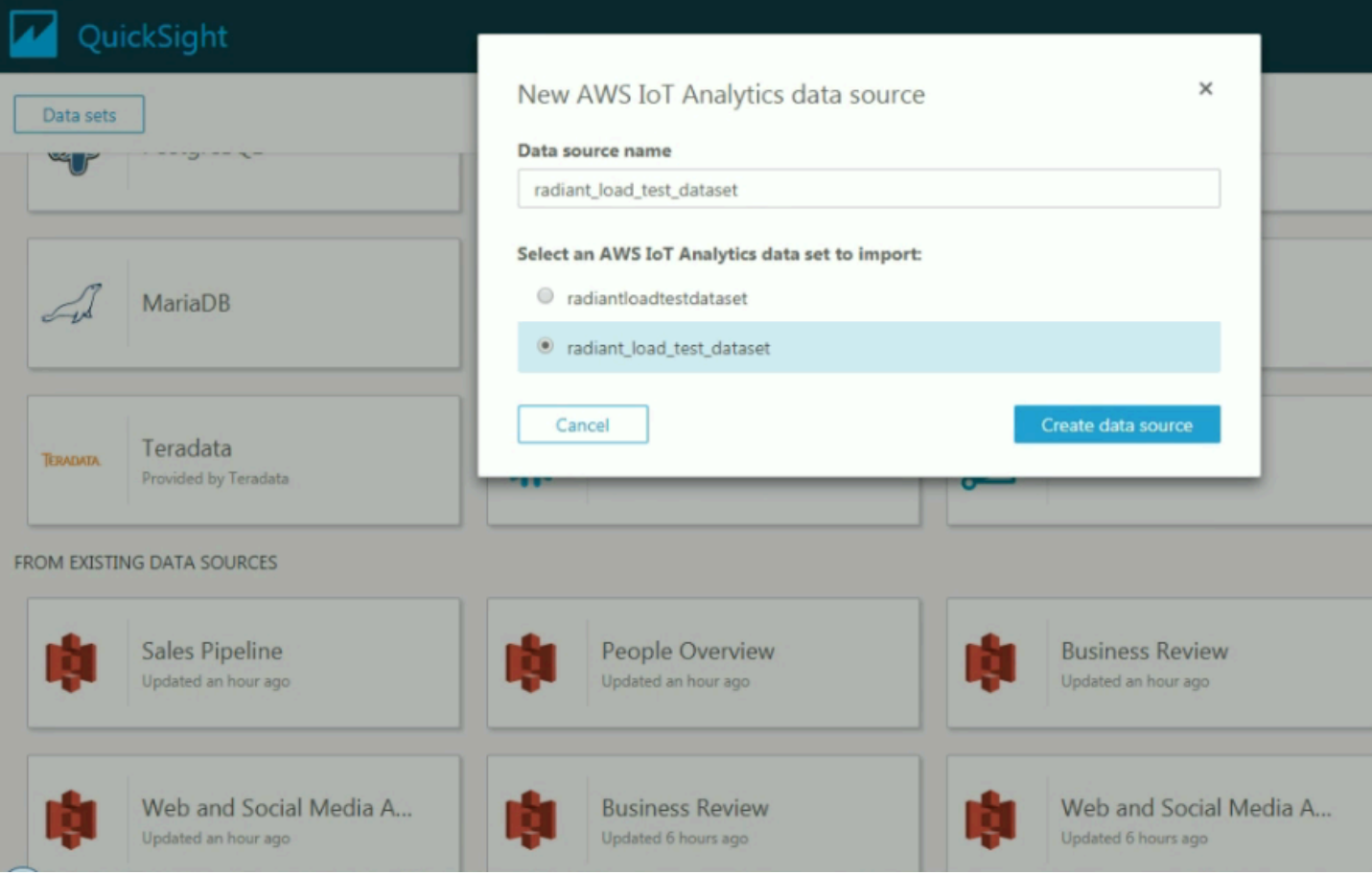

### After your data source is created, you can create visualizations in Amazon QuickSight.

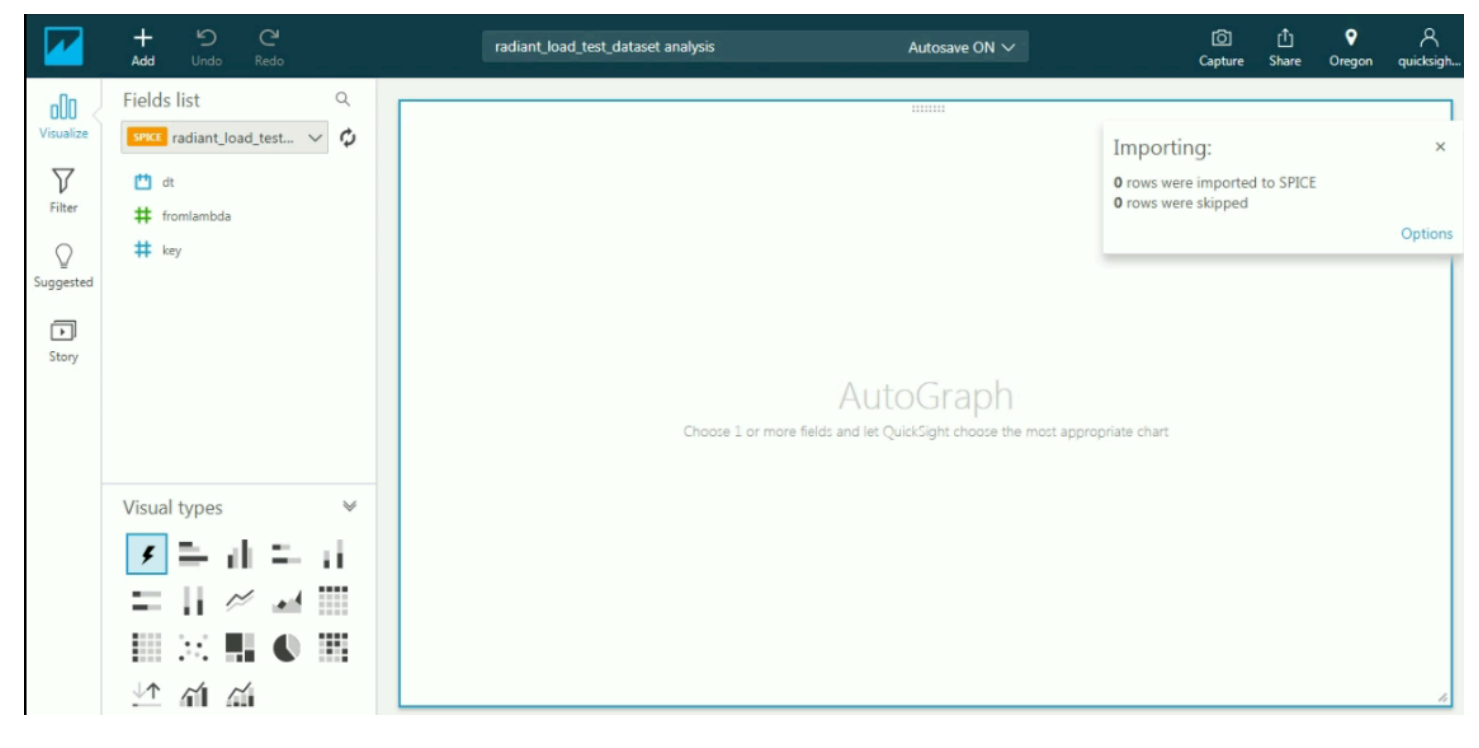

For information about Amazon QuickSight dashboards and datasets, see the Amazon [QuickSight](https://docs.aws.amazon.com/quicksight/index.html) [documentation](https://docs.aws.amazon.com/quicksight/index.html).

# **Tagging your AWS IoT Analytics resources**

To help you manage your channels, data sets, data stores and pipelines, you can optionally assign your own metadata to each of these resources in the form of tags. This chapter describe tags and shows you how to create them.

### **Topics**

- Tag [basics](#page-137-0)
- [Using tags with IAM policies](#page-138-0)
- Tag [restrictions](#page-140-0)

# <span id="page-137-0"></span>**Tag basics**

Tags enable you to categorize your AWS IoT Analytics resources in different ways, for example, by purpose, owner, or environment. This is useful when you have many resources of the same type — you can quickly identify a specific resource based on the tags you've assigned to it. Each tag consists of a key and optional value, both of which you define. For example, you could define a set of tags for your channels that helps you track the type of device responsible for each channel's message source. We recommend that you devise a set of tag keys that meets your needs for each resource type. Using a consistent set of tag keys makes it easier for you to manage your resources. You can search and filter the resources based on the tags you add.

You can also use tags to categorize and track your costs. When you apply tags to channels, data sets, data stores, or pipelines, AWS generates a cost allocation report as a comma-separated value (CSV) file with your usage and costs aggregated by your tags. You can apply tags that represent business categories (such as cost centers, application names, or owners) to organize your costs across multiple services. For more information about using tags for cost allocation, see Use [cost](https://docs.aws.amazon.com/awsaccountbilling/latest/aboutv2/cost-alloc-tags.html) [allocation tags](https://docs.aws.amazon.com/awsaccountbilling/latest/aboutv2/cost-alloc-tags.html) in the AWS [Billing](https://docs.aws.amazon.com/awsaccountbilling/latest/aboutv2/billing-what-is.html) User Guide.

For ease of use, use the **Tag Editor** in the AWS Billing and Cost Management console, which provides a central, unified way to create and manage your tags. For more information, see [Working](https://docs.aws.amazon.com/ARG/latest/userguide/tag-editor.html) with Tag [Editor](https://docs.aws.amazon.com/ARG/latest/userguide/tag-editor.html) in Getting started with the AWS [Management](https://docs.aws.amazon.com/awsconsolehelpdocs/latest/gsg/getting-started.html) Console.

You can also work with tags using the AWS CLI and the AWS IoT Analytics API. You can associate tags with channels, data sets, data stores and pipelines when you create them; use the *Tags* field in the following commands:

- **[CreateChannel](https://docs.aws.amazon.com/iotanalytics/latest/userguide/api.html#cli-iotanalytics-createchannel)**
- [CreateDataset](https://docs.aws.amazon.com/iotanalytics/latest/userguide/api.html#cli-iotanalytics-createdataset)
- [CreateDatastore](https://docs.aws.amazon.com/iotanalytics/latest/userguide/api.html#cli-iotanalytics-createdatastore)
- [CreatePipeline](https://docs.aws.amazon.com/iotanalytics/latest/userguide/api.html#cli-iotanalytics-createpipeline)

You can add, modify, or delete tags for existing resources that support tagging. Use the following commands:

- [TagResource](https://docs.aws.amazon.com/iotanalytics/latest/userguide/api.html#cli-iotanalytics-tagresource)
- [ListTagsForResource](https://docs.aws.amazon.com/iotanalytics/latest/userguide/api.html#cli-iotanalytics-listtagsforresource)
- **[UntagResource](https://docs.aws.amazon.com/iotanalytics/latest/userguide/api.html#cli-iotanalytics-untagresource)**

You can edit tag keys and values, and you can remove tags from a resource at any time. You can set the value of a tag to an empty string, but you can't set the value of a tag to null. If you add a tag that has the same key as an existing tag on that resource, the new value overwrites the olde value. If you delete a resource, any tags associated with the resource are also deleted.

## <span id="page-138-0"></span>**Using tags with IAM policies**

You can use the Condition element (also called the Condition block) with the following condition context keys/values in an IAM policy to control user access (permissions) based on a resource's tags:

- Use iotanalytics:ResourceTag/<tag-key>: <tag-value> yo allow or deny user actions on resources with specific tags.
- Use aws: Request Tag/<tag-key>: <tag-value> to require that a specific tag be used (or not used) when making an API request to create or modify a resource that allows tags.
- Use aws: TagKeys: [<tag-key>, ...] to require that a specific set of tag keys be used (or not used) when making an API request to create or modify a resource that allows tags.

### **A** Note

The condition context keys/values in an IAM policy only apply to those AWS IoT Analytics actions where an identifier for a resource capable of being tagged is a required parameter. For example, the use of [DescribeLoggingOptions](https://docs.aws.amazon.com/iotanalytics/latest/userguide/api.html#cli-iotanalytics-describeloggingoptions) is not allowed/denied on the basis of condition context keys/values because no taggable resource (channel, data set, data store or pipeline) is referenced in this request.

For more information, see [Controlling](https://docs.aws.amazon.com/IAM/latest/UserGuide/access_tags.html) access using tags in the *IAM User Guide*. The IAM JSON [policy](https://docs.aws.amazon.com/IAM/latest/UserGuide/reference_policies.html) [reference](https://docs.aws.amazon.com/IAM/latest/UserGuide/reference_policies.html) section of that guide has detailed syntax, descriptions and examples of the elements, variables, and evaluation logic of JSON policies in IAM.

The following example policy applies two-based restrictions. A user restricted by this policy:

- 1. Can't give a resource the tag "env=prod" (see the line "aws:RequestTag/env" : "prod" in the example).
- 2. Can't modify or access a resource that has an existing tag "env=prod" (see the line "iotanalytics:ResourceTag/env" : "prod" in the example).

```
{ 
   "Version" : "2012-10-17", 
   "Statement" : 
  \Gamma { 
        "Effect" : "Deny", 
        "Action" : "iotanalytics:*", 
        "Resource" : "*", 
        "Condition" : { 
          "StringEquals" : { 
             "aws:RequestTag/env" : "prod" 
          } 
        } 
     }, 
     { 
        "Effect" : "Deny", 
        "Action" : "iotanalytics:*", 
        "Resource" : "*", 
        "Condition" : { 
          "StringEquals" : { 
             "iotanalytics:ResourceTag/env" : "prod" 
          } 
        } 
     }, 
     { 
        "Effect": "Allow",
```

```
 "Action": [ 
           "iotanalytics:*" 
         ], 
         "Resource": "*" 
      } 
   ]
}
```
You can also specify multiple tag values for a given tag key by enclosing them in a list, like the following example.

```
"StringEquals" : { 
   "iotanalytics:ResourceTag/env" : ["dev", "test"]
}
```
### **A** Note

If you allow/deny users access to resources based on tags, it is important to consider explicitly denying users the ability to add those tags to or remove them from the same resources. Otherwise, it is possible for a user to circumvent your restrictions and gain access to a resource by modifying its tags.

# <span id="page-140-0"></span>**Tag restrictions**

The following basic restrictions apply to tags:

- Maximum number of tags per resource 50
- Maximum key length 127 Unicode characters in UTF-8
- Maximum value length 255 Unicode characters in UTF-8
- Tag keys and values are case-sensitive.
- Do not use the aws: prefix in your tag names or values because it is reserved for AWS use. You can't edit or delete tag names or values with this prefix. Tags with this prefix do not count against your tags per source limit.
- If your tagging schema is used across multiple services and resources, remember that other services may have restrictions on allowed characters. Generally, allowed characters are: letters, spaces, and numbers representable in UTF-8, plus the following special characters:  $+ - =$ .  $\pm$ ; /  $\omega$ .

# **SQL expressions in AWS IoT Analytics**

Datasets are generated using SQL expressions on data in a data store. AWS IoT Analytics uses the same SQL queries, functions and operators as Amazon Athena.

AWS IoT Analytics supports a subset of ANSI standard SQL syntax.

```
SELECT [ ALL | DISTINCT ] select_expression [, ...]
[ FROM from_item [, ...] ]
[[ INNER | OUTER ] LEFT | RIGHT | FULL | CROSS JOIN join_item [ ON join_condition ]]
[ WHERE condition ]
[ GROUP BY [ ALL | DISTINCT ] grouping_element [, ...] ]
[ HAVING condition ]
[ UNION [ ALL | DISTINCT ] union_query ]
[ ORDER BY expression [ ASC | DESC ] [ NULLS FIRST | NULLS LAST] [, ...] ]
[ LIMIT [ count | ALL ] ]
```
For a description of the parameters, see [Parameters](https://docs.aws.amazon.com/athena/latest/ug/select.html#select-parameters) in the *Amazon Athena documentation*.

AWS IoT Analytics and Amazon Athena doesn't support the following:

- WITH clauses.
- CREATE TABLE AS SELECT statements
- INSERT INTO statements
- Prepared statements, you can't run EXECUTE with USING.
- CREATE TABLE LIKE
- DESCRIBE INPUT and DESCRIBE OUTPUT
- EXPLAIN statements
- User-defined functions (UDFs or UDAFs)
- Stored procedures
- Federated connectors

### **Topics**

- Supported SQL [functionality](#page-142-0) in AWS IoT Analytics
- [Troubleshoot](#page-144-0) common issues with SQL queries in AWS IoT Analytics

# <span id="page-142-0"></span>**Supported SQL functionality in AWS IoT Analytics**

Datasets are generated by using SQL expressions on data in a data store. The queries you run in AWS IoT Analytics are based on [Presto](https://prestodb.io/docs/current/release/release-0.217.html) 0.217.

## **Supported data types**

AWS IoT Analytics and Amazon Athena support these data types.

- primitive\_type
	- TINYINT
	- SMALLINT
	- INT
	- BIGINT
	- BOOLEAN
	- DOUBLE
	- FLOAT
	- STRING
	- TIMESTAMP
	- DECIMAL(precision, scale)
	- DATE
	- CHAR (fixed-length character data with a specified length)
	- VARCHAR (variable-length character data with a specified length)
- array\_type
	- ARRAY<data\_type>
- map\_type
	- MAP<primitive\_type, data\_type>
- struct\_type
	- STRUCT<col\_name:data\_type[COMMENT col\_comment][,...]>

### **A** Note

AWS IoT Analytics and Amazon Athena don't support some data types.

## **Supported functions**

Amazon Athena and AWS IoT Analytics SQL functionality are based on [Presto](https://prestodb.io/docs/current/release/release-0.217.html) 0.217. For information about related functions, operators, and expressions, see Functions and [Operators](https://prestodb.io/docs/current/functions.html) and the following specific sections from the Presto documentation.

- Logical operators
- Comparison functions and operators
- Conditional expressions
- Conversion functions
- Mathematical functions and operators
- Bitwise functions
- Decimal functions and operators
- String functions and operators
- Binary functions
- Date and time functions and operators
- Regular expression functions
- JSON functions and operators
- URL functions
- Aggregate functions
- Window functions
- Color functions
- Array functions and operators
- Map functions and operators
- Lambda expressions and functions
- Teradata functions
#### **A** Note

AWS IoT Analytics and Amazon Athena don't support user-defined functions (UDFs or UDAFs) or stored procedures.

# **Troubleshoot common issues with SQL queries in AWS IoT Analytics**

Use the following information to help troubleshoot issues with your SQL queries in AWS IoT Analytics.

• **To escape a single quote**, precede it with another single quote. Don't confuse this with a double quote.

#### **Example Example**

SELECT 'O''Reilly'

• **To escape underscores**, use backticks to enclose data store column names that begin with an underscore.

#### **Example Example**

```
SELECT `_myMessageAttribute` FROM myDataStore
```
• **To escape names with numbers**, enclose data store names that include numbers in double quotes.

#### **Example Example**

```
SELECT * FROM "myDataStore123"
```
• **To escape reserved keywords**, enclose reserved keywords in double quotes. For more information, see List of Reserved [Keywords](https://docs.aws.amazon.com/athena/latest/ug/reserved-words.html#list-of-reserved-words-sql-select) in *SQL SELECT Statements*.

# **Security in AWS IoT Analytics**

Cloud security at AWS is the highest priority. As an AWS customer, you benefit from a data center and network architecture that is built to meet the requirements of the most security-sensitive organizations.

Security is a shared responsibility between AWS and you. The shared [responsibility](https://aws.amazon.com/compliance/shared-responsibility-model/) model described this as security *of* the cloud and security *in* the cloud:

- **Security of the cloud** AWS is responsible for protecting the infrastructure that runs AWS services in the AWS Cloud. AWS also provides you with services that you can use securely. The effectiveness of our security is regularly tested and verified by third-party auditors as part of the AWS [compliance](https://aws.amazon.com/compliance/programs/) programs. To learn about the compliance programs that apply to AWS IoT Analytics, see AWS services in scope by [compliance](https://aws.amazon.com/compliance/services-in-scope/) program.
- **Security in the cloud** Your responsibility is determined by the AWS service that you use. You are also responsible for other factors including the sensitivity of your data, your organization's requirements, and applicable laws and regulations.

This documentation will help you understand how to apply the shared responsibility model when using AWS IoT Analytics. The following topics show you how to configure AWS IoT Analytics to meet your security and compliance objectives. You'll also learn how to use other AWS services that can help you to monitor and secure your AWS IoT Analytics resources.

# **AWS Identity and Access Management in AWS IoT Analytics**

AWS Identity and Access Management (IAM) is an AWS service that helps an administrator securely control access to AWS resources. IAM administrators control who can be *authenticated* (signed in) and *authorized* (have permissions) to use AWS IoT Analytics resources. IAM is an AWS service that you can use with no additional charge.

# **Audience**

How you use AWS Identity and Access Management (IAM) differs, depending on the work that you do in AWS IoT Analytics.

**Service user** – If you use the AWS IoT Analytics service to do your job, then your administrator provides you with the credentials and permissions that you need. As you use more AWS IoT

Analytics features to do your work, you might need additional permissions. Understanding how access is managed can help you request the right permissions from your administrator. If you cannot access a feature in AWS IoT Analytics, see [Troubleshooting](#page-167-0) AWS IoT Analytics identity and [access.](#page-167-0)

**Service administrator** – If you're in charge of AWS IoT Analytics resources at your company, you probably have full access to AWS IoT Analytics. It's your job to determine which AWS IoT Analytics features and resources your service users should access. You must then submit requests to your IAM administrator to change the permissions of your service users. Review the information on this page to understand the basic concepts of IAM. To learn more about how your company can use IAM with AWS IoT Analytics, see How AWS IoT [Analytics](#page-151-0) works with IAM.

**IAM administrator** – If you're an IAM administrator, you might want to learn details about how you can write policies to manage access to AWS IoT Analytics. To view example AWS IoT Analytics identity-based policies that you can use in IAM, see AWS IoT Analytics [identity-based](#page-161-0) policy [examples](#page-161-0).

# **Authenticating with identities**

Authentication is how you sign in to AWS using your identity credentials. You must be *authenticated* (signed in to AWS) as the AWS account root user, as an IAM user, or by assuming an IAM role.

You can sign in to AWS as a federated identity by using credentials provided through an identity source. AWS IAM Identity Center (IAM Identity Center) users, your company's single sign-on authentication, and your Google or Facebook credentials are examples of federated identities. When you sign in as a federated identity, your administrator previously set up identity federation using IAM roles. When you access AWS by using federation, you are indirectly assuming a role.

Depending on the type of user you are, you can sign in to the AWS Management Console or the AWS access portal. For more information about signing in to AWS, see How to sign in to your [AWS](https://docs.aws.amazon.com/signin/latest/userguide/how-to-sign-in.html) [account](https://docs.aws.amazon.com/signin/latest/userguide/how-to-sign-in.html) in the *AWS Sign-In User Guide*.

If you access AWS programmatically, AWS provides a software development kit (SDK) and a command line interface (CLI) to cryptographically sign your requests by using your credentials. If you don't use AWS tools, you must sign requests yourself. For more information about using the recommended method to sign requests yourself, see Signing AWS API [requests](https://docs.aws.amazon.com/IAM/latest/UserGuide/reference_aws-signing.html) in the *IAM User Guide*.

Regardless of the authentication method that you use, you might be required to provide additional security information. For example, AWS recommends that you use multi-factor authentication (MFA) to increase the security of your account. To learn more, see Multi-factor [authentication](https://docs.aws.amazon.com/singlesignon/latest/userguide/enable-mfa.html) in the *AWS IAM Identity Center User Guide* and Using multi-factor [authentication](https://docs.aws.amazon.com/IAM/latest/UserGuide/id_credentials_mfa.html) (MFA) in AWS in the *IAM User Guide*.

## **AWS account root user**

When you create an AWS account, you begin with one sign-in identity that has complete access to all AWS services and resources in the account. This identity is called the AWS account *root user* and is accessed by signing in with the email address and password that you used to create the account. We strongly recommend that you don't use the root user for your everyday tasks. Safeguard your root user credentials and use them to perform the tasks that only the root user can perform. For the complete list of tasks that require you to sign in as the root user, see Tasks that [require](https://docs.aws.amazon.com/IAM/latest/UserGuide/root-user-tasks.html) root user [credentials](https://docs.aws.amazon.com/IAM/latest/UserGuide/root-user-tasks.html) in the *IAM User Guide*.

# **IAM users and groups**

An *[IAM user](https://docs.aws.amazon.com/IAM/latest/UserGuide/id_users.html)* is an identity within your AWS account that has specific permissions for a single person or application. Where possible, we recommend relying on temporary credentials instead of creating IAM users who have long-term credentials such as passwords and access keys. However, if you have specific use cases that require long-term credentials with IAM users, we recommend that you rotate access keys. For more information, see Rotate access keys [regularly](https://docs.aws.amazon.com/IAM/latest/UserGuide/best-practices.html#rotate-credentials) for use cases that require longterm [credentials](https://docs.aws.amazon.com/IAM/latest/UserGuide/best-practices.html#rotate-credentials) in the *IAM User Guide*.

An *[IAM group](https://docs.aws.amazon.com/IAM/latest/UserGuide/id_groups.html)* is an identity that specifies a collection of IAM users. You can't sign in as a group. You can use groups to specify permissions for multiple users at a time. Groups make permissions easier to manage for large sets of users. For example, you could have a group named *IAMAdmins* and give that group permissions to administer IAM resources.

Users are different from roles. A user is uniquely associated with one person or application, but a role is intended to be assumable by anyone who needs it. Users have permanent long-term credentials, but roles provide temporary credentials. To learn more, see When to [create](https://docs.aws.amazon.com/IAM/latest/UserGuide/id.html#id_which-to-choose) an IAM user [\(instead](https://docs.aws.amazon.com/IAM/latest/UserGuide/id.html#id_which-to-choose) of a role) in the *IAM User Guide*.

## **IAM roles**

An *[IAM role](https://docs.aws.amazon.com/IAM/latest/UserGuide/id_roles.html)* is an identity within your AWS account that has specific permissions. It is similar to an IAM user, but is not associated with a specific person. You can temporarily assume an IAM role in the AWS Management Console by [switching](https://docs.aws.amazon.com/IAM/latest/UserGuide/id_roles_use_switch-role-console.html) roles. You can assume a role by calling an AWS CLI or AWS API operation or by using a custom URL. For more information about methods for using roles, see [Using](https://docs.aws.amazon.com/IAM/latest/UserGuide/id_roles_use.html) IAM roles in the *IAM User Guide*.

IAM roles with temporary credentials are useful in the following situations:

- **Federated user access** To assign permissions to a federated identity, you create a role and define permissions for the role. When a federated identity authenticates, the identity is associated with the role and is granted the permissions that are defined by the role. For information about roles for federation, see Creating a role for a [third-party](https://docs.aws.amazon.com/IAM/latest/UserGuide/id_roles_create_for-idp.html) Identity Provider in the *IAM User Guide*. If you use IAM Identity Center, you configure a permission set. To control what your identities can access after they authenticate, IAM Identity Center correlates the permission set to a role in IAM. For information about permissions sets, see [Permission](https://docs.aws.amazon.com/singlesignon/latest/userguide/permissionsetsconcept.html) sets in the *AWS IAM Identity Center User Guide*.
- **Temporary IAM user permissions** An IAM user or role can assume an IAM role to temporarily take on different permissions for a specific task.
- **Cross-account access** You can use an IAM role to allow someone (a trusted principal) in a different account to access resources in your account. Roles are the primary way to grant crossaccount access. However, with some AWS services, you can attach a policy directly to a resource (instead of using a role as a proxy). To learn the difference between roles and resource-based policies for cross-account access, see Cross account [resource](https://docs.aws.amazon.com/IAM/latest/UserGuide/access_policies-cross-account-resource-access.html) access in IAM in the *IAM User Guide*.
- **Cross-service access** Some AWS services use features in other AWS services. For example, when you make a call in a service, it's common for that service to run applications in Amazon EC2 or store objects in Amazon S3. A service might do this using the calling principal's permissions, using a service role, or using a service-linked role.
	- **Forward access sessions (FAS)** When you use an IAM user or role to perform actions in AWS, you are considered a principal. When you use some services, you might perform an action that then initiates another action in a different service. FAS uses the permissions of the principal calling an AWS service, combined with the requesting AWS service to make requests to downstream services. FAS requests are only made when a service receives a request that requires interactions with other AWS services or resources to complete. In this case, you must have permissions to perform both actions. For policy details when making FAS requests, see [Forward](https://docs.aws.amazon.com/IAM/latest/UserGuide/access_forward_access_sessions.html) access sessions.
	- **Service role** A service role is an [IAM](https://docs.aws.amazon.com/IAM/latest/UserGuide/id_roles.html) role that a service assumes to perform actions on your behalf. An IAM administrator can create, modify, and delete a service role from within IAM. For more information, see Creating a role to delegate [permissions](https://docs.aws.amazon.com/IAM/latest/UserGuide/id_roles_create_for-service.html) to an AWS service in the *IAM User Guide*.
- **Service-linked role** A service-linked role is a type of service role that is linked to an AWS service. The service can assume the role to perform an action on your behalf. Service-linked roles appear in your AWS account and are owned by the service. An IAM administrator can view, but not edit the permissions for service-linked roles.
- **Applications running on Amazon EC2** You can use an IAM role to manage temporary credentials for applications that are running on an EC2 instance and making AWS CLI or AWS API requests. This is preferable to storing access keys within the EC2 instance. To assign an AWS role to an EC2 instance and make it available to all of its applications, you create an instance profile that is attached to the instance. An instance profile contains the role and enables programs that are running on the EC2 instance to get temporary credentials. For more information, see Using an IAM role to grant permissions to [applications](https://docs.aws.amazon.com/IAM/latest/UserGuide/id_roles_use_switch-role-ec2.html) running on Amazon EC2 instances in the *IAM User Guide*.

To learn whether to use IAM roles or IAM users, see When to create an IAM role [\(instead](https://docs.aws.amazon.com/IAM/latest/UserGuide/id.html#id_which-to-choose_role) of a user) in the *IAM User Guide*.

# **Managing access using policies**

You control access in AWS by creating policies and attaching them to AWS identities or resources. A policy is an object in AWS that, when associated with an identity or resource, defines their permissions. AWS evaluates these policies when a principal (user, root user, or role session) makes a request. Permissions in the policies determine whether the request is allowed or denied. Most policies are stored in AWS as JSON documents. For more information about the structure and contents of JSON policy documents, see [Overview](https://docs.aws.amazon.com/IAM/latest/UserGuide/access_policies.html#access_policies-json) of JSON policies in the *IAM User Guide*.

Administrators can use AWS JSON policies to specify who has access to what. That is, which **principal** can perform **actions** on what **resources**, and under what **conditions**.

By default, users and roles have no permissions. To grant users permission to perform actions on the resources that they need, an IAM administrator can create IAM policies. The administrator can then add the IAM policies to roles, and users can assume the roles.

IAM policies define permissions for an action regardless of the method that you use to perform the operation. For example, suppose that you have a policy that allows the iam:GetRole action. A user with that policy can get role information from the AWS Management Console, the AWS CLI, or the AWS API.

# **Identity-based policies**

Identity-based policies are JSON permissions policy documents that you can attach to an identity, such as an IAM user, group of users, or role. These policies control what actions users and roles can perform, on which resources, and under what conditions. To learn how to create an identity-based policy, see [Creating](https://docs.aws.amazon.com/IAM/latest/UserGuide/access_policies_create.html) IAM policies in the *IAM User Guide*.

Identity-based policies can be further categorized as *inline policies* or *managed policies*. Inline policies are embedded directly into a single user, group, or role. Managed policies are standalone policies that you can attach to multiple users, groups, and roles in your AWS account. Managed policies include AWS managed policies and customer managed policies. To learn how to choose between a managed policy or an inline policy, see Choosing between [managed](https://docs.aws.amazon.com/IAM/latest/UserGuide/access_policies_managed-vs-inline.html#choosing-managed-or-inline) policies and inline [policies](https://docs.aws.amazon.com/IAM/latest/UserGuide/access_policies_managed-vs-inline.html#choosing-managed-or-inline) in the *IAM User Guide*.

# **Other policy types**

AWS supports additional, less-common policy types. These policy types can set the maximum permissions granted to you by the more common policy types.

- **Permissions boundaries** A permissions boundary is an advanced feature in which you set the maximum permissions that an identity-based policy can grant to an IAM entity (IAM user or role). You can set a permissions boundary for an entity. The resulting permissions are the intersection of an entity's identity-based policies and its permissions boundaries. Resource-based policies that specify the user or role in the Principal field are not limited by the permissions boundary. An explicit deny in any of these policies overrides the allow. For more information about permissions boundaries, see [Permissions](https://docs.aws.amazon.com/IAM/latest/UserGuide/access_policies_boundaries.html) boundaries for IAM entities in the *IAM User Guide*.
- **Service control policies (SCPs)** SCPs are JSON policies that specify the maximum permissions for an organization or organizational unit (OU) in AWS Organizations. AWS Organizations is a service for grouping and centrally managing multiple AWS accounts that your business owns. If you enable all features in an organization, then you can apply service control policies (SCPs) to any or all of your accounts. The SCP limits permissions for entities in member accounts, including each AWS account root user. For more information about Organizations and SCPs, see How [SCPs](https://docs.aws.amazon.com/organizations/latest/userguide/orgs_manage_policies_about-scps.html) [work](https://docs.aws.amazon.com/organizations/latest/userguide/orgs_manage_policies_about-scps.html) in the *AWS Organizations User Guide*.
- **Session policies** Session policies are advanced policies that you pass as a parameter when you programmatically create a temporary session for a role or federated user. The resulting session's permissions are the intersection of the user or role's identity-based policies and the session policies. Permissions can also come from a resource-based policy. An explicit deny in any of these policies overrides the allow. For more information, see [Session policies](https://docs.aws.amazon.com/IAM/latest/UserGuide/access_policies.html#policies_session) in the *IAM User Guide*.

# **Multiple policy types**

When multiple types of policies apply to a request, the resulting permissions are more complicated to understand. To learn how AWS determines whether to allow a request when multiple policy types are involved, see Policy [evaluation](https://docs.aws.amazon.com/IAM/latest/UserGuide/reference_policies_evaluation-logic.html) logic in the *IAM User Guide*.

# <span id="page-151-0"></span>**How AWS IoT Analytics works with IAM**

Before you use IAM to manage access to AWS IoT Analytics, you should understand what IAM features are available to use with AWS IoT Analytics. To get a high-level view of how AWS IoT Analytics and other AWS services work with IAM, see AWS [services](https://docs.aws.amazon.com/IAM/latest/UserGuide/reference_aws-services-that-work-with-iam.html) that work with IAM in the *IAM User Guide*.

## **Topics on this page:**

- AWS IoT Analytics [identity-based](#page-151-1) policies
- AWS IoT Analytics [resource-based](#page-154-0) policies
- [Authorization](#page-154-1) based on AWS IoT Analytics tags
- AWS IoT [Analytics](#page-154-2) IAM roles

# <span id="page-151-1"></span>**AWS IoT Analytics identity-based policies**

With IAM identity-based policies, you can specify allowed or denied actions and resources and the conditions under which actions are allowed or denied. AWS IoT Analytics supports specific actions, resources, and condition keys. To learn about all of the elements that you use in a JSON policy, see IAM JSON policy elements [reference](https://docs.aws.amazon.com/IAM/latest/UserGuide/reference_policies_elements.html) in the *IAM User Guide*.

## **Actions**

The Action element of an IAM identity-based policy describes the specific action or actions that will be allowed or denied by the policy. Policy actions usually have the same name as the associated AWS API operation. The actions is used in a policy to grant permissions to perform the associated operation.

Policy action in AWS IoT Analytics use the following prefix before the action: iotanalytics: For example, to grant someone permission to create an AWS IoT Analytics channel with the AWS IoT Analytics CreateChannel API operation, you include the iotanalytics:BatchPuMessage action in their policy. Policy statements must include either an Action or NotAction element.

AWS IoT Analytics defines its own set of actions that describe tasks that you can perform with this service.

To specify multiple actions in a single statement, separate them with commas as follows.

```
"Action": [ 
     "iotanalytics:action1", 
     "iotanalytics:action2" 
     ]
```
You can specify multiple actions using wildcards (\*). For example, to specify all actions that begin with the word Describe, include the following action.

"Action": "iotanalytics:Describe\*"

To see a list of AWS IoT Analytics actions, see Actions defined by AWS IoT [Analytics](https://docs.aws.amazon.com/iotanalytics/latest/userguide/list_awsiotanalytics.html#awsiotanalytics-actions-as-permissions) in the *IAM User Guide*.

#### **Resources**

The Resource element specifies the object or objects to which the action applies. Statements must include either a Resource or a NotResource element. You specify a resource using an ARN or using the wildcard (\*) to indicate that the statement applies to all resources.

The AWS IoT Analytics dataset resource has the following ARN.

arn:\${Partition}:iotanalytics:\${Region}:\${Account}:dataset/\${DatasetName}

For more information about the format of ARNs, see Amazon [Resource](https://docs.aws.amazon.com/general/latest/gr/aws-arns-and-namespaces.html) Names (ARNs) and AWS service [namespaces](https://docs.aws.amazon.com/general/latest/gr/aws-arns-and-namespaces.html).

For example, to specify the Foobar dataset in your statement, use the following ARN.

"Resource": "arn:aws:iotanalytics:us-east-1:123456789012:dataset/Foobar"

To specify all instances that belong to a specific account, use the wildcard (\*).

"Resource": "arn:aws:iotanalytics:us-east-1:123456789012:dataset/\*"

Some AWS IoT Analytics actions, such as those for creating resources, cannot be performed on a specific resource. In those cases, you must use the wildcard (\*).

"Resource": "\*"

Some AWS IoT Analytics API actions involve multiple resources. For example, CreatePipeline references as a channel and a dataset, so a user must have permissions to use the channel and the dataset. To specify multiple resources in a single statement, separate the ARNs with commas.

```
"Resource": [ 
     "resource1", 
     "resource2" 
       ]
```
To see a list of AWS IoT Analytics resource types and their ARNs, see [Resources](https://docs.aws.amazon.com/IAM/latest/UserGuide/list_awsiotanalytics.html#awsiotanalytics-resources-for-iam-policies) defined by AWS IoT [Analytics](https://docs.aws.amazon.com/IAM/latest/UserGuide/list_awsiotanalytics.html#awsiotanalytics-resources-for-iam-policies) in the *IAM User Guide*. To learn with which actions you can specify the ARN of each resource, see Actions defined by AWS IoT [Analytics.](https://docs.aws.amazon.com/IAM/latest/UserGuide/list_awsiotanalytics.html#awsiotanalytics-actions-as-permissions)

## **Condition keys**

The Condition element (or Condition *block*) lets you specify conditions in which a statement is in effect. The Condition element is optional. You can build conditional expressions that use condition [operators,](https://docs.aws.amazon.com/IAM/latest/UserGuide/reference_policies_elements_condition_operators.html) such as equals or less than, to match the condition in the policy with values in the request.

If you specify multiple Condition elements in a statement, or multiple keys in a single Condition element, AWS evaluates them using a logical AND operation. If you specify multiple values for a single condition key, AWS evaluates the condition using a logical OR operation. All of the conditions must be met before the statement's permissions are granted.

You can also use placeholder variables when you specify conditions. For example, you can grant a user permission to access a resource only if it is tagged with their user name. For more information, see IAM policy [elements:](https://docs.aws.amazon.com/IAM/latest/UserGuide/reference_policies_variables.html) Variables and tags in the *IAM User Guide*.

AWS IoT Analytics does not provide any sevice-specific condition keys, but it does support using some global condition keys. To see all AWS global condition keys, see AWS global [condition](https://docs.aws.amazon.com/IAM/latest/UserGuide/reference_policies_condition-keys.html) context [keys.](https://docs.aws.amazon.com/IAM/latest/UserGuide/reference_policies_condition-keys.html) in the *IAM User Guide*.

#### **Examples**

To view examples of AWS IoT Analytics identity-based policies, see AWS IoT [Analytics](#page-161-0) identitybased policy [examples.](#page-161-0)

# <span id="page-154-0"></span>**AWS IoT Analytics resource-based policies**

AWS IoT Analytics does not support resource-based policies. To view an example of a detailed resource-based policy page, see Using [resource-based](https://docs.aws.amazon.com/lambda/latest/dg/access-control-resource-based.html) policies for AWS Lambda in the *AWS Lambda Developer Guide*.

# <span id="page-154-1"></span>**Authorization based on AWS IoT Analytics tags**

You can attach tags to AWS IoT Analytics resources or pass tags in a request to AWS IoT Analytics. To control access based on tags, your provide tag information in the [condition](https://docs.aws.amazon.com/IAM/latest/UserGuide/reference_policies_elements_condition.html) element of a policy using the iotanalytics:ResourceTag/{key-name}, aws:RequestTag/{key-name} or aws:TagKeyscondition keys. For more information about tagging AWS IoT Analytics resources, see Tagging your AWS IoT Analytics [resources](https://docs.aws.amazon.com/iotanalytics/latest/userguide/tagging.html#aws-iot-analytics-tagging).

To view an example identity-based policy for limiting access to a resource based on the tags on that resource, see Viewing AWS IoT [Analytics](https://docs.aws.amazon.com/iotanalytics/latest/userguide/security.html#security-iam-id-based-policy-examples-view-input-tags) channels based on tags.

# <span id="page-154-2"></span>**AWS IoT Analytics IAM roles**

An [IAM](https://docs.aws.amazon.com/IAM/latest/UserGuide/id_roles.html) role is an entity within your AWS account that has specific permissions.

## **Using temporary credential with AWS IoT Analytics**

You can use temporary credentials to sign in with federation, assume an IAM role, or to assume a cross-account role. You obtain temporary security credentials by calling AWS Security Token Service (AWS STS) API operations such as [AssumeRole](https://docs.aws.amazon.com/STS/latest/APIReference/API_AssumeRole.html) or [GetFederationToken.](https://docs.aws.amazon.com/STS/latest/APIReference/API_GetFederationToken.html)

AWS IoT Analytics does not support using temporary credentials.

## **Service-linked roles**

[Service-lined](https://docs.aws.amazon.com/IAM/latest/UserGuide/id_roles_terms-and-concepts.html#iam-term-service-linked-role) roles allow AWS service to access resources in other services to complete an action on your behalf. Service-linked roles appear in your IAM account and are owned by the service. An IAM administrator can view but not edit the permissions for service-linked roles.

AWS IoT Analytics does not support service-linked roles.

## **Service roles**

This feature allows a service to assume a [service](https://docs.aws.amazon.com/IAM/latest/UserGuide/id_roles_terms-and-concepts.html#iam-term-service-role) role on your behalf. This role allows the service to access resources in other services to complete an action on your behalf. Service roles appear in your IAM account and are owned by the account. This means that an IAM administrator can change the permissions for this role. However, doing so might break the functionality of the service.

AWS IoT Analytics supports service roles.

# <span id="page-155-1"></span>**Cross-service confused deputy prevention**

The confused deputy problem is a security issue where an entity that doesn't have permission to perform an action can coerce a more-privileged entity to perform the action. In AWS, crossservice impersonation can result in the confused deputy problem. Cross-service impersonation can occur when one service (the *calling service*) calls another service (the *called service*). The calling service can be manipulated to use its permissions to act on another customer's resources in a way it shouldn't otherwise have permission to access. To prevent this, AWS provides tools that help you protect your data for all services, with service principals that have been given access to resources in your account.

We recommend using the aws: SourceArn and aws: SourceAccount global condition context keys in resource policies. This limits the permissions that AWS IoT Analytics gives another service to the resource. If you use both global condition context keys, the aws:SourceAccount value and the account in the aws:SourceArn value must use the same account ID when used in the same policy statement.

The most effective way to protect against the confused deputy problem is to use the aws:SourceArn global condition context key with the full Amazon Resource Name (ARN) of the resource. If you don't know the full ARN of the resource or if you're specifying multiple resources, use the aws:SourceArn global context condition key with wildcards (\*) for the unknown portions of the ARN. For example, arn:aws:*iotanalytics*::*123456789012*:\*.

## **Topics**

- [Prevention](#page-155-0) for Amazon S3 buckets
- Prevention with Amazon [CloudWatch](#page-158-0) Logs
- Confused deputy [prevention](#page-159-0) for customer managed AWS IoT Analytics resources

# <span id="page-155-0"></span>**Prevention for Amazon S3 buckets**

If you use customer managed Amazon S3 storage for your AWS IoT Analytics data store, the Amazon S3 bucket that stores your data may be exposed to confused deputy issues.

For example, Nikki Wolf uses a customer owned Amazon S3 bucket called *DOC-EXAMPLE-BUCKET*. The bucket stores information for an AWS IoT Analytics data store that was created in the Region *us-east-1*. She specifies a policy that enables the AWS IoT Analytics service principal to query *DOC-EXAMPLE-BUCKET* on her behalf. Nikki's coworker, Li Juan, queries *DOC-EXAMPLE-BUCKET* from her own account and creates a dataset with the results. As a result, the AWS IoT Analytics service principal queried Nikki's Amazon S3 bucket on Li's behalf even though Li ran the query from her account.

To prevent this, Nikki can specify the aws:SourceAccount condition or the aws:SourceArn condition in the policy for *DOC-EXAMPLE-BUCKET*.

**Specify the aws:SourceAccount condition** ‐ The following example of a bucket policy specifies that only the AWS IoT Analytics resources from Nikki's account (*123456789012*) can access *DOC-EXAMPLE-BUCKET*.

```
{ 
     "Version": "2012-10-17", 
     "Id": "MyPolicyID", 
     "Statement": [ 
          { 
              "Sid": "ConfusedDeputyPreventionExamplePolicy", 
              "Effect": "Allow", 
              "Principal": { 
                   "Service": "iotanalytics.amazonaws.com" 
              }, 
              "Action": [ 
                   "s3:GetBucketLocation", 
                   "s3:GetObject", 
                   "s3:ListBucket", 
                   "s3:ListBucketMultipartUploads", 
                   "s3:ListMultipartUploadParts", 
                   "s3:AbortMultipartUpload", 
                   "s3:PutObject", 
                   "s3:DeleteObject" 
              ], 
              "Resource": [ 
                   "arn:aws:s3:::DOC-EXAMPLE-BUCKET", 
                   "arn:aws:s3:::DOC-EXAMPLE-BUCKET/*" 
              ], 
              "Condition": { 
                   "StringEquals": { 
                       "aws:SourceAccount": "123456789012"
```

$$
\begin{smallmatrix}&&&&3\\&&&&3\\&&&3\\&&&&3\\&&&&3\\&&&&3\end{smallmatrix}
$$

**Specify the aws:SourceArn condition** ‐ Alternatively, Nikki can use the aws:SourceArn condition.

```
{ 
      "Version": "2012-10-17", 
      "Id": "MyPolicyID", 
      "Statement": [ 
            { 
                 "Sid": "ConfusedDeputyPreventionExamplePolicy", 
                 "Effect": "Allow", 
                 "Principal": { 
                      "Service": "iotanalytics.amazonaws.com" 
                 }, 
                 "Action": [ 
                      "s3:GetBucketLocation", 
                      "s3:GetObject", 
                      "s3:ListBucket", 
                      "s3:ListBucketMultipartUploads", 
                      "s3:ListMultipartUploadParts", 
                      "s3:AbortMultipartUpload", 
                      "s3:PutObject", 
                      "s3:DeleteObject" 
                 ], 
                 "Resource": [ 
                      "arn:aws:s3:::DOC-EXAMPLE-BUCKET", 
                      "arn:aws:s3:::DOC-EXAMPLE-BUCKET/*" 
                 ], 
                 "Condition": { 
                      "ArnLike": { 
                            "aws:SourceArn": [ 
                                 "arn:aws:iotanalytics:us-east-1:123456789012:dataset/DOC-
EXAMPLE-DATASET", 
                                 "arn:aws:iotanalytics:us-east-1:123456789012:datastore/DOC-
EXAMPLE-DATASTORE" 
\sim 100 \sim 100 \sim 100 \sim 100 \sim 100 \sim 100 \sim 100 \sim 100 \sim 100 \sim 100 \sim 100 \sim 100 \sim 100 \sim 100 \sim 100 \sim 100 \sim 100 \sim 100 \sim 100 \sim 100 \sim 100 \sim 100 \sim 100 \sim 100 \sim 
 } 
 }
```
}

 $\mathbf{I}$ }

# <span id="page-158-0"></span>**Prevention with Amazon CloudWatch Logs**

You can prevent the confused deputy problem while monitoring with Amazon CloudWatch Logs. The following resource policy shows how to prevent the confused deputy problem with:

- The global condition context key, aws:SourceArn
- The aws:SourceAccount with your AWS account ID
- The customer resource that is associated with the sts: Assume Role request in AWS IoT Analytics

Replace *123456789012* with your AWS account ID, and *us-east-1* with the Region of your AWS IoT Analytics account in the following example.

```
{ 
     "Version": "2012-10-17", 
     "Statement": [ 
         { 
              "Effect": "Allow", 
              "Principal": { 
                  "Service": "iotanalytics.amazonaws.com" 
             }, 
             "Action": "logs:PutLogEvents", 
             "Resource": "*", 
              "Condition":{ 
                  "ArnLike":{ 
                      "aws:SourceArn":"arn:aws:iotanalytics:us-east-1:123456789012:*/*" 
                  }, 
                  "StringEquals":{ 
                      "aws:SourceAccount":"123456789012" 
 } 
 } 
     ]
}
```
For more information about enabling and configuring Amazon CloudWatch Logs, see the [section](#page-168-0) [called "Logging and monitoring"](#page-168-0).

# <span id="page-159-0"></span>**Confused deputy prevention for customer managed AWS IoT Analytics resources**

If you grant AWS IoT Analytics permission to perform actions on your AWS IoT Analytics resources, the resources may be exposed to confused deputy issues. To prevent the confused deputy problem, you can limit the permissions given to AWS IoT Analytics with the following example resource policies.

#### **Topics**

- [Prevention](#page-159-1) for AWS IoT Analytics channels and data stores
- [Cross-service](#page-160-0) confused deputy prevention for AWS IoT Analytics dataset content delivery rules

## <span id="page-159-1"></span>**Prevention for AWS IoT Analytics channels and data stores**

You use IAM roles to control the AWS resources that AWS IoT Analytics can access on your behalf. To prevent exposing your role to the confused deputy problem, you can specify the AWS account in the aws:SourceAccount element and the ARN of the AWS IoT Analytics resource in the aws:SourceArn element of the trust policy that you attach to a role.

In the following example, replace *123456789012* with your AWS account ID and *arn:aws:iotanalytics:aws-region:123456789012:channel/DOC-EXAMPLE-CHANNEL* with the ARN of an AWS IoT Analytics channel or data store.

```
{ 
   "Version": "2012-10-17", 
   "Statement": [ 
     { 
       "Sid": "ConfusedDeputyPreventionExamplePolicy", 
       "Effect": "Allow", 
       "Principal": { 
          "Service": "iotanalytics.amazonaws.com" 
        }, 
       "Action": "sts:AssumeRole", 
       "Condition": { 
          "StringEquals": { 
            "aws:SourceAccount": "123456789012" 
          }, 
          "ArnLike": { 
            "aws:SourceArn": "arn:aws:iotanalytics:aws-region:123456789012:channel/DOC-
EXAMPLE-CHANNEL" 
          }
```
 } } ] }

To learn more about customer managed S3 storage options for channels and data stores, see [CustomerManagedChannelS3Storage](https://docs.aws.amazon.com/iotanalytics/latest/APIReference/API_CustomerManagedChannelS3Storage.html) and [CustomerManagedDatastoreS3Storage](https://docs.aws.amazon.com/iotanalytics/latest/APIReference/API_CustomerManagedDatastoreS3Storage.html) in the *AWS IoT Analytics API Reference*.

## <span id="page-160-0"></span>**Cross-service confused deputy prevention for AWS IoT Analytics dataset content delivery rules**

The IAM role that AWS IoT Analytics assumes to deliver dataset query results to Amazon S3 or to AWS IoT Events can be exposed to confused deputy issues. To prevent the confused deputy problem, specify the AWS account in the aws:SourceAccount element and the ARN of the AWS IoT Analytics resource in the aws:SourceArn element of the trust policy that you attach to your role.

```
\{ "Version": "2012-10-17", 
   "Statement": [ 
     { 
       "Sid": "ConfusedDeputyPreventionExampleTrustPolicyDocument", 
       "Effect": "Allow", 
       "Principal": { 
          "Service": "iotanalytics.amazonaws.com" 
        }, 
       "Action": "sts:AssumeRole", 
       "Condition": { 
          "StringEquals": { 
            "aws:SourceAccount": "123456789012" 
         }, 
          "ArnLike": { 
            "aws:SourceArn": "arn:aws:iotanalytics:aws-region:123456789012:dataset/DOC-
EXAMPLE-DATASET" 
 } 
       } 
     } 
   ]
}
```
For more details about configuring dataset content delivery rules, see [contentDeliveryRules](https://docs.aws.amazon.com/iotanalytics/latest/APIReference/API_CreateDataset.html#iotanalytics-CreateDataset-request-contentDeliveryRules) in the *AWS IoT Analytics API Reference*.

# <span id="page-161-0"></span>**AWS IoT Analytics identity-based policy examples**

By default, users and roles don't have permission to create or modify AWS IoT Analytics resources. They also can't perform tasks using the AWS Management Console, AWS CLI, or AWS API. An IAM administrator must create IAM policies that grant users and roles permission to perform specific API operations on the specified resources they need. The administrator must then attach those policies to the users or groups that require those permissions.

To learn how to create an IAM identity-based policy using these example JSON policy documents, see [Creating](https://docs.aws.amazon.com/IAM/latest/UserGuide/access_policies_create.html#access_policies_create-json-editor) policies on the JSON tab in the *IAM User Guide*

## **Topics on this page:**

- Policy best [practices](#page-161-1)
- Using the AWS IoT [Analytics](#page-162-0) console
- Allow users to view their own [permissions](#page-164-0)
- [Accessing](#page-165-0) one AWS IoT Analytics input
- Viewing AWS IoT [Analytics](#page-166-0) channels based on tags

# <span id="page-161-1"></span>**Policy best practices**

Identity-based policies are very powerful. They determine whether someone can create, access, or delete AWS IoT Analytics resources in your account. These actions can incur costs for your AWS account. When you create or edit identity-based policies, follow these guidelines and recommendations:

- **Get started using AWS managed policies** To start using AWS IoT Analytics quickly, use AWS managed policies to give your employees the permissions they need. These policies are already available in your account and are maintained and update by AWS. For more information, see [Get](https://docs.aws.amazon.com/IAM/latest/UserGuide/best-practices.html#bp-use-aws-defined-policies) started using [permissions](https://docs.aws.amazon.com/IAM/latest/UserGuide/best-practices.html#bp-use-aws-defined-policies) with AWS managed policies in the *IAM User Guide*.
- **Grant least privilege** When you create custom policies, grant only the permissions required to perform a task. Start with a minimum set of permissions and grant additional permissions as necessary. Doing so is more secure than starting with permissions that are too lenient and then trying to tighten them later. For more information, see [Grant least privilege](https://docs.aws.amazon.com/IAM/latest/UserGuide/best-practices.html#grant-least-privilege) in the *IAM User Guide*.
- **Enable MFA for sensitive operations** For extra security, require users to use multi-factor authentication (MFA) to access sensitive resources or API operations. For more information, see Using multi-factor [authentication](https://docs.aws.amazon.com/IAM/latest/UserGuide/id_credentials_mfa.html) (MFA) in AWS in the *IAM User Guide*.
- **Use policy conditions for extra security** To the extent that it's practical, define the conditions under which your identity-based policies allow access to a resource. For example, you can write condition to specify a range of allowable IP addresses that a request must come from. You can also write conditions to allow requests only within a specified date or time range, or to require the use of SSL or MFA. For more information, see IAM JSON policy elements: [Condition](https://docs.aws.amazon.com/IAM/latest/UserGuide/reference_policies_elements_condition.html) in the *IAM User Guide*.

# <span id="page-162-0"></span>**Using the AWS IoT Analytics console**

To access the AWS IoT Analytics console, you must have a minimum set of permissions. These permissions must allow you to list and view details about the AWS IoT Analytics resources in your AWS account. If you create an identity-based policy that is more restrictive than the minimum required permissions. the console won't function as intended for entities (users or roles) with that policy.

To ensure that those entities can still use the AWS IoT Analytics console, also attach the following AWS managed policy to the entities. For more information, see Adding [permissions](https://docs.aws.amazon.com/IAM/latest/UserGuide/id_users_change-permissions.html#users_change_permissions-add-console) to a user in the *IAM User Guide*.

```
{ 
      "Version": "2012-10-17", 
      "Statement": [ 
           { 
               "Effect": "Allow", 
               "Action": [ 
                    "iotanalytics:BatchPutMessage", 
                    "iotanalytics:CancelPipelineReprocessing", 
                    "iotanalytics:CreateChannel", 
                    "iotanalytics:CreateDataset", 
                    "iotanalytics:CreateDatasetContent", 
                    "iotanalytics:CreateDatastore", 
                    "iotanalytics:CreatePipeline", 
                    "iotanalytics:DeleteChannel", 
                    "iotanalytics:DeleteDataset", 
                    "iotanalytics:DeleteDatasetContent", 
                    "iotanalytics:DeleteDatastore", 
                    "iotanalytics:DeletePipeline",
```
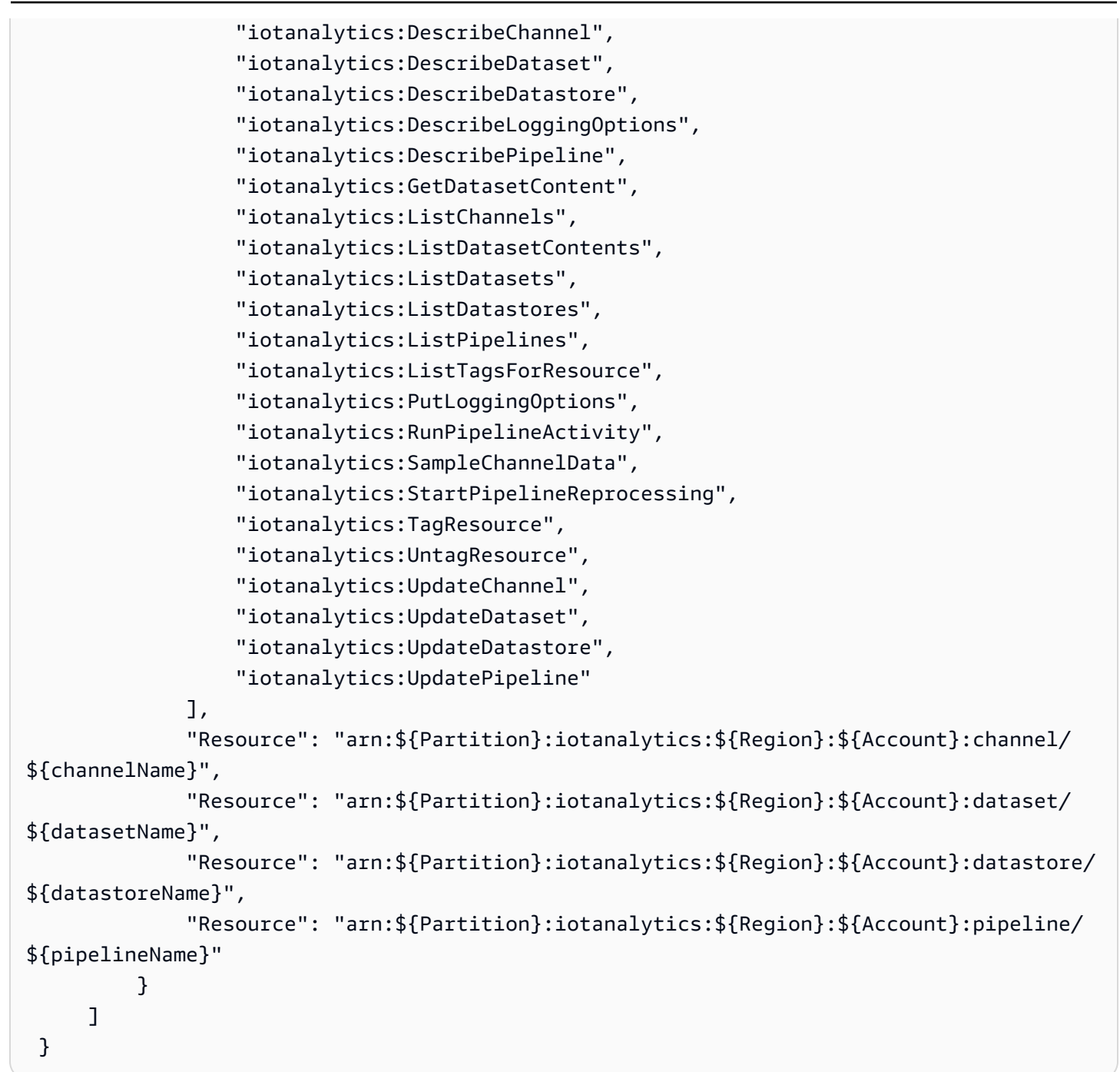

You don't need to allow minimum console permissions for users that are making calls only to the AWS CLI or the AWS API. Instead, allow access to only the actions that match the API operation that you're trying to perform.

# <span id="page-164-0"></span>**Allow users to view their own permissions**

This example shows how you might create a policy that allows users to view the inline and managed policies that are attached to their user identity. This policy includes permissions to complete this action on the console or programmatically using the AWS CLI or AWS API.

```
{ 
     "Version": "2012-10-17", 
     "Statement": [ 
          { 
               "Sid": "ViewOwnUserInfo", 
               "Effect": "Allow", 
               "Action": [ 
                    "iam:GetUserPolicy", 
                    "iam:ListGroupsForUser", 
                    "iam:ListAttachedUserPolicies", 
                    "iam:ListUserPolicies", 
                    "iam:GetUser" 
               ], 
               "Resource": [ 
                    "arn:aws:iam::*:user/${aws:username}" 
              \mathbf{I} }, 
          { 
               "Sid": "NavigateInConsole", 
               "Effect": "Allow", 
               "Action": [ 
                    "iam:GetGroupPolicy", 
                    "iam:GetPolicyVersion", 
                    "iam:GetPolicy", 
                    "iam:ListAttachedGroupPolicies", 
                    "iam:ListGroupPolicies", 
                    "iam:ListPolicyVersions", 
                    "iam:ListPolicies", 
                    "iam:ListUsers" 
               ], 
               "Resource": "*" 
          } 
    \mathbf{I}}
```
# <span id="page-165-0"></span>**Accessing one AWS IoT Analytics input**

In this example, you want to grant a user in your AWS account access to one of your AWS IoT Analytics channels, exampleChannel. You also want to allow the use to add, update, and delete channels.

The policy grants the iotanalytics:ListChannels, iotanalytics:DescribeChannel, iotanalytics:CreateChannel, iotanalytics:DeleteChannel, and iotanalytics:UpdateChannel permissions to the user. For an example walkthrough for the Amazon S3 service that grants permissions to users and tests them using the console, see [An](https://docs.aws.amazon.com/AmazonS3/latest/dev/walkthrough1.html)  example [walkthrough:](https://docs.aws.amazon.com/AmazonS3/latest/dev/walkthrough1.html) Using user policies to control access to your bucket.

```
{ 
    "Version":"2012-10-17", 
    "Statement":[ 
        { 
           "Sid":"ListChannelsInConsole", 
           "Effect":"Allow", 
           "Action":[ 
              "iotanalytics:ListChannels" 
           ], 
           "Resource":"arn:aws:iotanalytics:::*" 
       }, 
        { 
           "Sid":"ViewSpecificChannelInfo", 
           "Effect":"Allow", 
           "Action":[ 
              "iotanalytics:DescribeChannel" 
           ], 
           "Resource":"arn:aws:iotanalytics:::exampleChannel" 
       }, 
        { 
           "Sid":"ManageChannels", 
           "Effect":"Allow", 
           "Action":[ 
              "iotanalytics:CreateChannel", 
              "iotanalytics:DeleteChannel", 
              "iotanalytics:DescribeChannel", 
              "iotanalytics:ListChannels", 
              "iotanalytics:UpdateChannel" 
           ], 
           "Resource":"arn:aws:iotanalytics:::exampleChannel/*"
```
## } ] }

# <span id="page-166-0"></span>**Viewing AWS IoT Analytics channels based on tags**

You can use conditions in your identity-based policy to control access to AWS IoT Analytics resources based on tags. This example shows how you might create a policy that allows viewing a channel. However, permissions is granted only if the channel tag Owner has the value of that user's user name. This policy also grants the permissions needed to complete this action on the console.

```
{ 
     "Version": "2012-10-17", 
     "Statement": [ 
          { 
              "Sid": "ListChannelsInConsole", 
              "Effect": "Allow", 
              "Action": "iotanalytics:ListChannels", 
              "Resource": "*" 
         }, 
          { 
              "Sid": "ViewChannelsIfOwner", 
              "Effect": "Allow", 
              "Action": "iotanalytics:ListChannels", 
              "Resource": "arn:aws:iotanalytics:*:*:channel/*", 
              "Condition": { 
                   "StringEquals": {"iotanalytics:ResourceTag/Owner": "${aws:username}"} 
 } 
         } 
    \mathbf{I}}
```
You can attach this policy to the users in your account. If a user named richard-roe attempts to view an AWS IoT Analytics channel, the channel must be tagged Owner=richard-roe or owner=richard-roe. Otherwise, he is denied access. The condition tag key Owner matches both Owner and owner because condition key names are not case sensitive. For more information, see IAM JSON policy elements: [Condition](https://docs.aws.amazon.com/IAM/latest/UserGuide/reference_policies_elements_condition.html) in the *IAM User Guide*.

# <span id="page-167-0"></span>**Troubleshooting AWS IoT Analytics identity and access**

Use the following information to help you diagnose and fix common issues that you might encounter when working with AWS IoT Analytics.

## **Topics**

- I am not [authorized](#page-167-1) to perform an action in AWS IoT Analytics
- I am not authorized to perform [iam:PassRole](#page-167-2)
- I want to allow people outside of my AWS account to access my AWS IoT Analytics [resources](#page-168-1)

# <span id="page-167-1"></span>**I am not authorized to perform an action in AWS IoT Analytics**

If the AWS Management Console tells you that you're not authorized to perform an action, the you must contact your administrator for assistance. You administrator is the person that provided you with your user name and password.

The following example error occurs when the mateojackson user tries to use the console to view details about a channel but not have iotanalytics:ListChannels permissions.

User: arn:aws:iam::123456789012:user/mateojackson is not authorized to perform: iotanalytics:``ListChannels`` on resource: ``my-example-channel``

In this case, Mateo asks his administrator update his policies to allow him to access the myexample-channel resource using the iotanalytics:ListChannel action.

# <span id="page-167-2"></span>**I am not authorized to perform iam:PassRole**

If you receive an error that you're not authorized to perform the iam:PassRole action, your policies must be updated to allow you to pass a role to AWS IoT Analytics.

Some AWS services allow you to pass an existing role to that service instead of creating a new service role or service-linked role. To do this, you must have permissions to pass the role to the service.

The following example error occurs when an IAM user named marymajor tries to use the console to perform an action in AWS IoT Analytics. However, the action requires the service to have permissions that are granted by a service role. Mary does not have permissions to pass the role to the service.

```
User: arn:aws:iam::123456789012:user/marymajor is not authorized to perform: 
  iam:PassRole
```
In this case, Mary's policies must be updated to allow her to perform the iam:PassRole action.

If you need help, contact your AWS administrator. Your administrator is the person who provided you with your sign-in credentials.

# <span id="page-168-1"></span>**I want to allow people outside of my AWS account to access my AWS IoT Analytics resources**

You can create a role that users in other accounts or people outside of your organization can use to access your resources. You can specify who is trusted to assume the role. For services that support resource-based policies or access control lists (ACL), you can use those policies to grant people access to your resources.

To learn more, consult the following:

- To learn whether AWS IoT [Analytics](https://docs.aws.amazon.com/iotanalytics/latest/userguide/security.html#security-iam-service-with-iam) supports these features, see How AWS IoT Analytics works [with IAM](https://docs.aws.amazon.com/iotanalytics/latest/userguide/security.html#security-iam-service-with-iam).
- To learn how to provide access to your resources across AWS accounts that you own, see [Providing](https://docs.aws.amazon.com/IAM/latest/UserGuide/id_roles_common-scenarios_aws-accounts.html) access to an IAM user in another AWS account that you own in the *IAM User Guide*.
- To learn how to provide access to your resources to third-party AWS accounts, see [Providing](https://docs.aws.amazon.com/IAM/latest/UserGuide/id_roles_common-scenarios_third-party.html) access to AWS [accounts](https://docs.aws.amazon.com/IAM/latest/UserGuide/id_roles_common-scenarios_third-party.html) owned by third parties in the *IAM User Guide*.
- To learn how to provide access through identity federation, see Providing access to [externally](https://docs.aws.amazon.com/IAM/latest/UserGuide/id_roles_common-scenarios_third-party.html) [authenticated](https://docs.aws.amazon.com/IAM/latest/UserGuide/id_roles_common-scenarios_third-party.html) users (identity federation) in the *IAM User Guide*.
- To learn the difference between using roles and resource-based policies for cross-account access, see How IAM roles differ from [resource-based](https://docs.aws.amazon.com/IAM/latest/UserGuide/id_roles_compare-resource-policies.html) policies in the *IAM User Guide*.

# <span id="page-168-0"></span>**Logging and monitoring in AWS IoT Analytics**

AWS provides tools that you can use to monitor AWS IoT Analytics. You can configure some of these tools to do the monitoring for you. Some of the tools require manual intervention. We recommend that you automate monitoring tasks as much as possible.

# **Automated monitoring tools**

You can use the following automated monitoring tools to watch AWS IoT and report when something is wrong:

- **Amazon CloudWatch Logs** Monitor, store, and access your log files from AWS CloudTrail or other sources. For more information, see What is AWS [CloudTrail](https://docs.aws.amazon.com/awscloudtrail/latest/userguide/cloudtrail-user-guide.html) Monitoring Log Files in the *Amazon CloudWatch User Guide*.
- **AWS CloudTrail log monitoring** Share log files between accounts, monitor CloudTrail log files in real time by sending them to CloudWatch Logs, write log-processing applications in Java, and validate that your log files have not changed after delivery by CloudTrail. For more information, see Working with [CloudTrail](https://docs.aws.amazon.com/awscloudtrail/latest/userguide/cloudtrail-working-with-log-files.html) log files in the *AWS CloudTrail User Guide*.

# **Manual monitoring tools**

Another important part of monitoring AWS IoT involves manually monitoring those items that the CloudWatch alarms don't cover. The AWS IoT, CloudWatch, and other AWS service console dashboards provide an at-a-glance view of the state of your AWS environment. We recommend that you also check the log files on AWS IoT Analytics.

- The AWS IoT Analytics console shows:
	- Channels
	- Pipelines
	- Data stores
	- Data sets
	- Notebooks
	- Settings
	- Learn
- The CloudWatch home page shows:
	- Current alarms and status
	- Graphs of alarms and resources
	- Service health status

In addition, you can use CloudWatch to do the following:

• Create customized [dashboards](https://docs.aws.amazon.com/AmazonCloudWatch/latest/monitoring/CloudWatch_Dashboards.html) to monitor the services you care about

- Graph metric data to troubleshoot issues and discover trends
- Search and browse all your AWS resource metrics
- Create and edit alarms to be notified of problems

# **Monitoring with Amazon CloudWatch Logs**

AWS IoT Analytics supports logging with Amazon CloudWatch. You can enable and configure Amazon CloudWatch logging for AWS IoT Analytics by using the [PutLoggingOptions](https://docs.aws.amazon.com/iotanalytics/latest/APIReference/API_PutLoggingOptions.html) API [operation.](https://docs.aws.amazon.com/iotanalytics/latest/APIReference/API_PutLoggingOptions.html) This section describes how you can use PutLoggingOptions with AWS Identity and Access Management (IAM) to configure and enable Amazon CloudWatch logging for AWS IoT Analytics.

For more information about CloudWatch Logs, see the Amazon [CloudWatch](https://docs.aws.amazon.com/AmazonCloudWatch/latest/logs/WhatIsCloudWatchLogs.html) Logs User Guide. For more information about AWS IAM, see the AWS Identity and Access [Management](https://docs.aws.amazon.com/IAM/latest/UserGuide/introduction.html) User Guide.

#### **A** Note

Before you enable AWS IoT Analytics logging, make sure you understand the CloudWatch Logs access permissions. Users with access to CloudWatch Logs can see your debugging information. For more information, see [Authentication](https://docs.aws.amazon.com/AmazonCloudWatch/latest/monitoring/auth-and-access-control-cw.html) and access control for Amazon [CloudWatch](https://docs.aws.amazon.com/AmazonCloudWatch/latest/monitoring/auth-and-access-control-cw.html) Logs.

# **Create an IAM role to enable logging**

To create an IAM role to enable logging for Amazon CloudWatch

1. Use the AWS IAM [console](https://console.aws.amazon.com/iam/) or the following AWS IAM CLI command, [CreateRole,](https://docs.aws.amazon.com/cli/latest/reference/iam/create-role.html) to create a new IAM role with a trust relationship policy (trust policy). The trust policy grants an entity, such as Amazon CloudWatch, permission to assume the role.

```
aws iam create-role --role-name exampleRoleName --assume-role-policy-document 
        exampleTrustPolicy.json
```
The exampleTrustPolicy.json file contains the following content.

## *(i)* Note

This example includes a global condition context key to protect against the confused deputy security problem. Replace *123456789012* with your AWS account ID and *awsregion* with the AWS region of your AWS resources. For more information, see [the](#page-155-1) section called ["Cross-service](#page-155-1) confused deputy prevention".

```
{ 
    "Version": "2012-10-17", 
    "Statement": [ 
       \{ "Effect": "Allow", 
           "Principal": { 
               "Service": "iotanalytics.amazonaws.com" 
           }, 
           "Action": "sts:AssumeRole", 
           "Condition": { 
              "StringEquals": { 
                "aws:SourceAccount": "123456789012" 
              }, 
              "ArnLike": { 
                "aws:SourceArn": "arn:aws:iotanalytics:aws-region:123456789012:*" 
              } 
           } 
       } 
   \mathbf{I}}
```
You use the ARN of this role later when you call the AWS IoT Analytics PutLoggingOptions command.

2. Use AWS IAM [PutRolePolicy](https://docs.aws.amazon.com/cli/latest/reference/iam/put-role-policy.html) to attach a permissions policy (a role policy) to the role you created in Step 1.

```
aws iam put-role-policy --role-name exampleRoleName --policy-name 
examplePolicyName --policy-document exampleRolePolicy.json
```
The exampleRolePolicy.json file contains the following content.

```
{ 
    "Version": "2012-10-17", 
    "Statement": [ 
    { 
    "Effect": "Allow", 
    "Action": [ 
      "logs:CreateLogGroup", 
     "logs:CreateLogStream" 
    ], 
    "Resource": [ 
     "arn:aws:logs:*:*:*" 
    ] 
    } 
    ]
}
```
3. To give AWS IoT Analytics permission to put logging events to Amazon CloudWatch, use the Amazon CloudWatch command [PutResourcePolicy.](https://docs.aws.amazon.com/cli/latest/reference/logs/put-resource-policy.html)

#### **A** Note

To help prevent the confused deputy security problem, we recommend that you specify aws:SourceArn in your resource policy. This restricts access to allow only those requests that come from a specified account. For more information about the confused deputy problem, see the section called ["Cross-service](#page-155-1) confused deputy [prevention".](#page-155-1)

```
aws logs put-resource-policy --policy-in-json 
exampleResourcePolicy.json
```
The exampleResourcePolicy.json file contains the following resource policy.

```
{ 
     "Version": "2012-10-17", 
     "Statement": [ 
          { 
               "Effect": "Allow", 
              "Principal": { 
                   "Service": "iotanalytics.amazonaws.com"
```
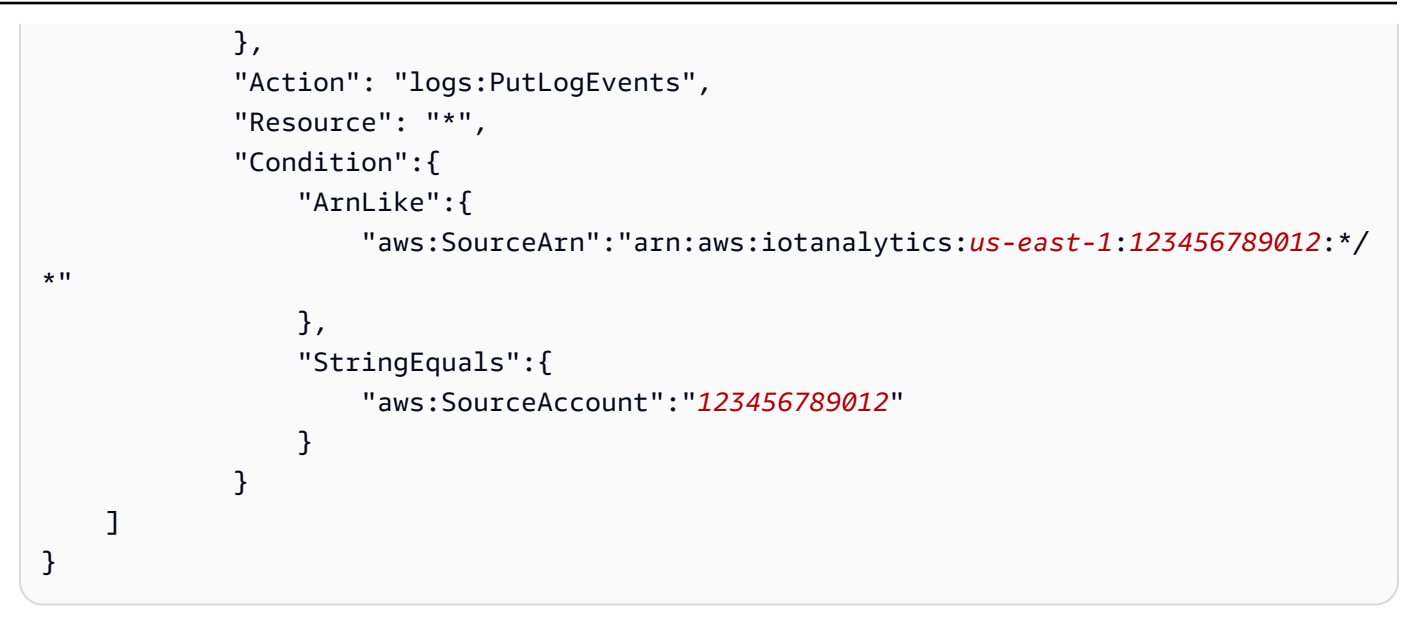

# **Configure and enable logging**

Use the PutLoggingOptions command to configure and enable Amazon CloudWatch logging for AWS IoT Analytics. The roleArn in the loggingOptions field should be the ARN of the role you created in the previous section. You can also use the DecribeLoggingOptions command to check your logging options settings.

## **PutLoggingOptions**

Sets or updates the AWS IoT Analytics logging options. If you update the value of any loggingOptions field, it takes up to one minute for the change to take effect. Also, if you change the policy attached to the role you specified in the roleArn field (for example, to correct a policy that isn't valid), it can take up to five minutes for that change to take effect. For more information, see [PutLoggingOptions](https://docs.aws.amazon.com/iotanalytics/latest/APIReference/API_PutLoggingOptions.html).

## **DescribeLoggingOptions**

Retrieves the current settings of the AWS IoT Analytics logging options. For more information, see [DescribeLoggingOptions](https://docs.aws.amazon.com/iotanalytics/latest/APIReference/API_DescribeLoggingOptions.html)

## **Namespace, metrics, and dimensions**

AWS IoT Analytics puts the following metrics into the Amazon CloudWatch repository:

#### **Namespace**

AWS/IoTAnalytics

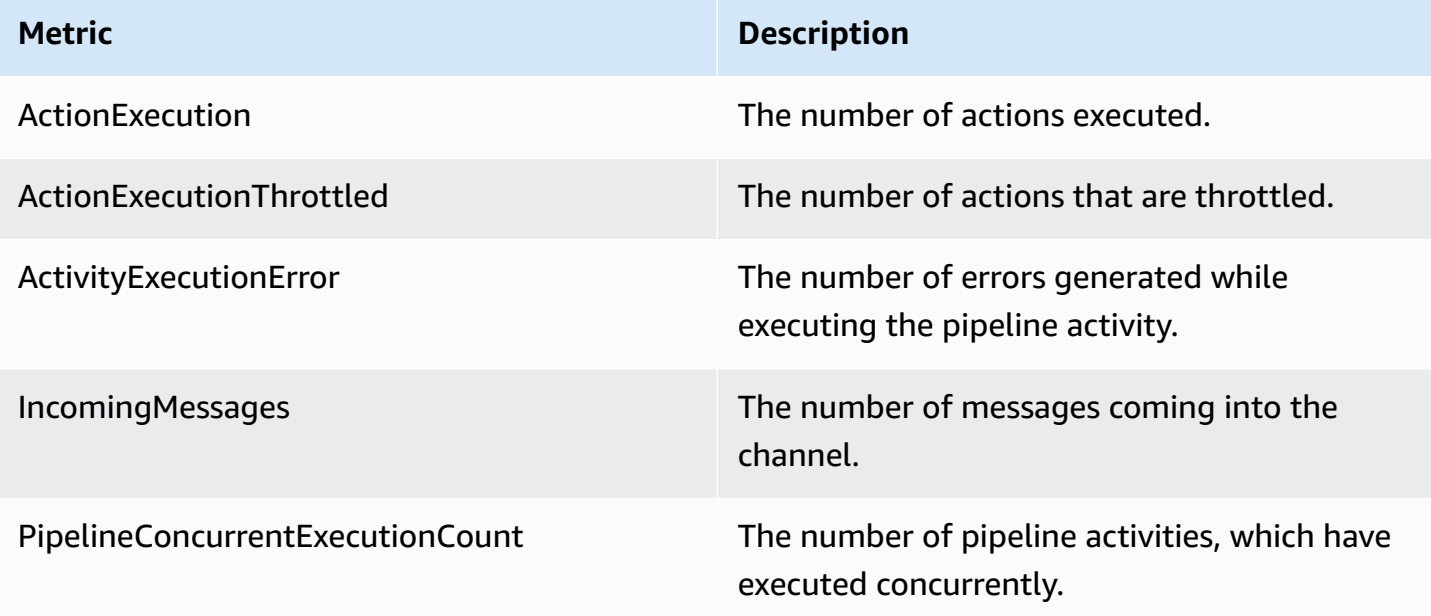

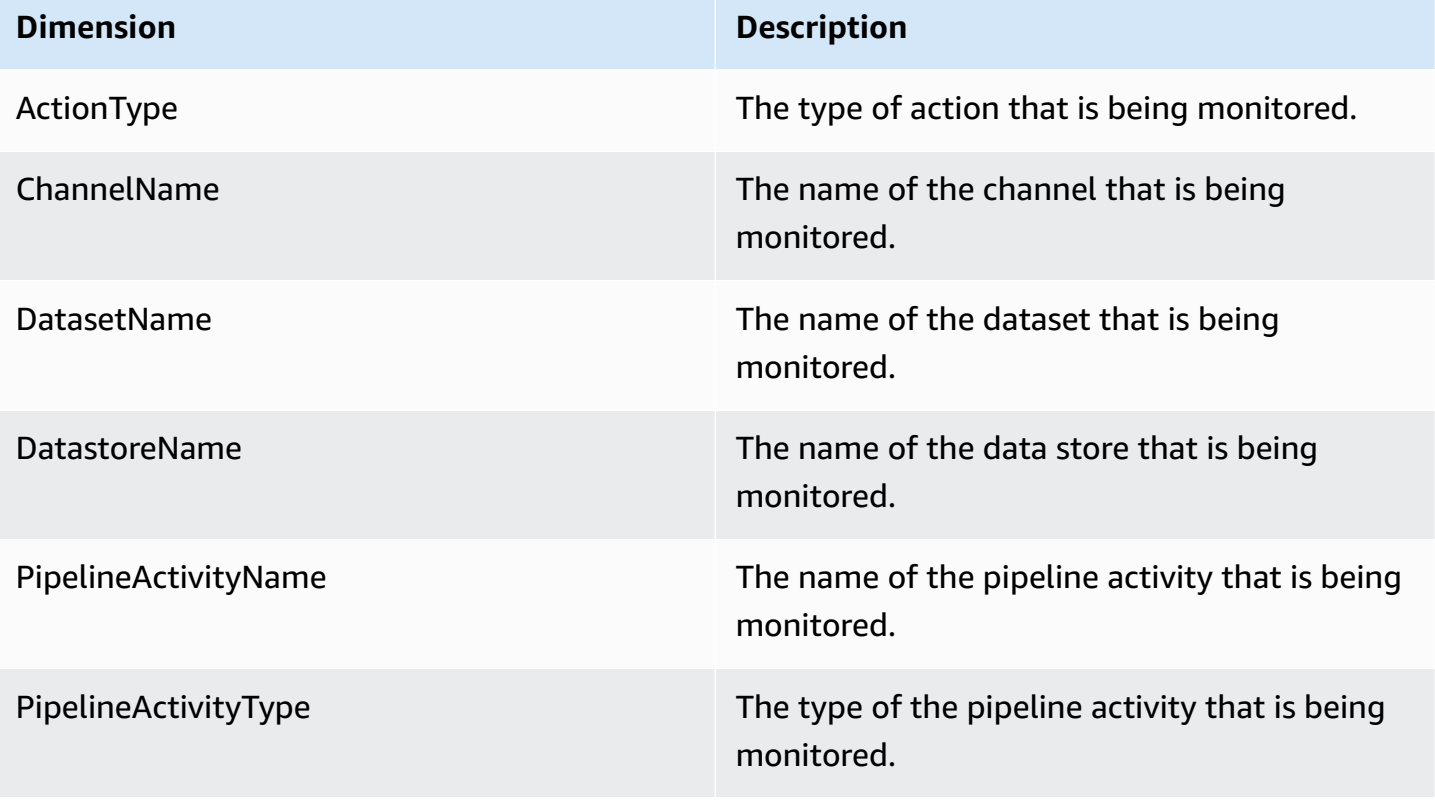

**Dimension Description**

PipelineName The name of the pipeline that is being monitored.

# **Monitor with Amazon CloudWatch Events**

AWS IoT Analytics automatically publishes an event to Amazon CloudWatch Events when a runtime error occurs during an AWS Lambda activity. This event contains a detailed error message and the keys of the Amazon Simple Storage Service (Amazon S3) objects that store the unprocessed channel messages. You can use the Amazon S3 keys to reprocess the unprocessed channel messages. For more information, see [Reprocessing](#page-95-0) channel messages, the [StartPipelineReprocessing](https://docs.aws.amazon.com/iotanalytics/latest/APIReference/API_StartPipelineReprocessing.html) API in the *AWS IoT Analytics API Reference*, and What Is [Amazon](https://docs.aws.amazon.com/AmazonCloudWatch/latest/events/WhatIsCloudWatchEvents.html) [CloudWatch](https://docs.aws.amazon.com/AmazonCloudWatch/latest/events/WhatIsCloudWatchEvents.html) Events in the *Amazon CloudWatch Events User Guide*.

You can also configure targets that enable Amazon CloudWatch Events to send notifications or take further actions. For example, you can send the notification to an Amazon Simple Queue Service (Amazon SQS) queue, and then invoke the StartReprocessingMessage API to process the channel messages saved in the Amazon S3 objects. Amazon CloudWatch Events supports many types of targets, such as the following:

- Amazon Kinesis streams
- AWS Lambda functions
- Amazon Simple Notification Service (Amazon SNS) topics
- Amazon Simple Queue Service (Amazon SQS) queues

For the list of supported targets, see Amazon [EventBridge](https://docs.aws.amazon.com/eventbridge/latest/userguide/eventbridge-targets.html) Targets in the *Amazon EventBridge User Guide*.

Your CloudWatch Events resources and the associated targets must be in the AWS Region where you created your AWS IoT Analytics resources. For more information, see Service [endpoints](https://docs.aws.amazon.com/general/latest/gr/aws-service-information.html) and [quotas](https://docs.aws.amazon.com/general/latest/gr/aws-service-information.html) in the *AWS General Reference*.

The notification sent to Amazon CloudWatch Events for runtime errors in the AWS Lambda activity uses the following format.

{

Monitoring with CloudWatch Events 170

```
 "version": "version-id", 
     "id": "event-id", 
     "detail-type": "IoT Analytics Pipeline Failure Notification", 
     "source": "aws.iotanalytics", 
     "account": "aws-account", 
     "time": "timestamp", 
     "region": "aws-region", 
     "resources": [ 
          "pipeline-arn" 
     ], 
     "detail": { 
          "event-detail-version": "1.0", 
          "pipeline-name": "pipeline-name", 
          "error-code": "LAMBDA_FAILURE", 
          "message": "error-message", 
          "channel-messages": { 
              "s3paths": [ 
                   "s3-keys" 
              ] 
          }, 
          "activity-name": "lambda-activity-name", 
          "lambda-function-arn": "lambda-function-arn" 
     }
}
```
Example notification:

```
{ 
     "version": "0", 
     "id": "204e672e-ef12-09af-4cfd-de3b53673ec6", 
     "detail-type": "IoT Analytics Pipeline Failure Notification", 
     "source": "aws.iotanalytics", 
     "account": "123456789012", 
     "time": "2020-10-15T23:47:02Z", 
     "region": "ap-southeast-2", 
     "resources": [ 
         "arn:aws:iotanalytics:ap-southeast-2:123456789012:pipeline/
test_pipeline_failure" 
     ], 
     "detail": { 
         "event-detail-version": "1.0", 
         "pipeline-name": "test_pipeline_failure", 
         "error-code": "LAMBDA_FAILURE",
```

```
 "message": "Temp unavaliable", 
         "channel-messages": { 
         "s3paths": [ 
             "test_pipeline_failure/channel/cmr_channel/__dt=2020-10-15 
  00:00:00/1602805530000_1602805560000_123456789012_cmr_channel_0_257.0.json.gz" 
 ] 
     }, 
     "activity-name": "LambdaActivity_33", 
     "lambda-function-arn": "arn:aws:lambda:ap-
southeast-2:123456789012:function:lambda_activity" 
     }
}
```
# **Getting late data notifications through Amazon CloudWatch Events**

When you create dataset contents using data from a specified time frame, some data might not arrive in time for processing. To allow for a delay, you can specify a deltaTime offset for the QueryFilter when you create a [dataset](https://docs.aws.amazon.com/iotanalytics/latest/APIReference/API_CreateDataset.html) by applying a queryAction (a SQL query). AWS IoT Analytics still processes the data that arrives within the delta time, and your dataset contents have a time lag. The late data notification feature enables AWS IoT Analytics to send notifications through Amazon [CloudWatch](https://docs.aws.amazon.com/AmazonCloudWatch/latest/events/WhatIsCloudWatchEvents.html) Events when data arrives after the delta time.

You can use the AWS IoT Analytics console, [API](https://docs.aws.amazon.com/iotanalytics/latest/APIReference/), AWS [Command](https://docs.aws.amazon.com/cli/latest/reference/iotanalytics/index.html) Line Interface (AWS CLI), or [AWS](https://docs.aws.amazon.com/iot/latest/developerguide/iot-sdks.html) [SDK](https://docs.aws.amazon.com/iot/latest/developerguide/iot-sdks.html) to specify late data rules for a dataset.

In the AWS IoT Analytics API, the LateDataRuleConfiguration object represents the late data rule settings of a dataset. This object is part of the Dataset object associated with the CreateDataset and UpdateDataset API operations.

#### **Parameters**

When you create a late data rule for a dataset with AWS IoT Analytics, you must specify the following information:

## **ruleConfiguration (LateDataRuleConfiguration)**

A structure that contains the configuration information of a late data rule.

#### **deltaTimeSessionWindowConfiguration**

A structure that contains the configuration information of a delta time session window.

[DeltaTime](https://docs.aws.amazon.com/iotanalytics/latest/APIReference/API_DeltaTime.html) specifies a time interval. You can use DeltaTime to create dataset contents with data that has arrived in the data store since the last execution. For an example of DeltaTime, see [Creating](https://docs.aws.amazon.com/iotanalytics/latest/userguide/automate-create-dataset.html#automate-example6) a SQL dataset with a delta window (CLI).

#### **timeoutInMinutes**

A time interval. You can use timeoutInMinutes so that AWS IoT Analytics can batch up late data notifications that have been generated since the last execution. AWS IoT Analytics sends one batch of notifications to CloudWatch Events at one time.

Type: Integer

Valid range: 1-60

#### **ruleName**

The name of the late data rule.

Type: String

## **Important**

To specify lateDataRules, the dataset must use a DeltaTime filter.

## **Configure late data rules (console)**

The following procedure shows you how to configure the late data rule of a dataset in the AWS IoT Analytics console.

## **To configure late data rules**

- 1. Sign in to the AWS IoT [Analytics](https://console.aws.amazon.com/iotanalytics/) console.
- 2. In the navigation pane, choose **Data sets**.
- 3. Under **Data sets**, choose the target data set.
- 4. In the navigation pane, choose **Details**.
- 5. In the **Delta window** section, choose **Edit**.
- 6. Under **Configure data selection filter**, do the following:
	- a. For **Data selection window**, choose **Delta time**.
- b. For **Offset**, enter a time period, and then choose a unit.
- c. For **Timestamp expression**, enter an expression. This can be the name of a timestamp field or a SQL expression that can derive the time, such as *from\_unixtime(time)*.

For more information about how to write a timestamp expression, see [Date and Time](https://prestodb.io/docs/0.172/functions/datetime.html) Functions and [Operators](https://prestodb.io/docs/0.172/functions/datetime.html) in the *Presto 0.172 Documentation*.

- d. For **Late data notification**, choose **Active**.
- e. For **Delta time**, enter an integer. The valid range is 1-60.
- f. Choose **Save**.

## UPDATE DATA SET Configure data selection filter

When creating a SQL data set, you can specify a deltaTime pre-filter to be applied to the message data to help limit the messages to those which have arrived since the last time the SQL data set content was created. Learn more

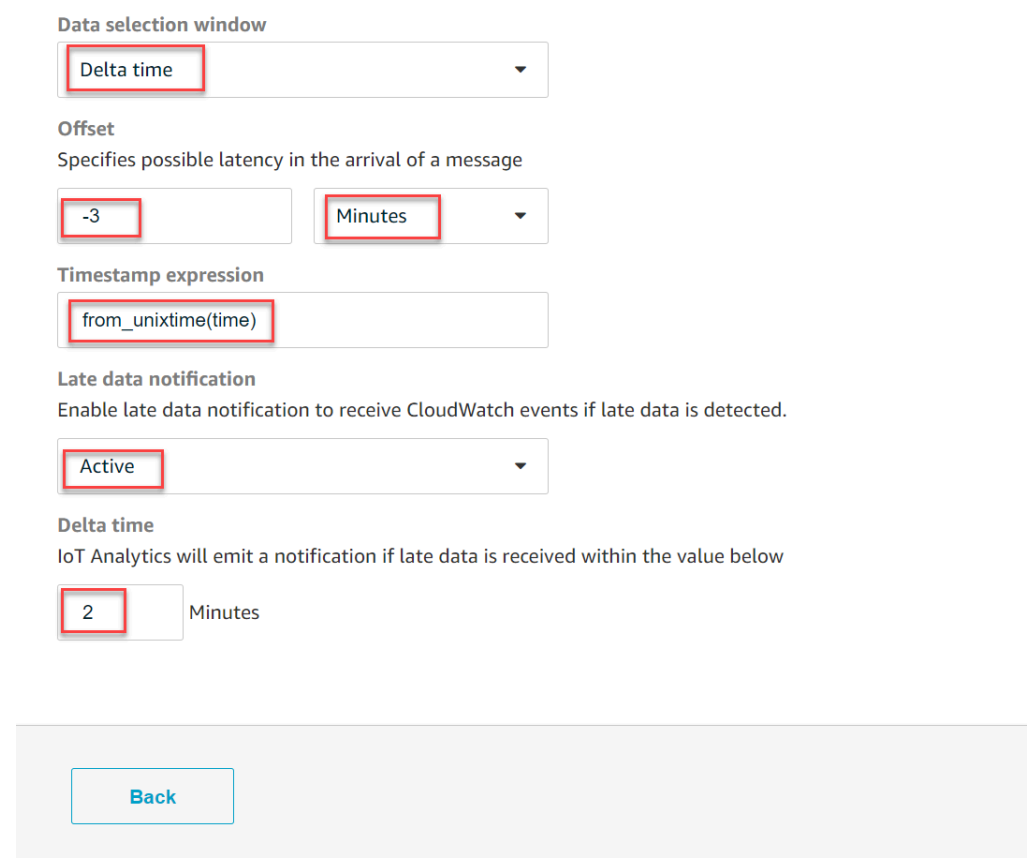

**Save**
#### **Configure late data rules (CLI)**

In the AWS IoT Analytics API, the LateDataRuleConfiguration object represents the late data rule settings of a dataset. This object is part of the Dataset object associated with CreateDataset and UpdateDataset. You can use the [API,](https://docs.aws.amazon.com/iotanalytics/latest/APIReference/) [AWS](https://docs.aws.amazon.com/cli/latest/reference/iotanalytics/index.html) CLI, or [AWS](https://docs.aws.amazon.com/iot/latest/developerguide/iot-sdks.html) SDK to specify late data rules for a dataset. The following example uses the AWS CLI.

To create your dataset with specified late data rules, run the following command. The command assumes that the dataset. json file is in the current directory.

**A** Note

You can use the [UpdateDataset](https://docs.aws.amazon.com/iotanalytics/latest/APIReference/API_UpdateDataset.html) API to update an existing dataset.

aws iotanalytics create-dataset --cli-input-json file://dataset.json

The dataset. json file should contain the following:

- Replace *demo\_dataset* with the target dataset name.
- Replace *demo\_datastore* with the target data store name.
- Replace *from\_unixtime(time)* with the name of a timestamp field or a SQL expression that can derive the time.

For more information about how to write a timestamp expression, see Date and Time [Functions](https://prestodb.io/docs/0.172/functions/datetime.html) [and Operators](https://prestodb.io/docs/0.172/functions/datetime.html) in the *Presto 0.172 Documentation*.

- Replace *timeout* with an integer between 1–60.
- Replace *demo\_rule* with any name.

```
{ 
     "datasetName": "demo_dataset", 
     "actions": [ 
         { 
             "actionName": "myDatasetAction", 
             "queryAction": { 
                 "filters": [ 
\{ \} "deltaTime": {
```
}

```
 "offsetSeconds": -180, 
                            "timeExpression": "from_unixtime(time)" 
 } 
1999 1999 1999 1999 1999
 ], 
                "sqlQuery": "SELECT * FROM demo_datastore" 
 } 
        } 
    ], 
    "retentionPeriod": { 
        "unlimited": false, 
        "numberOfDays": 90 
    }, 
    "lateDataRules": [ 
        { 
            "ruleConfiguration": { 
                "deltaTimeSessionWindowConfiguration": { 
                    "timeoutInMinutes": timeout
 } 
            }, 
            "ruleName": "demo_rule" 
        } 
   \mathbf{I}
```
#### **Subscribing to receive late data notifications**

You can create rules in CloudWatch Events that defines how to process late data notifications sent from AWS IoT Analytics. When CloudWatch Events receives the notifications, it invokes specified the target actions defined in your rules.

#### **Prerequisites for creating CloudWatch Events rules**

Before you create a CloudWatch Events rule for AWS IoT Analytics, you should do the following:

- Familiarize yourself with events, rules, and targets in CloudWatch Events.
- Create and configure the [targets](https://docs.aws.amazon.com/eventbridge/latest/userguide/eventbridge-targets.html) invoked by your CloudWatch Events rules. Rules can invoke many types of targets, such as the following:
	- Amazon Kinesis streams
	- AWS Lambda functions
	- Amazon Simple Notification Service (Amazon SNS) topics

• Amazon Simple Queue Service (Amazon SQS) queues

Your CloudWatch Events rule, and the associated targets must be in the AWS Region where you created your AWS IoT Analytics resources. For more information, see Service [endpoints](https://docs.aws.amazon.com/general/latest/gr/aws-service-information.html) and [quotas](https://docs.aws.amazon.com/general/latest/gr/aws-service-information.html) in the *AWS General Reference*.

For more information, see What is [CloudWatch](https://docs.aws.amazon.com/AmazonCloudWatch/latest/events/WhatIsCloudWatchEvents.html) Events? and Getting started with [Amazon](https://docs.aws.amazon.com/AmazonCloudWatch/latest/events/CWE_GettingStarted.html) [CloudWatch](https://docs.aws.amazon.com/AmazonCloudWatch/latest/events/CWE_GettingStarted.html) Events in the *Amazon CloudWatch Events User Guide*.

#### **Late data notification event**

The event for late data notifications uses the following format.

```
{ 
  "version": "0", 
  "id": "7f51dfa7-ffef-97a5-c625-abddbac5eadd", 
  "detail-type": "IoT Analytics Dataset Lifecycle Notification", 
  "source": "aws.iotanalytics", 
  "account": "123456789012", 
  "time": "2020-05-14T02:38:46Z", 
  "region": "us-east-2", 
  "resources": ["arn:aws:iotanalytics:us-east-2:123456789012:dataset/demo_dataset"], 
  "detail": { 
   "event-detail-version": "1.0", 
   "dataset-name": "demo_dataset", 
   "late-data-rule-name": "demo_rule", 
   "version-ids": ["78244852-8737-4650-aa4d-3071a01338fa"], 
   "message": null 
  }
}
```
#### **Create a CloudWatch Events rule to receive late data notifications**

The following procedure shows you how to create a rule that sends AWS IoT Analytics late data notifications to an Amazon SQS queue.

#### **To create a CloudWatch Events rule**

- 1. Sign in to the Amazon [CloudWatch](https://console.aws.amazon.com/cloudwatch/) console.
- 2. In the navigation pane, under **Events**, choose **Rules**.
- 3. On the **Rules** page, choose **Create rule**.
- 4. Under **Event Source**, choose **Event Pattern**.
- 5. In the **Build event pattern to match events by service** section, do the following:
	- a. For **Service Name**, choose **IoT Analytics**
	- b. For **Event Type**, choose **IoT Analytics Dataset Lifecycle Notification**.
	- c. Choose **Specific dataset name(s)**, and then enter the name of the target dataset.
- 6. Under **Targets**, choose **Add target\***.
- 7. Choose **SQS queue**, and then do the following:
	- For **Queue\***, choose the target queue.
- 8. Choose **Configure details**.
- 9. On the **Step 2: Configure rule details** page, enter a name and a description.
- 10. Choose **Create rule**.

### **Logging AWS IoT Analytics API calls with AWS CloudTrail**

AWS IoT Analytics is integrated with AWS CloudTrail, a service that provides a record of actions taken by a user, role, or an AWS service in AWS IoT Analytics. CloudTrail captures a subset of API calls for AWS IoT Analytics as events, including calls from the AWS IoT Analytics console and from code calls to the AWS IoT Analytics APIs. If you create a trail, you can enable continuous delivery of CloudTrail events to an Amazon S3 bucket, including events for AWS IoT Analytics. If you don't configure a trail, you can still view the most recent events in the CloudTrail console in **Event history**. Using the information collected by CloudTrail, you can determine the request that was made to AWS IoT Analytics, the IP address from which the request was made, who made the request, when it was made, and additional details.

To learn more about CloudTrail, see the AWS [CloudTrail](https://docs.aws.amazon.com/awscloudtrail/latest/userguide/cloudtrail-user-guide.html) User Guide.

### **AWS IoT Analytics information in AWS CloudTrail**

CloudTrail is enabled on your AWS account when you create the account. When activity occurs in AWS IoT Analytics, that activity is recorded in a CloudTrail event along with other AWS service events in **Event history**. You can view, search, and download recent events in your AWS account. For more information, see Viewing events with [CloudTrail](https://docs.aws.amazon.com/awscloudtrail/latest/userguide/view-cloudtrail-events.html) event history.

For an ongoing record of events in your AWS account, including events for AWS IoT Analytics, create a trail. A trail enables CloudTrail to deliver log files to an Amazon S3 bucket. By default, when you create a trail in the console, the trail applies to all Regions. The trail logs events from all Regions in the AWS partition and delivers the log files to the Amazon S3 bucket that you specify. Additionally, you can configure other AWS services to further analyze and act upon the event data collected in CloudTrail logs. For more information, see:

- [Overview](https://docs.aws.amazon.com/awscloudtrail/latest/userguide/cloudtrail-create-and-update-a-trail.html) for creating a trail
- CloudTrail supported services and [integrations](https://docs.aws.amazon.com/awscloudtrail/latest/userguide/cloudtrail-aws-service-specific-topics.html#cloudtrail-aws-service-specific-topics-integrations)
- Configuring Amazon SNS [notifications](https://docs.aws.amazon.com/awscloudtrail/latest/userguide/configure-sns-notifications-for-cloudtrail.html) for CloudTrail
- Receiving [CloudTrail](https://docs.aws.amazon.com/awscloudtrail/latest/userguide/receive-cloudtrail-log-files-from-multiple-regions.html) log files from multiple regions and Receiving [CloudTrail](https://docs.aws.amazon.com/awscloudtrail/latest/userguide/cloudtrail-receive-logs-from-multiple-accounts.html) log files from multiple [accounts](https://docs.aws.amazon.com/awscloudtrail/latest/userguide/cloudtrail-receive-logs-from-multiple-accounts.html)

AWS IoT Analytics supports logging the following actions as events in CloudTrail log files:

- [CancelPipelineReprocessing](https://docs.aws.amazon.com/iotanalytics/latest/APIReference/API_CancelPipelineReprocessing.html)
- **[CreateChannel](https://docs.aws.amazon.com/iotanalytics/latest/APIReference/API_CreateChannel.html)**
- [CreateDataset](https://docs.aws.amazon.com/iotanalytics/latest/APIReference/API_CreateDataset.html)
- [CreateDatasetContent](https://docs.aws.amazon.com/iotanalytics/latest/APIReference/API_CreateDatasetContent.html)
- [CreateDatastore](https://docs.aws.amazon.com/iotanalytics/latest/APIReference/API_CreateDatastore.html)
- [CreatePipeline](https://docs.aws.amazon.com/iotanalytics/latest/APIReference/API_CreatePipeline.html)
- [DeleteChannel](https://docs.aws.amazon.com/iotanalytics/latest/APIReference/API_DeleteChannel.html)
- [DeleteDataset](https://docs.aws.amazon.com/iotanalytics/latest/APIReference/API_DeleteDataset.html)
- [DeleteDatasetContent](https://docs.aws.amazon.com/iotanalytics/latest/APIReference/API_DeleteDatasetContent.html)
- [DeleteDatastore](https://docs.aws.amazon.com/iotanalytics/latest/APIReference/API_DeleteDatastore.html)
- [DeletePipeline](https://docs.aws.amazon.com/iotanalytics/latest/APIReference/API_DeletePipeline.html)
- [DescribeChannel](https://docs.aws.amazon.com/iotanalytics/latest/APIReference/API_DescribeChannel.html)
- [DescribeDataset](https://docs.aws.amazon.com/iotanalytics/latest/APIReference/API_DescribeDataset.html)
- [DescribeDatastore](https://docs.aws.amazon.com/iotanalytics/latest/APIReference/API_DescribeDatastore.html)
- [DescribeLoggingOptions](https://docs.aws.amazon.com/iotanalytics/latest/APIReference/API_DescribeLoggingOptions.html)
- [DescribePipeline](https://docs.aws.amazon.com/iotanalytics/latest/APIReference/API_DescribePipeline.html)
- [GetDatasetContent](https://docs.aws.amazon.com/iotanalytics/latest/APIReference/API_GetDatasetContent.html)
- [ListChannels](https://docs.aws.amazon.com/iotanalytics/latest/APIReference/API_ListChannels.html)
- [ListDatasets](https://docs.aws.amazon.com/iotanalytics/latest/APIReference/API_ListDatasets.html)
- [ListDatastores](https://docs.aws.amazon.com/iotanalytics/latest/APIReference/API_ListDatastores.html)
- **[ListPipelines](https://docs.aws.amazon.com/iotanalytics/latest/APIReference/API_ListPipelines.html)**
- [PutLoggingOptions](https://docs.aws.amazon.com/iotanalytics/latest/APIReference/API_PutLoggingOptions.html)
- [RunPipelineActivity](https://docs.aws.amazon.com/iotanalytics/latest/APIReference/API_RunPipelineActivity.html)
- [SampleChannelData](https://docs.aws.amazon.com/iotanalytics/latest/APIReference/API_SampleChannelData.html)
- **[StartPipelineReprocessing](https://docs.aws.amazon.com/iotanalytics/latest/APIReference/API_StartPipelineReprocessing.html)**
- [UpdateChannel](https://docs.aws.amazon.com/iotanalytics/latest/APIReference/API_UpdateChannel.html)
- [UpdateDataset](https://docs.aws.amazon.com/iotanalytics/latest/APIReference/API_UpdateDataset.html)
- [UpdateDatastore](https://docs.aws.amazon.com/iotanalytics/latest/APIReference/API_UpdateDatastore.html)
- [UpdatePipeline](https://docs.aws.amazon.com/iotanalytics/latest/APIReference/API_UpdatePipeline.html)

Every event or log entry contains information about who generated the request. The identity information helps you determine the following:

- Whether the request was made with root or AWS Identity and Access Management user credentials.
- Whether the request was made with temporary security credentials for a role or federated user.
- Whether the request was made by another AWS service.

For more information, see the CloudTrail [userIdentity](https://docs.aws.amazon.com/awscloudtrail/latest/userguide/cloudtrail-event-reference-user-identity.html) element.

### **Understanding AWS IoT Analytics log file entries**

A trail is a configuration that enables delivery of events as log files to an S3 bucket that you specify. CloudTrail log files contain one or more log entries. An event represents single request from any source and includes information about the requested action, the date and time of the action, request parameters, and so on. CloudTrail log files are not an ordered stack trace of the public API calls, so they do not appear in any specific order.

The following example shows a CloudTrail log entry that demonstrates the CreateChannel action.

```
{
"eventVersion": "1.05",
"userIdentity": {
"type": "AssumedRole",
```

```
"principalId": "ABCDE12345FGHIJ67890B:AnalyticsChannelTestFunction",
"arn": "arn:aws:sts::123456789012:assumed-role/AnalyticsRole/
AnalyticsChannelTestFunction",
"accountId": "123456789012",
"accessKeyId": "ABCDE12345FGHIJ67890B",
"sessionContext": {
"attributes": { 
  "mfaAuthenticated": "false", 
  "creationDate": "2018-02-14T23:43:12Z"
},
"sessionIssuer": { 
  "type": "Role", 
  "principalId": "ABCDE12345FGHIJ67890B", 
  "arn": "arn:aws:iam::123456789012:role/AnalyticsRole", 
  "accountId": "123456789012", 
  "userName": "AnalyticsRole"
}
}
},
"eventTime": "2018-02-14T23:55:14Z",
"eventSource": "iotanalytics.amazonaws.com",
"eventName": "CreateChannel",
"awsRegion": "us-east-1",
"sourceIPAddress": "198.162.1.0",
"userAgent": "aws-internal/3 exec-env/AWS_Lambda_java8",
"requestParameters": {
"channelName": "channel_channeltest"
},
"responseElements": {
"retentionPeriod": {
"unlimited": true
},
"channelName": "channel_channeltest",
"channelArn": "arn:aws:iotanalytics:us-east-1:123456789012:channel/channel_channeltest"
},
"requestID": "7f871429-11e2-11e8-9eee-0781b5c0ac59",
"eventID": "17885899-6977-41be-a6a0-74bb95a78294",
"eventType": "AwsApiCall",
"recipientAccountId": "123456789012"
}
```
The following example shows a CloudTrail log entry that demonstrates the CreateDataset action.

```
{
"eventVersion": "1.05",
"userIdentity": {
"type": "AssumedRole",
"principalId": "ABCDE12345FGHIJ67890B:AnalyticsDatasetTestFunction",
"arn": "arn:aws:sts::123456789012:assumed-role/AnalyticsRole/
AnalyticsDatasetTestFunction",
"accountId": "123456789012",
"accessKeyId": "ABCDE12345FGHIJ67890B",
"sessionContext": {
"attributes": { 
  "mfaAuthenticated": "false", 
  "creationDate": "2018-02-14T23:41:36Z"
},
"sessionIssuer": { 
  "type": "Role", 
  "principalId": "ABCDE12345FGHIJ67890B", 
  "arn": "arn:aws:iam::123456789012:role/AnalyticsRole", 
  "accountId": "123456789012", 
  "userName": "AnalyticsRole"
}
}
},
"eventTime": "2018-02-14T23:53:39Z",
"eventSource": "iotanalytics.amazonaws.com",
"eventName": "CreateDataset",
"awsRegion": "us-east-1",
"sourceIPAddress": "198.162.1.0",
"userAgent": "aws-internal/3 exec-env/AWS_Lambda_java8",
"requestParameters": {
"datasetName": "dataset_datasettest"
},
"responseElements": {
"datasetArn": "arn:aws:iotanalytics:us-east-1:123456789012:dataset/
dataset_datasettest",
"datasetName": "dataset_datasettest"
},
"requestID": "46ee8dd9-11e2-11e8-979a-6198b668c3f0",
"eventID": "5abe21f6-ee1a-48ef-afc5-c77211235303",
"eventType": "AwsApiCall",
"recipientAccountId": "123456789012"
}
```
## **Compliance validation for AWS IoT Analytics**

To learn whether an AWS service is within the scope of specific compliance programs, see [AWS](https://aws.amazon.com/compliance/services-in-scope/) services in Scope by [Compliance](https://aws.amazon.com/compliance/services-in-scope/) Program and choose the compliance program that you are interested in. For general information, see AWS [Compliance](https://aws.amazon.com/compliance/programs/) Programs.

You can download third-party audit reports using AWS Artifact. For more information, see [Downloading](https://docs.aws.amazon.com/artifact/latest/ug/downloading-documents.html) Reports in AWS Artifact.

Your compliance responsibility when using AWS services is determined by the sensitivity of your data, your company's compliance objectives, and applicable laws and regulations. AWS provides the following resources to help with compliance:

- Security and [Compliance](https://aws.amazon.com/quickstart/?awsf.filter-tech-category=tech-category%23security-identity-compliance) Quick Start Guides These deployment guides discuss architectural considerations and provide steps for deploying baseline environments on AWS that are security and compliance focused.
- [Architecting](https://docs.aws.amazon.com/whitepapers/latest/architecting-hipaa-security-and-compliance-on-aws/welcome.html) for HIPAA Security and Compliance on Amazon Web Services This whitepaper describes how companies can use AWS to create HIPAA-eligible applications.

#### *(i)* Note

Not all AWS services are HIPAA eligible. For more information, see the HIPAA [Eligible](https://aws.amazon.com/compliance/hipaa-eligible-services-reference/) Services [Reference](https://aws.amazon.com/compliance/hipaa-eligible-services-reference/).

- AWS [Compliance](https://aws.amazon.com/compliance/resources/) Resources This collection of workbooks and guides might apply to your industry and location.
- AWS Customer [Compliance](https://d1.awsstatic.com/whitepapers/compliance/AWS_Customer_Compliance_Guides.pdf) Guides Understand the shared responsibility model through the lens of compliance. The guides summarize the best practices for securing AWS services and map the guidance to security controls across multiple frameworks (including National Institute of Standards and Technology (NIST), Payment Card Industry Security Standards Council (PCI), and International Organization for Standardization (ISO)).
- [Evaluating](https://docs.aws.amazon.com/config/latest/developerguide/evaluate-config.html) Resources with Rules in the *AWS Config Developer Guide* The AWS Config service assesses how well your resource configurations comply with internal practices, industry guidelines, and regulations.
- AWS [Security](https://docs.aws.amazon.com/securityhub/latest/userguide/what-is-securityhub.html) Hub This AWS service provides a comprehensive view of your security state within AWS. Security Hub uses security controls to evaluate your AWS resources and to check your

compliance against security industry standards and best practices. For a list of supported services and controls, see Security Hub controls [reference.](https://docs.aws.amazon.com/securityhub/latest/userguide/securityhub-controls-reference.html)

- Amazon [GuardDuty](https://docs.aws.amazon.com/guardduty/latest/ug/what-is-guardduty.html) This AWS service detects potential threats to your AWS accounts, workloads, containers, and data by monitoring your environment for suspicious and malicious activities. GuardDuty can help you address various compliance requirements, like PCI DSS, by meeting intrusion detection requirements mandated by certain compliance frameworks.
- AWS Audit [Manager](https://docs.aws.amazon.com/audit-manager/latest/userguide/what-is.html) This AWS service helps you continuously audit your AWS usage to simplify how you manage risk and compliance with regulations and industry standards.

# **Resilience in AWS IoT Analytics**

The AWS global infrastructure is built around AWS Regions and Availability Zones. AWS Regions provide multiple physically separated and isolated Availability Zones, which are connected with low-latency, high-throughput, and highly redundant networking. With Availability Zones, you can design and operate applications and databased that automatically fail over between Availability Zones without interruption. Availability Zones are more highly available, fault tolerant, and scalable than traditional single or multiple data center infrastructures.

For more information about AWS Regions and Availability Zones, see AWS global [infrastructure.](https://aws.amazon.com/about-aws/global-infrastructure/)

### **Infrastructure security in AWS IoT Analytics**

As a managed service, AWS IoT Analytics is protected by AWS global network security. For information about AWS security services and how AWS protects infrastructure, see AWS [Cloud](https://aws.amazon.com/security/) [Security](https://aws.amazon.com/security/). To design your AWS environment using the best practices for infrastructure security, see [Infrastructure](https://docs.aws.amazon.com/wellarchitected/latest/security-pillar/infrastructure-protection.html) Protection in *Security Pillar AWS Well‐Architected Framework*.

You use AWS published API calls to access through the network. Clients must support the following:

- Transport Layer Security (TLS). We require TLS 1.2 and recommend TLS 1.3.
- Cipher suites with perfect forward secrecy (PFS) such as DHE (Ephemeral Diffie-Hellman) or ECDHE (Elliptic Curve Ephemeral Diffie-Hellman). Most modern systems such as Java 7 and later support these modes.

Additionally, requests must be signed by using an access key ID and a secret access key that is associated with an IAM principal. Or you can use the AWS [Security](https://docs.aws.amazon.com/STS/latest/APIReference/Welcome.html) Token Service (AWS STS) to generate temporary security credentials to sign requests.

# **AWS IoT Analytics quotas**

The *AWS General Reference Guide* provides the default quotas for AWS IoT Analytics for an AWS account. Unless specified, each quota is per AWS Region. For more information, see [AWS](https://docs.aws.amazon.com/general/latest/gr/iot-analytics.html) IoT Analytics [endpoints](https://docs.aws.amazon.com/general/latest/gr/iot-analytics.html) and quotas and AWS [service](https://docs.aws.amazon.com/general/latest/gr/aws_service_limits.html) quotas in the *AWS General Reference Guide*.

To request a service quota increase, submit a support case in the [Support](https://console.aws.amazon.com/support/cases#/create?issueType=service-limit-increase&limitType=service-code-iot) center console. For more information, see [Requesting](https://docs.aws.amazon.com/servicequotas/latest/userguide/request-quota-increase.html) a quota increase in the *Service Quotas User Guide*.

# **AWS IoT Analytics commands**

Read this topic to learn about the API operations for AWS IoT Analytics, including sample requests, responses, and errors for the supported web services protocols.

# **AWS IoT Analytics actions**

You can use AWS IoT Analytics API commands to collect, process, store, and analyze your IoT data. For more information, see the [actions](https://docs.aws.amazon.com/iotanalytics/latest/APIReference/API_Operations.html) that are supported by AWS IoT Analytics in the *AWS IoT Analytics API Reference*.

The AWS IoT [Analytics](https://docs.aws.amazon.com/cli/latest/reference/iotanalytics/index.html) sections in the *AWS CLI Command Reference* include the AWS CLI commands that you can use to administer and manipulate AWS IoT Analytics.

# **AWS IoT Analytics data**

You can use the AWS IoT Analytics Data API commands to perform advanced activities with AWS IoT Analytics channel, pipeline, datastore, and dataset. For more information, see the data [types](https://docs.aws.amazon.com/iotevents/latest/apireference/API_Types.html) that are supported by AWS IoT Analytics Data in the *AWS IoT Analytics API Reference*.

# **Troubleshooting AWS IoT Analytics**

See the following section to troubleshoot errors and find and possible solutions to resolve issues with AWS IoT Analytics.

#### **Topics**

- How do I know if my messages are getting into AWS IoT [Analytics?](#page-193-0)
- Why is my pipeline losing [messages?](#page-194-0) How do I fix it?
- Why is there no data in my data [store?](#page-195-0)
- Why does my [dataset](#page-195-1) just show \_\_dt?
- How do I code an event driven by the dataset [completion?](#page-195-2)
- How do I correctly configure my notebook instance to use AWS IoT [Analytics?](#page-196-0)
- Why can't I create [notebooks](#page-196-1) in an instance?
- Why aren't I seeing my datasets in Amazon [QuickSight?](#page-196-2)
- Why am I not seeing the [containerize](#page-197-0) button on my existing Jupyter Notebook?
- Why is my [containerization](#page-197-1) plugin installation failing?
- Why is my [containerization](#page-198-0) plugin throwing an error?
- Why don't I see my variables during the [containerization?](#page-198-1)
- What variables can I add to my [container](#page-198-2) as an input?
- How do I set my container output as an input for [subsequent](#page-199-0) analysis?
- Why is my [container](#page-199-1) dataset failing?

# <span id="page-193-0"></span>**How do I know if my messages are getting into AWS IoT Analytics?**

Check if the rule to inject data into the channel through the rules-engine is configured correctly.

```
aws iot get-topic-rule --rule-name your-rule-name
```
The response should look like the following.

How do I know if my messages are getting into AWS IoT Analytics? 188

```
 "ruleArn": "arn:aws:iot:us-west-2:your-account-id:rule/your-rule-name", 
     "rule": { 
         "awsIotSqlVersion": "2016-03-23", 
         "sql": "SELECT * FROM 'iot/your-rule-name'", 
         "ruleDisabled": false, 
         "actions": [ 
\{\hspace{.1cm} \} "iotAnalytics": { 
                     "channelArn": 
  "arn:aws:iotanalytics:region:your_account_id:channel/your-channel-name" 
 } 
 } 
         ], 
         "ruleName": "your-rule-name" 
     }
}
```
Make sure the region and channel name used in the rule are correct. To ensure your data is reaching the rules engine and the rule is being executed correctly, you might want to add a new target to store incoming messages in the Amazon S3 bucket temporarily.

### <span id="page-194-0"></span>**Why is my pipeline losing messages? How do I fix it?**

• An activity has received an invalid JSON input:

All activities, except Lambda activities, specially require a valid JSON string as input. If the JSON received by an activity is invalid, then the message is dropped and does not make its way into the data store. Make sure you are ingesting valid JSON messages into the service. In case of binary input, make sure the first activity in your pipeline is a Lambda activity that converts the binary data to valid JSON before passing it to the next activity or storing it in the data store. For more information, see Lambda function [example](https://docs.aws.amazon.com/iotanalytics/latest/userguide/pipeline-activities.html#aws-iot-analytics-pipeline-activities-lambda-ex2) 2.

• A Lambda function invoked by a Lambda activity has insufficient permissions:

Make sure that each Lambda function in a Lambda activity has permission to be invoked from the AWS IoT Analytics service. You can use the following AWS CLI command to grant permission.

aws lambda add-permission --function-name <name> --region <region> --statement-id <id> --principal iotanalytics.amazonaws.com --action lambda:InvokeFunction

• A filter or removeAttribute activity is incorrectly defined:

Make sure the definitions if any filter or removeAttribute activities are correct. If you filter out a message or remove all attributes from a message, that message is not added to the data store.

### <span id="page-195-0"></span>**Why is there no data in my data store?**

• There is a delay between data ingestion and data availability:

It might take several minutes after data is ingested into a channel before that data is available in the data store. The time varies based on the number of pipeline activities and the definition of any custom Lambda activities in your pipeline.

• Messages are being filtered out in your pipeline:

Make sure you are not dropping messages in the pipeline. (See the previous question and response.)

• Your dataset query is incorrect:

Make sure the query that generates the dataset from the data store is correct. Remove any unnecessary filters from the query to ensure your data reaches your data store.

## <span id="page-195-1"></span>**Why does my dataset just show \_\_dt?**

• This column is added by the service automatically and contains the approximate ingestion time of the data. It may be used to optimize your queries. If your dataset contains nothing but this, see the previous question and response.

## <span id="page-195-2"></span>**How do I code an event driven by the dataset completion?**

• You must set up polling based on the describe-dataset command to check if the status of the dataset with a particular timestamp is **SUCCEEDED**.

# <span id="page-196-0"></span>**How do I correctly configure my notebook instance to use AWS IoT Analytics?**

Follow these steps to make sure the IAM role you are using to create the notebook instance has the required permissions:

- 1. Go to the SageMaker console and create a notebook instance.
- 2. Fill in the details and choose **create a new role**. Make a note of the role ARN.
- 3. Create the notebook instance. This also creates a role that SageMaker can use.
- 4. Go to the IAM console and modify the newly created SageMaker role. When you open that role, it should have a managed policy.
- 5. Click **add inline policy**, choose **IoTAnalytics** as the service, and under read permission, select **GetDatasetContent**.
- 6. Review the policy, add a policy name, and then create it. The newly created role now has policy permission to read a dataset from AWS IoT Analytics.
- 7. Go to AWS IoT Analytics console and create notebooks in the notebook instance.
- 8. Wait for the notebook instance to be in the "In Service" state.
- 9. Choose **create notebooks**, and select the notebook instance you created. This creates a Jupyter notebook with the selected template that can access your datasets.

## <span id="page-196-1"></span>**Why can't I create notebooks in an instance?**

- Make sure you create a notebook instance with the correct IAM policy. (Follow the steps in the previous question.)
- Make sure the notebook instance is in the "In Service" state. When you create an instance, it starts in a "Pending" state. It usually takes about five minutes for it to go into the "In Service" state. If the notebook instance goes into the "Failed" state after about five minutes, check the permissions again.

# <span id="page-196-2"></span>**Why aren't I seeing my datasets in Amazon QuickSight?**

Amazon QuickSight might need permission to read your AWS IoT Analytics dataset content. To give permission, follow these steps.

- 1. Choose your account name in the upper‐right corner of Amazon QuickSight and choose **Manage QuickSight**.
- 2. In the left navigation pane, choose **Security & permissions**. Under **QuickSight access to AWS services**, verify that access is granted to AWS IoT Analytics.
	- a. If AWS IoT Analytics doesn't have access, choose **Add or remove**.
	- b. Choose the box next to **AWS IoT Analytics** and then select **Update**. This gives Amazon QuickSight permission to read your dataset content.
- 3. Try again to visualize your data.

Make sure that you choose the same AWS Region for both AWS IoT Analytics and Amazon QuickSight. Otherwise, you might have issues accessing the AWS resources. For the list of supported Regions, see AWS IoT Analytics [endpoints](https://docs.aws.amazon.com/general/latest/gr/iot-analytics.html) and quotas and Amazon [QuickSight](https://docs.aws.amazon.com/general/latest/gr/quicksight.html) endpoints [and quotas](https://docs.aws.amazon.com/general/latest/gr/quicksight.html) in the *Amazon Web Services General Reference*.

# <span id="page-197-0"></span>**Why am I not seeing the containerize button on my existing Jupyter Notebook?**

- This is caused by a missing AWS IoT Analytics Containerization Plugin. If you created you SageMaker notebook instance before August 23, 2018, you need to manually install the plugin by following the instructions in [Containerizing a notebook](https://docs.aws.amazon.com/iotanalytics/latest/userguide/automate.html#aws-iot-analytics-automate-containerize).
- If you don't see the containerize button after creating the SageMaker notebook instance from the AWS IoT Analytics console or manually installing it, contact AWS IoT Analytics technical support.

# <span id="page-197-1"></span>**Why is my containerization plugin installation failing?**

- Usually, the plugin installation fails because of missing permissions in the SageMaker notebook instance. For the required permissions for the notebook instance, see [Permissions](https://docs.aws.amazon.com/iotanalytics/latest/userguide/automate.html#aws-iot-analytics-automate-permissions) and add the required permissions to the notebook instance role. If the problem persists, create a new notebook instance from the AWS IoT Analytics console.
- You can safely ignore the following message in the log if it appears during installation of the plugin: "To initialize this extension in the browser every time the notebook (or other app) loads."

# <span id="page-198-0"></span>**Why is my containerization plugin throwing an error?**

- Containerization can fail and generate errors for multiple reasons. Make sure that you're using the correct kernel before containerizing your notebook. Containerized kernels begin with the "Containerized" prefix.
- Since the plugin creates and saves a docker image in an ECR repository, make sure that your notebook instance role has sufficient permissions to read, list and create ECR repositories. For the required permissions for the notebook instance, see [Permissions](https://docs.aws.amazon.com/iotanalytics/latest/userguide/automate.html#aws-iot-analytics-automate-permissions) and add the required permissions to the notebook instance role.
- Also make sure that the name of the repository complies with ECR requirements. ECR repository names must start with a letter and can contain only lower-case letters, numbers, hyphens, underscores, and forward slashes.
- If the containerization process fails with the error:"This instance has insufficient free space to run containerization" try using a larger instance to resolve the issue.
- If you see connection errors or an image creation error, please retry. If the problem persists, restart the instance and install the latest plugin version.

# <span id="page-198-1"></span>**Why don't I see my variables during the containerization?**

• The AWS IoT Analytics containerization plugin automatically recognizes all variables in your notebook after it runs the notebook with the "Containerized" kernel. Use one of the containerized kernels to run the notebook, and then perform containerization.

# <span id="page-198-2"></span>**What variables can I add to my container as an input?**

• You can add any variable whose value you want to modify during the runtime as an input to your container. This enables your to run the same container with different parameters that need to be supplied at the time of dataset creation. The AWS IoT Analytics containerization Jupyter plugin simplifies this process by automatically recognizing the variables in the notebook and making them available as part of the containerization process.

# <span id="page-199-0"></span>**How do I set my container output as an input for subsequent analysis?**

• A specific S3 location where the executed artifacts can be stored is created for each run of your container dataset. To access this output location, create a variable with type outputFileUriValue in your container dataset. The value of this variable should be an S3 path that is used for storing your additional output files. To access these saved artifacts in subsequent runs, you can use the getDatasetContent API and pick the appropriate output file required for the subsequent run.

## <span id="page-199-1"></span>**Why is my container dataset failing?**

- Make sure that you're passing the correct executionRole to the container dataset. The trust policy of the executionRole must include both iotanalytics.amazonaws.com and sagemaker.amazonaws.com.
- If you see AlgorithmError as the reason for the failure, try to debug your container code manually. This happens if there is a bug in the container code or the execution role doesn't have permission to execute the container. If you containerized by using the AWS IoT Analytics Jupyter plugin, create a new SageMaker notebook instance with the same role as the executionRole of the containerDataset and try running the notebook manually. If the container was created outside of the Jupyter plugin, try manually running the code and limiting the permission to the executionRole.

# **Document history**

The following table describes the important changes to the *AWS IoT Analytics User Guide* after November 3, 2020. For more information about updates to this documentation, you can subscribe to an RSS feed.

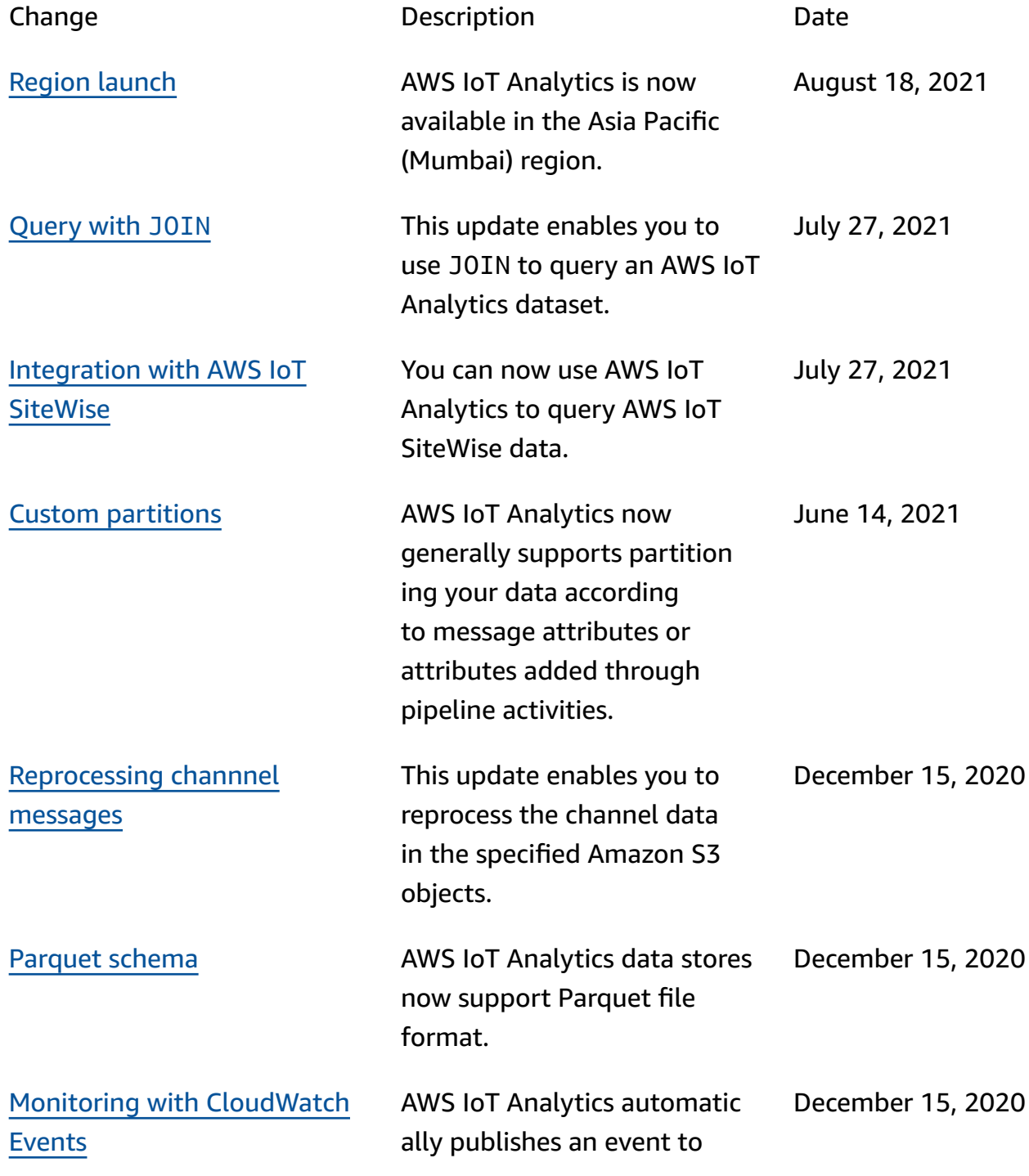

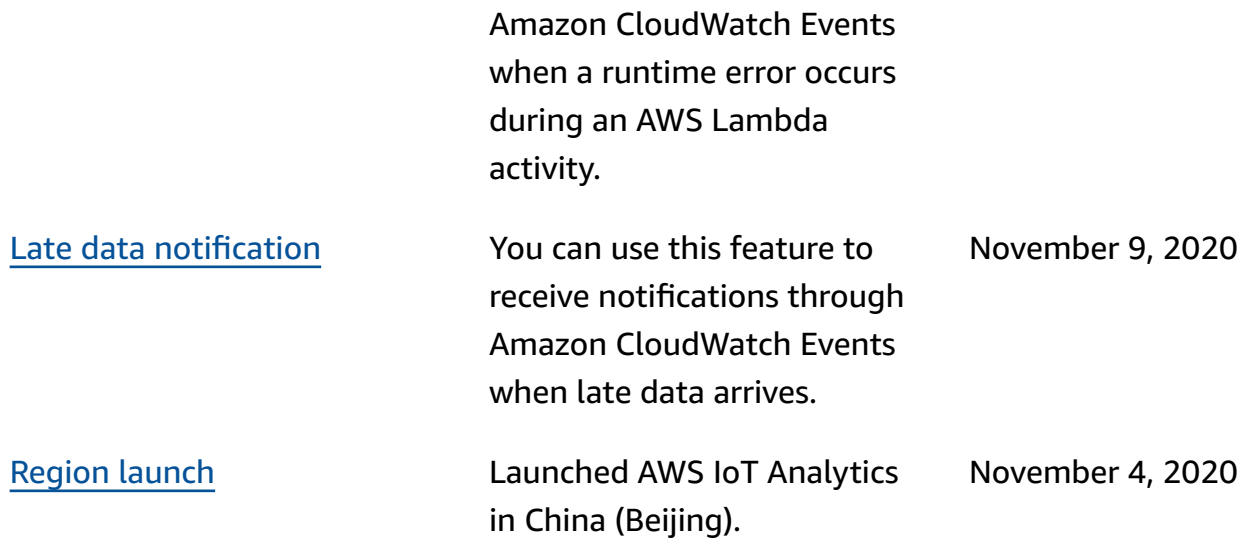

## **Earlier updates**

The following table describes important changes to the *AWS IoT Analytics User Guide* before November 4, 2020.

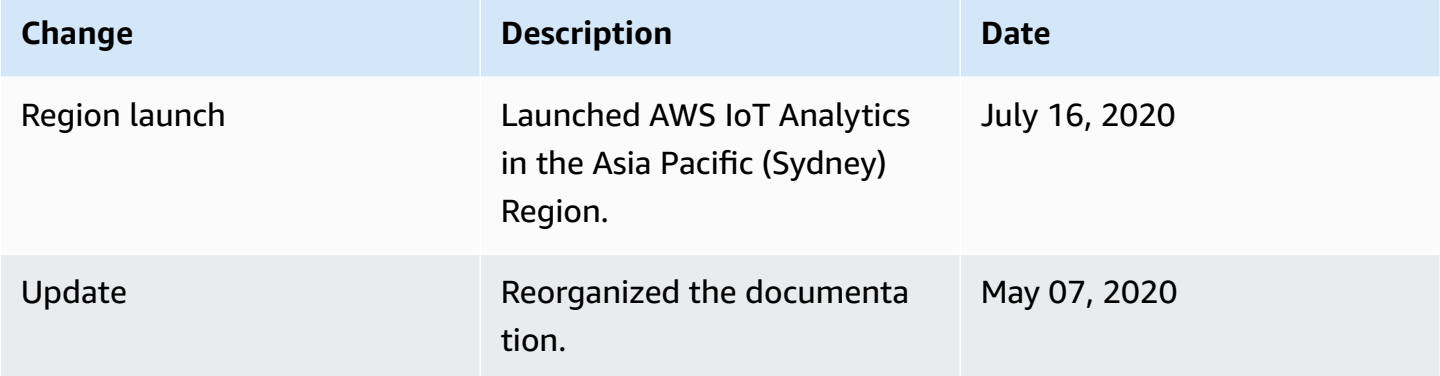